## **PONTIFICIA UNIVERSIDAD CATÓLICA DEL PERÚ**

## **FACULTAD DE CIENCIAS E INGENIERÍA**

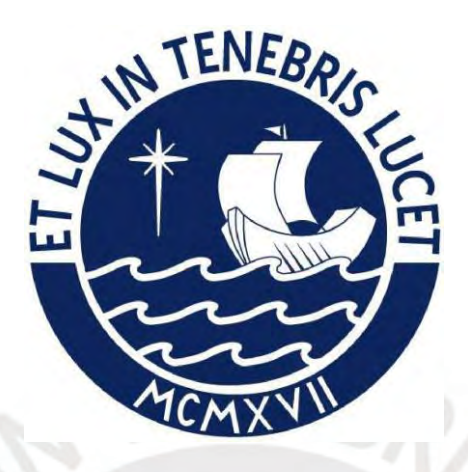

## **DESARROLLO DE UNA APLICACIÓN DE VISIÓN ARTIFICIAL**

## **PARA ESCANEAR OBJETOS 3D CON CÁMARAS DE FOTOS**

**Tesis para obtener el título profesional de Ingeniero Informático**

### **AUTOR:**

Ernie Ludwick Sumoso Vicuña

### **ASESOR:**

Dr. Iván Anselmo Sipiran Mendoza

Lima, Setiembre, 2021

#### **Resumen**

Los métodos tradicionales de escaneo 3D requieren de un contacto físico directo con los objetos a escanear. En algunos casos demandan incluso la rotación y movimiento constante de estos, lo cual representa un riesgo para objetos frágiles como las piezas arqueológicas. Si ignoramos este factor de riesgo podemos causar daños irreparables y frustrar el proceso de documentación de estas. Por otro lado, existen técnicas de escaneo 3D sin contacto - pasivas que no requieren de una interacción directa con los objetos. Es por ello que se propone desarrollar un software que permita escanear piezas arqueológicas usando las técnicas de reconstrucción tridimensional mediante conceptos de visión artificial, aprendizaje de máquina, *data augmentation* y mallas poligonales.

Para lograr nuestro cometido se parte de un set inicial de 962 huacos peruanos pre escaneados proporcionados por el grupo de Inteligencia Artificial PUCP. Con este conjunto de datos se genera una extenso volumen de imágenes los cuales son procesados y utilizados para el entrenamiento de un modelo de aprendizaje de máquina. Segundo, al obtener unos primeros resultados se propone llevar a cabo la técnica de *data augmentation* para extender nuestra data disponible, normalizarla, segmentarla y con ello entrenar múltiples modelos bajo 2 experimentos definidos. Todo ello nos permite mejorar los resultados de reconstrucción de objetos 3D considerando la alta variabilidad de huacos peruanos. Finalmente se implementa una interfaz gráfica la cual permite al usuario interactuar con el proyecto desarrollado.

En conclusión, se logra desarrollar una herramienta de software que nos permite cargar videograbaciones reales de piezas arqueológicas (bajo ciertos parámetros establecidos), procesar los archivos, visualizar y descargar los resultados obtenidos como mallas poligonales (reconstrucciones 3D almacenados en el computador).

### Tabla de Contenido

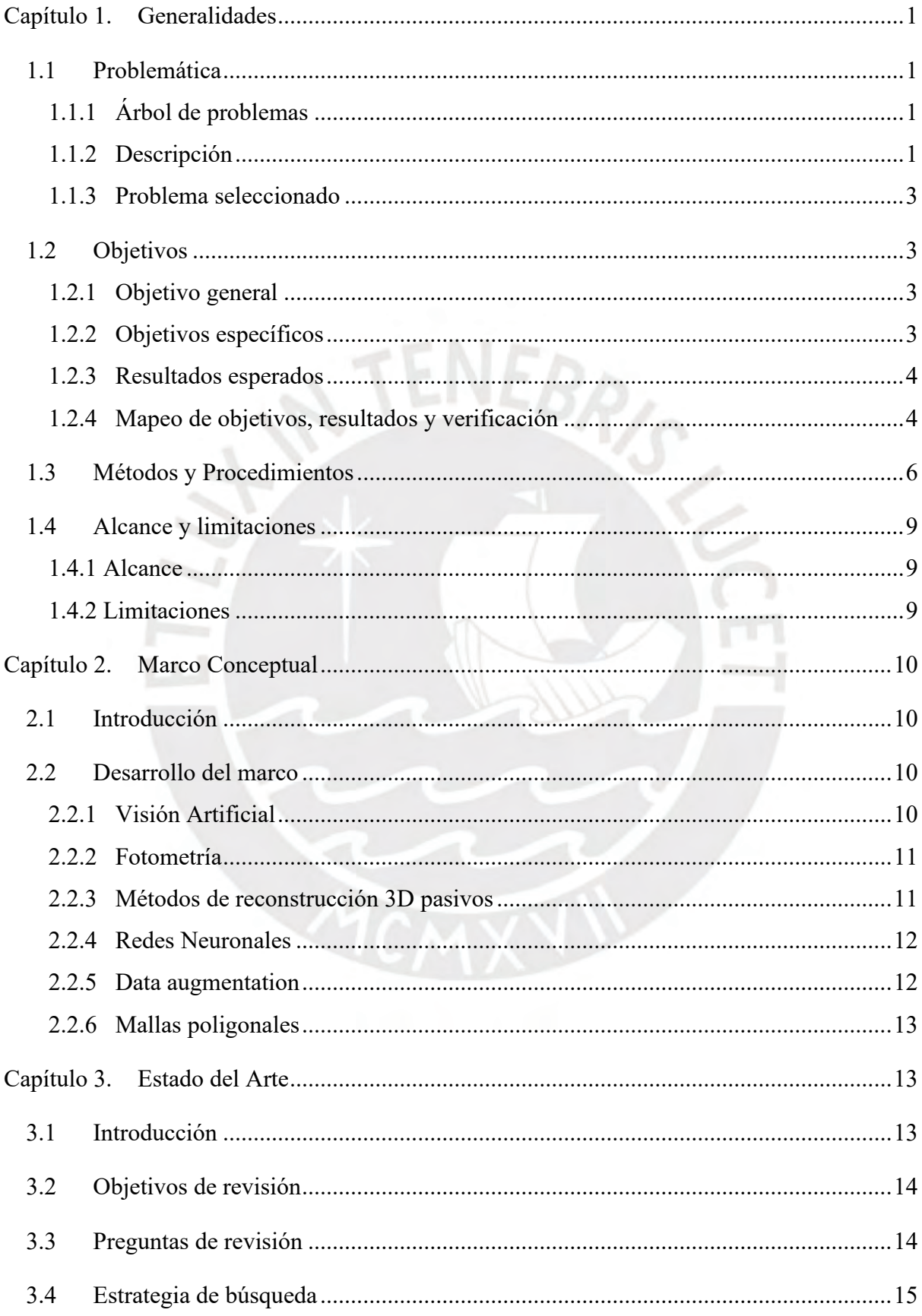

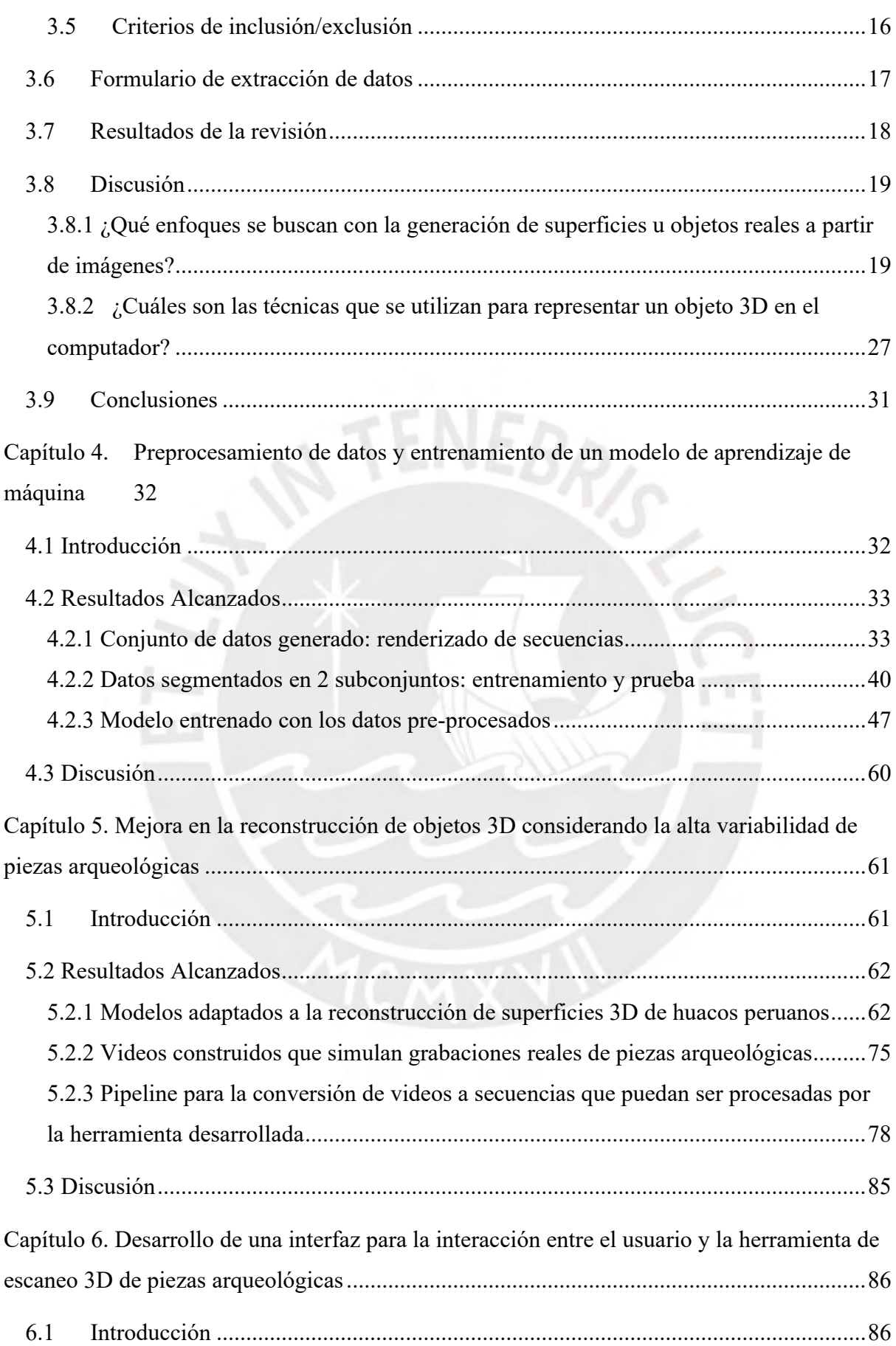

iv

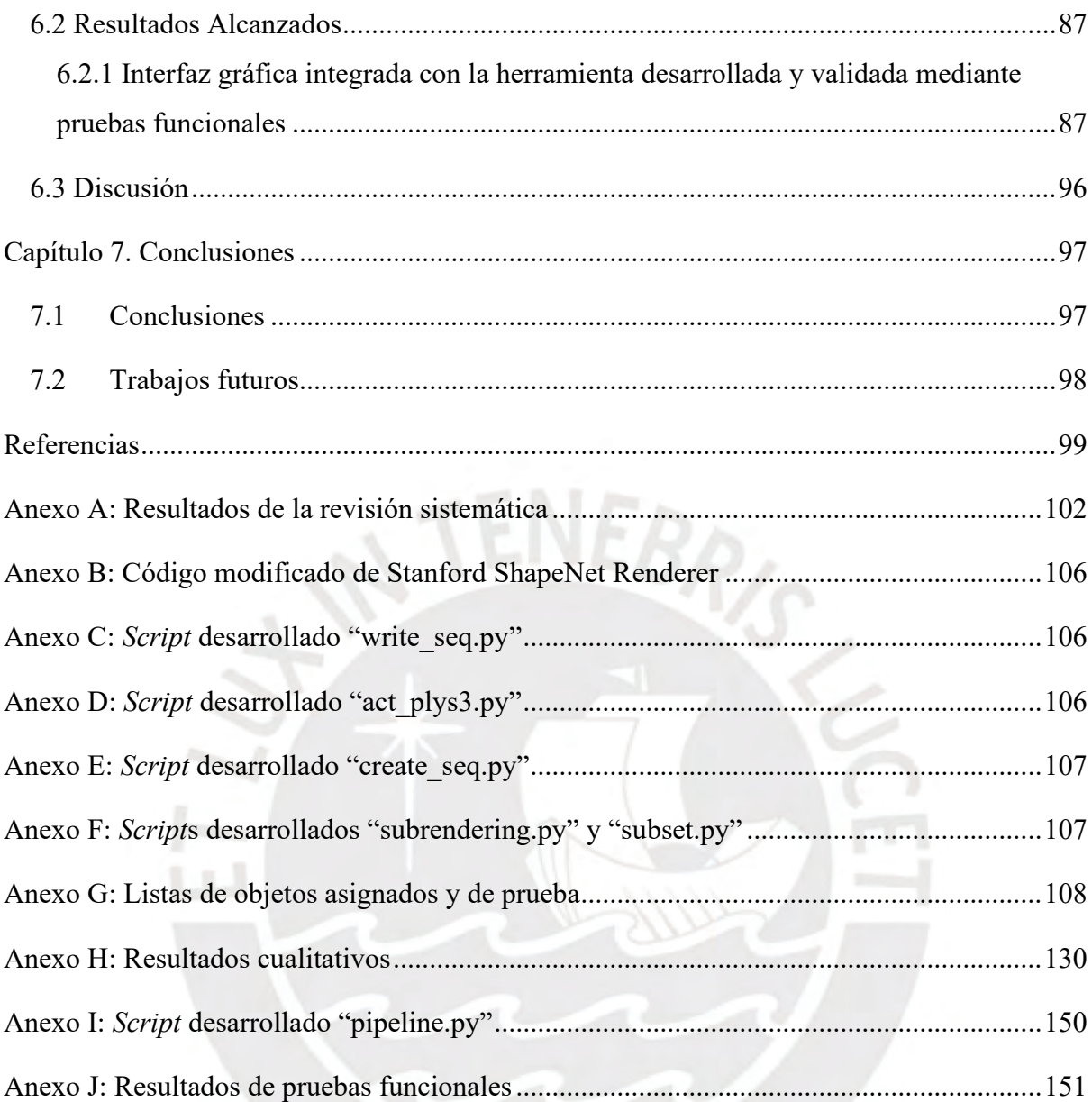

# Índice de Tablas

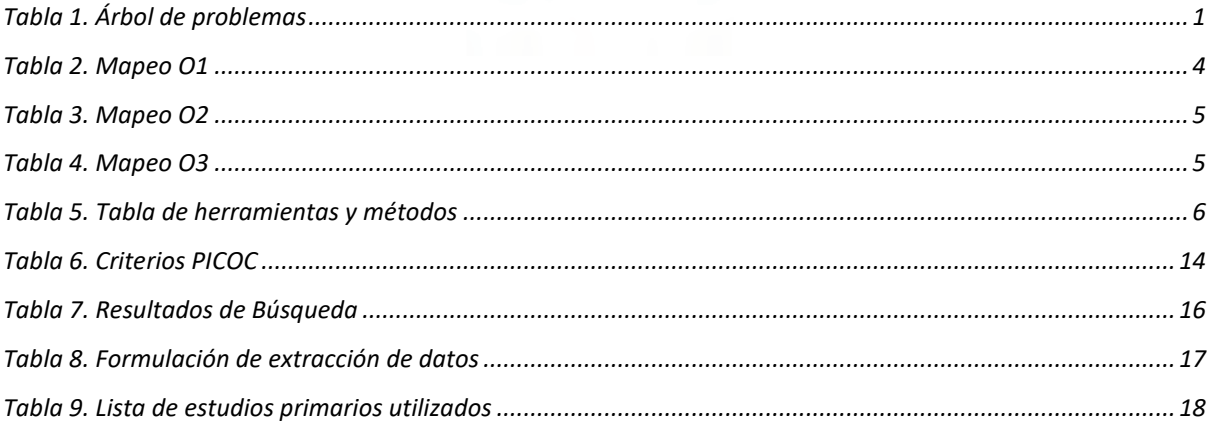

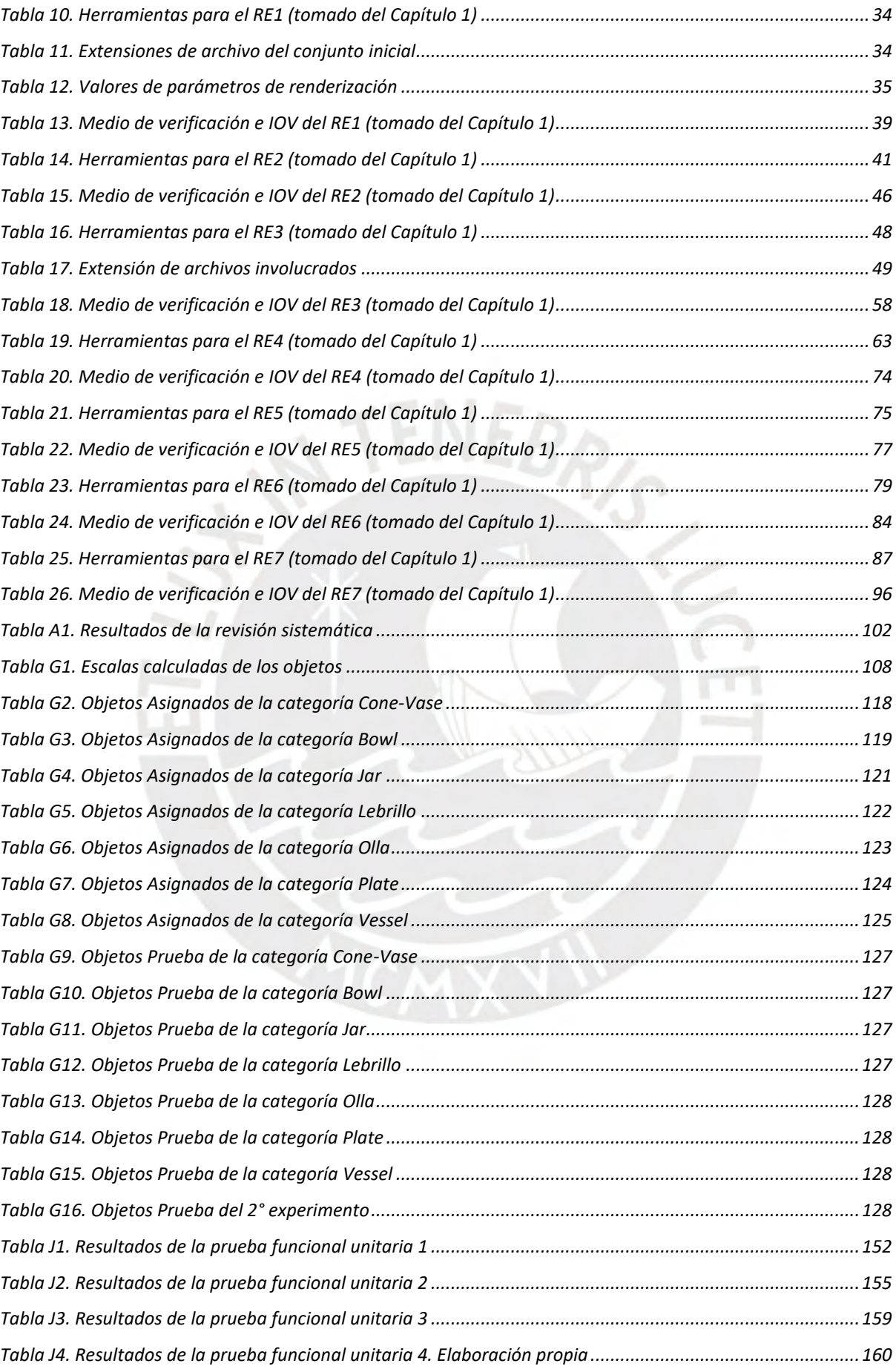

## **Índice de Figuras**

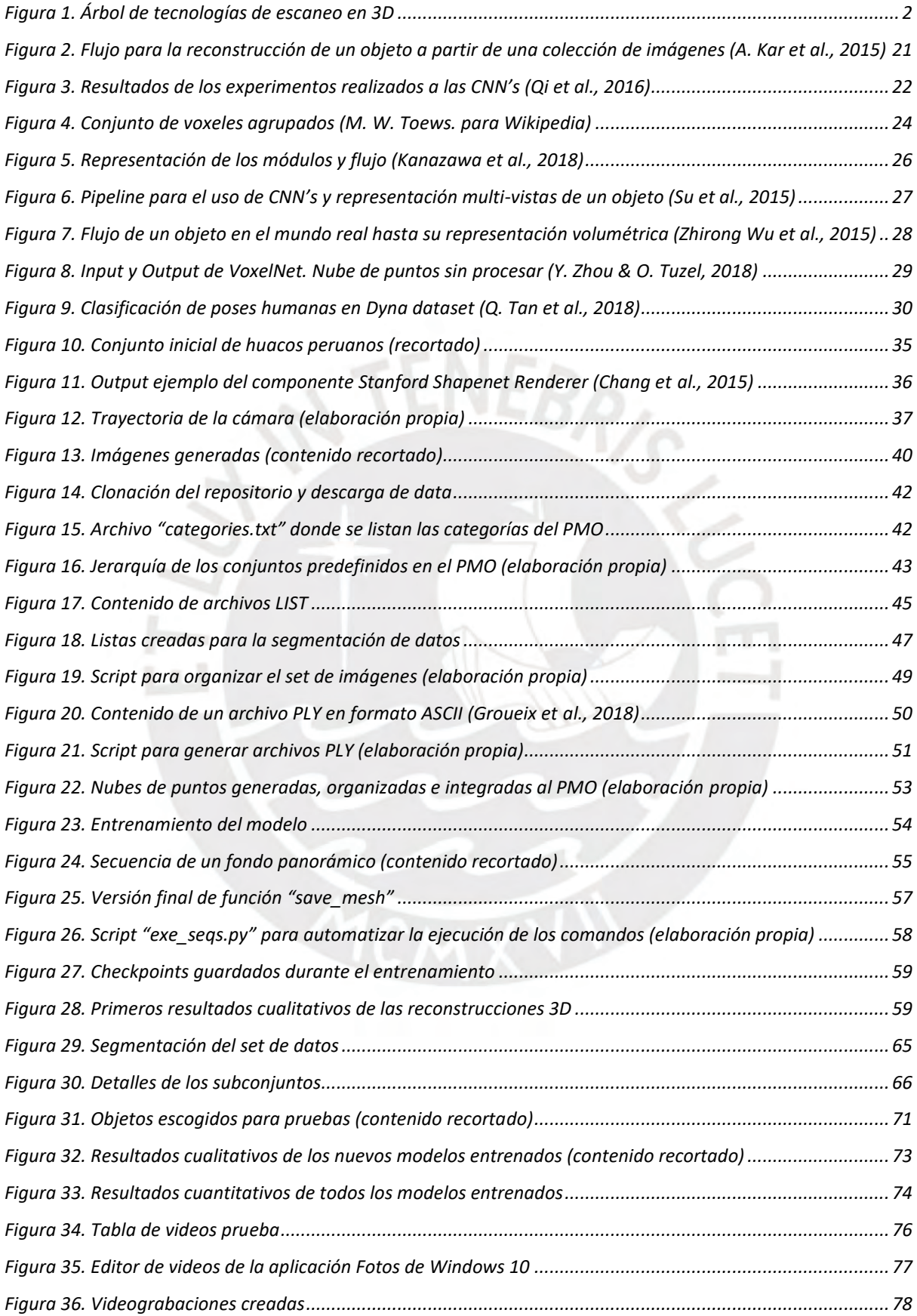

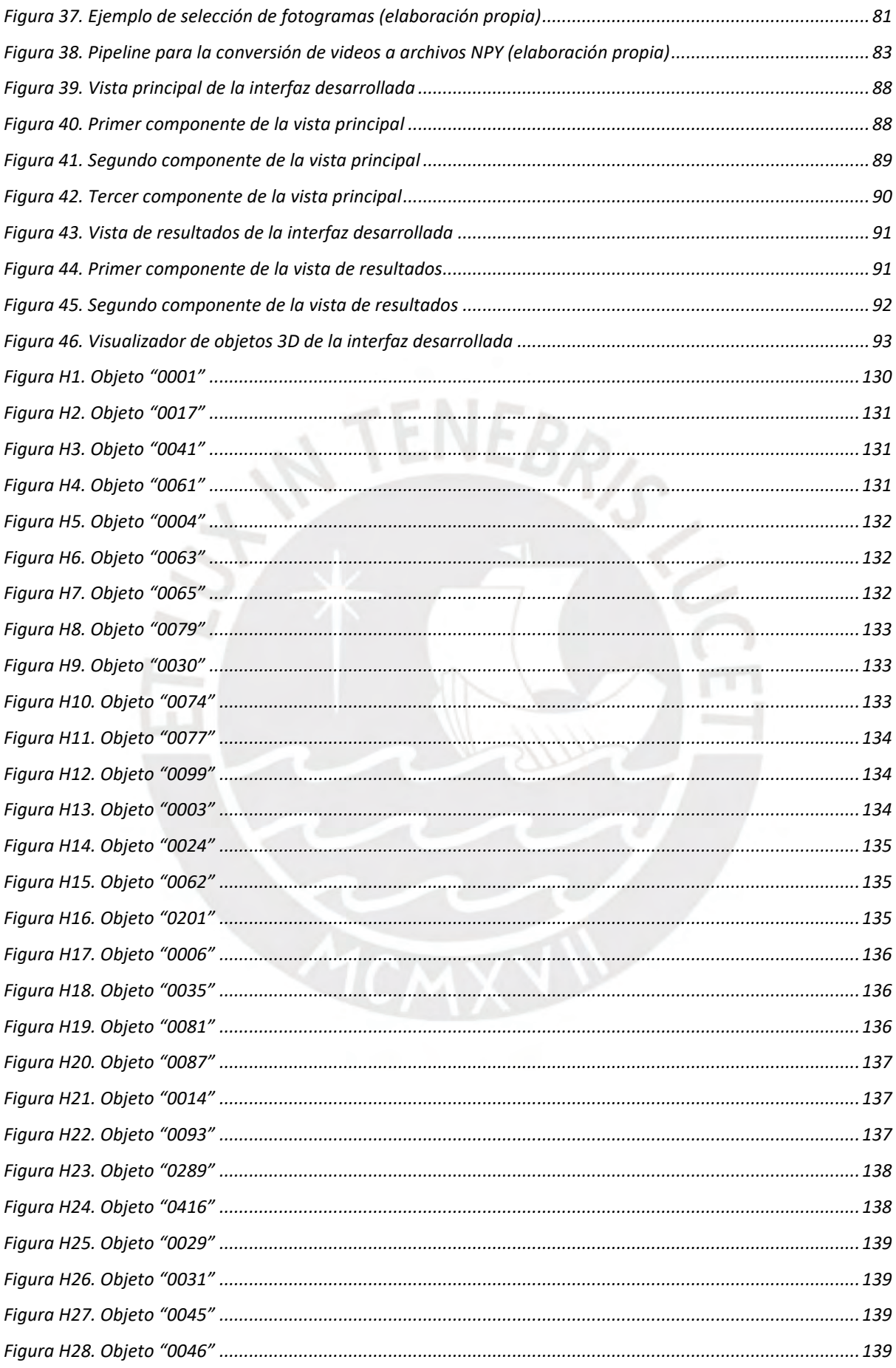

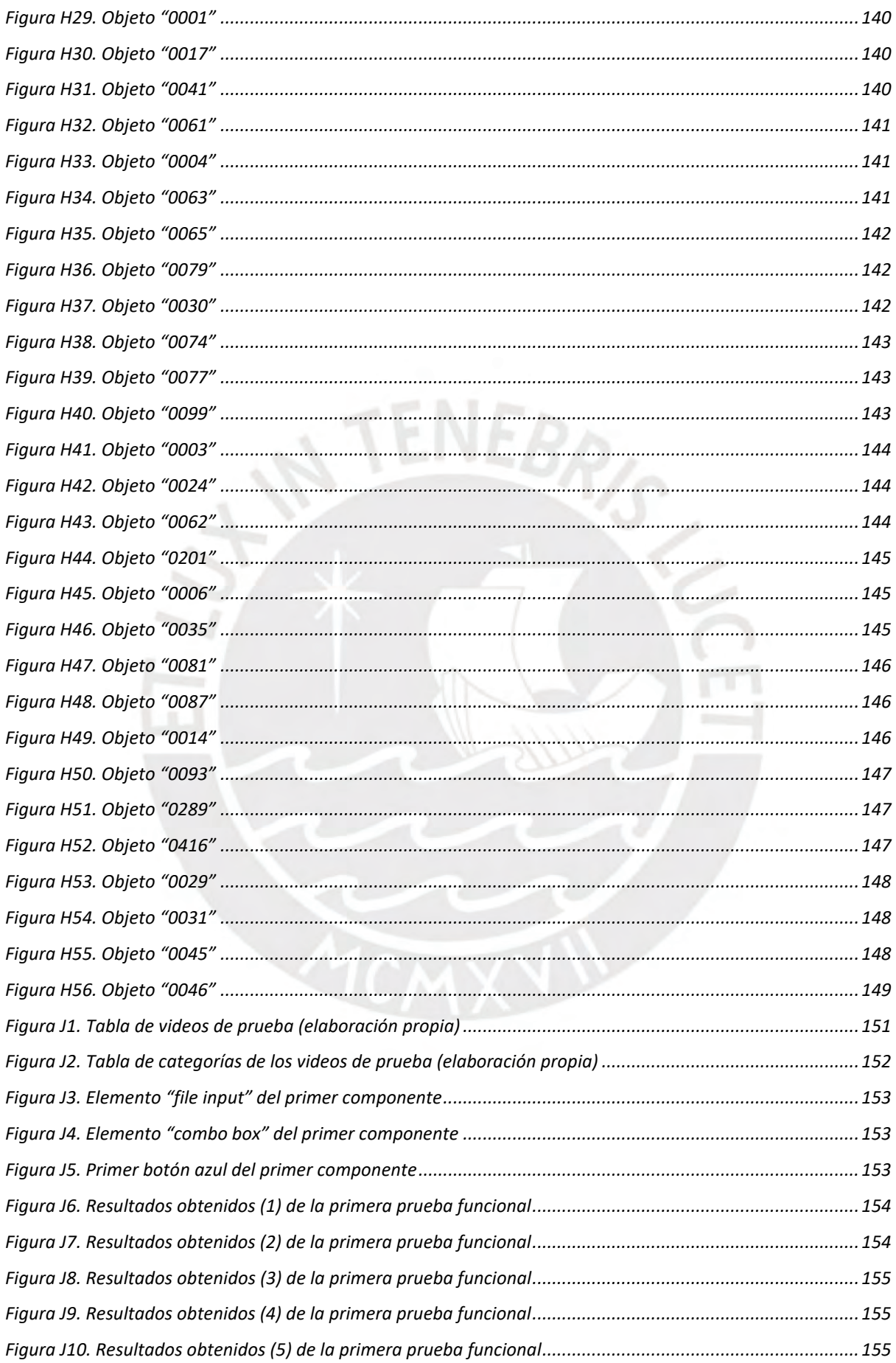

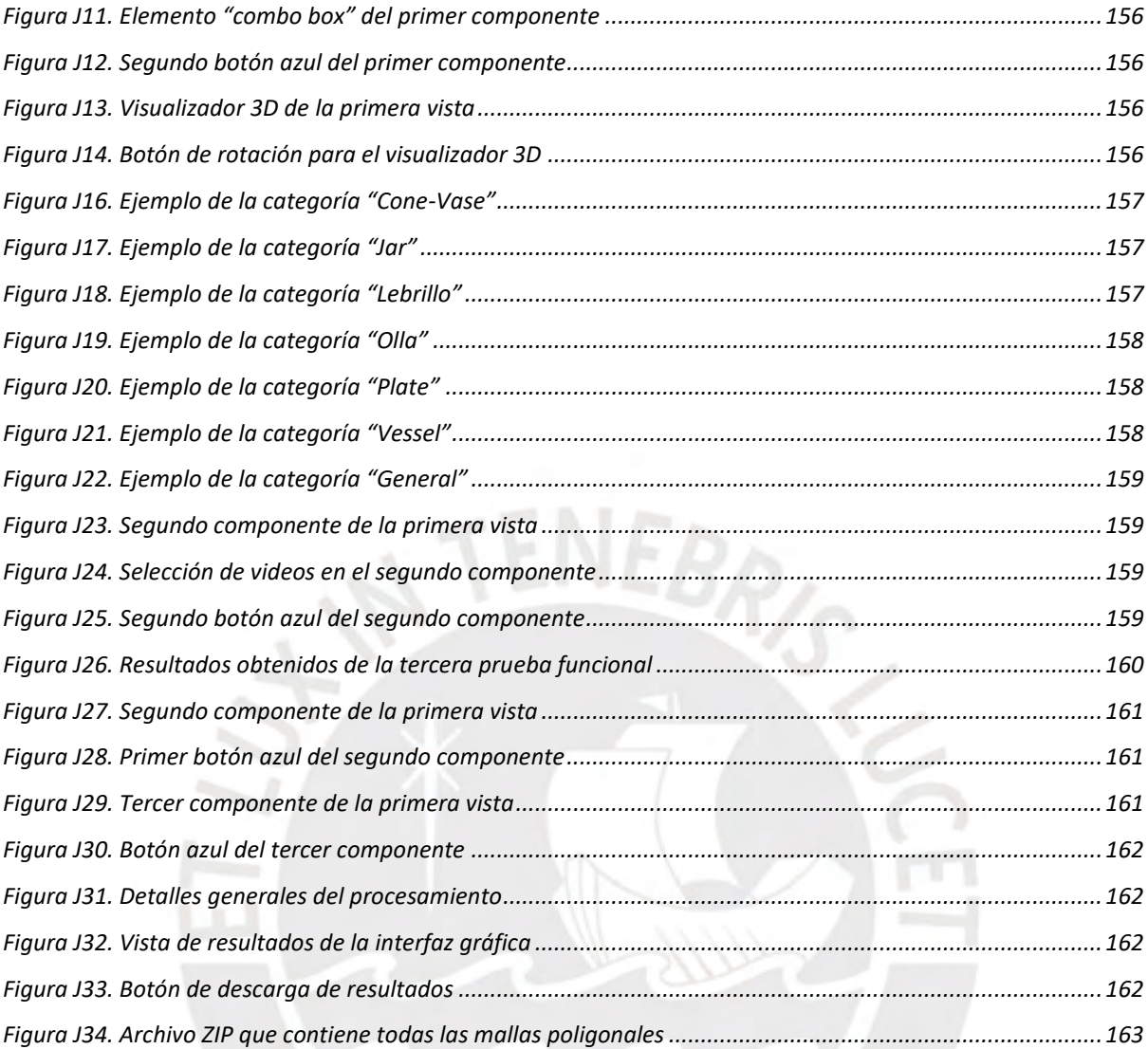

#### <span id="page-10-1"></span><span id="page-10-0"></span>**1.1 Problemática**

### <span id="page-10-2"></span>**1.1.1 Árbol de problemas**

<span id="page-10-4"></span>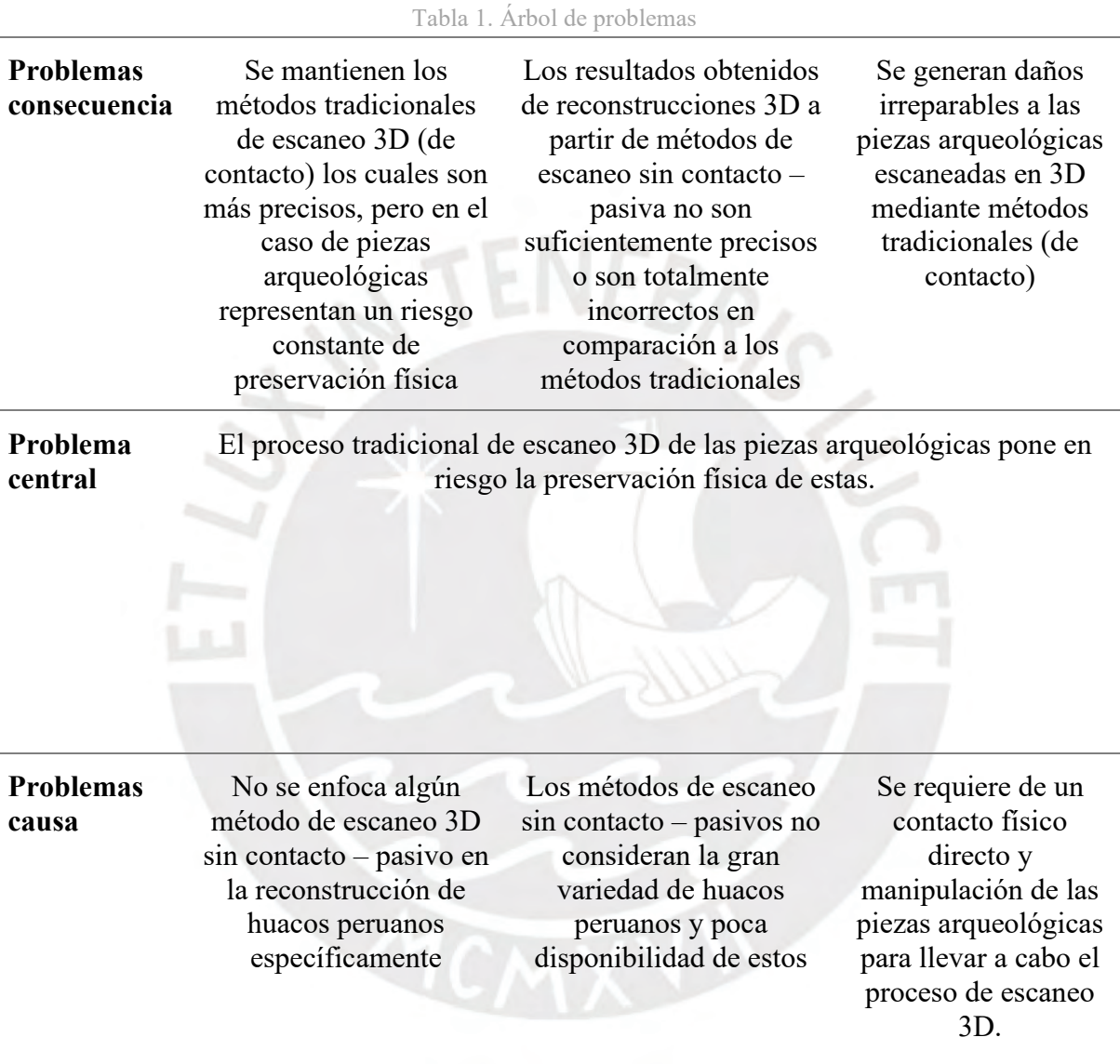

### <span id="page-10-3"></span>**1.1.2 Descripción**

Las tecnologías de escaneo 3D se pueden dividir en dos grupos: de contacto y sin contacto. El primer grupo se caracteriza por la necesidad de reposar el escáner sobre el objeto (Sreenivasa K. 2003). Dicha actividad representa un riesgo para los objetos frágiles ya que no deben ser manipulados. Por otro lado, el segundo grupo no requiere de un contacto físico directo, pero a su vez se divide en dos subgrupos: técnicas de escaneo activas y pasivas (Pears N. 2012). Las técnicas activas se basan en la medición del tiempo de envío y retorno de una señal emitida hacia el objeto con el fin de estimar o capturar la superficie del mismo. Dentro de esta categoría los métodos más usados son: "tiempo de vuelo" (comúnmente llamada "tecnología láser") y "luz estructurada". Por otro lado, el grupo de técnicas pasivas solo aprovechan la luz ambiental haciendo uso de fotos o videograbaciones para predecir la forma de los objetos capturados. Algunas técnicas representativas de este grupo son: estereoscopía y reconstrucción 3D en base a siluetas (Pears N. 2012). En la siguiente figura encontramos el árbol de tecnologías de escaneo 3D mencionadas.

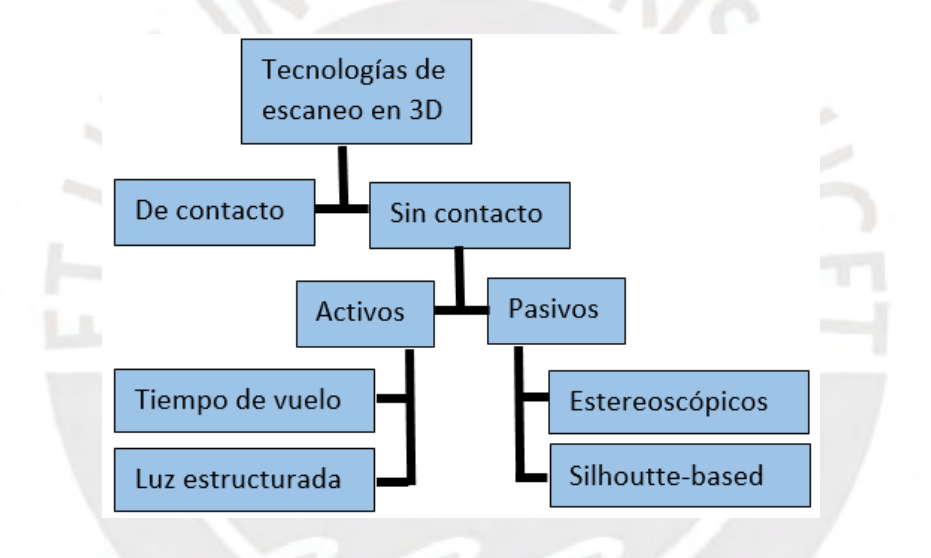

Figura 1. Árbol de tecnologías de escaneo en 3D

<span id="page-11-0"></span>En el Perú se realizan los primeros esfuerzos por aplicar estas nuevas tecnologías trabajando con múltiples colecciones arqueológicas y fondos documentales con el fin de preservar y documentar la historia de la cultura prehispánica. Algunos de los museos que aplican o han aplicado estas tecnologías son el Museo Pachacamac y el Museo de Arqueología Josefina Ramos de Cox (Museo Josefina Ramos de Cox, n.d.). Dentro de las colecciones arqueológicas que se manejan encontramos una gran variedad de huacos peruanos los cuales son escaneados en 3D como parte de un proceso de documentación. Muchos de estos procesos requieren de un contacto físico directo con las piezas arqueológicas, lo que pone en riesgo su preservación. También existen casos en donde los huacos son muy grandes y no caben en el entorno de los escáneres u otros casos en donde son descartados debido al riesgo que implica manipularlos (IA PUCP, n.d.). Todos estos factores representan un riesgo constante y retrasan el proceso de documentación de las piezas arqueológicas, a veces incluso no llevándose a cabo.

En conclusión, dada la fragilidad y variedad de los huacos peruanos, es necesario implementar una herramienta que facilite el proceso de escaneo 3D de dichos objetos. Para ello se propone desarrollar una solución que emplee una tecnología de escaneo sin contacto - pasiva haciendo uso de modelos de aprendizaje de máquina para reconstruir piezas arqueológicas en 3D en el computador a partir de videograbaciones o secuencias de imágenes RGB.

#### <span id="page-12-0"></span>**1.1.3 Problema seleccionado**

El problema central radica en que el proceso de escaneo 3D tradicional de piezas arqueológicas pone en riesgo la preservación física de estas debido al contacto directo necesario, la manipulación y rotación que estas deben soportar durante el proceso; por ello, se necesita desarrollar una herramienta que aplique alguna técnica de escaneo sin contacto – pasiva y permita la reconstrucción 3D de estos objetos en el computador.

#### <span id="page-12-1"></span>**1.2 Objetivos**

#### <span id="page-12-2"></span>**1.2.1 Objetivo general**

Desarrollar un software para el escaneo en 3D de piezas arqueológicas usando las técnicas de reconstrucción de objetos mediante visión artificial, aprendizaje de máquina, *data augmentation* y mallas poligonales.

#### <span id="page-12-3"></span>**1.2.2 Objetivos específicos**

OE1. Preprocesar el conjunto de datos de piezas arqueológicas para el entrenamiento y prueba de un modelo de aprendizaje de máquina

OE2. Adaptar el proyecto y mejorar la reconstrucción de objetos 3D considerando la alta variabilidad de las piezas arqueológicas

OE3. Implementar un medio de interacción entre el usuario y la herramienta desarrollada para

el escaneo 3D de piezas arqueológicas

### <span id="page-13-0"></span>**1.2.3 Resultados esperados**

OE1. R1. Conjunto de datos generado: renderizado de secuencias

R2. Datos segmentados en 2 subconjuntos: entrenamiento y prueba

- R3. Modelo entrenado con los datos preprocesados
- OE2. R4. Modelos adaptados a la reconstrucción de superficies 3D de huacos peruanos

R5. Videos construidos que simulan grabaciones reales de piezas arqueológicas R6. *Pipeline* para la conversión de videos a secuencias que puedan ser procesadas por la herramienta desarrollada

OE3. R7. Interfaz gráfica integrada con la herramienta desarrollada y validada mediante pruebas funcionales

### <span id="page-13-1"></span>**1.2.4 Mapeo de objetivos, resultados y verificación**

#### Tabla 2. Mapeo O1

<span id="page-13-2"></span>Objetivo 1: Preprocesar el conjunto de datos de piezas arqueológicas para el entrenamiento y prueba de un modelo de aprendizaje de máquina

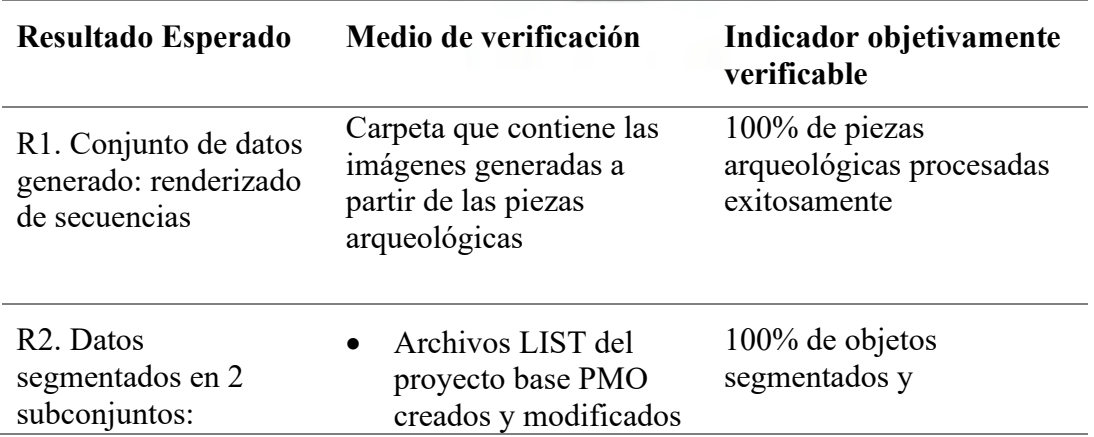

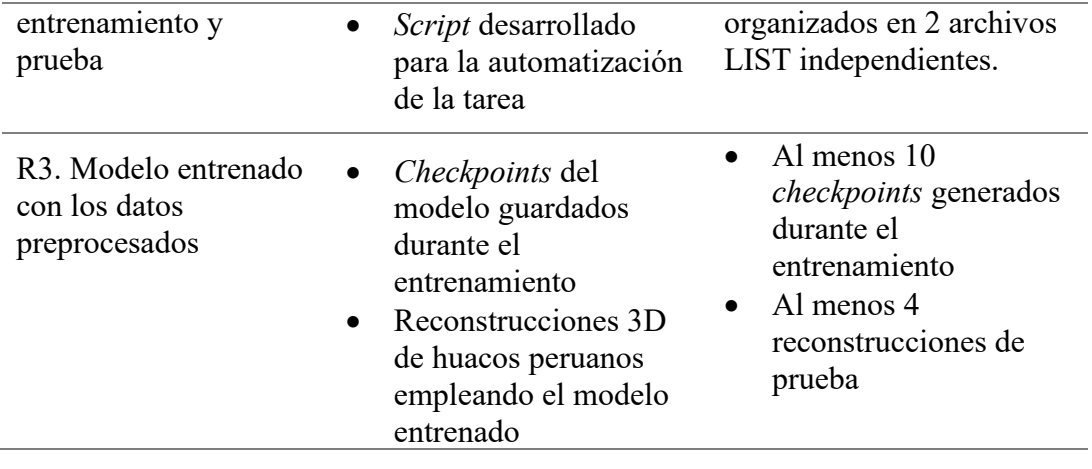

Tabla 3. Mapeo O2

<span id="page-14-0"></span>Objetivo 2: Adaptar el proyecto y mejorar la reconstrucción de objetos 3D considerando la alta variabilidad de las piezas arqueológicas

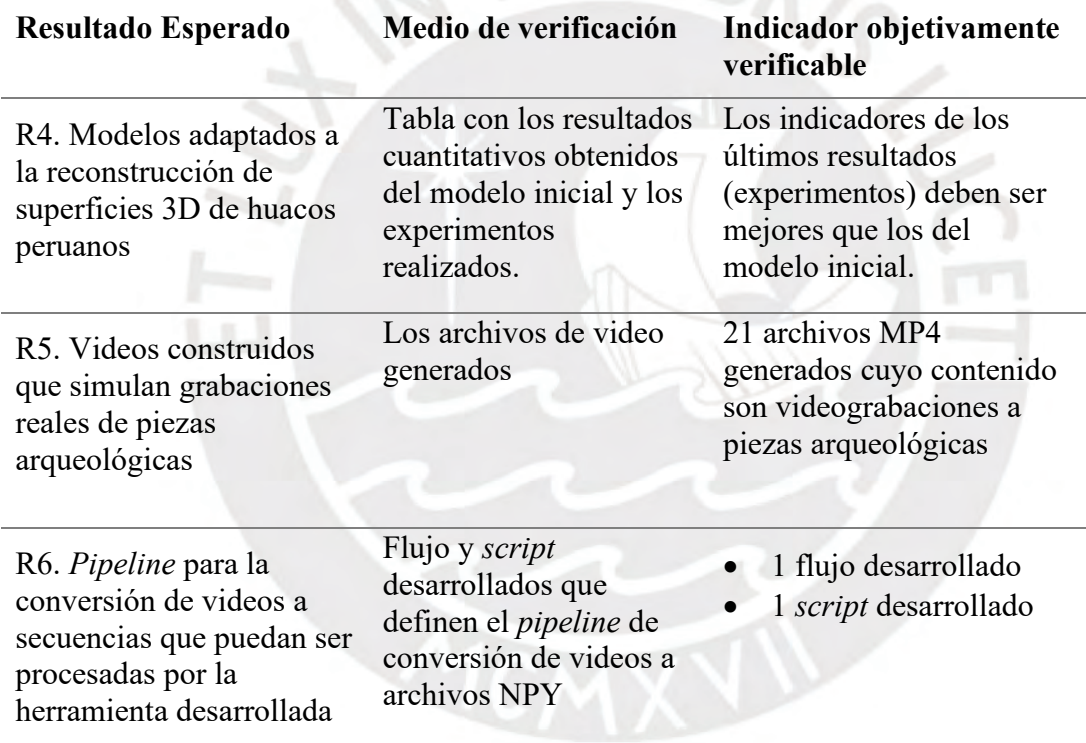

Tabla 4. Mapeo O3

<span id="page-14-1"></span>Objetivo 3: Implementar un medio de interacción entre el usuario y la herramienta desarrollada para el escaneo 3D de piezas arqueológicas

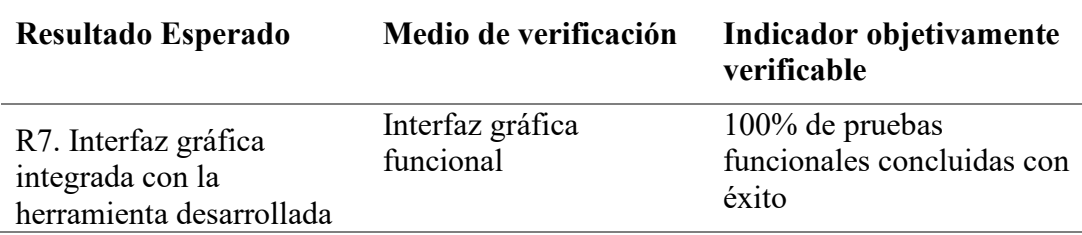

### <span id="page-15-0"></span>**1.3 Métodos y Procedimientos**

<span id="page-15-1"></span>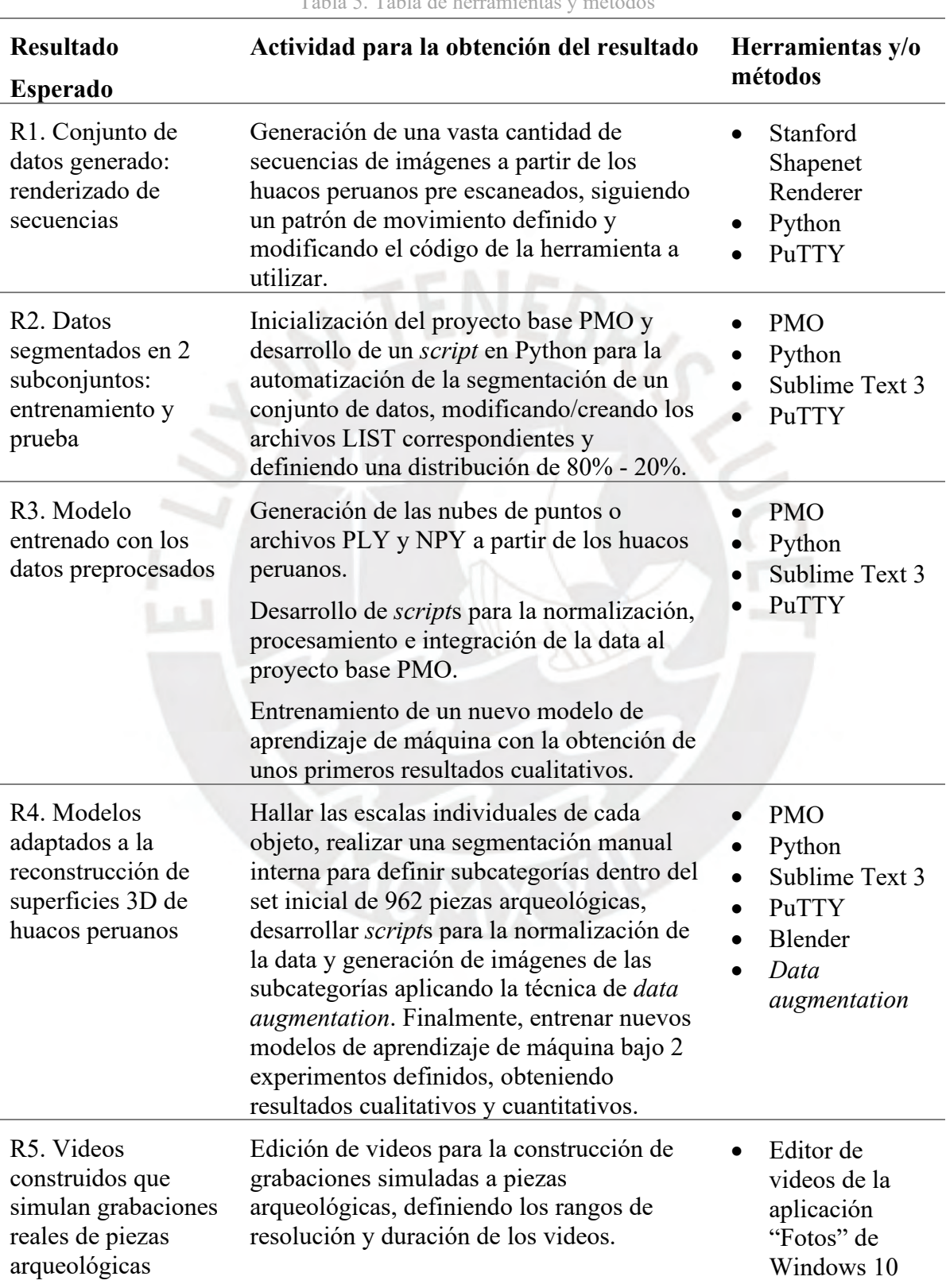

Tabla 5. Tabla de herramientas y método

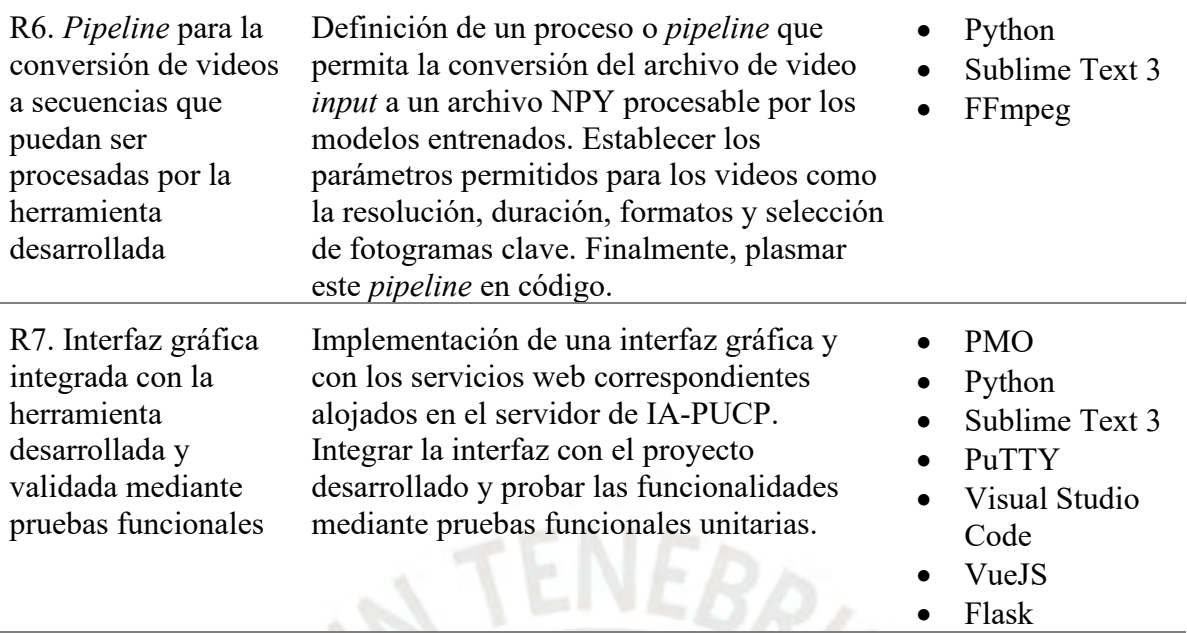

A continuación, se describen las herramientas y/o métodos mencionados:

- Stanford-Shapenet-Renderer: herramienta que permite generar una serie de imágenes a partir de archivos en formato OBJ, por defecto genera 30 imágenes uniformemente espaciadas alrededor de los 360 grados sexagesimales del objeto. (ShapeNet-Renderer, 2018).
- Python: lenguaje de programación de alto nivel y multiparadigma, se desarrolló a fines de la década de 1980 y en la actualidad es utilizado en incontables proyectos de ciencias de la computación (python org, s.f.).
- PuTTY: emulador de terminal con múltiples funcionalidades, entre ellas está realizar conexiones SSH con equipos remotos. En este proyecto servirá para establecer una conexión entre mi equipo personal y el servidor IA-PUCP donde se alojará el proyecto.
- PMO: es el diminutivo del paper "*Photometric Mesh Optimization for Video-Aligned 3D Object Reconstruction*" (Lin et al., s. f.) el cual fue presentado en la CVPR 2019 (Congreso sobre el Reconocimiento de Patrones y Visión Artificial). Dicho proyecto propone la optimización fotométrica de mallas poligonales para mejorar la

reconstrucción de objetos 3D y nos crea un ámbito ideal para el entrenamiento de modelos de aprendizaje de máquina e integración de nuestra data de huacos peruanos.

- Sublime Text 3: editor de textos que cuenta con múltiples funciones y ayudas gráficas para facilitar la edición de código fuente. En este caso, es utilizado para la creación y edición de todos los *script*s desarrollados.
- Blender: software aplicado a la animación, modelado, renderizado y grabación de objetos 3D en el computador, permite exportar e importar archivos de mallas poligonales universalmente conocidos como PLY, OBJ, STL, etc. (Blender, n.d.).
- *Data augmentation*: técnica que consiste en aumentar la cantidad de datos disponibles de un conjunto de datos mediante la modificación de la data original, de tal forma que se creen copias ligeramente modificadas con el propósito de aumentar el universo de datos disponibles
- Aplicación "Fotos" de Windows 10: aplicación de Windows 10 la cual tiene una funcionalidad de crear y editar videos mediante fotos. En este caso se emplea para la creación de videograbaciones simuladas a piezas arqueológicas.
- FFmpeg: software libre que permite trabajar con archivos de audio y video, entre sus funcionalidades está la conversión de archivos en múltiples formatos, escalar la resolución, grabación, etc.
- Visual Studio Code: software editor de código fuente desarrollado por Microsoft, facilita la depuración, refactorización y compilación del código; en este caso es utilizado para el desarrollo de la interfaz gráfica.
- Vue.js: *framework* open *source* de Java*Script* empleado para el desarrollo web principalmente enfocado en el *front-end* o interfaz (Vue, n.d.).
- Flask: *framework* de Python empleado para el desarrollo de aplicaciones web e interfaces; en este caso es utilizado para los servicios web alojados en el servidor.

#### <span id="page-18-0"></span>**1.4 Alcance y limitaciones**

#### <span id="page-18-1"></span>**1.4.1 Alcance**

Para lograr nuestro cometido se partirá de un set inicial de datos de 962 piezas arqueológicas pre escaneadas las cuales pasarán por un proceso de normalización, generación de imágenes y nubes de puntos. Además, se aplicarán conceptos de visión artificial, modelos de aprendizaje de máquina, técnicas como "*data augmentation*" y se empleará una representación de mallas poligonales de los objetos 3D reconstruidos. También se implementará una interfaz gráfica la cual permitirá al usuario interactuar directamente con la herramienta desarrollada ingresando sus videograbaciones de piezas arqueológicas, esperando a que se concluya el procesamiento y obteniendo las reconstrucciones 3D correspondientes (con posibilidad de observarlas inmediatamente y descargar los archivos). El resultado final reduce considerablemente el factor de riesgo de preservación física de los objetos, ya que el usuario solo deberá grabar videos (bajo ciertos estándares) de las piezas e ingresarlas a la interfaz para obtener resultados También es importante resaltar que para el entrenamiento de nuestros modelos y ejecución de las reconstrucciones se hace uso del proyecto base PMO o *Photometric Mesh Optimization for Video-Aligned 3D Object Reconstruction*, presentado en la CVPR 2019, el cual provee el ámbito adecuado para estas tareas. Este proyecto base se modifica y se adapta convenientemente durante el desarrollo de esta tesis para lograr nuestro objetivo final.

#### <span id="page-18-2"></span>**1.4.2 Limitaciones**

- El tiempo de reconstrucción de las piezas arqueológicas tarda aproximadamente 5 minutos por cada objeto a reconstruir.
- Las extensiones de archivo permitidas para las videograbaciones *input* solo podrán ser archivos MP4 o AVI.
- Las mallas poligonales obtenidas como resultado a partir de las reconstrucciones de las piezas arqueológicas serán archivos en formato PLY, los cuales permiten guardar objetos 3D en el computador.
- Las pruebas y videograbaciones construidas solo se realizan bajo el rango de resoluciones 540p hasta 1080p y duraciones de 10 hasta 40 segundos. Videos fuera de estos rangos pueden aún funcionar, pero no se han realizado las pruebas correspondientes en este proyecto de investigación.
- Para los videos, la cantidad mínima de fotogramas permitidos son desde 72 hasta 10 000 fotogramas, los cuales a 30 fotogramas por segundo implican duraciones de 2.4 hasta 333 segundos.
- Las videograbaciones realizadas deben seguir cierto patrón de movimiento de la cámara (detallado en el primer resultado esperado) y mantener el objeto lo más alineado posible al centro del fotograma en todo momento.

#### <span id="page-19-0"></span>**Capítulo 2. Marco Conceptual**

#### <span id="page-19-1"></span>**2.1 Introducción**

En el presente marco conceptual se detallan algunos conceptos importantes que el lector debe tener presente para comprender la investigación y resultados obtenidos. Estos términos nos ayudan a contextualizar la problemática y representan una base para lo que se quiere desarrollar como objetivo final de este proyecto de investigación.

#### <span id="page-19-2"></span>**2.2 Desarrollo del marco**

#### <span id="page-19-3"></span>**2.2.1 Visión Artificial**

El campo de la visión artificial (también llamada "*computer vision*") se encarga del procesamiento y análisis de imágenes o videos para su entendimiento a alto nivel. También se define como la automatización del sistema visual del ser humano. En general, consiste en extraer información no trivial de imágenes para la comprensión de estos en el computador al mismo nivel que puede realizarlo un ser humano (Forsyth & Ponce, 2002). Por lo tanto, este campo se encarga de replicar las capacidades visuales del ser humano mediante algoritmos, técnicas, aprendizaje de máquina, etc. (Forsyth & Ponce, 2002). Algunas de sus aplicaciones son: el modelado de objetos en base a imágenes, el reconocimiento y reconstrucción de objetos 3D.

#### <span id="page-20-0"></span>**2.2.2 Fotometría**

La fotometría es el campo de la ciencia que estudia las medidas de la luz y la sensibilidad del ojo humano frente a las diferentes longitudes de ondas electromagnéticas. El ojo humano puede percibir un cierto rango de colores dependiendo de la longitud de las ondas electromagnéticas (380-760 nm), fuera de este rango nuestro órgano visual no es capaz de percibir color alguno. La fotometría juega el papel de medir qué tan sensible es el ojo humano con respecto a la luz con ayuda de las funciones fotópica y escotópica, las cuales modelan la visión del ojo en condiciones de alta y baja luminosidad respectivamente (Stimson, 1974). Además, este campo se asocia con la visión artificial en el sentido de que se simulan las capacidades visuales del ser humano bajo distintas condiciones de luz (Shashua, 1992).

#### <span id="page-20-1"></span>**2.2.3 Métodos de reconstrucción 3D pasivos**

Los métodos de reconstrucción 3D pasivos se encargan de reconstruir digitalmente un objeto o una escena 3D a partir de imágenes aprovechando únicamente la iluminación ambiental. Para lograr el cometido se aplican conceptos de geometría epipolar, la cual se encarga de estudiar relaciones geométricas entre puntos en el espacio y su proyección sobre planos en 2D (Pears N. 2012). Estos planos se relacionan estrechamente con las imágenes tomadas por una cámara de video. Para aplicar los métodos pasivos no es necesario interactuar con la escena a reconstruir, ya que las distancias son calculadas desde los puntos de vista de las cámaras. (D. Nister, 2004).

#### <span id="page-21-0"></span>**2.2.4 Redes Neuronales**

Las redes neuronales son modelos de aprendizaje de máquina que permiten simular (bajo ciertas limitaciones) el aprendizaje de un ser humano en el computador. Dichos modelos son análogos al sistema de neuronas que posee un cerebro humano (Zeiler & Fergus, 2014). Cada neurona recibe entradas, las procesa y emite salidas. Estas salidas a su vez son entradas de otras neuronas las cuales vuelven a procesar la data y emiten otras salidas; el proceso se repite múltiples veces. Una red neuronal consiste en varias neuronas conectadas entre sí de forma ordenada y organizadas por capas, donde la primera capa recibe las entradas generales de la red, luego están las capas intermedias que realizan el proceso mencionado y finalmente la última capa que emite los resultados finales (Zeiler & Fergus, 2014). Generalmente a la simulación del aprendizaje de un modelo se le conoce como la etapa de "entrenamiento". Para ello es necesario una extensa cantidad de datos los cuales son procesados por la red neuronal.

#### <span id="page-21-1"></span>**2.2.5** *Data augmentation*

La técnica de *data augmentation* consiste en crear copias ligeramente modificadas a partir de un conjunto de datos ya existente. Esta técnica nos permite aumentar nuestro universo de data manteniendo la unicidad de cada elemento y partiendo de un grupo reducido. El entrenamiento de las redes neuronales dependen de la existencia de un gran volumen de datos que puedan ser procesados. Esta técnica nos permite expandir nuestro set inicial de data mejorando el desempeño de los modelos de aprendizaje de máquina y aprovechando mejor la variedad de datos.

#### <span id="page-22-0"></span>**2.2.6 Mallas poligonales**

Existen múltiples formas de representar objetos 3D en el computador. Uno de ellos son las mallas poligonales, estas están compuestas por un conjunto de vértices y caras conectadas entre sí de tal manera que componen una superficie. Generalmente las caras son triángulos, aunque algunas veces también se trata de cuadriláteros o polígonos de "n" lados en general. La cantidad de caras existentes en una malla es directamente proporcional al detalle del objeto reconstruido y también al poder de procesamiento requerido para renderizar y/o manipular la superficie. En gráficos de computación existen múltiples algoritmos para simplificar, suavizar, detectar colisiones entre 2 o más mallas, etc.

#### <span id="page-22-1"></span>**Capítulo 3. Estado del Arte**

#### <span id="page-22-2"></span>**3.1 Introducción**

La reconstrucción de superficies 3D empleando técnicas de escaneo es un tema que se ha venido desarrollando a profundidad en la última década. El campo encargado de su estudio es la visión artificial dentro de las ciencias de la computación. Actualmente, en este campo existen múltiples técnicas para la generación de superficies a partir imágenes. Muchos de estos métodos han sido retomados recientemente a pesar de que los primeros trabajos datan de la década de 1990 (Blanz & Vetter, 1999). Con el reciente desarrollo de la tecnología se han impulsado este tipo de proyectos y consecuentemente se han descubierto nuevos métodos y tecnologías de reconstrucción de superficies. Los trabajos de investigación en este campo pueden clasificarse dependiendo del propósito (o enfoque) de la reconstrucción. Existen métodos que facilitan el reconocimiento de un solo objeto en una imagen, otros que permiten detectar múltiples objetos a partir de una imagen panorámica, etc. Veremos que estos métodos serán empleados en casos específicos y para suplir necesidades específicas. También pueden clasificarse dependiendo de la técnica empleada para la representación del objeto 3D en el computador, ya que existen múltiples formas de adquirir, procesar y guardar la data. Para entender mejor estas tecnologías emergentes (así como la interpretación de resultados) ahondamos en el estado del arte empleando una revisión sistemática de la literatura

#### <span id="page-23-0"></span>**3.2 Objetivos de revisión**

El objetivo principal de esta revisión sistemática es identificar las diferentes técnicas de representación de superficies 3D en el computador, así como reconocer los métodos de reconstrucción de superficies que se vienen desarrollando recientemente. Esto nos brindará un contexto teórico adecuado y actualizado a las tecnologías emergentes en el campo de la visión artificial. Se utilizarán los criterios PICOC para estructurar los elementos de los objetivos de la revisión sistemática.

<span id="page-23-2"></span>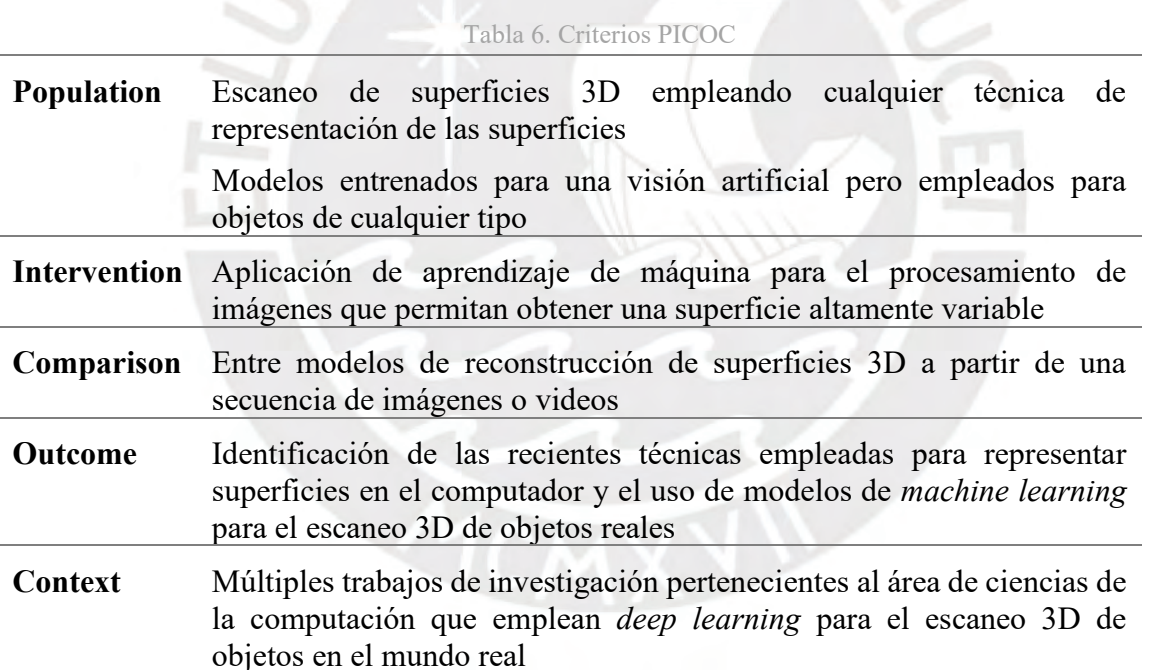

#### <span id="page-23-1"></span>**3.3 Preguntas de revisión**

Con el fin de poder entender las diferentes técnicas y métodos existentes en el estado del arte sobre las reconstrucciones 3D de objetos necesitamos clasificar los enfoques, así como las técnicas utilizadas para la representación de objetos 3D en el computador. Frente a estos métodos podemos plantear las siguientes preguntas de investigación:

- P1. ¿Qué enfoques se buscan con la generación de superficies u objetos reales a partir de imágenes?
- P2. ¿Cuáles son las técnicas que se utilizan para representar un objeto 3D en el computador?

#### <span id="page-24-0"></span>**3.4 Estrategia de búsqueda**

Para llevar a cabo el proceso de búsqueda se usarán como herramientas algunos motores de búsqueda reconocidos y respaldados por instituciones académicas a nivel mundial. Estos motores son:

- *IEEE Xplore Digital Library*: base de datos para investigaciones, como su nombre lo indica es una librería digital que contiene millones de artículos, revistas científicas, *papers*, etc. relacionados a temas de ciencias e ingeniería (IEEE 2020). Este motor de búsqueda está respaldado por ambas instituciones: IEEE (*Institute of Electrical and Electronics Engineers*) e IET (*Institution of Engineering and Technology*).
- ACM DL: por sus siglas en inglés *Association for Computing Machinery Digital Library* es una librería digital perteneciente a la asociación estadounidense ACM fundada en 1946 con fines académicos como una sociedad científica dedicada específicamente a la informática y ciencias de la computación, actualmente tiene presencia en más de 100 países.
- Springer: editorial alemana con publicaciones multinacionales cuyo motor de búsqueda contiene múltiples disciplinas relacionadas a la ciencia incluyendo ciencias de la computación e ingeniería.
- MIT Libraries: versión oficial y digital de la librería del conocido MIT (*Massachusetts Institute of Technology*) cuyo contenido multimedia se encuentra distribuido entre las más de 400 bases de datos de la institución.

A continuación, se muestran los resultados de las búsquedas.

<span id="page-25-1"></span>

| Motor de<br>búsqueda | Cadena de búsqueda                                                                                              | Cantidad de<br>resultados | Preguntas de<br>revisión<br>relacionadas |
|----------------------|----------------------------------------------------------------------------------------------------|---------------------------|------------------------------------------|
| <b>IEEE</b> Xplore   | "machine learning" AND<br>"computer vision" AND<br>("3D object<br>reconstruction" OR "3D<br>shape recognition") | 24                        | $\mathbf{1}$                             |
| <b>IEEE</b> Xplore   | ("object classification" OR<br>"object detection" OR<br>"Object segmentation")<br>AND "machine learning"        | 41                        | $\mathbf{1}$                             |
| <b>ACM</b>           | ("computer stereo vision"<br>OR "computer vision")<br>AND "3D shape<br>recognition"                             | 3                         |                                          |
| <b>ACM</b>           | "neural networks" AND<br>("generating shape" OR<br>"volumetric shape")                                          | $\overline{2}$            | $\overline{2}$                           |
| Springer             | "photometric mesh<br>optimization"                                                                              | 1                         | $\overline{2}$                           |
| <b>MIT Libraries</b> | "convolutional neural<br>networks" AND ("3D<br>object classification" OR<br>"3D shape recognition")             | $\overline{2}$            | $\mathbf{1}$                             |
| <b>MIT</b> libraries | "3D pose estimation" OR<br>"3D geometry<br>reconstruction"                                                      | $\overline{2}$            | $\mathbf{1}$                             |

Tabla 7. Resultados de Búsqueda

### <span id="page-25-0"></span>**3.5 Criterios de inclusión/exclusión**

Se incluirán los estudios que cumplan con los siguientes criterios:

- Los resultados del estudio son replicables.
- El idioma del estudio es el inglés o español.
- El modelo involucrado en el estudio posee un score de precisión superior al 60%.

Se excluirán los estudios que cumplan con los siguientes criterios:

- El estudio no es de libre acceso.
- El estudio fue desarrollado hace más de 10 años, debido a que los modelos de aprendizaje de máquina enfocados en el reconocimiento de superficies presentan mejores métricas en la última década.
- El estudio no realiza pruebas con videos (grabados del mundo real), puesto que el propósito es también investigar casos reales aplicables.

### <span id="page-26-0"></span>**3.6 Formulario de extracción de datos**

El siguiente formulario de extracción de datos es aplicable para ambas preguntas de revisión planteadas previamente. De manera general, los datos extraídos de cada artículo son: autores, título, año de publicación, tipo de bibliografía, fecha de extracción, técnicas y enfoques presentados, imágenes y referencias.

<span id="page-26-1"></span>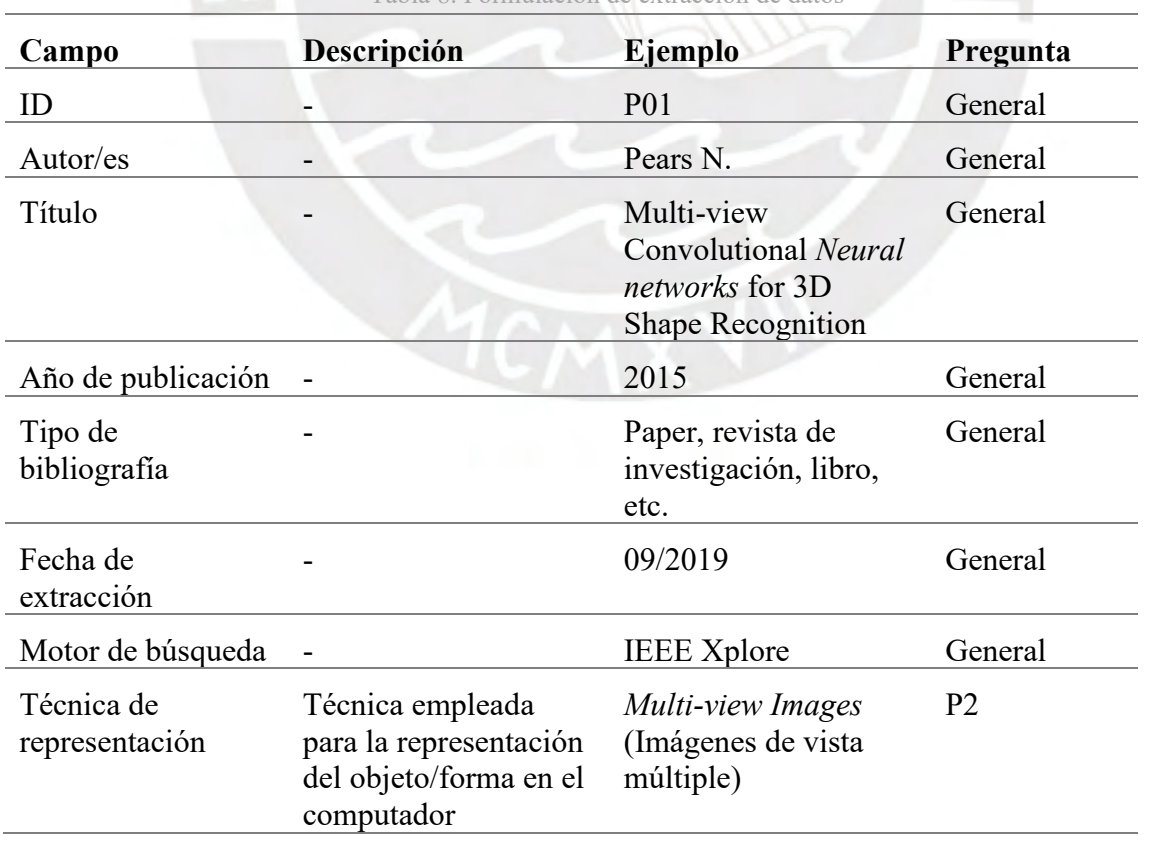

Tabla 8. Formulación de extracción de datos

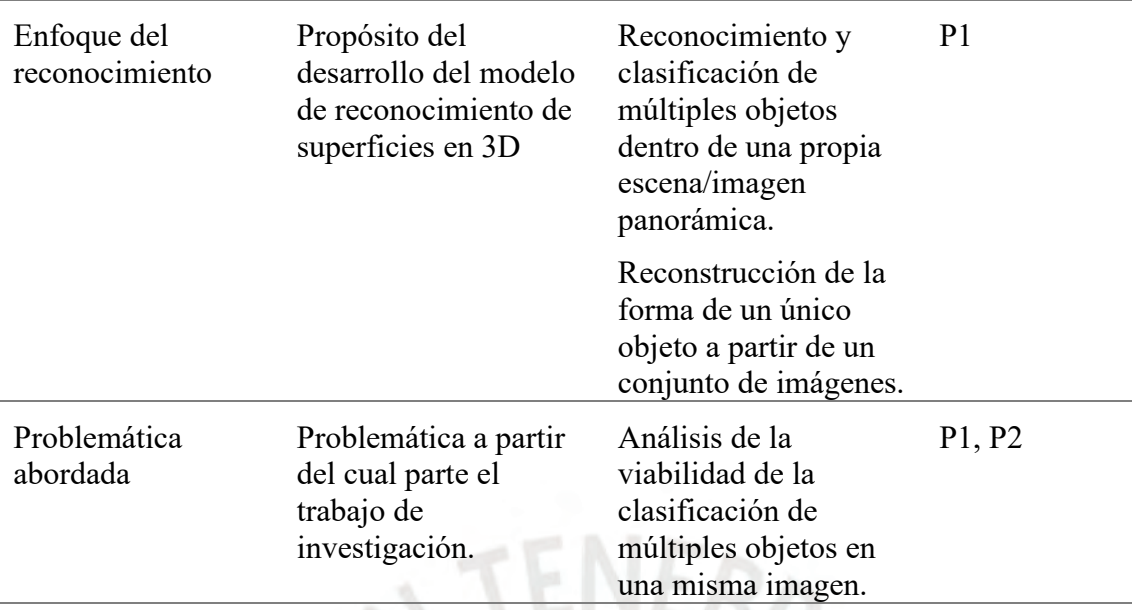

## <span id="page-27-0"></span>**3.7 Resultados de la revisión**

Luego de aplicar los criterios de inclusión y exclusión nos quedamos con los siguientes estudios primarios obtenidos de los distintos motores de búsqueda. Los resultados completos se encuentran al final del documento en el Anexo A.

L/0

<span id="page-27-1"></span>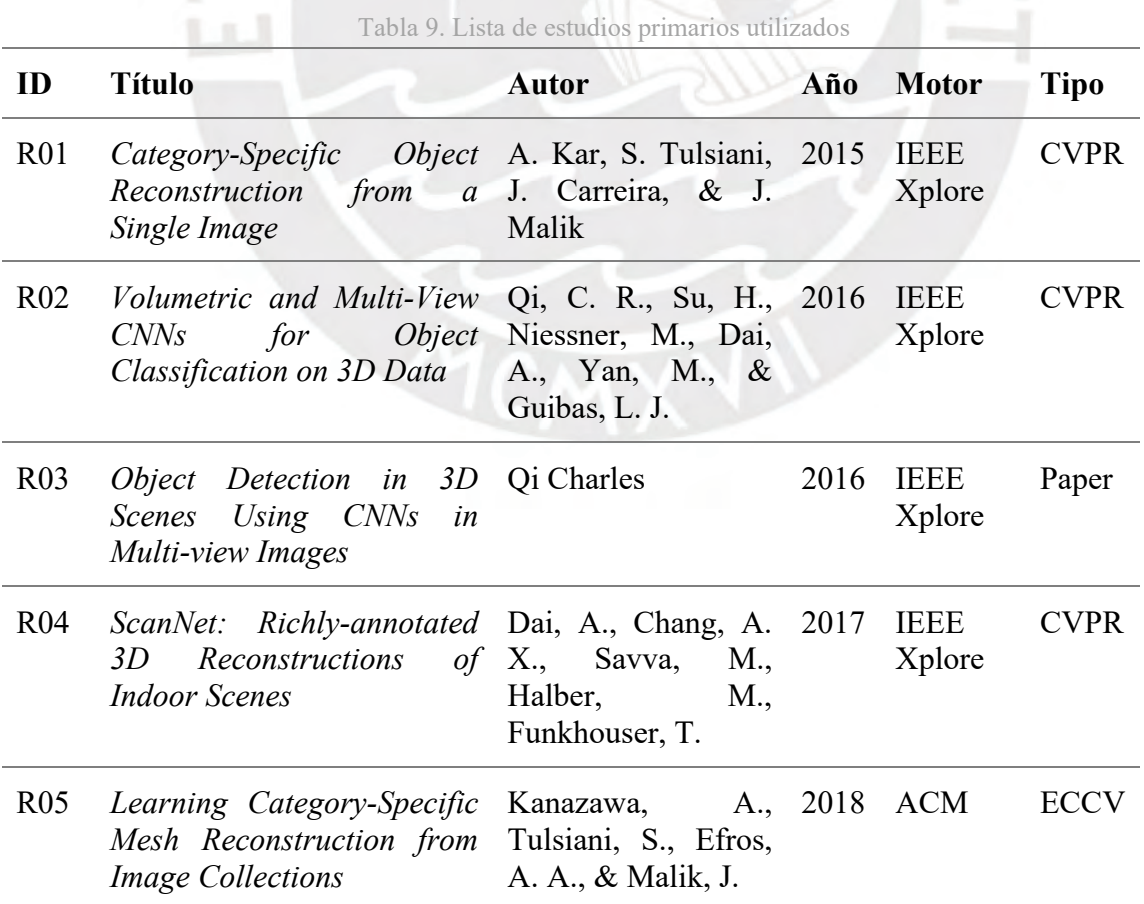

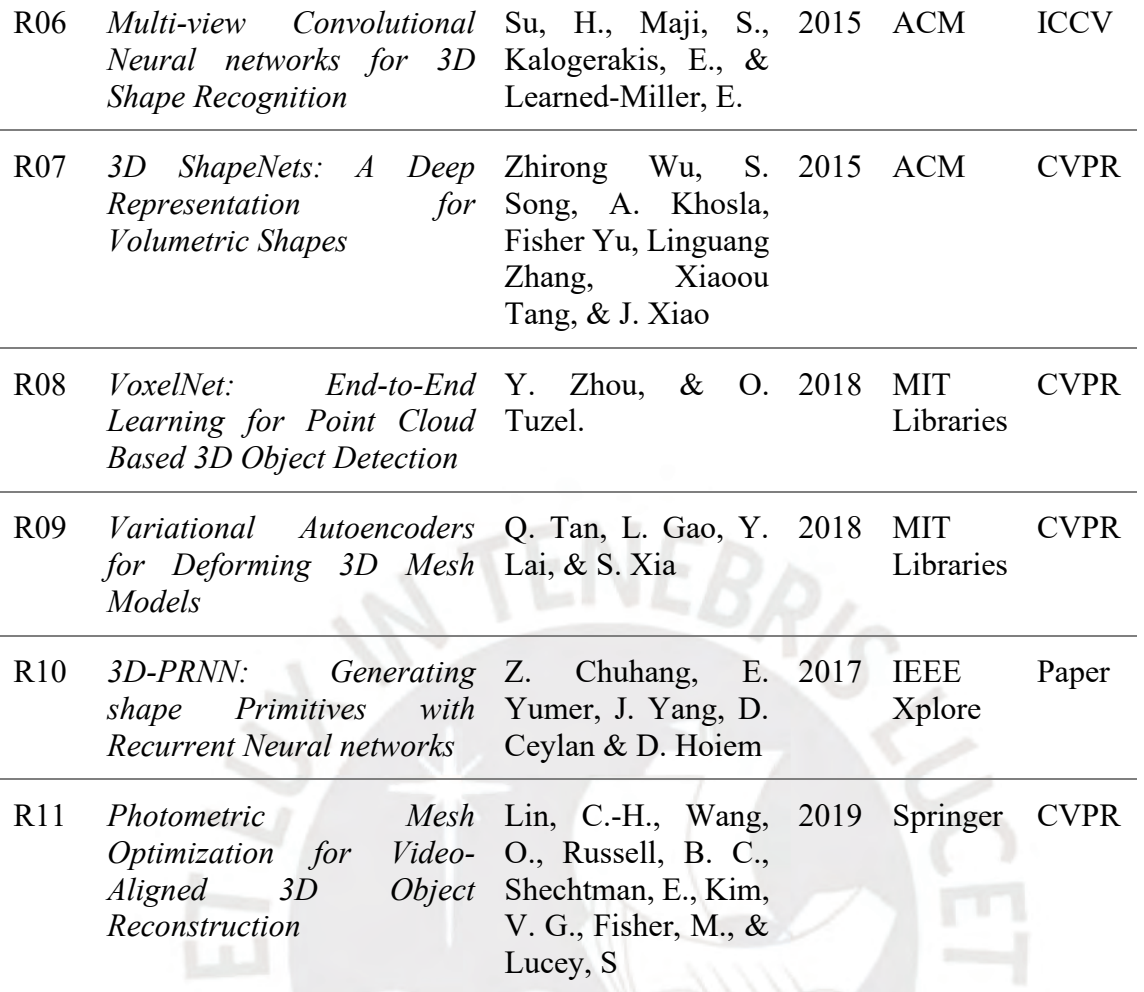

### <span id="page-28-0"></span>**3.8 Discusión**

En esta sección se discutirán los resultados de la revisión sistemática enfocado a responder las preguntas de investigación planteadas en las secciones previas. Para ello, cada pregunta de investigación representará una subsección bajo el cual se mencionarán y discutirán los trabajos de investigación relacionados.

# <span id="page-28-1"></span>**3.8.1 ¿Qué enfoques se buscan con la generación de superficies u objetos reales a partir de imágenes?**

En el estado del arte se han identificado múltiples técnicas de generación de superficies a partir de imágenes. Entre los enfoques hallados encontramos: la estimación de la posición 3D de un objeto a partir de una única imagen, la clasificación de un objeto, la detección de múltiples objetos en una escena, la segmentación de una escena por regiones y finalmente la reconstrucción y síntesis geométrica 3D a partir de una colección de imágenes.

# **3.8.1.1 Estimación de posición 3D: "***Category-Specific Object Reconstruction from a Single Image* **(2014)***"*

El ser humano es capaz de reconstruir un objeto en su mente a partir de una sola imagen. Esto lo podemos lograr gracias a los años de experiencia que tenemos viendo otros objetos de la misma clase. Con clases nos referimos a tipos de objetos (ej.: carros, aviones, motocicletas, televisores, etc.). Pueden existir muchas variaciones dentro de cada clase, lo que llamamos subclases o subcategorías.

Para lograr una reconstrucción digital se necesita construir un modelo que reciba como entrada pixeles y genere una superficie 3D de la clase y subcategoría correspondiente (A. Kar et al. 2015). Para ello se modeló un proceso donde a partir de un conjunto de imágenes pertenecientes a una misma subcategoría se estima el punto de vista por cada imagen. El *framework* de NRSfM o *Non-rigid Shape from Model* propuesto por Bregler C. et al. se emplea para las estimaciones de los puntos de vistas esparcidos alrededor del objeto (C. Bregler, A. Hertzmann, & H. Biermann, 2000). El siguiente paso combina las siluetas detectadas en cada imagen con los puntos de vista calculados para generar distintas formas medias en 3D (A. Kar et al. 2015). Estas formas son deformables y por ende capturan las variaciones que se presentan con las diferentes imágenes. Estas variaciones con respecto a la forma aprendida media del objeto se denominan variaciones intraclase (variación de superficie entre objetos de una misma subclase). En el presente trabajo de tesis encontramos que dentro de la categoría: "piezas arqueológicas" y subcategoría: "huacos" los objetos presentan múltiples diferencias, lo que complica el entrenamiento del modelo.

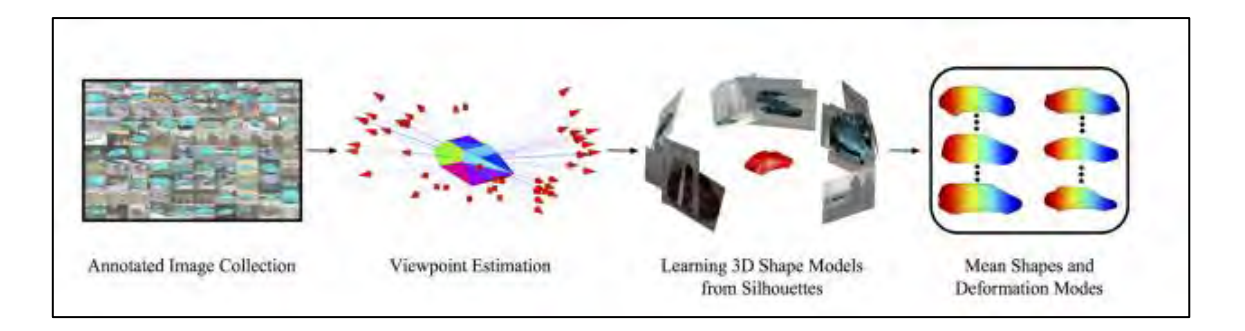

<span id="page-30-0"></span>Figura 2. Flujo para la reconstrucción de un objeto a partir de una colección de imágenes (A. Kar et al., 2015)

## **3.8.1.2 Clasificación de un único objeto: "***Volumetric and Multi-View CNNs for Object Classification on 3D Data* **(2016)"**

Las redes neuronales convolucionales (CNNs) son utilizados en trabajos de investigación para resolver problemas de clasificación de imágenes. Debido a que la captura de información 3D de objetos es desarrollada constantemente, las CNN's juegan un papel importante en la clasificación de dichos objetos (Qi et al., 2016). Existen dos tipos de CNN's principales en este campo: *volumetric CNN's* y *multi-view CNN's*, las cuales son utilizadas cuando las representaciones de los objetos en el computador son volumétricas o multi-vistas respectivamente. Se puede afirmar que ambas herramientas son el soporte del entendimiento del espacio para el proceso de clasificación (Qi et al., 2016).

Las CNN's son principalmente ventajosas en "aprender" características sobre objetos en imágenes o vídeos RGB. Esto permite la identificación de las características principales. El uso de esta herramienta en el campo 3D empieza a partir de un conjunto de datos (representaciones en 3D de objetos) donde se detectan las características principales de los grupos de objetos, a esto se le llama fase de entrenamiento (Qi et al., 2016). Generalmente 14 se utiliza data de diferentes bases de datos para entrenar el modelo y datos del mundo real para las pruebas. Luego, con el modelo entrenado se puede procesar data de casos reales a través de las diferentes capas (*convolutional layer*, *pooling layer* y *fully connected layer* o *FC layer*) para la clasificación.

El trabajo presentado por Qi Charles, Su Hao et al. en 2016 pretende explorar las características de las CNN's volumétricas y multi-vistas. Ellos buscan analizar y mejorar el uso de dichas herramientas. La representación multi-vista constituye en una forma 3D que se renderiza en múltiples imágenes mediante una o varias cámaras. Estas vistas del objeto deben captar el 100% de la superficie de ser posible (Qi et al., 2016). Luego, los atributos principales de las imágenes se extraen por cada vista generada con ayuda de la CNN. Estos atributos son procesados entre las diferentes vistas en la capa de *pooling* para finalmente pasar a la capa FC (*fully connected layer*). Por otro lado, las CNN's volumétricas codifican la representación de la forma en 3D en un tensor de valores binarios o reales (Qi et al., 2016).

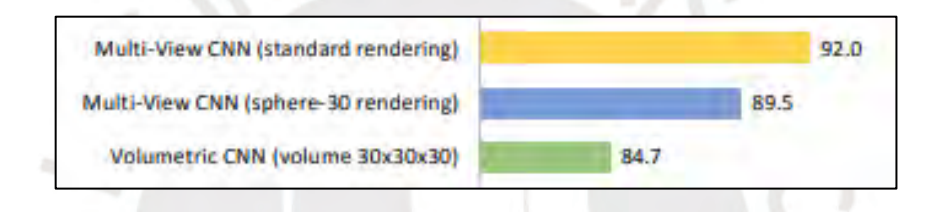

Figura 3. Resultados de los experimentos realizados a las CNN's (Qi et al., 2016)

<span id="page-31-0"></span>Las estadísticas iniciales entre ambas redes nos indican que un CNN volumétrico es 7.3% peor que un CNN multi-vistas. Luego de una serie de experimentos sobre el desempeño de ambas redes, desde un punto de vista arquitectónico y de resoluciones 3D, los autores proponen nuevas arquitecturas que superan a las anteriores bajo las mismas condiciones y tamaño de *input*.

# **3.8.1.3 Detección de múltiples objetos: "***Object Detection in 3D Scenes Using CNNs in Multi-view Images* **(2016)"**

En el trabajo propuesto por Qi C. R. se busca detectar múltiples objetos en una escena reconstruida en 3D. Para lograr ello se combinaron 2 componentes básicos que ya existían en trabajos de investigación previos: la detección de cuerpos en imágenes 2D y el cálculo de profundidades en imágenes. Para lograr lo propuesto se realizó un proceso (*pipeline*) que recibe un video RGB y genera un mapa de calor. Este mapa de calor se divide en varios rangos espaciales pequeños donde cada uno muestra la probabilidad de que cierto objeto 15 se encuentre en dicho espacio. De esta forma, se logra representar la detección de múltiples objetos en una escena completa (Qi C. R. 2016).

La escena, en este caso, debe estar representada por una serie de imágenes de la misma. Primero se clasifican dichas imágenes obteniendo como resultado un cuadrilátero sobre la imagen que encierra el objeto clasificado. Esto se logra haciendo uso de las CNN's entrenados previamente con los objetos a clasificar. Además, el algoritmo también indica el score de precisión para usarlo posteriormente en el cálculo de las probabilidades.

Una vez se cuenta con todos los cuadros clasificados se recuperan las posiciones de las cámaras (donde fueron tomadas las imágenes) y las profundidades de los objetos en las imágenes (Qi C.R. 2016). Esto se logra haciendo uso de propuestas en trabajos de investigación previos. Al contar con los cuadriláteros y las profundidades se procede a proyectar las imágenes 2D a una cuadrícula de voxeles, donde cada profundidad de la imagen corresponde únicamente a un voxel (*volumetric pixel* / pixel volumétrico). Finalmente, se realizan los cálculos estadísticos: los pixeles al interior de un cuadrilátero son los píxeles pertenecientes a un objeto (teóricamente), por lo tanto, el voxel correspondiente es asignado con una probabilidad (basado en el score) que mide la presencia del objeto (Qi C. R. 2016). En este trabajo se prescindió de la colisión entre cuerpos.

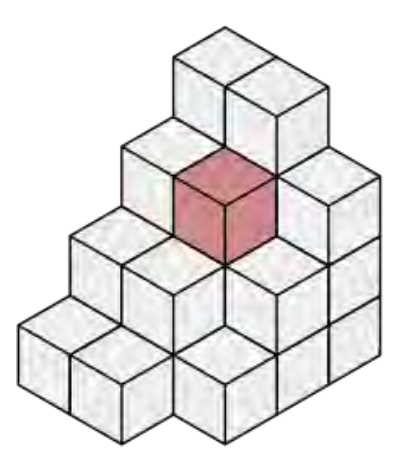

Figura 4. Conjunto de voxeles agrupados (M. W. Toews. para Wikipedia)

## <span id="page-33-0"></span>**3.8.1.4 Segmentación de una escena por regiones: "***ScanNet: Richly-annotated 3D Reconstructions of Indoor Scenes* **(2017)"**

En el campo de segmentación de una escena, Dai A. et al. propusieron el uso de un *dataset* llamado ScanNet, que contiene cerca de 2.5 millones de vistas de 1513 escenas en videos RGB-D. Como mencionan los autores, existen muy pocos *datasets* que puedan ser usados en este campo para estimar posiciones 3D de cámaras, reconstrucción de superficies y 16 segmentaciones semánticas. ScanNet permitió (en el trabajo de investigación mencionado) la construcción de un sistema capaz de segmentar escenas con sus respectivas etiquetas (Dai et al., 2017).

En este trabajo de investigación se propone el flujo de un sistema dedicado a usuarios con nulo conocimiento sobre el tema. La utilidad principal del sistema es que el usuario pueda grabar una escena (*indoor scene*) y reciba como respuesta una construcción 3D de la escena grabada, pero con el valor agregado de la segmentación (refiriéndose a la clasificación de regiones pertenecientes a objetos y sus respectivas etiquetas). Por ejemplo, si en una escena de un cuarto encontramos una cama, una mesa y una silla, el *output* de dicho sistema debería ser la reconstrucción 3D del cuarto y con regiones indicando los objetos que pertenecen a dichas regiones, así como una región que pertenezca al espacio desocupado.

El modelo CNN que se emplea es entrenado con los 2.5 millones de imágenes pertenecientes a ScanNet y formas parciales de ShapeNet. Por cada voxel de la escena se guarda información sobre la clase de objeto al que pertenece (incluyendo espacio vacío). Luego se divide el espacio en volúmenes de 31 x 31 x 62 voxeles y son alineados con el plano del piso. Para ello, se debe verificar que la muestra entregada (escena) posee el 2% de su espacio lleno, de lo contrario es descartada. Luego se emplea el CNN entrenado con una posibilidad de clasificar entre 20 objetos más el espacio vacío. Para la clasificación se analiza una columna de voxeles y se compara con sus columnas más cercanas. El análisis previo a la clasificación es netamente geométrico (Dai et al., 2017). El resultado final es una clasificación de todas las superficies visibles de una escena en 3D bajo 20 posibles etiquetas de objetos, una herramienta que sin duda ayuda al entendimiento digital del espacio y puede ser usado para otras investigaciones.

# **3.8.1.5 Reconstrucción y síntesis geométrica en 3D: "***Learning Category-Specific Mesh Reconstruction from Image Collections* **(2018)"**

La reconstrucción geométrica en 3D se lleva a cabo mediante 3 tipos de métodos que se basan en diferentes conceptos. Estos métodos son:

- Métodos basados en modelos paramétricos cambiantes (*Parametric morphable Modelbased*)
- Métodos basados en el aprendizaje de plantillas (*Part-based Template learning*)
- Métodos de aprendizaje profundo (*Deep learning methods*)

En este trabajo se expone nuevamente la reconstrucción 3D de un objeto, pero además se considera el agregado de texturas. El modelo puede funcionar con múltiples formas si se cuenta con la data suficiente para el entrenamiento. La idea que proponen los autores es 17 que a través de un modelo entrenado (empleando *deep learning*) sobre una colección de imágenes

(pertenecientes a un objeto que se desea reproducir) se parametriza una forma media aprendida. Dicha forma es representada por una malla deformable en 3D. Cuando se experimenta con una nueva imagen/instancia no perteneciente al conjunto de entrenamiento la forma 3D se genera a partir de la forma media aprendida y las deformaciones predichas por la instancia actual (Kanazawa, Tulsiani, Efros, & Malik, 2018). Dos problemas principales que presenta este enfoque son:

- Por cada objeto que se desea reproducir debe aprenderse una vasta colección de imágenes, por la tanto, si no se cuenta con la data será imposible realizar la reconstrucción. Las imágenes deben tener información adjunta sobre la expansión de puntos claves (*keypoints*) y las máscaras de segmentación, esto los hace más difíciles de obtener.
- Existe una malla deformable 3D por objeto aprendido. Una instancia muy distinta al resto generará predicciones con mayor cantidad de deformaciones, lo que implica mayor error cuadrático medio en la forma 3D generada.

Como fue mencionado, los autores también proponen la recuperación de las texturas y ligarlos a la forma reconstruida. La siguiente imagen muestra la perspectiva general del modelo construido, el cual se divide en 3 módulos que calculan la posición de la cámara relativa al objeto, la deformación con respecto a la malla media aprendida y las texturas.

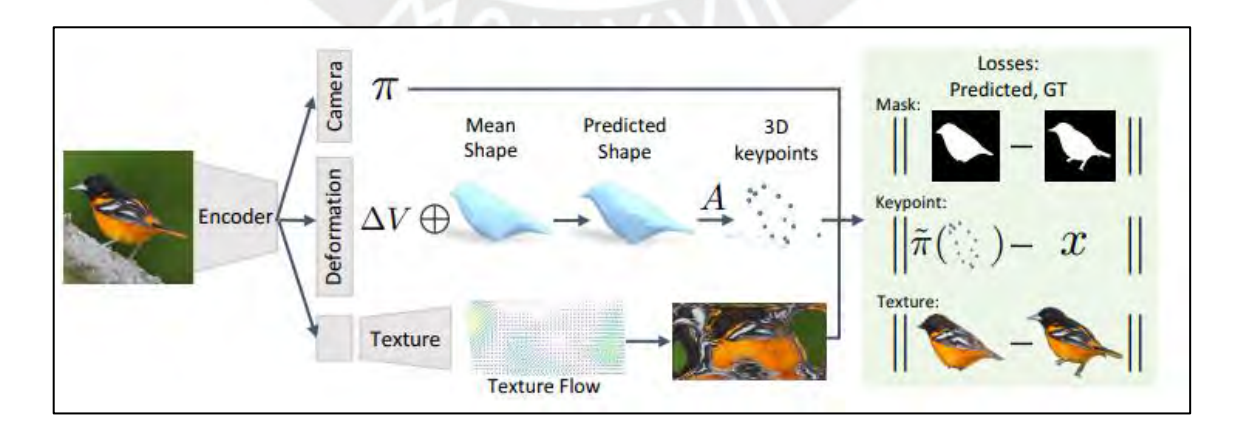

<span id="page-35-0"></span>Figura 5. Representación de los módulos y flujo (Kanazawa et al., 2018)
## **3.8.2 ¿Cuáles son las técnicas que se utilizan para representar un objeto 3D en el computador?**

Entre los artículos revisados encontramos las siguientes técnicas de representación: imágenes de vista múltiple, representación volumétrica, nube de puntos y red de polígonos.

# **3.8.2.1 Imágenes de vista múltiple: "***Multi-view Convolutional Neural networks for 3D Shape Recognition* **(2015)"**

En este trabajo se propone el reconocimiento de una superficie a partir de 12 imágenes que capten las vistas 360° alrededor del objeto. Las imágenes se procesan mediante una CNN para extraer las principales características del objeto. Se simplifican las vistas mediante la operación de "*pooling*" para que sean comparadas entre ellas y procesadas mediante un segundo CNN. El *output* final del segundo CNN será la predicción de la clasificación del objeto (Su, Maji, Kalogerakis, & Learned-Miller, 2015). Este trabajo en particular emplea la representación de un objeto en 3D mediante el uso de múltiples vistas en diferentes imágenes. Estas imágenes se compactan en un único contenedor llamado de*script*or de forma (*shape descriptor*). De esta forma, la información sobre las múltiples vistas de un mismo objeto permiten su clasificación.

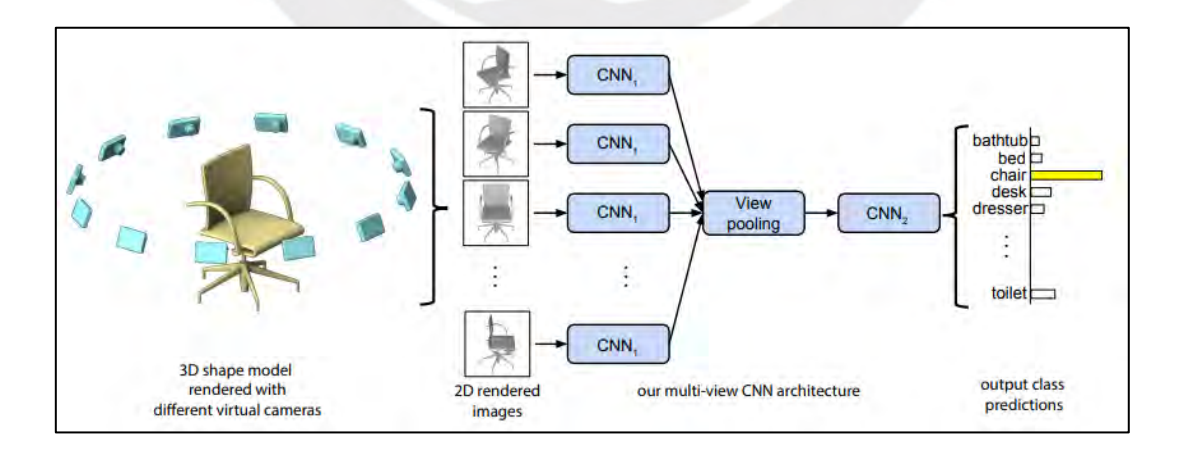

Figura 6. *Pipeline* para el uso de CNN's y representación multi-vistas de un objeto (Su et al., 2015)

## **3.8.2.2 Volumétrico: "***3D ShapeNets: A Deep Representation for Volumetric Shapes* **(2015)"**

En este caso se aprovechan los mapas de profundidad (*depth maps*) generados por sensores de profundidad 2.5D para la representación de objetos del mundo real en el computador. Para ello, se construye la representación como una distribución de un conjunto de variables binarias. Lo que se conoce como representación volumétrica. Estas variables se almacenan en una cuadrícula de voxeles como se muestra en el 3° paso de la imagen inferior y almacenan la probabilidad de que cierto objeto se encuentre en dicho punto en el espacio.

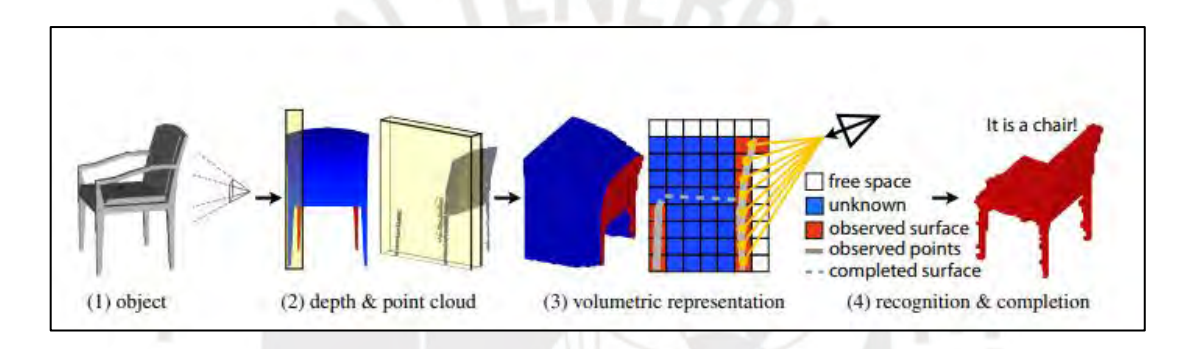

Figura 7. Flujo de un objeto en el mundo real hasta su representación volumétrica (Zhirong Wu et al., 2015)

Los autores introducen 3D-ShapeNets, un modelo CNN que aprende la distribución del espacio que ocupa la forma y también soporta una sugerencia para el autocompletado de mapas de profundidad incompletos (Zhirong Wu et al., 2015). Lo resaltante de este trabajo es la forma en cómo se representan las formas 3D digitalmente. Como podemos apreciar en la figura, se consigue una cuadrícula consistente de voxeles con las probabilidades asociadas para regiones visibles de la superficie, así como las regiones desconocidas.

## **3.8.2.3 Nube de puntos: "***VoxelNet: End-to-End Learning for Point Cloud Based 3D Object Detection* **(2017)"**

En este proyecto se propone el modelo VoxelNet, una red de detección 3D basado en un modelo de *deep learning* capaz de predecir/clasificar objetos, recuperar las características principales y unirlas con la generación de un recuadro alrededor de la imagen en la predicción. Además, se demuestra que VoxelNet tiene un mejor desempeño que algunos sistemas LiDAR propuestos anteriormente (Y. Zhou & O. Tuzel, 2018). La representación 3D se da mediante una nube de puntos. Por cada conjunto de puntos perteneciente al rango de un voxel se detecta una característica principal (conocido como *feature*). De esta forma la nube de puntos se convierte en una representación volumétrica de*script*iva (Y. Zhou & O. Tuzel, 2018).

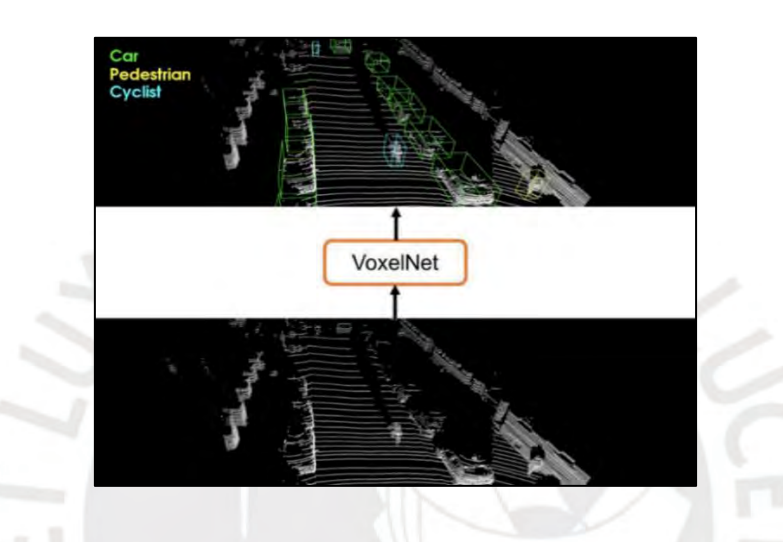

Figura 8. *Input* y *Output* de VoxelNet. Nube de puntos sin procesar (Y. Zhou & O. Tuzel, 2018)

Recuperar la superficie a partir de una nube de puntos requiere de aprendizaje de máquina debido a que debemos asociar dichos puntos a una superficie o forma. Los puntos o conjuntos de coordenadas X-Y-Z en realidad carecen de sentido alguno si no se procesan o explotan (Y. Zhou & O. Tuzel, 2018). Sin embargo, visualizar una nube de puntos podría darnos una idea rudimentaria de la densidad del objeto y su complejidad de reconstrucción. La captura de los puntos también se realiza mediante un proceso de escaneo sobre el objeto físico (Y. Zhou & O. Tuzel, 2018).

## **3.8.2.4 Malla poligonal: "***Variational Autoencoders for Deforming 3D Mesh Models* **(CVPR 2018)"**

En este trabajo los autores resaltan la importancia de una representación de modelos 3D como mallas deformables. Este tipo de representación permite la modificación del objeto (en forma) luego de ser reconstruido. Esta variabilidad apoya algunas aplicaciones en medicina, así como animaciones y entretenimiento (Q. Tan, L. Gao, Y. Lai, & S. Xia, 2018).

Una malla como representación 3D se compone de polígonos adheridos que imitan la superficie del objeto. Estos polígonos generalmente son triángulos. La ventaja es que gracias a esta representación de polígonos todas las regiones de la superficie son convexas, por lo tanto, no existen regiones no visibles desde las múltiples vistas.

En el trabajo de investigación se propone un *framework* que permite el modelamiento de probabilidades de la presencia de cuerpos en un ambiente 3D representado por mallas deformables. Los autores lo denominaron modelo de malla VAE (*Variational AutoEncoder*) (Q. Tan et al., 2018). Se trata de una red fácil de entrenar ya que requiere de mínima data como *input* de formas deformables. Sin embargo, la limitación es que solo se pueden procesar mallas homogéneas.

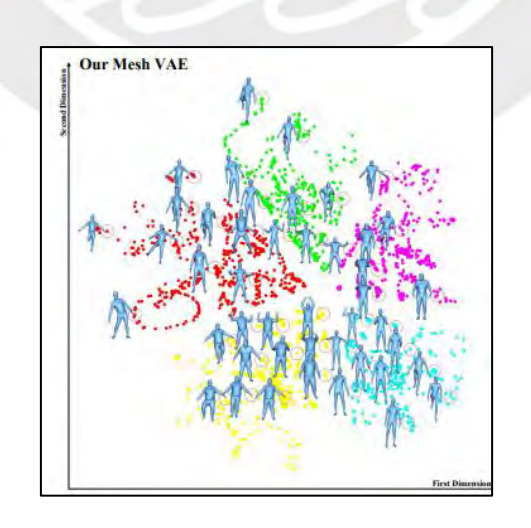

Figura 9. Clasificación de poses humanas en Dyna *dataset* (Q. Tan et al., 2018)

#### **3.9 Conclusiones**

En conclusión, existen varias formas de representar objetos 3D en el computador. Cada representación implica un procesamiento diferente y dependen fuertemente de las herramientas empleadas durante el proceso de escaneo 3D de los objetos. Además, encontramos que algunos tipos de representaciones como las mallas de polígonos y nube de puntos pueden generarse a partir de redes neuronales entrenadas en una extensa colección de imágenes sobre los propios objetos. Estos conjuntos de datos iniciales y su preprocesamiento son cruciales para la obtención de resultados. Debido a que existe una dependencia importante con los datos de entrenamiento para la obtención de resultados, los autores buscan integrar la mayor cantidad de datos posibles de distintas fuentes o *datasets* con el fin de mejorar la calidad de sus reconstrucciones.

También existen proyectos que emplean técnicas de reconstrucción con múltiples enfoques o propósitos distintos como la estimación de la posición 3D de un objeto a partir de una única imagen, la clasificación de uno o varios objetos en una escena, la segmentación de una escena por regiones o la reconstrucción y síntesis geométrica 3D partiendo de una colección de imágenes. Sin embargo, son pocos trabajos los que se dedican específicamente al escaneo de superficies altamente variables debido a la dificultad que implica el reconocimiento de tales superficies. En el estado del arte explorado encontramos métodos de reconstrucción 3D pasivos que permiten capturar las superficies de los objetos sin interactuar físicamente con los mismos. Esto se logra mediante cámaras fotográficas que generan una gran colección de imágenes las cuales son procesadas por redes neuronales.

## **Capítulo 4. Preprocesamiento de datos y entrenamiento de un modelo de aprendizaje de máquina**

#### **4.1 Introducción**

En el presente capítulo se describe el proceso desarrollado asociado al objetivo específico número uno: "Preprocesar el conjunto de datos de piezas arqueológicas para el entrenamiento y prueba de un modelo de aprendizaje de máquina". Para lograr nuestro cometido partiremos de un set inicial de datos compuesto por 962 piezas arqueológicas escaneadas en 3D mediante algún método convencional. Estos objetos 3D fueron proporcionados por el grupo IA-PUCP o Inteligencia Artificial PUCP y se encuentran representados en el computador como archivos OBJ.

Para preprocesar este conjunto de datos procederemos primero a generar grandes cantidades de imágenes a partir de los huacos peruanos. Estas imágenes deben seguir cierto patrón y estándares los cuales se definen en la siguiente sección. Para ello se utiliza la herramienta Stanford ShapeNet Renderer la cual se modifica a nivel de código con el fin de generar las imágenes de acuerdo con nuestras necesidades. Estas imágenes posteriormente serán procesadas por un modelo de aprendizaje de máquina, es por ello la necesidad de generarlas bajo ciertos parámetros y un orden.

En el segundo resultado se procede a automatizar la tarea de segmentación de datos, en este caso, de las imágenes creadas. Para ello primero introducimos el proyecto PMO o *Photometric Mesh Optimization for Video-Aligned 3D Object Reconstruction*. Dicho proyecto nos permite reconstruir objetos 3D en el computador a partir de videograbaciones mediante modelos de aprendizaje de máquina. Sin embargo, las categorías predefinidas de dicho proyecto son: sillones, carros, aviones, etc. Es ahí donde tenemos que agregar nuestra categoría de piezas arqueológicas, tarea la cual requiere de múltiples modificaciones en los archivos y carpetas del proyecto. Esta tarea se automatizó mediante un *script* desarrollado en Python.

Tercero, se genera la data faltante para entrenar un nuevo modelo de aprendizaje de máquina. Esta data requerida se trata de nubes de puntos (archivos PLY) y arreglos NumPy (archivos NPY). Además, es necesario todo un proceso de normalización de los datos mejor detallado en el resultado esperado n°3. Este proceso modifica los puntos y reescribe los archivos PLY múltiples veces para que puedan ser procesados posteriormente. Al tener toda la data lista se procede con el entrenamiento en huacos peruanos de un modelo de aprendizaje de máquina. Finalmente se prueban unos primeros resultados de reconstrucciones 3D de piezas arqueológicas utilizando el modelo entrenado y secuencias de imágenes compuestas por piezas arqueológicas y fondos panorámicos aleatorios. Durante todo el desarrollo de este objetivo se utilizó como recurso el servidor de IA-PUCP.

### **4.2 Resultados Alcanzados**

#### **4.2.1 Conjunto de datos generado: renderizado de secuencias**

### **4.2.1.1 Descripción**

En esta sección se describirá el desarrollo del resultado esperado n°1: "Conjunto de datos generado: renderizado de secuencias". Este resultado consiste en generar una extensa cantidad de imágenes a partir de un conjunto inicial de huacos peruanos en formato OBJ (formato para la representación de objetos 3D) proporcionados por el grupo IA-PUCP (Inteligencia Artificial de la Pontificia Universidad Católica del Perú). Estas imágenes deben estar organizadas en secuencias las cuales se generarán 1 por cada objeto. Al proceso de generación de imágenes se le conoce como "renderización", término al cual haré referencia posteriormente. Para generar las imágenes se empleó la herramienta Stanford Shapenet Renderer (Chang et al., 2015) la cual se modificó a nivel de código para lograr nuestro cometido. Además, existen múltiples parámetros modificables como el número de vistas/imágenes a generar por cada secuencia, la

escala, la resolución, etc. los cuales se han ido manipulando en el proceso.

## **4.2.1.2 Métodos y procedimientos empleados**

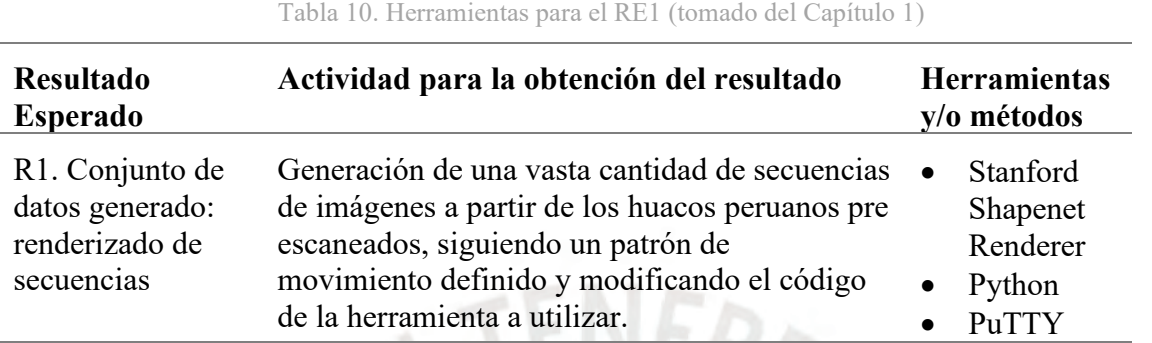

El conjunto inicial de datos (archivos OBJ) está conformado por 962 huacos peruanos los cuales se encuentran almacenados en el servidor del grupo IA-PUCP al cual se accede remotamente mediante la herramienta PuTTY. Dicho servidor utiliza el sistema operativo Ubuntu 18.04.4 LTS por lo cual todos los comandos empleados posteriormente seguirán dicho contexto. Cada huaco corresponde con un único archivo OBJ, MTL y JPG (generados al momento del escaneo con algún método tradicional). A continuación, en la siguiente tabla se detallan las extensiones involucradas y en la siguiente imagen se muestra el contenido (recortado) del repositorio de 962 huacos peruanos proporcionado por IA-PUCP .

Tabla 11. Extensiones de archivo del conjunto inicial

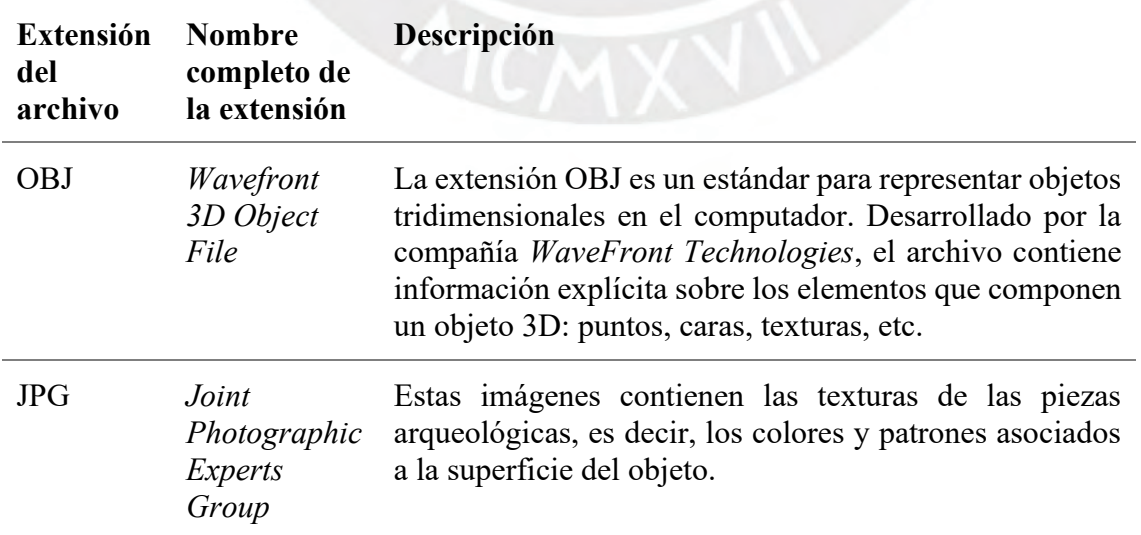

MTL *Material Template Library* Contienen información sobre cómo deben aplicarse las texturas al objeto. Dentro de este archivo encontramos una referencia la archivo JPG y las coordenadas 3D de dónde aplicar las texturas.

| esumoso@enterprise:/data/esumoso\$ ls                    |                            |                                                     |                       |  |
|----------------------------------------------------------|----------------------------|-----------------------------------------------------|-----------------------|--|
| HuacosFinal models                                       |                            |                                                     |                       |  |
|                                                          |                            | esumoso@enterprise:/data/esumoso\$ cd HuacosFinal   |                       |  |
|                                                          |                            | esumoso@enterprise:/data/esumoso/HuacosFinal\$ ls   |                       |  |
|                                                          | map.json models thumbnails |                                                     |                       |  |
| esumoso@enterprise:/data/esumoso/HuacosFinal\$ cd models |                            |                                                     |                       |  |
| esumoso@enterprise:/data/esumoso/HuacosFinal/models\$ ls |                            |                                                     |                       |  |
|                                                          |                            | 0001.obj 0284.obj 0527.obj 0747.obj                 |                       |  |
|                                                          |                            | 0001.obj.jpg 0284.obj.jpg 0527.obj.jpg 0747.obj.jpg |                       |  |
|                                                          |                            | 0001.obj.mtl 0284.obj.mtl 0527.obj.mtl 0747.obj.mtl |                       |  |
|                                                          |                            | 0002.obj 0285.obj 0528.obj 0748.obj                 |                       |  |
|                                                          |                            | 0002.obj.jpg 0285.obj.jpg 0528.obj 1.png            | 0748.obj 1.png        |  |
|                                                          |                            | 0002.obj.mtl 0285.obj.mtl 0528.obj.jpg              | 0748.obj.jpg          |  |
|                                                          | 0003.obj 0286.obj          | $0528.$ obj. $mtl$                                  | $0748.$ obj.mtl       |  |
|                                                          | 0003.obj.jpg 0286.obj.jpg  | 0529.obj                                            | 0749.obj              |  |
| $0003.$ obj.mtl                                          |                            | 0286.obj.mtl  0529.obj 1.png                        | 0749.obj_1.png        |  |
|                                                          | 0004.obj 0287.obj          | 0529.obj 2.png                                      | $0749.$ obj.jpg       |  |
|                                                          | 0004.obj.jpg 0287.obj.jpg  | 0529.obj.jpg                                        | $0749.$ obj. $mtl$    |  |
| $0004.$ obj. $mtl$                                       |                            | 0287.obj.mtl 0529.obj.mtl                           | $0750.$ obj           |  |
|                                                          | 0005.obj 0288.obj          | 0530.obj                                            | $0750.$ obj_ $1.$ png |  |
|                                                          |                            |                                                     |                       |  |

Figura 10. Conjunto inicial de huacos peruanos (recortado)

Para renderizar las imágenes se emplea la herramienta *open source* Stanford Shapenet Renderer la cual recibe como *input* un archivo OBJ y genera múltiples imágenes que enfocan y rodean al objeto siguiendo una trayectoria circular. Dicho componente recibe los siguientes parámetros (observar la siguiente tabla). Además, se detallan los valores asignados a cada parámetro por medio de múltiples pruebas ensayo-error.

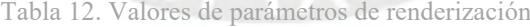

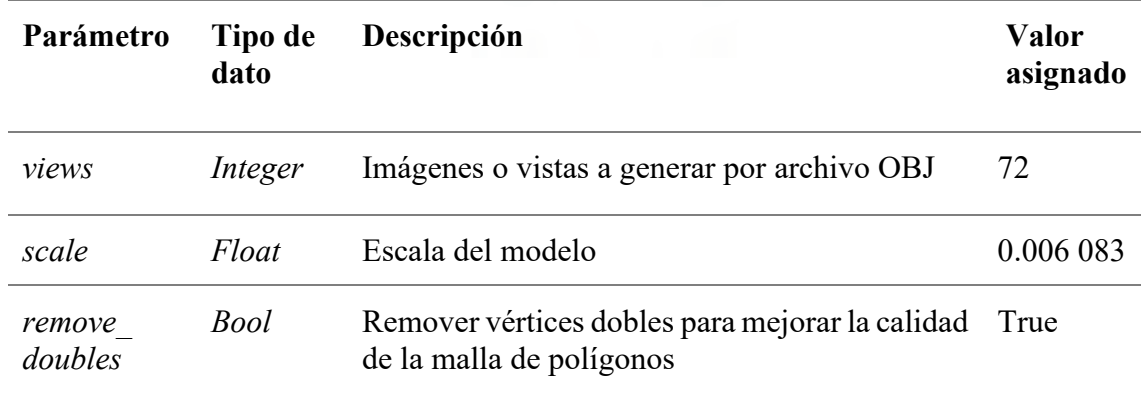

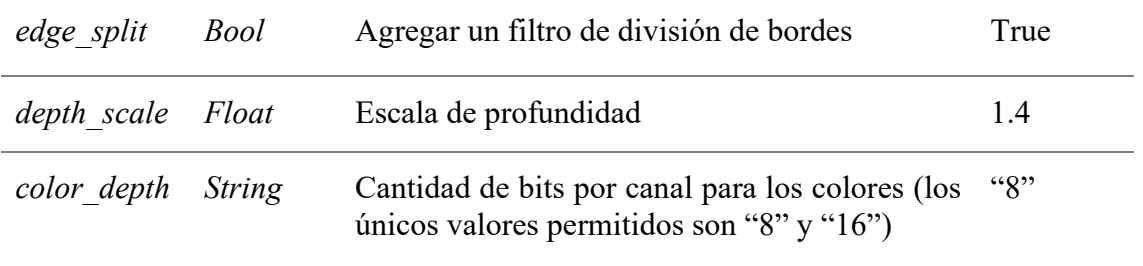

A continuación, veamos un ejemplo del *output* de la herramienta utilizada. En este caso se han generado 30 vistas que rodean a una silla. Es decir, el parámetro *views* tiene un valor de 30, por ende, la rotación por imagen es de 12 grados sexagesimales. Para entender cómo calcular la rotación de la cámara aplicamos la siguiente fórmula simple.

Rotación por imagen = 360° / parámetro "views"

En este ejemplo tenemos:

Rotación por imagen =  $360^{\circ}$  /  $30 = 12^{\circ}$ 

Figura 11. *Output* ejemplo del componente Stanford Shapenet Renderer (Chang et al., 2015)

Sin embargo, nuestras imágenes de huacos peruanos no pueden seguir dicho patrón exactamente. Necesitamos cambiar el patrón de rotación por motivos que descubriremos más adelante cuando introduzcamos el proyecto base sobre el cual se está trabajando, denominado *Photometric Mesh Optimization for Video-Aligned 3D Object Reconstruction* (Lin et al., s. f.) o simplemente PMO. De momento basta resaltar que estas modificaciones son parte de los estándares requeridos para la integración de nuevos conjuntos de datos (en este caso huacos

peruanos) al proyecto mencionado. Esta modificación consiste en establecer la generación de 72 imágenes por archivo OBJ, establecer la resolución de la cámara en 224 x 224 pixeles y realizar 1 trayectoria circular alrededor del objeto por cada 24 imágenes (es decir, 3 circunferencias en total) cambiando el valor del eje z con cada círculo. La siguiente ilustración nos muestra la escena propuesta, donde el objeto 3D se encuentra posicionado en el punto (0,0,0) y la trayectoria de la cámara son las 3 circunferencias paralelas. Las imágenes son capturadas enfocando al objeto desde las circunferencias con un total de 24 imágenes uniformemente espaciadas a lo largo de cada círculo.

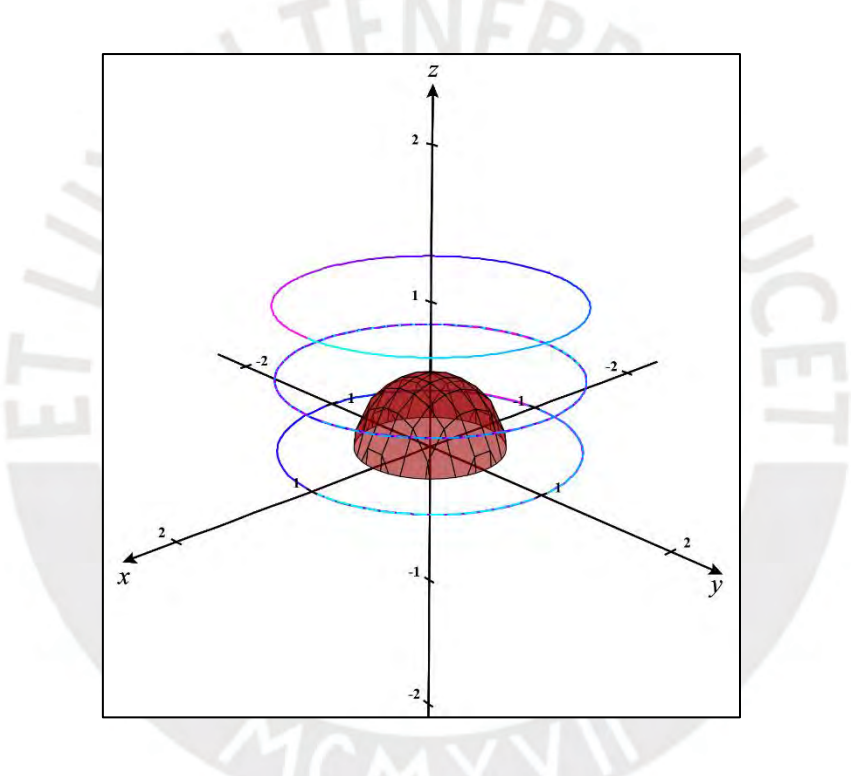

Figura 12. Trayectoria de la cámara (elaboración propia)

Otro detalle para considerar es el tamaño del objeto el cual debemos escalar para que se ajuste a la trayectoria establecida y se mantenga al interior de los aros. Cada huaco tiene un tamaño diferente, es por ello que mediante pruebas con diferentes escalas encontramos un valor promedio que mantenga a los 962 objetos al interior de los aros. Otros *outputs* generados por la herramienta son las diferentes versiones de cada imagen las cuales se describen a continuación.

- *Albedo*: misma imagen, pero sin considerar los valores de iluminación, es decir, la totalidad de la superficie se ve iluminada al 100%.
- *Depth*: En cada punto del objeto se guarda también la distancia de la cámara al objeto (profundidad).
- *Normal*: En cada punto del objeto se guarda también el vector normal a la superficie.

Sin embargo, en este caso no se requieren de las versiones *depth* ni *normal*. En cuanto a la versión *albedo*, inicialmente se incluyeron en la generación de imágenes y se probaron en las siguientes etapas del presente trabajo de investigación obteniendo resultados no satisfactorios. Es por ello que deben ser descartadas en esta etapa. A continuación, se listan todos los cambios realizados a nivel de código en la herramienta Stanford Shapenet Renderer:

- Eliminar la generación de imágenes en versión *albedo*, *depth* y *normal* (quedarse solo con la versión original RGB).
- Modificar los parámetros de resolución (224 x 224) de las imágenes y vistas por secuencia (72).
- Modificar la trayectoria de la cámara siguiendo las reglas mencionadas anteriormente.

Para un análisis más a profundidad podemos encontrar el código modificado de la herramienta *open source* en el Anexo B. Con los parámetros definidos y modificaciones se aplica el siguiente comando en el servidor IA-PUCP el cual busca todos los archivos con extensión OBJ dentro de la carpeta correspondiente y ejecuta el componente "*render\_blender.py*" por cada una de ellas. Luego de 1 hora y 12 minutos de procesamiento el programa generó las 72 imágenes por cada una de las 962 piezas arqueológicas. Es decir, finalmente obtuvimos 69 264 imágenes en formato PNG los cuales serán procesados posteriormente por un modelo de aprendizaje de máquina.

*find /data/esumoso/HuacosFinal/models -name '\*.obj' -print0 | xargs -0 -n1 -P3 -I {} blender --background --python render\_blender.py -- --output\_folder /data/esumoso/renderings {} --*

*scale=0.006083*

### **4.2.1.3 Medio de verificación e IOV**

Tabla 13. Medio de verificación e IOV del RE1 (tomado del Capítulo 1)

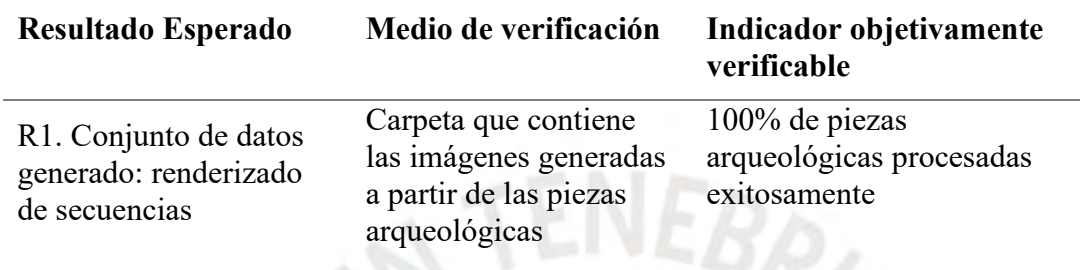

Para demostrar la consecución del resultado esperado nos ubicamos en la carpeta donde

se generaron las 69 264 imágenes y ejecutamos los siguientes comandos:

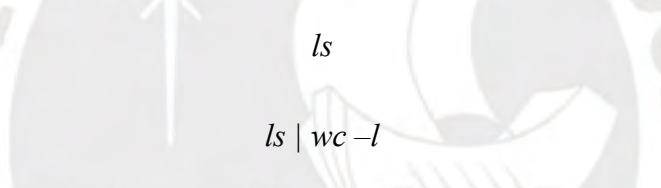

El primero nos lista todos los archivos dentro de la carpeta lo cual nos muestra una extensa lista de imágenes en formato PNG (véase la siguiente figura). Mientras que el segundo comando nos calcula la cantidad de archivos dentro de la carpeta actual. Dado el procesamiento exitoso de todas las piezas arqueológicas y la verificación de la existencia de una carpeta que contiene toda la data generada podemos afirmar que se cumplió con el IOV planificado.

|                   | esumoso@enterprise: /data/esumoso/renderings         |                   |                    | $\sim$ | LП |
|-------------------|------------------------------------------------------|-------------------|--------------------|--------|----|
| 0241.obj r 13.png | 0481.obj r 49.png                                    | 0722.obj r 13.png | 0962.obj r 49.png  |        |    |
| 0241.obj r 14.png | 0481.obj r 50.png                                    | 0722.obj r 14.png | 0962.obj r 50.png  |        |    |
| 0241.obj r 15.png | 0481.obj r 51.png                                    | 0722.obj r 15.png | 0962.obj r 51.png  |        |    |
| 0241.obj r 16.png | 0481.obj r 52.png                                    | 0722.obj r 16.png | 0962.obj r 52.png  |        |    |
| 0241.obj r 17.png | 0481.obj r 53.png                                    | 0722.obj r 17.png | 0962.obj r 53.png  |        |    |
| 0241.obj r 18.png | 0481.obj r 54.png                                    | 0722.obj r 18.png | 0962.obj r 54.png  |        |    |
| 0241.obj r 19.png | 0481.obj r 55.png                                    | 0722.obj r 19.png | 0962.obj r 55.png  |        |    |
| 0241.obj r 20.png | 0481.obj r 56.png                                    | 0722.obj r 20.png | 0962, obj r 56.png |        |    |
| 0241.obj r 21.png | 0481.obj r 57.png                                    | 0722.obj r 21.png | 0962.obj r 57.png  |        |    |
| 0241.obj r 22.png | 0481.obj r 58.png                                    | 0722.obj r 22.png | 0962.obj r 58.png  |        |    |
| 0241.obj r 23.png | 0481.obj r 59.png                                    | 0722.obj r 23.png | 0962.obj r 59.png  |        |    |
| 0241.obj r 24.png | $0481.$ obj r $60.$ png                              | 0722.obj r 24.png | 0962.obj r 60.png  |        |    |
| 0241.obj r 25.png | 0481.obj r 61.png                                    | 0722.obj r 25.png | 0962.obj r 61.png  |        |    |
| 0241.obj r 26.png | 0481.obj r 62.png                                    | 0722.obj r 26.png | 0962.obj r 62.png  |        |    |
| 0241.obj r 27.png | 0461.obj r 63.png                                    | 0722.obj r 27.png | 0962.obj r 63.png  |        |    |
| 0241.obj r 28.png | 0481.obj r 64.png                                    | 0722.obj r 28.png | 0962.obj r 64.png  |        |    |
| 0241.obj r 29.png | 0481.obj r 65.png                                    | 0722.obj r 29.png | 0962.obj r 65.png  |        |    |
| 0241.obj r 30.png | $0481.$ obj $r$ $66.$ png                            | 0722.obj r 30.png | 0962.obj r 66.png  |        |    |
| 0241.obj r 31.png | 0481.obj r 67.png                                    | 0722.obj r 31.png | 0962.obj r 67.png  |        |    |
| 0241.obj r 32.png | 0481.obj r 68.png                                    | 0722.obj r 32.png | 0962.obj r 68.png  |        |    |
| 0241.obj r 33.png | 0481.obj r 69.png                                    | 0722.obj r 33.png | 0962.obj r 69.png  |        |    |
| 0241.obj r 34.png | 0461.obj r 70.png                                    | 0722.obj r 34.png | 0962.obj r 70.png  |        |    |
| 0241.obj r 35.png | 0481.obj r 71.png                                    | 0722.obj r 35.png | 0962.obj r 71.png  |        |    |
|                   | esumoso@enterprise:/data/esumoso/renderings\$1s   wc |                   |                    |        |    |
| 69264             |                                                      |                   |                    |        |    |
|                   |                                                      |                   |                    |        |    |
|                   | esumoso@enterprise:/data/esumoso/renderings\$        |                   |                    |        |    |
|                   |                                                      |                   |                    |        |    |

Figura 13. Imágenes generadas (contenido recortado)

## **4.2.2 Datos segmentados en 2 subconjuntos: entrenamiento y prueba**

#### **4.2.2.1 Descripción**

En esta sección se describirá el resultado esperado número 2: "Datos segmentados en 2 subconjuntos: entrenamiento y prueba". Habiendo obtenido el extenso conjunto de imágenes en el resultado previo, ahora se pretende segmentar la data definiendo así los subconjuntos de entrenamiento y de prueba. Esta segmentación es necesaria para proceder con el entrenamiento del modelo de aprendizaje de máquina el cual trabajaremos en el siguiente resultado esperado. En esta sección se introduce también el proyecto base denominado *Photometric Mesh Optimization for Video-Aligned 3D Object Reconstruction* (Lin et al., s. f.) al cual llamaremos PMO en adelante. Dicho proyecto se enfoca en la reconstrucción de objetos 3D a partir de videograbaciones sobre algunos conjuntos de datos predefinidos. En esta tesis se pretende integrar un nuevo conjunto de datos (piezas arqueológicas) al proyecto PMO para lo cual serán necesarios múltiples procesos de normalización de nuestra data, incluyendo la segmentación.

En esta sección automatizamos el proceso de segmentación mediante un *script* en Python el cual a su vez modifica múltiples archivos del PMO como parte de la integración del nuevo conjunto de datos al proyecto.

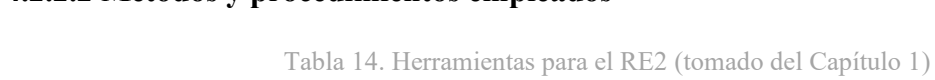

**4.2.2.2 Métodos y procedimientos empleados**

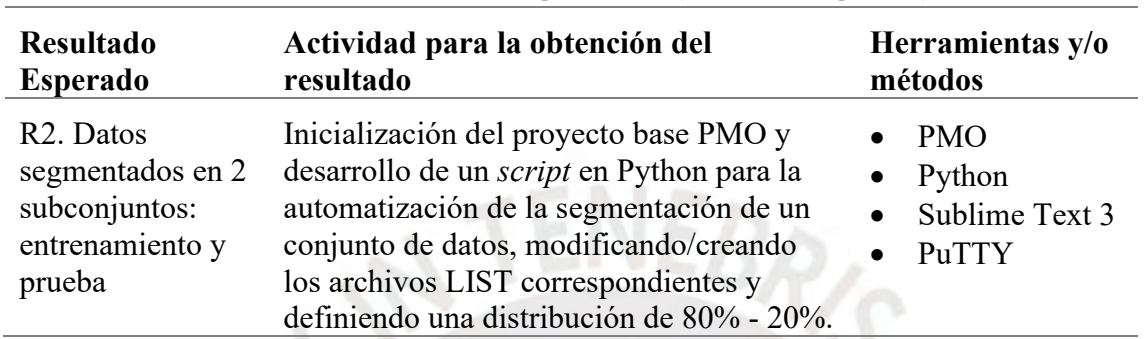

Antes de segmentar la data debemos entender cómo el proyecto base PMO organiza sus conjuntos de datos predefinidos y cómo las segmenta. Para ello clonamos el repositorio del proyecto y nos ubicamos en la carpeta "*data*" (véase la figura). Dentro de esta carpeta encontramos 3 *script*s que nos permiten descargar: las imágenes de fondos panorámicos, las imágenes de los objetos 3D y las secuencias (composición de ambos), sumando un total de 189 GB. Luego de varias horas de descarga finalmente podemos descomprimir y ubicar la data en las carpetas "*background*", "*rendering*" y "*sequences*" respectivamente. Dicho contenido pertenece a los conjuntos de datos predefinidos del PMO, por ejemplo: aviones, carros, sillas, etc. cuyo contenido será detallado a profundidad posteriormente.

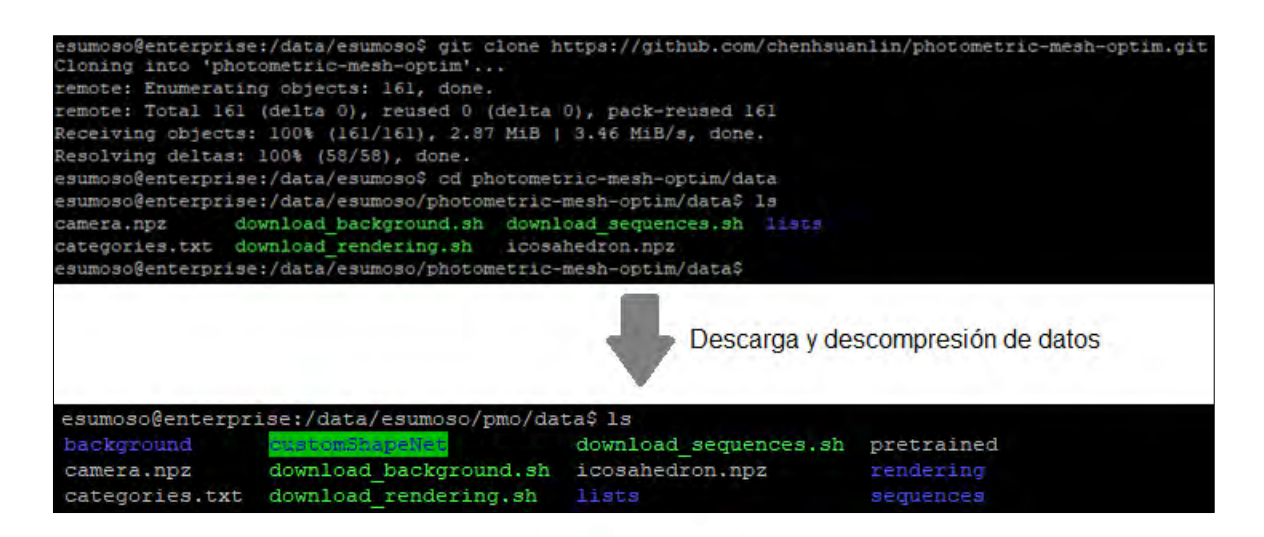

Figura 14. Clonación del repositorio y descarga de data

En esta sección nos compete revisar el archivo "*categoriest.txt*" cuyo contenido se muestra en la siguiente imagen. Como podemos observar, a cada categoría de objetos se le asigna un código único y un nombre. Por ejemplo, para la categoría de aviones el código encontrado es 02 691 156 y el nombre es "*plane*". De manera análoga nuestro *script* de segmentación de datos deberá añadir una nueva categoría al archivo cuyo código y nombre serán 70 309 649 y "*archaeology*" respectivamente.

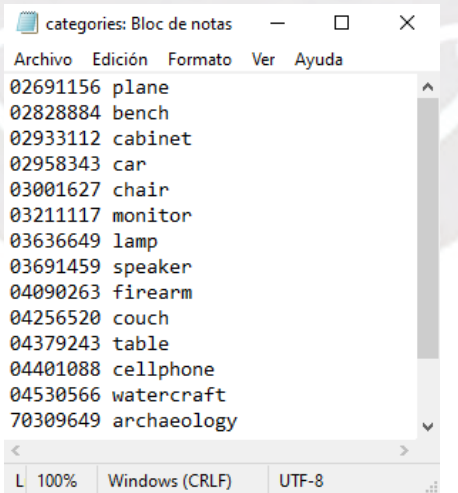

Figura 15. Archivo "*categories.txt*" donde se listan las categorías del PMO

Para entender cómo se organizan las imágenes de cada categoría nos ubicaremos en la carpeta "*rendering*" donde encontraremos varias subcarpetas comprimidas. Los nombres de dichas carpetas corresponden a los códigos asignados a las categorías. Por ejemplo, la carpeta comprimida "02691156.tar.gz" corresponde a la categoría de aviones y contiene todas las imágenes de estos objetos. Luego de descomprimir las carpetas nos ubicamos en cualquiera de ellas ("02691156" por ejemplo) y observamos que contiene múltiples subcarpetas con nomenclatura de largas cadenas de caracteres alfanuméricos. Dentro de cada subcarpeta encontraremos 72 imágenes PNG nominadas del "0" al "71". Se recomienda ver la siguiente imagen para entender la jerarquía. Podemos afirmar entonces que cada objeto de la categoría corresponde a una única secuencia de imágenes, por lo tanto, la cadena de caracteres alfanuméricos podría interpretarse como el identificador único del objeto 3D.

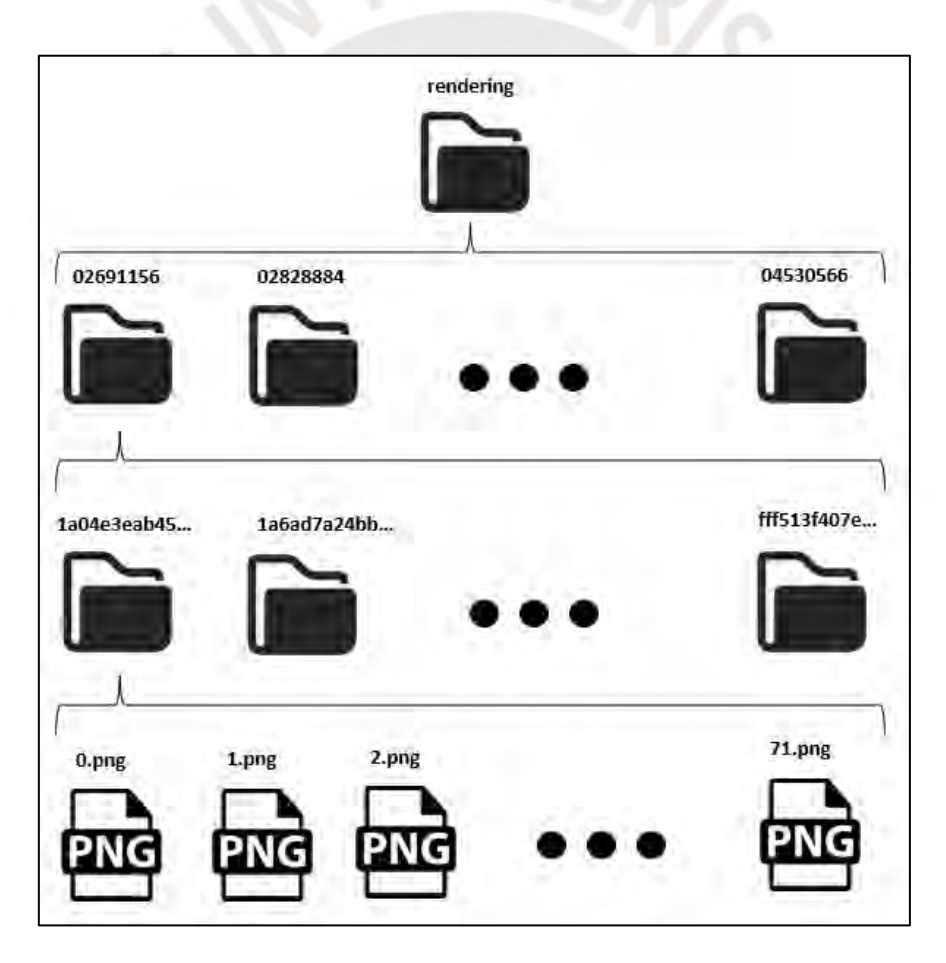

Figura 16. Jerarquía de los conjuntos predefinidos en el PMO (elaboración propia)

Todos los objetos se encuentran registrados en archivos de listas (extensión LIST) dentro de la carpeta "*lists*" ubicada en "*data*". En estas listas se lleva a cabo la segmentación de cada categoría en 2 subconjuntos: entrenamiento y prueba. Es decir, la segmentación de datos se realiza empleando listas, mientras que los datos reales permanecen intactos dentro de la jerarquía que se explicó en párrafos anteriores. A cada categoría le corresponde 2 archivos de listas, por ejemplo, para la categoría de aviones las listas son los archivos: "*02691156\_train.list*" y "*02691156\_test.list*". El primero contiene los nombres (cadenas únicas de caracteres alfanuméricos) de todos los objetos pertenecientes al subconjunto de entrenamiento, mientras que el segundo archivo contiene todos los nombres de los objetos pertenecientes al subconjunto de prueba. Esto quiere decir que para integrar y segmentar una nueva categoría al PMO tenemos que crear 2 archivos LIST correspondientes.

Finalmente también encontramos 3 listas independientes: "*indoor\_test.list*", "*indoor\_train.list*" y "*all\_test.list*". Las 2 primeras almacenan los nombres de los fondos panorámicos y sus identificadores únicos (Ej.: "*bathroom abmyjxdzsvhsiz*"), la diferencia está en que la primera lista contiene los fondos usados para subconjuntos de prueba y la segunda los fondos usados para subconjuntos de entrenamiento. Por otro lado, la tercera lista en mención agrupa todos los subconjuntos de prueba de todas las categorías asociando cada objeto con su código de categoría. (Ej.: "*02691156 d172705764e25e20884a857d19f7439f*"). La siguiente figura muestra algunos elementos de las listas.

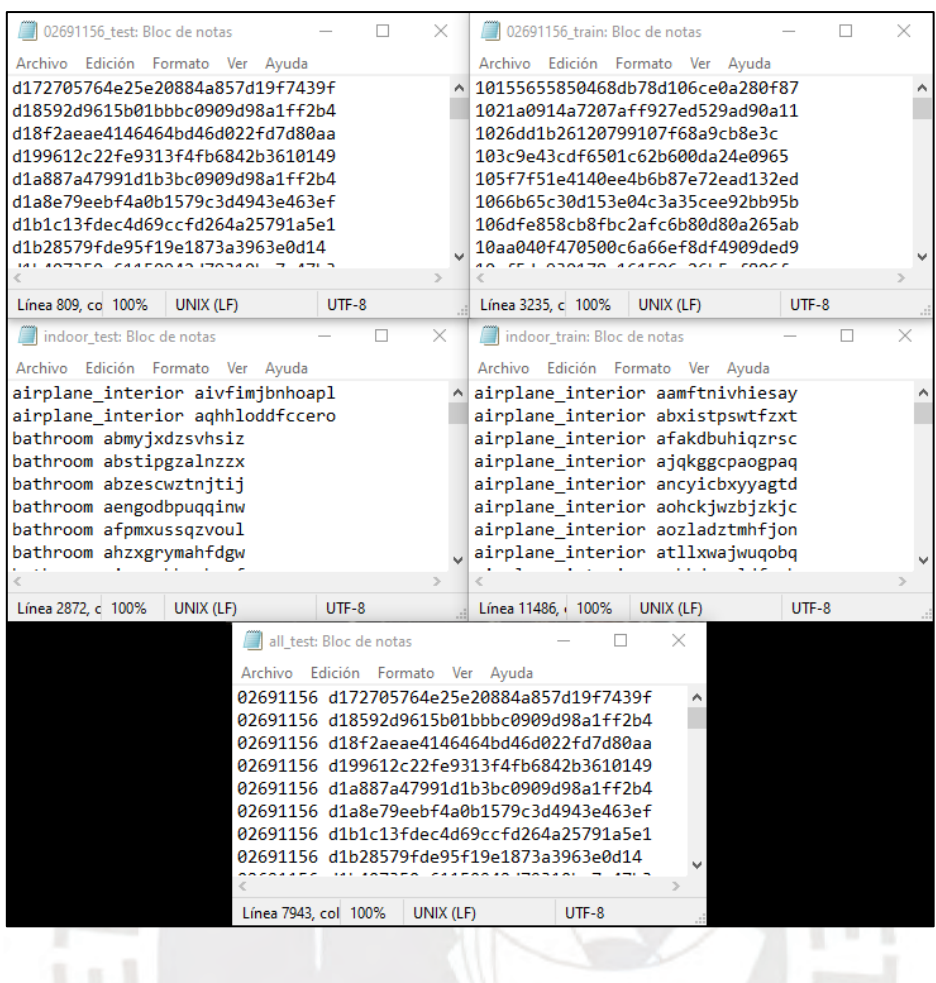

Figura 17. Contenido de archivos LIST

Habiendo entendido todo ello, se desarrolló un *script* en Python mediante el editor de textos Sublime Text 3. La edición y creación de los próximos *script*s también se llevarán a cabo en el editor mencionado. Este nuevo *script* recibe como parámetros: el nombre de la categoría que se quiere crear, el código único asignado a dicha categoría, la cantidad de objetos en total de la categoría, la ruta al archivo "*categories.txt*" del PMO y la ruta a la carpeta "*lists*" también del PMO. Con estos 5 parámetros seremos capaces de realizar los siguientes cambios en el proyecto base: modificar el archivo "*categories.txt*" añadiendo la nueva categoría (en este caso "*70309649 archaeology*") y crear 2 nuevas listas: "*70309649\_train.list*" y "*70309649\_test.list*" con los subconjuntos correspondientes además de modificar la lista existente "*all\_test.list*".

Para la distribución de subconjuntos se siguió un estándar del 80% - 20% (entrenamiento - prueba) análogo al resto de categorías ya existentes. El *script* desarrollado calcula las

cantidades exactas correspondientes a cada subconjunto. En este caso contamos con 962 piezas arqueológicas:

- Conjunto de entrenamiento:  $962 * 80\% = 769.6 \rightarrow 770$  piezas
- Conjunto de prueba:  $962 * 20\% = 192.4 \rightarrow 192$  piezas

Para nombrar nuestros objetos simplificamos la cadena de caracteres alfanuméricos por una secuencia simple del "0001" al "0962". Acto seguido creamos la lista "*70309649\_test.list*" y le añadimos aleatoriamente 192 objetos. El resto de objetos se anexan a la lista "*70309649\_train.list*" y se guardan ambos archivos en la ruta ingresada como parámetro. Luego se modifica la lista general "*all\_test.list*" para añadir el conjunto de prueba que acabamos de crear y finalmente se imprime en consola la distribución de objetos. Para un mayor detalle del código, el *script* desarrollado "*write\_seq.py*" se encuentra en el Anexo C.

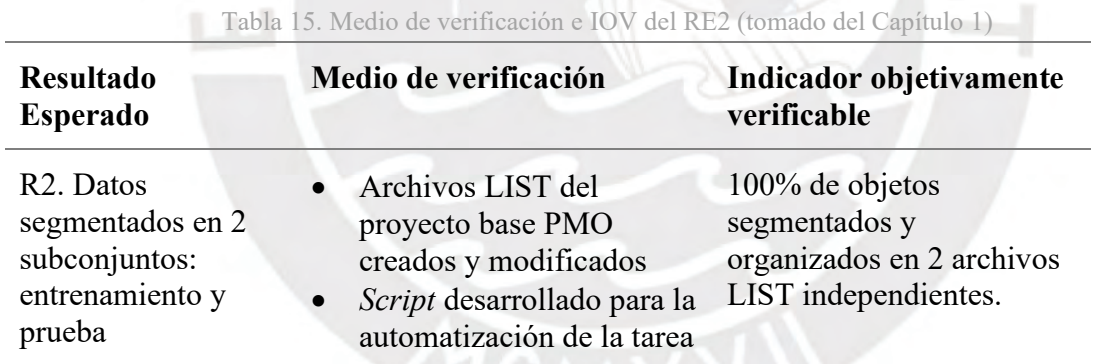

**4.2.2.3 Medio de verificación e IOV**

Para verificar el éxito de la segmentación de datos nos ubicamos en la carpeta de listas

del proyecto base PMO y ejecutamos los siguientes comandos:

*ls*

*wc -l 70309649\_test.list*

*wc -l 70309649\_train.list*

El primer comando lista todos los archivos ubicados en la carpeta actual donde podemos identificar 2 nuevas listas pertenecientes a la categoría de piezas arqueológicas. Con los siguientes 2 comandos calculamos la cantidad de elementos de dichas listas nuevas. Los *outputs* de los comandos se pueden apreciar en la siguiente figura.

| esumoso@enterprise:/data/esumoso/pmo/data\$ cd lists                        |                                                            |                                        |                                       |                  |
|-----------------------------------------------------------------------------|------------------------------------------------------------|----------------------------------------|---------------------------------------|------------------|
| esumoso@enterprise:/data/esumoso/pmo/data/lists\$ ls                        |                                                            |                                        |                                       |                  |
|                                                                             | 02691156 test.list 02958343 train.list 03691459 test.list  |                                        | 04379243 train.list all test.list     |                  |
|                                                                             | 02691156 train.list 03001627 test.list 03691459 train.list |                                        | 04401088 test.list                    | indoor test.list |
| 02828884 test.list                                                          | 03001627 train.list 04090263 test.list                     |                                        | 04401088 train.list indoor train.list |                  |
| 02828884 train.list                                                         | 03211117 test.list                                         | $04090263$ train.list                  | 04530566 test.list                    |                  |
| 02933112 test.list                                                          | 03211117 train.list                                        | 04256520 test.list                     | 04530566 train.list                   |                  |
| 02933112 train.list                                                         | 03636649 test.list                                         | 04256520 train.list 70309649 test.list |                                       |                  |
| 02958343 test.list                                                          | 03636649 train.list 04379243 test.list                     |                                        | 70309649 train.list                   |                  |
| esumoso@enterprise:/data/esumoso/pmo/data/lists\$ wc -1 70309649 test.list  |                                                            |                                        |                                       |                  |
| 192 70309649 test.list                                                      |                                                            |                                        |                                       |                  |
| esumoso@enterprise:/data/esumoso/pmo/data/lists\$ wc -1 70309649 train.list |                                                            |                                        |                                       |                  |
| 770 70309649 train.list                                                     |                                                            |                                        |                                       |                  |
| esumoso@enterprise:/data/esumoso/pmo/data/lists\$                           |                                                            |                                        |                                       |                  |

Figura 18. Listas creadas para la segmentación de datos

Esto evidencia que la lista del conjunto de prueba contiene 192 elementos mientras que la lista de entrenamiento contiene 770. Por lo tanto, se concluye que se han segmentado exitosamente los 962 objetos (100%) y ahora estos están organizados en 2 archivos LIST independientes siguiendo una distribución de 80% - 20%. Asimismo, encontramos el *script* desarrollado para la automatización de la tarea en el Anexo C.

### **4.2.3 Modelo entrenado con los datos pre-procesados**

#### **4.2.3.1 Descripción**

En esta sección se describe el resultado esperado número 3: "Modelo entrenado con los datos pre-procesados". Este resultado consiste en entrenar un modelo de aprendizaje de máquina utilizando el proyecto base PMO. Para ello es necesario integrar al proyecto las imágenes producidas en el primer resultado esperado y generar un nuevo set de datos conformado por nubes de puntos (archivos PLY y NPY). Estos archivos o datos deben ser normalizados mediante algunos procesos plasmados en los *script*s desarrollados durante la presente sección. Luego de integrar las imágenes y los archivos PLY y NPY al proyecto base, sumado a la segmentación de datos realizada en el segundo resultado esperado, podemos ejecutar el comando de entrenamiento de un nuevo modelo de aprendizaje de máquina.

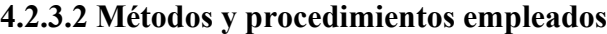

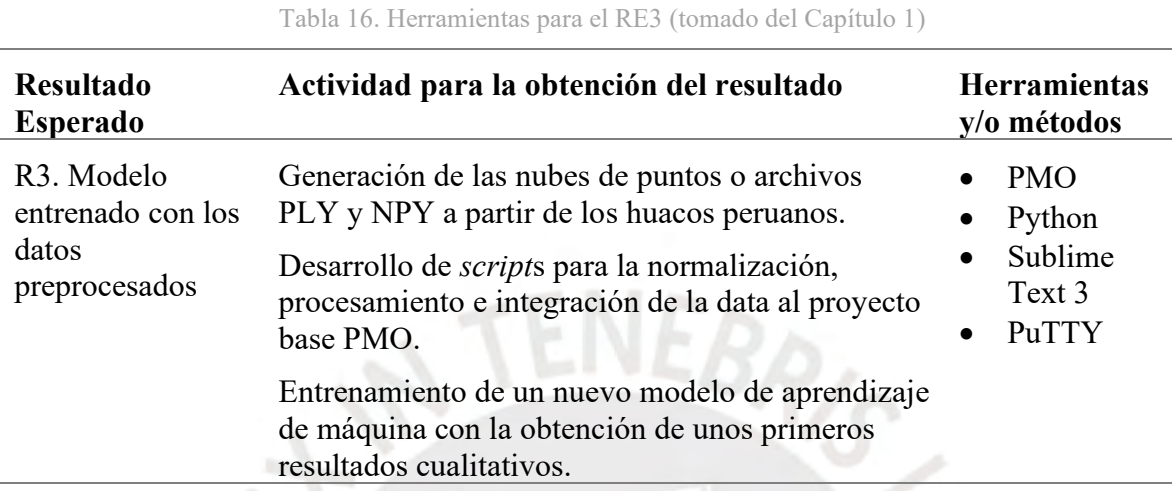

Para poder entrenar un modelo con un nuevo set de datos necesitamos cumplir 3 requisitos:

- Contar con 1 extenso set de imágenes correspondientes a los objetos 3D
- Contar con los archivos PLY y NPY (cada par de archivos representa 1 objeto 3D)
- Crear/modificar los archivos LIST para la adición de una nueva categoría y su segmentación

Este último requisito ya lo tenemos cubierto en el resultado anterior. El primer requisito lo tenemos parcialmente cubierto puesto que hemos generado las imágenes, pero aún nos falta organizarlas de acuerdo con la jerarquía de secuencias detallada en la sección anterior e ilustrada en la figura 16. Revisando nuevamente las imágenes generadas encontramos que la nomenclatura de estas es la siguiente "*[####].obj\_r\_[##].png*" (Ejemplo: "*0152.obj\_r\_71*"), donde el primer número es una cadena de caracteres numéricos con valores del "0001" al "0962", mientras que el segundo número es una cadena similar pero con el rango de "00" al "71". Podemos encontrar más ejemplos en la figura 13. Entendemos pues que el primer número es el identificador único de la pieza arqueológica, mientras que el segundo es el número de

imagen, siendo un total de 72 imágenes por pieza. Para organizar este set a la jerarquía establecida del PMO se desarrolló el siguiente *script* simple.

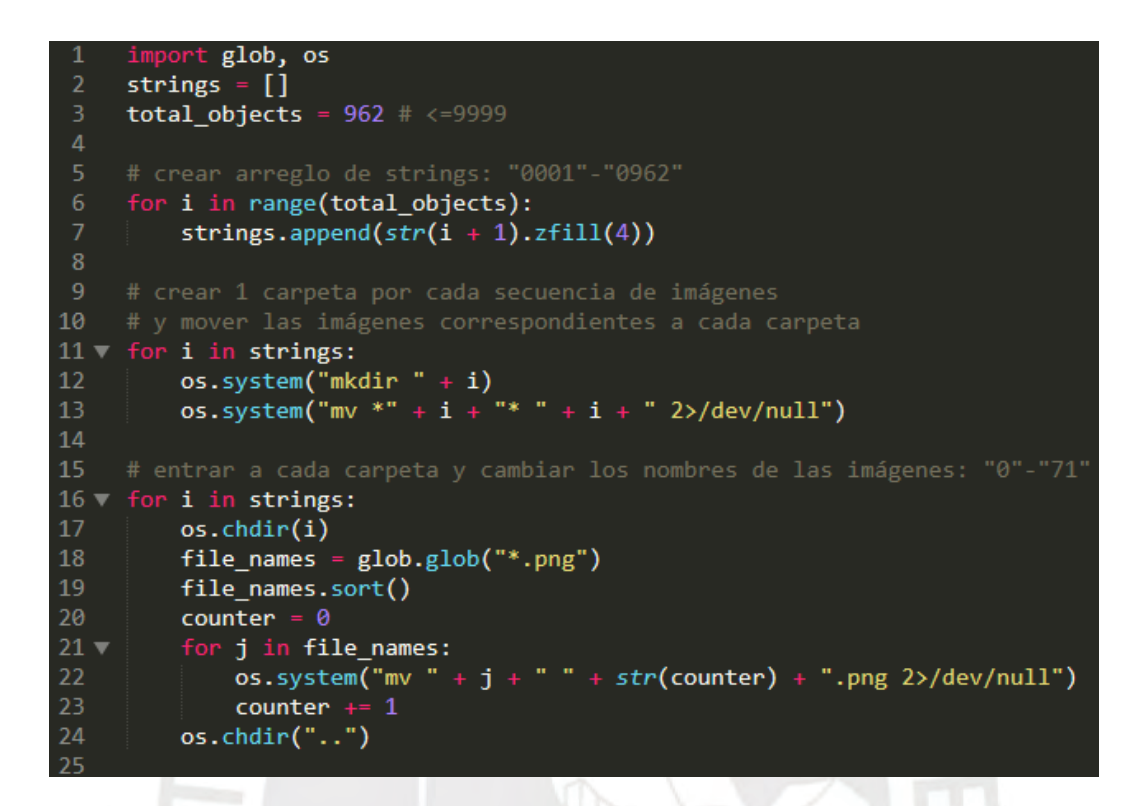

Figura 19. *Script* para organizar el set de imágenes (elaboración propia)

Lo que realiza el *script* es crear 962 carpetas independientes con los nombres de los objetos y mover las 72 imágenes que corresponden a cada carpeta. Acto seguido el programa entra a cada una de ellas y cambia los nombres de las imágenes a "0.png" – "71.png" respetando el orden secuencial de la trayectoria de la cámara. Luego de ejecutar el *script* y e integrar la carpeta raíz al PMO tenemos cubierto el primer requisito, solo estaría faltando la generación de archivos PLY y NPY los cuales almacenan nubes de puntos. Para ello debemos entender el contenido de este tipo de archivos (véase la siguiente tabla y figura).

| Extensión<br>del<br>archivo | <b>Nombre</b><br>completo de la<br>extensión | Descripción                                                                                            |
|-----------------------------|----------------------------------------------|----------------------------------------------------------------------------------------------------|
| <b>PLY</b>                  | Polygon File<br>Format                       | La extensión PLY permite la representación de objetos<br>tridimensionales en el computador mediante la |

Tabla 17. Extensión de archivos involucrados

definición de puntos y polígonos. El archivo guarda las coordenadas de cada punto y cómo estos se asocian para formar una malla de polígonos.

NPY NumPy Es el formato de archivo binario estándar para guardar arreglos de la librería NumPy, donde cada archivo contiene los valores de los elementos del arreglo, el tipo de dato, la forma y otras propiedades (numpy org. s.f.).

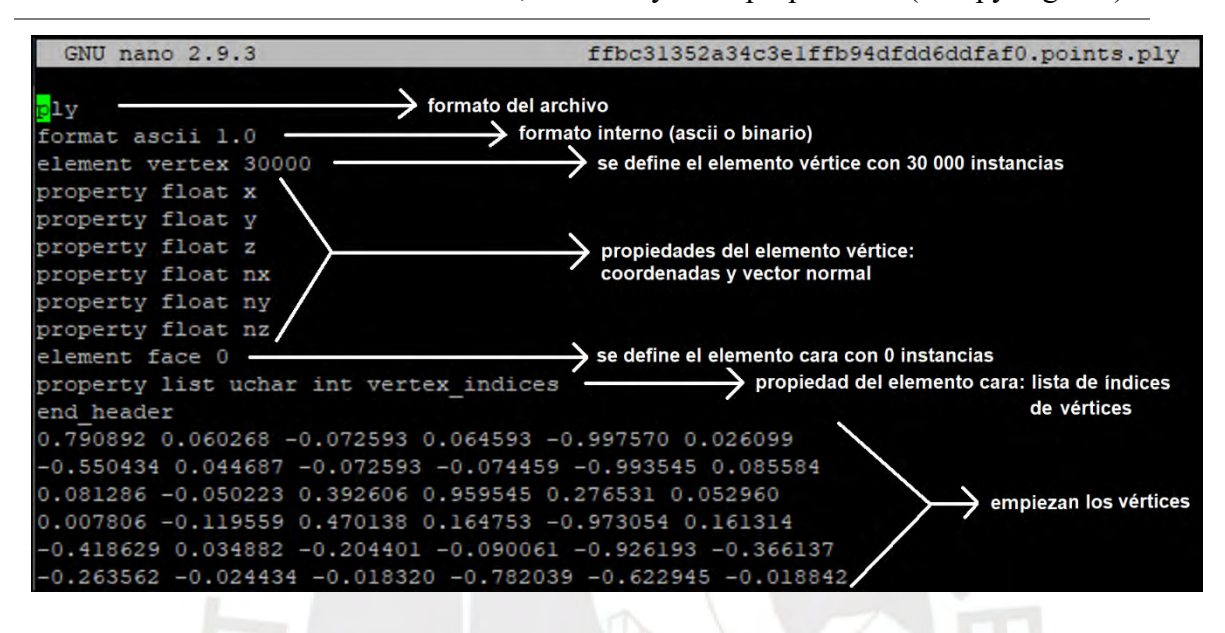

Figura 20. Contenido de un archivo PLY en formato ASCII (Groueix et al., 2018)

Como podemos observar, el archivo PLY contiene una cabecera donde se definen los elementos vértice y cara, siendo un vértice el equivalente a un arreglo de 6 números de punto flotante (3 coordenadas x-y-z y 3 componentes x-y-z del vector normal en dicho punto de la superficie) y una cara el equivalente a una lista de índices de los vértices (números enteros), en otras palabras, una cara es una relación entre los vértices. Con toda esta información podríamos reconstruir perfectamente un objeto 3D en un sistema de coordenadas, formando así una malla de polígonos. Sin embargo, si prescindimos de las caras y nos quedamos únicamente con los puntos se produce lo que llamamos nube de puntos. Es este tipo de contenido el que necesitamos para cada uno de los huacos peruanos.

Posteriormente también debemos guardar las nubes de puntos como arreglos de la librería NumPy en archivos NPY. Todo ello con el fin de que el modelo pueda procesar la data y

asociarla a las imágenes generadas. Para obtener los archivos PLY leemos cada archivo OBJ empleando la librería Open3D y lo convertimos a PLY escribiendo un archivo nuevo por cada objeto. El siguiente *script* realiza dicha tarea y además guarda algunas propiedades como el centro geométrico y la escala en un archivo de texto aparte por cada objeto (información que estaremos utilizando posteriormente).

```
import open3d as o3d
    import os
4 total_objects = 962 # <= 99995 strs = [] # "0001" - "0962"
6scale = 0.006083\mathbf{8}# crear arreglo de strings: "0001"-"0962"
    for i in range(total_objects):
10
        strs.append(str(i+1).zfill(4))1112# convertir los archivos OBJ a PLY
13 # y guardar algunas propiedades de los objetos en archivos txt
14 os.chdir('genPlys')
15.
    for count, st in enumerate(strs):
        mesh = o3d.io.read_traingle_mean('../'+st+'.obj')16
        mesh = mesh.compute_vertex_normals()
17
        mesh = mesh.normalize normals()18
        o3d.io.write_triangle_mesh(st+'.points.ply', mesh,<br>write_ascii=True, write_triangle_uvs=False, write_vertex_colors=False)
19
20
        ply2file = open(st+".points.ply2.txt","x")
21center = mesh.getcenter()22
        ply2file.write(str(round(center[0],9))+" "+str(round(center[1],9))+
23
24" "+str(round(center[2],9))+"\n")
25
        ply2file.write(str(round(scale,6))+"
                                                \langle n" \rangle26
        ply2file.close()
27
        print(st)
28
```
Figura 21. *Script* para generar archivos PLY (elaboración propia)

Este *script* nos genera los archivos PLY, sin embargo, existen algunos inconvenientes: los objetos no se han escalado aún y tampoco están centrados en el origen de coordenadas. Por otro lado, las caras aún existen y no han sido eliminadas. Todo este proceso de normalización (escalamiento, traslación al origen de coordenadas y eliminación de caras) se lleva a cabo en un nuevo *script* desarrollado, el cual recibe como parámetros: el código de la categoría y el total objetos (962). Las acciones que realiza este segundo *script* por cada objeto son:

• Recuperar el centro geométrico y la escala leyendo el archivo de texto

- Crear un nuevo archivo PLY en el que se escribe la cabecera correspondiente con la misma cantidad de vértices, pero omitiendo las caras
- Escribir cada vértice restándole el centro geométrico y multiplicándolo por la escala, manteniendo el vector normal intacto. En este caso no necesitamos modificar los vectores normales puesto que ya son de módulo 1. También se redondea cada número de punto flotante a 6 decimales. Esta aproximación es totalmente necesaria ya que en el proyecto base PMO existe una función llamada "*sample\_points\_from\_ply*" la cual recupera puntos aleatorios de los archivos PLY, pero los lee a nivel de caracteres numéricos y toma como muestra una cierta cantidad de caracteres. En otras palabras, si no redondeamos estos números a 6 decimales es muy probable que la función "*sample\_points\_from\_ply*" levante una excepción y detenga por completo el entrenamiento del modelo.
- Guardar el nuevo archivo PLY

Habiendo procesado todas las piezas arqueológicas el *script* realiza las siguientes acciones generales:

- Por cada archivo PLY se leen los vértices y se guardan en un arreglo de la librería NumPy, acto seguido guarda el arreglo como un archivo NPY. Es decir, se generan los 962 archivos NPY.
- Se organizan todos los archivos siguiendo la jerarquía establecida en el PMO (véase la siguiente figura).

Para un mayor detalle de este segundo *script* con el nombre de "*act\_plys3.py*" podemos revisar el Anexo D.

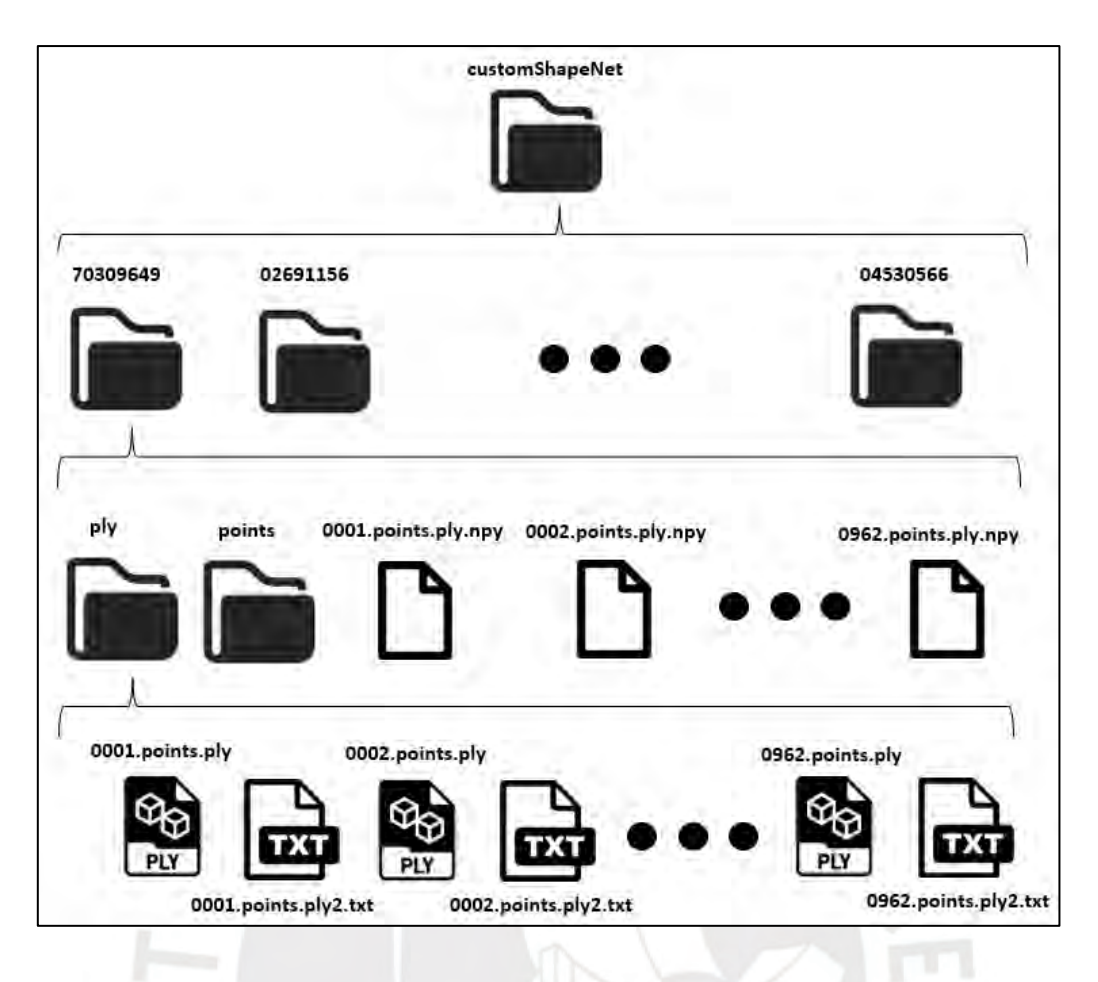

Figura 22. Nubes de puntos generadas, organizadas e integradas al PMO (elaboración propia)

Finalmente, con los datos organizados, podemos integrar estos a la carpeta "*customShapeNet*" del PMO, lugar en donde se almacenan todas las nubes de puntos de todas las categorías. Con esta última acción estamos cumpliendo los 3 requisitos necesarios para entrenar un modelo de aprendizaje de máquina. Por lo tanto, procedemos a ejecutar los siguientes comandos.

### *cat=70309649*

*python3 main\_pretrain.py --category=\${cat} --name=\${cat}\_pretrain --imagenet-enc - pretrained-dec=pretrained/ae\_atlasnet\_25.pth*

En el primero estamos asignando el código de la categoría de huacos a la variable "*cat*", mientras que en el segundo ejecutamos el componente "*main\_pretrain.py*" del PMO pasándole los parámetros necesarios para entrenar el modelo. Como veremos a continuación, por cada época del entrenamiento se imprimen: el ratio de aprendizaje o "*lr*", la pérdida que se busca minimizar ("*loss*") y el tiempo transcurrido ("*time*"). Además, cada 50 épocas se guarda un "*checkpoint*" que es el propio modelo entrenado hasta ese instante.

|                                                                                                    |  | <b>EDDEED TRAINING START DECORDE</b> |                                                           |                          |
|----------------------------------------------------------------------------------------------------|--|--------------------------------------|-----------------------------------------------------------|--------------------------|
|                                                                                                    |  |                                      | ep 1/500, 1r:1.00e-04, loss:8.2698e+03, time:0:00:48.30   |                          |
| ep                                                                                                    |  |                                      | 2/500, lr:1.00e-04, loss:2.2600e+03, time:0:01:11.04      |                          |
| ep                                                                                                    |  |                                      | 3/500, lr:1.00e-04, loss:2.7427e+03, time:0:01:32.82      |                          |
|                                                                                                    |  |                                      | ep 4/500, 1r:1.00e-04, loss:4.3004e+03, time:0:01:50.32   |                          |
|                                                                                                    |  |                                      | ep 5/500, 1r:1.00e-04, loss:1.1358e+03, time:0:02:08.06   |                          |
|                                                                                                    |  |                                      |                                                           | entrenamiento del modelo |
|                                                                                                    |  |                                      | ep 496/500, lr:1.00e-04, loss:5.3457e+03, time:0:47:03.04 |                          |
|                                                                                                    |  |                                      | ep 497/500, lr:1.00e-04, loss:4.5992e+03, time:0:47:08.53 |                          |
|                                                                                                    |  |                                      | ep 498/500, 1r:1.00e-04, loss:3.7232e+02, time:0:47:13.99 |                          |
|                                                                                                    |  |                                      | ep 499/500, 1r:1.00e-04, loss:1.9339e+03, time:0:47:19.50 |                          |
|                                                                                                    |  |                                      | ep 500/500, 1r:1.00e-04, loss:1.1731e+04, time:0:47:24.55 |                          |
| [EVAL] loss: 5.1216e+03                                                                                                    |  |                                      |                                                           |                          |
| checkpoint saved: (0) 70309649 pretrain seed0, epoch 500<br>------- TRAINING DONE ------<br>(PMO) esumoso@enterprise:/data/esumoso/pmo\$ |  |                                      |                                                           |                          |
|                                                                                                    |  |                                      |                                                           |                          |

Figura 23. Entrenamiento del modelo

Un detalle muy importante sobre el entrenamiento es que se utilizan las imágenes generadas en la primera sección para combinarlas con las imágenes de fondos panorámicos (descargadas en la figura 14 bajo la carpeta "*background*"). Estos fondos panorámicos constan de 72 imágenes de resolución 224 x 224 pixeles cada uno, donde la cámara se mantiene en una posición fija, pero va rotando sobre su propio eje en cada imagen y aumenta un ángulo de depresión cada 24 imágenes (véase la siguiente figura como ejemplo). Las imágenes de huacos peruanos se sobreponen sobre los fondos y así se simulan fotos reales. Este es el motivo por el cual nuestras imágenes de piezas arqueológicas debían seguir cierto patrón en cuanto a la trayectoria de la cámara y tener los mismos valores específicos de cantidad (72) y resolución (224 x 224).

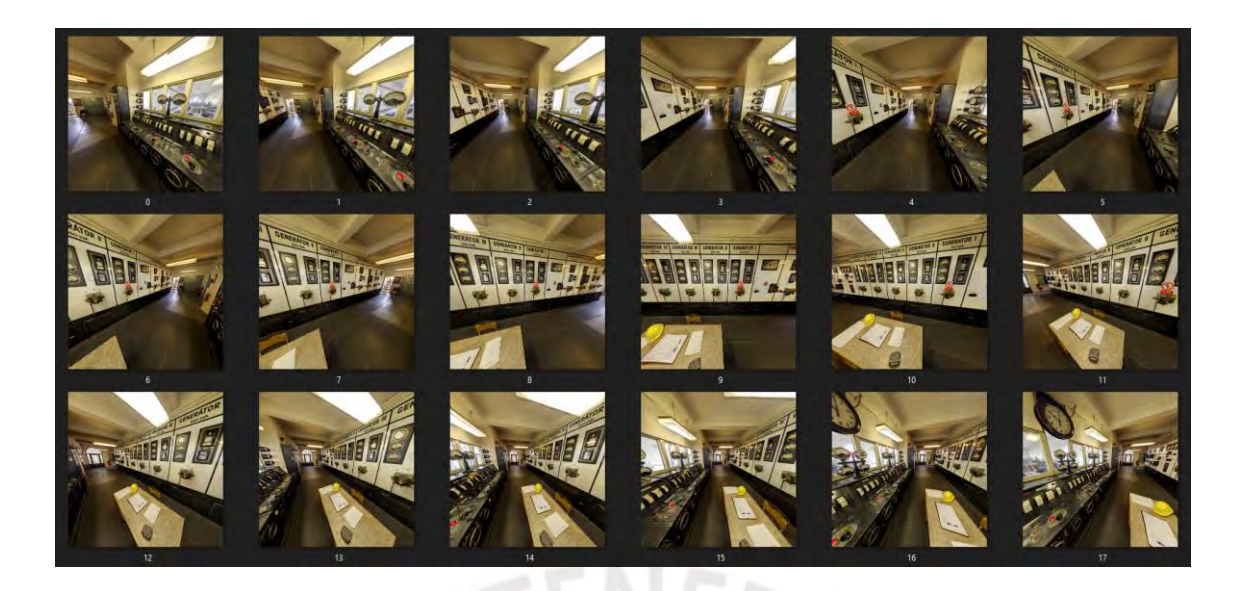

Figura 24. Secuencia de un fondo panorámico (contenido recortado)

Ahora que contamos con un modelo entrenado podemos probar la reconstrucción de algunos huacos obteniendo así unos primeros resultados. Para probar el modelo necesitamos una secuencia de 72 imágenes (almacenadas como un único archivo NPY) por cada huaco que queramos reconstruir. El modelo procesará estos arreglos Numpy, los cuales deben tener la forma (72, 224, 224, 4), donde el primer componente es la cantidad de imágenes, el segundo y tercer componente son la resolución de la cámara y el cuarto componente los valores RGB de los pixeles. Es decir, se guardan todos los valores *Red Green* y *Blue* de cada píxel y de cada imagen en un solo arreglo. Para estos primeros resultados se van a elegir aleatoriamente 4 huacos del conjunto inicial y mediante un *script* desarrollado se construyen las secuencias de imágenes, se guardan en arreglos NumPy y se guardan los arreglos como archivos NPY. Este tercer *script* de la sección actual recibe como parámetros:

- La ruta al archivo LIST del PMO donde se guardan los nombres de los fondos panorámicos usados durante entrenamiento
- La ruta a la carpeta "*background*" del PMO donde se guardan las imágenes de fondos panorámicos
- La ruta a "*rendering*" detallado en la figura 16
- La ruta a "*sequences*" dentro del PMO donde añadiremos los archivos NPY a procesar por el modelo
- La ruta a "*sequences*" fuera del PMO donde guardaremos las imágenes utilizadas para crear los archivos NPY. No es imprescindible guardar estas imágenes, pero nos ayudan a visualizar las secuencias creadas, ya que una vez convertidas a NPY no podremos visualizarlas.
- El código de la categoría (70 309 649)
- El arreglo de nombres de los objetos que se reconstruirán utilizando el modelo. Ejemplo: ["0013", "0253", "0463", "0529"]

Lo que realiza el *script* por cada objeto es:

- Recuperar un fondo panorámico aleatorio de la carpeta "*background*" del PMO
- Emplear la librería ImageIO para leer las 72 imágenes del fondo panorámico y guardarlas como 1 arreglo
- Emplear la librería ImageIO para leer las 72 imágenes del objeto 3D y guardarlas como 1 arreglo
- Componer ambas secuencias sobreponiendo los huacos sobre los fondos. Esto se realiza a nivel de arreglos.
- Emplear la librería ImageIO para guardar las imágenes compuestas
- Procesar los valores RGB del arreglo, convirtiéndolos (de valores reales que varían del 0 al 1) a valores enteros que varíen del 0 al 255
- Guardar el arreglo final como un archivo NPY

Para un mayor detalle de este tercer *script* (denominado "*create\_seq.py*") podemos revisar el Anexo E. Luego de ejecutar dicho componente obtenemos los archivos NPY listos para ser procesados por el modelo. Sin embargo, actualmente el *output* del modelo son únicamente arreglos de vértices y caras. Debemos convertir estos arreglos en archivos PLY para poder visualizar los resultados obtenidos. Para ello modificamos la función "*save\_mesh*" ubicada en el componente "*util.py*" del PMO y adicionamos la creación de un archivo PLY con los arreglos de vértices y caras obtenidos de la reconstrucción del objeto. Este archivo se guardará en una ruta específica y tendrá el nombre de "*[########]\_[####].ply*" donde el primer número es el código de la categoría y el segundo es el identificador o nombre del objeto. Se muestra la versión final de esta función en la siguiente figura.

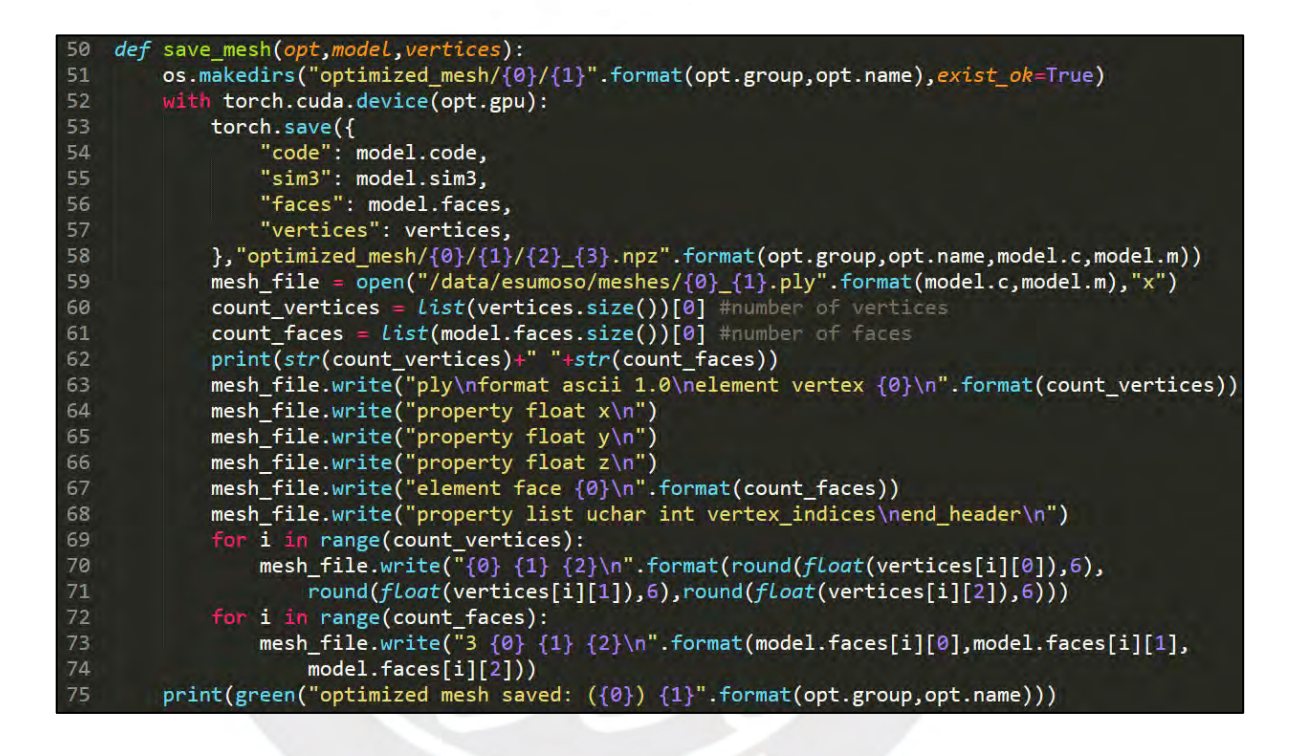

Figura 25. Versión final de función "*save\_mesh*"

Un último detalle antes de ejecutar los comandos de reconstrucción es el desarrollo de un pequeño cuarto *script* el cual nos automatiza la ejecución de los comandos a ejecutar. Este pequeño *script* toma como parámetros la ruta del modelo (en este caso el *checkpoint* guardado en la época 500), el código de la categoría (70 309 649), la ruta al PMO (carpeta raíz del proyecto) y el arreglo de objetos (Ejemplo: ["0013", "0253", "0463", "0529"]). También se añaden 2 parámetros generales al PMO "*filecategory*" y "*filename*" los cuales guardan la categoría y el nombre del objeto que se quiere reconstruir (Ejemplo: *filecategory* guarda el valor "70309649" y *filename,* "0013"). Al ejecutar este último *script* (véase la figura) denominado "*exe\_seqs.py*" estamos reconstruyendo 4 huacos peruanos empleando el modelo entrenado.

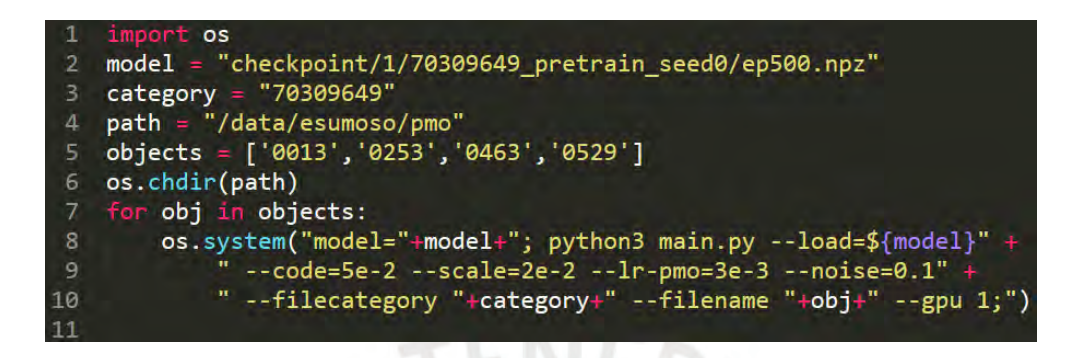

Figura 26. *Script* "*exe\_seqs.py*" para automatizar la ejecución de los comandos (elaboración propia)

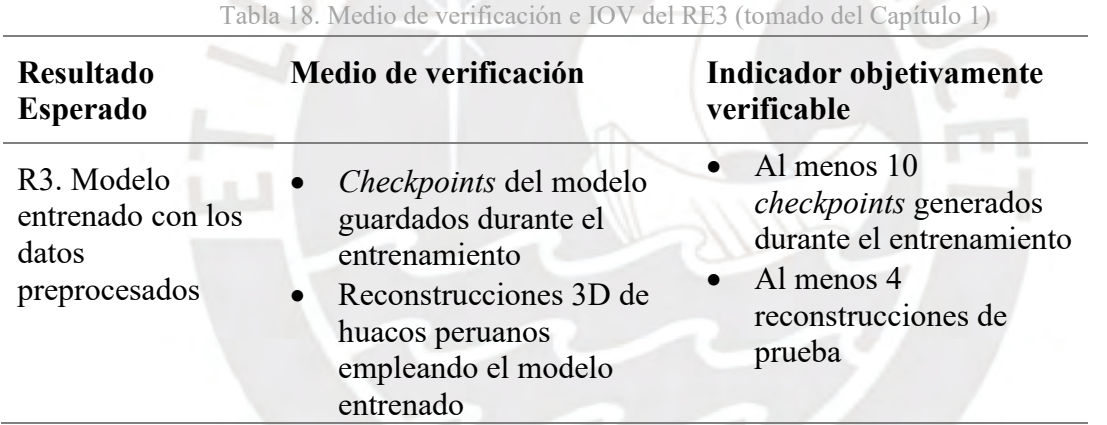

### **4.2.3.3 Medio de verificación e IOV**

Para corroborar el resultado esperado de esta sección nos ubicamos en la carpeta del PMO donde se guardan los modelos entrenados. Como se aprecia en la siguiente figura, en la categoría 70 309 649 encontraremos los 10 *checkpoints* guardados durante el entrenamiento. Estos *checkpoints* se guardaron cada 50 épocas, teniendo un entrenamiento de 500 épocas.

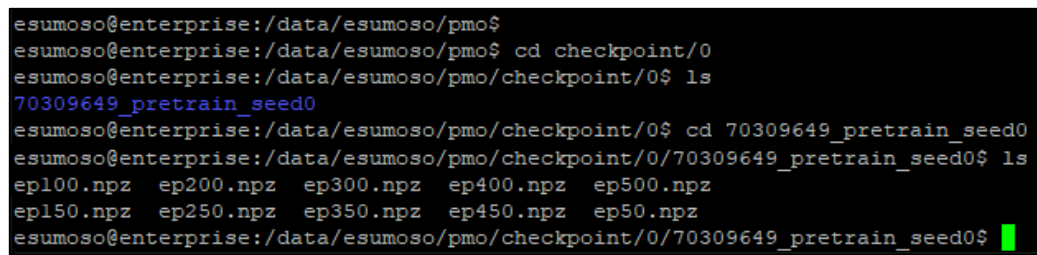

Por otro lado, tenemos los 4 archivos PLY generados precisamente de las reconstrucciones 3D de los huacos escogidos aleatoriamente como prueba. En la siguiente figura vemos los resultados cualitativos, donde comparamos una imagen del objeto con la reconstrucción obtenida. Para visualizar los objetos 3D se utilizó el software Blender. Los objetos escogidos aleatoriamente para las pruebas son (en orden superior a inferior): "0001", "0227", "0402" y "0616" del universo de 962 huacos.

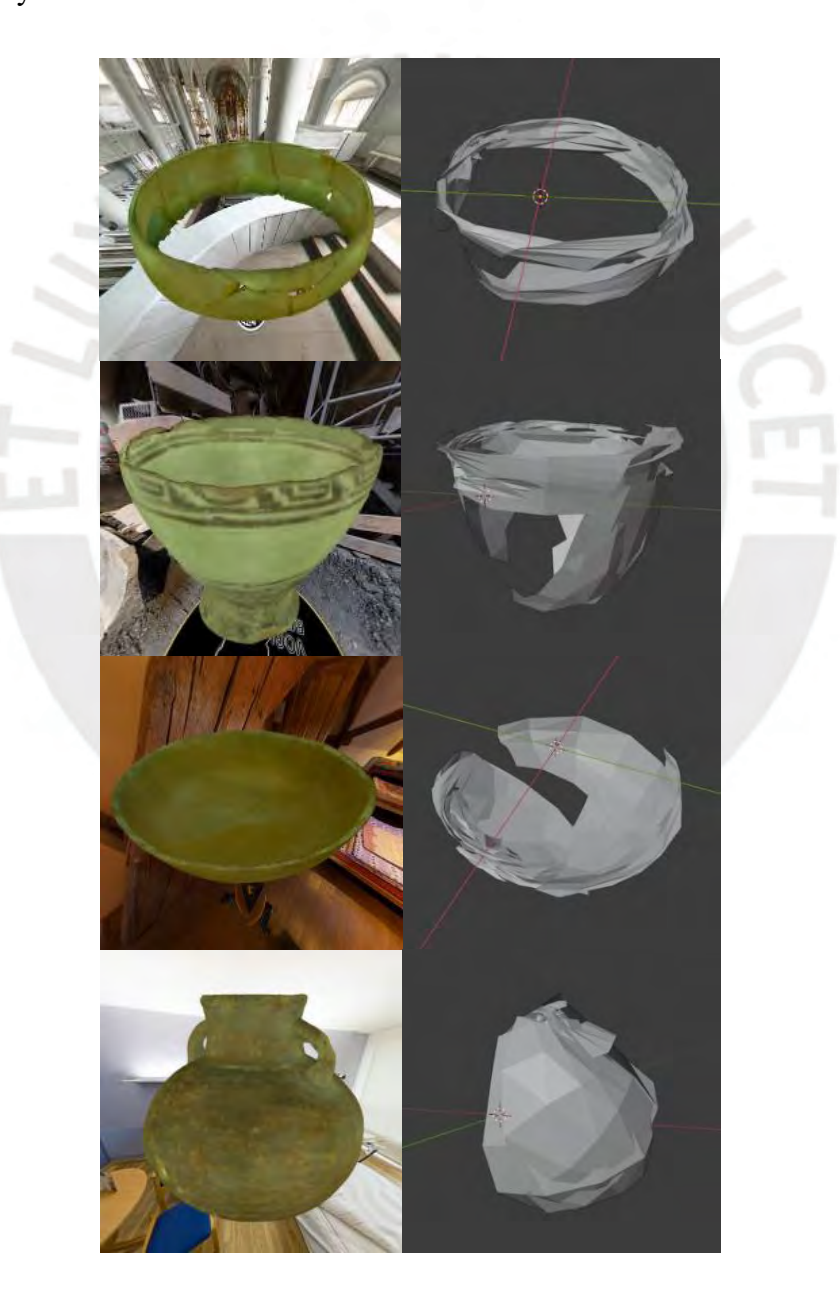

Figura 28. Primeros resultados cualitativos de las reconstrucciones 3D

### **4.3 Discusión**

El primer problema causa definido en el árbol de problemas es: "No se enfoca algún método de escaneo 3D sin contacto – pasivo en la reconstrucción de huacos peruanos específicamente". Entendiendo que nuestro método de escaneo 3D sin contacto – pasivo en este caso será el uso de un modelo de aprendizaje de máquina para la reconstrucción 3D de piezas arqueológicas, se ha dividido la solución de este problema causa en 3 resultados consecutivos. Cada uno de ellos forma parte del proceso que debemos seguir para finalmente obtener un modelo entrenado en huacos peruanos que pueda generar reconstrucciones 3D de dichos objetos.

En el primer resultado hemos generado un extenso set de imágenes bajo ciertos estándares y patrones de cámara utilizando una herramienta la cual modificamos a nivel de código. Es importante generar estos datos puesto que serán procesados por el modelo posteriormente. En el segundo implementamos un *script* que automatiza la segmentación de datos, introducimos el proyecto PMO, modificamos y organizamos los archivos correspondientes para poder integrar la data al proyecto, teniendo en cuenta la segmentación planteada de 80%-20%. Como tercer y último resultado generamos las nubes de puntos (archivos PLY y NPY), los normalizamos y los integramos al PMO.

Finalmente habremos integrado una nueva categoría al proyecto la cual utilizamos para entrenar un modelo de aprendizaje de máquina y obtener unos primeros resultados de reconstrucciones. De momento la limitante presente es que hemos trabajado en base únicamente a los 962 piezas arqueológicas proporcionadas por el grupo IA-PUCP para el presente trabajo de investigación. Sin embargo, se ha resuelto satisfactoriamente el primer problema causa ya que ahora contamos con una herramienta que hace uso del método de escaneo 3D sin contacto – pasivo enfocado únicamente a huacos peruanos.

# **Capítulo 5. Mejora en la reconstrucción de objetos 3D considerando la alta variabilidad de piezas arqueológicas**

## **5.1 Introducción**

En el presente capítulo se describe el proceso desarrollado asociado al objetivo específico número 2: "Adaptar el proyecto y mejorar la reconstrucción de objetos 3D considerando la alta variabilidad de las piezas arqueológicas". En este segundo objetivo se busca primero mejorar la reconstrucción 3D de las piezas arqueológicas, puesto que los primeros resultados obtenidos no fueron del todo favorables. Para mejorar las reconstrucciones se emplea la técnica de "*data augmentation*" y se combina con una segmentación interna del conjunto de datos en subconjuntos que compartan características similares. Se crean *script*s para reproducir la segmentación y normalización de datos de un subconjunto. Con todas las nuevas categorías creadas se realizan 2 experimentos. El primero consiste en entrenar un modelo de aprendizaje de máquina por cada categoría identificada dentro del set de 962 piezas arqueológicas (con un previo descarte de categorías con data insuficiente). Mientras que el segundo experimento consiste en entrenar un solo modelo con todas las categorías identificadas (excluyendo las descartadas).

Al terminar el cuarto resultado obtendremos 8 modelos entrenados cuyas reconstrucciones se comparan con las iniciales y notamos una mejora en los resultados. Como siguiente paso o quinto resultado esperado se proceden a construir 21 videos que simulan grabaciones reales a piezas arqueológicas. Estos videos están construidos en 3 diferentes resoluciones y 7 duraciones en segundos. La idea es contar con la mayor variedad de resolución y duración para poder posteriormente realizar pruebas de videos *input* a los modelos entrenados.

Finalmente, como sexto resultado esperado se define un *pipeline* el cual nos permite procesar archivos de video en los modelos entrenados. Existe todo un procesamiento previo que deben sufrir los videos para que puedan ser procesados, en general, se escala el video a una resolución específica, se generan los fotogramas como imágenes independientes, se seleccionan ciertos fotogramas de toda la secuencia, se convierten las imágenes en un arreglo NumPy, se procesan los valores RGB de los pixeles y finalmente se guarda el arreglo como un archivo NPY. Además, se definen cuestiones como los formatos de video permitidos y otras restricciones.

## **5.2 Resultados Alcanzados**

#### **5.2.1 Modelos adaptados a la reconstrucción de superficies 3D de huacos peruanos**

### **5.2.1.1 Descripción**

En esta sección se describirá el resultado esperado número 4: "Modelos adaptados a la reconstrucción de superficies 3D de huacos peruanos". Habiendo obtenido unos primeros resultados en la sección anterior, necesitamos mejorar las reconstrucciones 3D adaptando el proyecto mediante una serie de métodos los cuales se irán detallando a lo largo de la sección. En general, primero hallamos la escala individual de cada objeto (ya no usamos una sola escala general para todo el set de datos), segundo segmentamos el conjunto inicial de 962 piezas arqueológicas en varios subconjuntos que compartan características similares. Tercero, se aplica el método de "*data augmentation*" para cada uno de los subconjuntos que superen una cierta cantidad de elementos. Cuarto, se desarrollan los *script*s para automatizar las tareas de generación de nubes de puntos e imágenes de cada subconjunto, considerando el "*data augmentation*". Quinto, con los datos generados se llevan a cabo 2 experimentos: entrenar 1 modelo por cada subconjunto y entrenar 1 modelo que incluya a todos los subconjuntos. Finalmente se comparan los resultados cualitativos y cuantitativos obtenidos de cada uno de
los modelos entrenados. Para los resultados cualitativos se comparan las imágenes de los objetos con sus reconstrucciones 3D generadas. Por otro lado, para los resultados cuantitativos se comparan los promedios de la función de pérdida o "loss" para ambos experimentos y el primer modelo entrenado en el capítulo anterior.

#### **5.2.1.2 Métodos y procedimientos empleados**

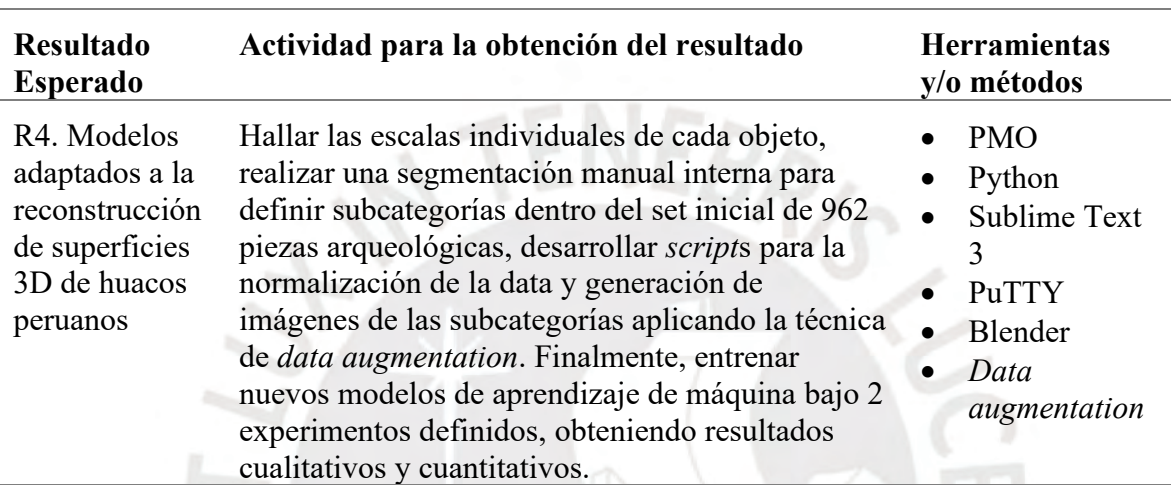

Tabla 19. Herramientas para el RE4 (tomado del Capítulo 1)

Lo primero que hay que mejorar es la escala que hemos definido para todo el conjunto. En el primer resultado se utilizó la escala 0.006 053 como valor general para todo el set de datos debido a que dicho valor encajaba a los objetos dentro del lente de la cámara. Esto causaba que los objetos más grandes encajen perfectamente en las fotos, sin embargo, los más pequeños se volvían difíciles de distinguir. Por ende, la primera mejora que haremos es encontrar una escala adecuada para cada una de las 962 piezas del set de datos. Para agilizar convenientemente esta tarea se realizó el siguiente artificio:

• Ejecutamos 8 veces el siguiente comando recuperado de la primera sección, pero cambiando la escala a múltiplos de 0.0005 empezando del 0.004 y terminando en 0.0075. Por supuesto también se cambió la ruta de salida en cada ejecución

*find /data/esumoso/HuacosFinal/models -name '\*.obj' -print0 | xargs -0 -n1 -P3 -I {} blender --background --python render\_blender.py -- --output\_folder /data/esumoso/renderings {} --scale=0.006083*

• Por cada objeto comparamos las imágenes generadas en las diferentes escalas y nos quedamos con la mejor opción, es decir, donde el objeto encaje perfectamente en la imagen. Aproximadamente la escala del 80% de las piezas se encontraba dentro del rango ejecutado (0.004 – 0.0075). El resto de las piezas tuvieron que ser ejecutadas individualmente ya que sus escalas estaban fuera del rango.

Luego de realizar esta tarea se guardaron las 962 escalas en un archivo de texto denominado "*scales.txt*", donde cada línea contiene 1 número de punto flotante. Habiendo determinado estos valores procedemos a resolver otros 2 problemas totalmente distintos que afectan en gran medida los resultados obtenidos. El primer problema es la alta variabilidad del set de datos, nuestras piezas arqueológicas son muy variables y tienen múltiples formas, muchas de ellas totalmente distintas al resto. El segundo problema es la poca cantidad de datos con los que contamos. A diferencia de otros conjuntos predefinidos del PMO que contienen aproximadamente 4000 objetos, nuestro set de datos apenas contiene 962.

Para atacar el primer problema se propone segmentar el set de datos en subconjuntos los cuales iremos definiendo. Esta clasificación se hace manualmente ya que necesitamos analizar cada pieza y decidir a qué subconjunto pertenece. El resultado final de la segmentación se resume en el siguiente cuadro.

| N° | <b>Nombre</b>        | <b>Total objetos</b> |
|----|----------------------|----------------------|
|    | 1 animal-bottle      | 26                   |
|    | 2 animal-head        | 9                    |
|    | 3 bowl               | 132                  |
|    | 4 cone-vase          | 157                  |
|    | 5 cuenco             | 31                   |
|    | 6 flat-canteen       | 16                   |
|    | 7 jar                | 65                   |
|    | 8 lebrillo           | 83                   |
|    | 9 olla               | 112                  |
|    | 10 plate             | 84                   |
|    | 11 statue            | 40                   |
|    | 12 vase              | 27                   |
|    | 13 vessel            | 132                  |
|    | <b>Total general</b> | 914                  |

Figura 29. Segmentación del set de datos

Como podemos apreciar, se definieron 13 subconjuntos con los nombres traducidos: botellas en forma de animales, cabezas de animales, tazones, jarrones en forma de cono, cuencos, cantimploras planas, jarras, lebrillos, ollas, platos, estatuas, jarrones y vasijas. Se detalla el total de objetos asignados por cada subconjunto y el total general (914), las piezas faltantes (48) fueron descartadas ya que no encajaban en ningún subconjunto. Si escogemos únicamente los grupos que superan los 60 elementos (filas resaltadas en verde) nos quedamos con 7 subconjuntos (*bowl*, *cone-vase*, *jar*, lebrillo, olla, *plate* y *vessel*), los demás contienen muy pocos elementos (menor o igual a 40), por lo tanto, no es viable procesarlos con los métodos siguientes.

Habiendo resuelto el primer problema (variabilidad), se procede a resolver el segundo contratiempo (falta de datos). Como se mencionó previamente, a diferencia de los conjuntos predefinidos del PMO (4000 objetos) nuestro set de datos apenas contiene 962. Peor aún, con la segmentación realizada nos quedamos con 914 de los cuales solamente 765 piezas pertenecen a los subconjuntos escogidos (color verde). Para afrontar este problema se propone aplicar la técnica de *data augmentation*. Este método consiste en crear copias ligeramente modificadas del conjunto inicial de datos de tal forma que podamos ampliar nuestro universo de objetos y proveer así suficiente data para entrenar modelos de aprendizaje de máquina.

En este caso, se aplicará una rotación en cada copia de los objetos. Esta rotación debe aplicarse tanto a las imágenes como a las nubes de puntos. Además, necesitamos al menos 4000 objetos por subconjunto. La siguiente tabla detalla cómo aplicaremos esta técnica, donde la rotación se calcula en grados sexagesimales.

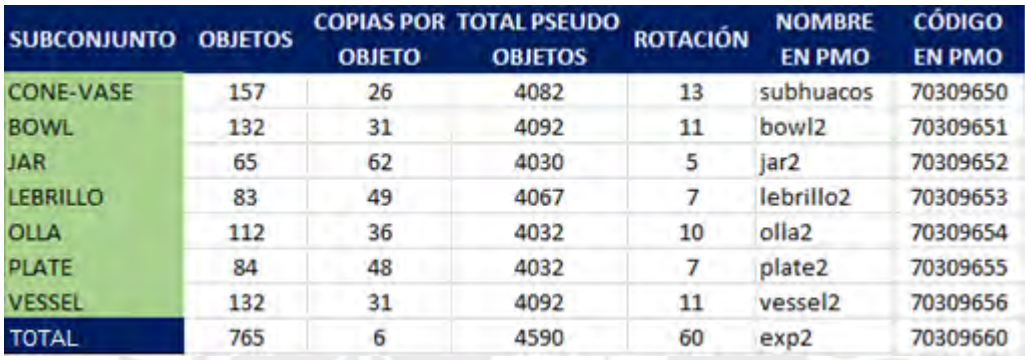

Figura 30. Detalles de los subconjuntos

De izquierda a derecha encontramos lo siguiente: el nombre del subconjunto, la cantidad de objetos asignados, las copias a generar por objeto, el total de pseudo objetos (objetos multiplicado por las copias), la rotación aplicada en cada copia (en grados sexagesimales) y el nombre y código asignados al subconjunto en el PMO. Nótese que el total es considerado otro subconjunto de 765 objetos donde se realizan 6 copias por objeto con una rotación de 60° para obtener así 4590 pseudo objetos.

Para llevar a cabo la técnica de *data augmentation* se han desarrollado 2 *script*s denominados "*subrendering.py*" y "*subset.py*" los cuales podemos analizar a detalle en el Anexo F. El primero se encarga de generar las imágenes con la herramienta Stanford Shapenet Renderer y la trayectoria de la cámara definida en el primer resultado de esta tesis, aunque aplicándolo únicamente a un subconjunto de las 962 piezas arqueológicas iniciales. Este *script* emplea la técnica de *data augmentation* creando copias, aplicando una rotación y considerando las escalas individuales. Los parámetros que recibe son:

- El arreglo de objetos a procesar. Por ejemplo, para el subconjunto *cone-vase* tendremos un arreglo de 157 cadenas de caracteres de la siguiente forma: ["0013", "0052", "0063", …, "0912"]
- El arreglo de escalas individuales. Este contiene las escalas correspondientes a los objetos del arreglo anterior. Ejemplo: ["0,006", "0.0055", "0.007", …, "0.005"]
- La cantidad de copias por objeto (número entero)
- El ángulo de rotación en grados sexagesimales (número de punto flotante)
- La ruta al componente Stanford Shapenet Renderer, el cual fue modificado en el primer resultado y nos permite generar las imágenes
- La ruta a la carpeta que contiene los archivos OBJ del conjunto inicial
- Nombre de la carpeta que contiene el conjunto inicial
- La ruta de salida, donde se guardarán todas las imágenes
- Código de la categoría en el PMO (última columna del cuadro anterior)

Lo que realiza el *script* con todos estos parámetros es primero crear una carpeta con el código de la categoría. Acto seguido, por cada objeto del arreglo y por cada copia se realiza lo siguiente:

- Se aumenta en 1 el contador general (este varía del 1 al total de pseudo objetos, es decir, aproximadamente 4000)
- Se generan las imágenes del objeto en cuestión haciendo una llamada a la herramienta Stanford Shapenet Renderer y pasándole como parámetros: la ruta de salida, la escala correspondiente al objeto y el ángulo de rotación. Para este último parámetro se tuvo

que modificar ligeramente el código de la herramienta mencionada, rotando la posición inicial de la cámara.

• Con las imágenes generadas se crea una carpeta con el nombre del objeto (utilizando el contador general), se mueven las imágenes dentro de dicha carpeta y se cambian los nombres de estas a "0" - "71" respetando el orden secuencial de la cámara.

Finalmente, con el *script* ejecutado tendremos una carpeta general (nominada con el código de la categoría) que contiene carpetas (nominadas del "0001" al "4000" aproximadamente) y 72 imágenes dentro de cada una de estas, similar a la figura 16. Ahora pasaremos al segundo *script* "*subset.py*" que se encarga de generar las nubes de puntos (archivos PLY y NPY) de nuestros subconjuntos. Este *script* recibe como parámetros:

- El arreglo de objetos a procesar. Por ejemplo, para el subconjunto *cone-vase* tendremos un arreglo de 157 cadenas de caracteres de la siguiente forma: ["0013", "0052", "0063", …, "0912"]
- La ruta donde se guardarán los archivos PLY
- La ruta donde se guardarán los archivos NPY
- La ruta donde encontramos a los 962 archivos PLY obtenidos en el tercer resultado esperado
- La rotación en grados sexagesimales (número de punto flotante)
- La cantidad de copias por objeto (número entero)

Acto seguido se calcula la matriz de rotación (en sentido antihorario) la cual se aplicará en cada copia, para ello se utiliza el parámetro de grados sexagesimales. A continuación, por cada objeto se realiza lo siguiente:

• Se emplea la librería Open3D para leer el archivo PLY (generado en el tercer resultado) del objeto en cuestión

- Por cada copia que se tenga que crear del objeto se realiza lo siguiente:
	- Se aumenta en 1 el contador general (este varía del 1 al total de pseudo objetos, es decir, aproximadamente 4000)
	- o Rotamos el archivo PLY utilizando la matriz de rotación y el centro del objeto
	- o Guardamos el nuevo archivo PLY rotado empleando la librería Open3D. Este nuevo archivo es temporal ya que contiene los estándares de la librería y debemos procesarlo nuevamente para que siga los estándares del PMO.
	- o Creamos un nuevo archivo PLY (versión final) donde escribimos la cabecera correspondiente, definiendo los vértices y cero caras.
	- o Escribimos todos los vértices del objeto leyéndolos del archivo PLY generado por la librería y escribiéndolos en nuestra versión final. Se redondean los valores a 6 decimales.
- Generar el archivo NPY. Recordemos que para ello se lee el archivo PLY (versión final) utilizando la librería Open3D, se guardan los vértices en un arreglo NumPy y se almacena este arreglo como un archivo NPY.
- Copiamos el archivo de texto que contiene el centro del objeto y la escala individual a la ruta de salida de los PLY. Estos archivos TXT se generaron durante el tercer resultado.

Finalmente se borran los archivos PLY temporales, los cuales equivalen a aproximadamente 4 GB. Para un mayor detalle de ambos *script*s revisar el Anexo F. Ambos *script*s se ejecutan 8 veces (7 veces de los subconjuntos y 1 del total mostrado en la figura 30) cambiando los parámetros respectivos. Cabe resaltar que cada ejecución de "*subrendering.py*" tomó aproximadamente 30 horas, mientras que cada ejecución de "*subset.py*" menos de 5 minutos. Todo este procesamiento finalizó luego de 10 días. Con los nuevos subconjuntos definidos se proponen 2 experimentos para mejorar las reconstrucciones 3D de los huacos:

- Entrenar 1 nuevo modelo por cada uno de los 7 subconjuntos seleccionados
- Entrenar 1 modelo con la data total de los 7 subconjuntos

Para entrenar un nuevo modelo de aprendizaje recordemos que existían 3 requisitos:

- Contar con 1 extenso set de imágenes correspondientes a los objetos 3D
- Contar con los archivos PLY y NPY (cada par de archivos representa 1 nube de puntos)
- Crear/modificar los archivos LIST para la adición de una nueva categoría y su segmentación

Ya contamos con los 2 primeros, únicamente estaría faltando la modificación de los archivos LIST en el PMO. Para ello ejecutamos el *script* "*write\_seq.py*" desarrollado en la sección anterior. Solo debemos cambiar los parámetros: código, nombre y total de objetos de la categoría, los cuales encontramos en la figura 30 por cada subconjunto. Luego de ejecutar 8 veces dicho *script*, cambiando los parámetros, habremos concluido con el tercer y último requisito. Ahora podemos empezar con el entrenamiento de los modelos.

### *cat=70309650*

# *python3 main\_pretrain.py --category=\${cat} --name=\${cat}\_pretrain --imagenet-enc - pretrained-dec=pretrained/ae\_atlasnet\_25.pth*

Ejecutamos ambos comandos 8 veces cambiando la variable "*cat*" en cada ejecución y obtenemos 8 nuevos modelos entrenados. Cada entrenamiento duró aproximadamente 5 horas con 40 minutos, es decir, un total de 45 horas con 20 minutos. Habiendo entrenado satisfactoriamente todos nuestros modelos procedemos a realizar las pruebas para comprobar si se han mejorado las reconstrucciones 3D de huacos peruanos. Para ello, se propone ejecutar 4 pruebas por cada modelo del 1° experimento, (es decir, un total de 28 reconstrucciones) y las mismas pruebas empleando el modelo del 2° experimento (otras 28 reconstrucciones). Con todo ello finalmente tendremos un total de 56 piezas reconstruidas con los que podremos determinar cualitativa y cuantitativamente si las reconstrucciones 3D han prosperado.

A continuación, se muestran los objetos de prueba escogidos para los subconjuntos "*plate*" y "*vessel*". Estos mismos objetos ("0014", "0093", "0289", "0416", "0029", "0031", "0045" y "0046") también pertenecen a las pruebas del 2° experimento. El Anexo G es un archivo en Excel donde por cada subcategoría se detalla: la lista de objetos asignados y los 4 objetos de prueba (resaltados de amarillo). En el 2° experimento los objetos de prueba ascienden a 28 en total, se recomienda revisar el Anexo G.

| <b>PLATE</b> |             |               | <b>VESSEL</b> |             |               | $2°$ EXP     |             |               |
|--------------|-------------|---------------|---------------|-------------|---------------|--------------|-------------|---------------|
| <b>INDEX</b> | OBJ         | <b>PSEUDO</b> | <b>INDEX</b>  | OBJ         | <b>PSEUDO</b> | <b>INDEX</b> | <b>OBJ</b>  | <b>PSEUDO</b> |
|              | 1 0014.obj  | 1             |               | 1 0029.obj  | $\mathbf{1}$  |              | 1 0001.obj  | $\mathbf{1}$  |
|              | 2 0093.obj  | 49            |               | 2 0031.obj  | 32            |              | 2 0002.obj  | 7             |
|              | 3 0094.obj  | 97            |               | 3 0045.obi  | 63            |              | 3 0003.obi  | 13            |
|              | 4 0235.obj  | 145           |               | 4 0046.obj  | 94            |              | 4 0004.obj  | 19            |
|              | 5 0289.obj  | 193           |               | 5 0050.obj  | 125           |              | 5 0005.obj  | 25            |
|              | 6 0292.obj  | 241           |               | 6 0072.obj  | 156           |              | 6 0006.obj  | 31            |
|              | 7 0293.obj  | 289           |               | 7 0082.obj  | 187           |              | 7 0007.obj  | 37            |
|              | 8 0294.obj  | 337           |               | 8 0092.obj  | 218           |              | 8 0008.obj  | 43            |
|              | 9 0297.obj  | 385           |               | 9 0120.obj  | 249           |              | 9 0009.obj  | 49            |
|              | 10 0298.obj | 433           |               | 10 0126.obj | 280           |              | 10 0010.obi | 55            |
|              | 11 0303.obj | 481           |               | 11 0133.obj | 311           |              | 11 0011.obj | 61            |
|              | 12 0306.obj | 529           |               | 12 0162.obj | 342           |              | 12 0012.obj | 67            |
|              | 13 0307.obj | 577           |               | 13 0163.obj | 373           |              | 13 0013.obi | 73            |
|              | 14 0308.obj | 625           |               | 14 0176.obj | 404           |              | 14 0014.obj | 79            |
|              | 15 0309.obj | 673           |               | 15 0186.obi | 435           |              | 15 0015.obi | 85            |
|              | 16 0311.obj | 721           |               | 16 0187.obj | 466           |              | 16 0016.obj | 91            |
|              | 17 0315.obj | 769           |               | 17 0189.obj | 497           |              | 17 0017.obj | 97            |
|              | 18 0316.obj | 817           |               | 18 0202.obj | 528           |              | 18 0018.obj | 103           |
|              | 19 0317.obj | 865           |               | 19 0217.obj | 559           |              | 19 0019.obj | 109           |
|              | 20 0332.obj | 913           |               | 20 0218.obj | 590           |              | 20 0020.obj | 115           |
|              | 21 0333.obj | 961           |               | 21 0219.obj | 621           |              | 21 0021.obj | 121           |
|              | 22 0334.obj | 1009          |               | 22 0236.obj | 652           |              | 22 0022.obj | 127           |
|              | 23 0335.obj | 1057          |               | 23 0243.obj | 683           |              | 23 0023.obj | 133           |
|              | 24 0336.obj | 1105          |               | 24 0250.obj | 714           |              | 24 0024.obj | 139           |
|              | 25 0337.obj | 1153          |               | 25 0259.obj | 745           |              | 25 0025.obj | 145           |
|              | 26 0338.obj | 1201          |               | 26 0264.obj | 776           |              | 26 0026.obj | 151           |
|              | 27 0398.obj | 1249          |               | 27 0267.obj | 807           |              | 27 0028.obj | 157           |
|              | 28 0402.obj | 1297          |               | 28 0286.obi | 838           |              | 28 0029.obj | 163           |
|              | 29 0415.obj | 1345          |               | 29 0296.obj | 869           |              | 29 0030.obj | 169           |
|              | 30 0416.obi | 1393          |               | 30 0300.obi | 900           |              | 30 0031.obi | 175           |

Figura 31. Objetos escogidos para pruebas (contenido recortado)

Para empezar con las pruebas utilizaremos los *scripts "create seq.py*" (Anexo E) y "*exe\_seqs.py*" (Figura 26) desarrollados en la sección anterior. El primero nos permite crear

los archivos NPY que serán procesados por los modelos y el segundo ejecuta los comandos de reconstrucción (se recomienda revisar la sección anterior para entender a detalle lo realizado por cada *script*). Recordemos que cada modelo ejecutará 4 reconstrucciones, a excepción del 2° experimento cuyo caso ejecuta 28.

Habiendo ejecutado ambos *script*s 8 veces (cambiando los parámetros) obtenemos 56 archivos PLY los cuales podemos visualizar mediante la herramienta Blender. Estos archivos son precisamente las reconstrucciones 3D obtenidas de los huacos escogidos para las pruebas. Ahora evidenciaremos los resultados cualitativos comparando los objetos 3D con una imagen del objeto original.

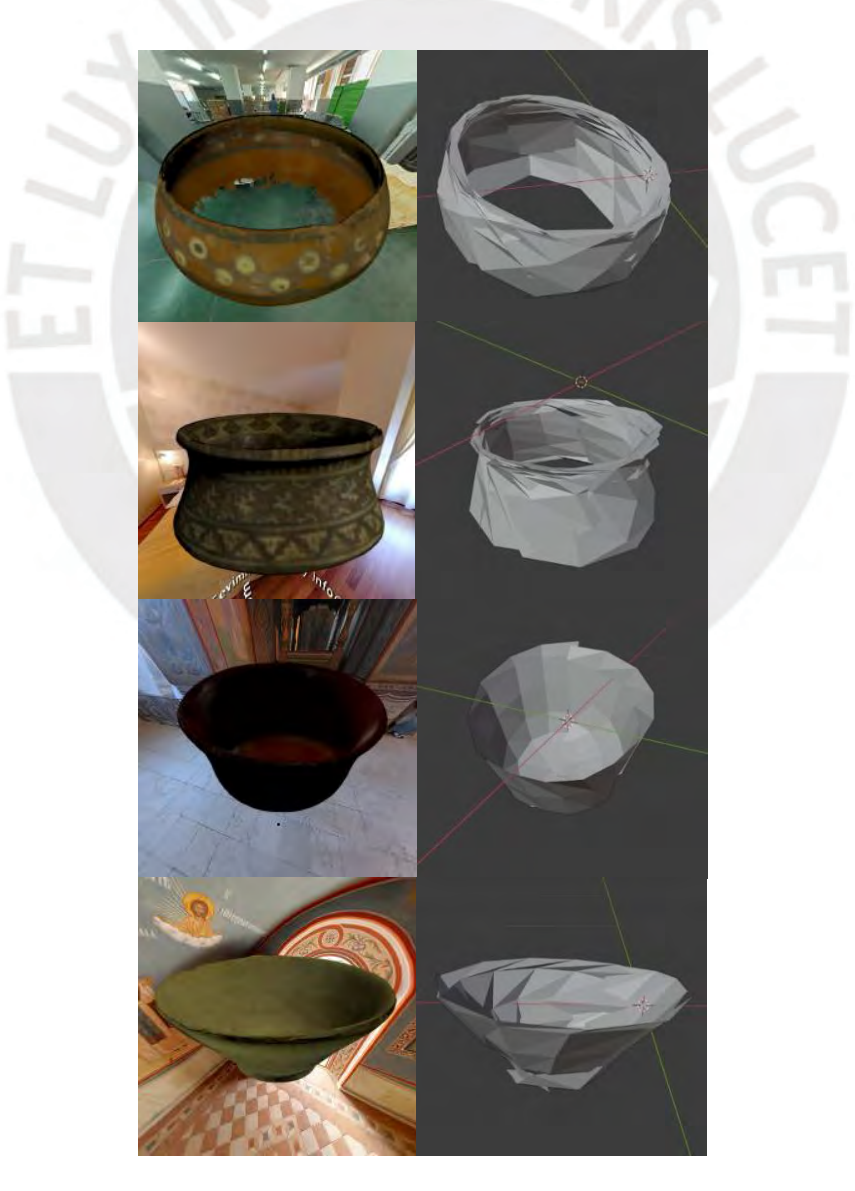

Figura 32. Resultados cualitativos de los nuevos modelos entrenados (contenido recortado)

Debido a la extensa cantidad de resultados estos se encuentran en un documento aparte como el Anexo H. Como hemos podido notar estos han mejorado en comparación a los resultados obtenidos en una primera instancia. Sin embargo, también debemos cuantificar los resultados para llegar a una conclusión correctamente sustentada. Para ello, calcularemos los indicadores de pérdida o "*loss*" que se imprime en consola cada vez que ejecutamos una reconstrucción.

Durante la ejecución de cada reconstrucción 3D existe una función de pérdida la cual se busca minimizar en cada época del procesamiento. Para las reconstrucciones se han establecido 100 épocas por defecto del proyecto PMO. En cada una de ellas se imprime en consola el valor de la pérdida o "*loss*", el cual idealmente debe reducirse en cada época. El valor de pérdida final (época 100) es la resultante del menor valor posible logrado durante todo el procesamiento. Es este valor el que consideraremos para el cálculo de nuestros indicadores.

Para el modelo inicial calcularemos el promedio o media de los 4 valores de "*loss*" recuperados de las 4 reconstrucciones realizadas en el capítulo anterior. De la misma manera se calcula el promedio del "*loss*" de las 4 reconstrucciones ejecutadas por cada uno de los modelos entrenados del 1° experimento. Para el 2° experimento, el indicador es calculado a partir de las 28 reconstrucciones efectuadas con el último modelo entrenado. La siguiente tabla nos muestra los valores calculados.

|                       |                    |                  |                   |                                                                                                    |                            |                            | <b>VALORES DE PÉRDIDA REGISTRADOS (ÉPOCA 100)</b> |                            | <b>INDICADOR</b>                                                                                         |                                                                               |
|-----------------------|--------------------|------------------|-------------------|----------------------------------------------------------------------------------------------------|----------------------------|----------------------------|---------------------------------------------------|----------------------------|----------------------------------------------------------------------------------------------------|-------------------------------------------------------------------------------|
|                       | <b>SUBCONJUNTO</b> | <b>CATEGORÍA</b> | <b>DE OBJETOS</b> | <b>CANTIDAD DE</b><br><b>CÓDIGO DE LA CANTIDAD RECONSTRUCCIONES</b><br><b>DE PRUEBA</b><br><b>REALIZADAS</b> | <b>PÉRDIDA O</b><br>"LOSS" | <b>PÉRDIDA O</b><br>"LOSS" | <b>PÉRDIDA O</b><br>"LOSS"                        | <b>PÉRDIDA O</b><br>"LOSS" | 1° VALOR DE 2° VALOR DE 3° VALOR DE 4° VALOR DE PROMEDIO DE LOS<br><b>VALORES DE</b><br>PÉRDIDA O "LOSS" | <b>DIFERENCIA</b><br><b>PORCENTUAL</b><br><b>CON MODELO</b><br><b>INICIAL</b> |
| <b>MODELO INICIAL</b> |                    | 70309649         | 962               | 4                                                                                                    | 6.2804                     | 3.8412                     | 0.2179                                            | 2.0276                     | 3.0918                                                                                                   | 0%                                                                            |
|                       | <b>CONE-VASE</b>   | 70309650         | 4082              | 4                                                                                                    | 3.1716                     | 1.9519                     | 3.1259                                            | 2.7298                     | 2.7448                                                                                                   | $-13%$                                                                        |
|                       | <b>BOWL</b>        | 70309651         | 4092              | 4                                                                                                    | 4.8243                     | 0.4948                     | 0.8785                                            | 1.8274                     | 2.0063                                                                                                   | $-54%$                                                                        |
|                       | <b>JAR</b>         | 70309652         | 4030              | 4                                                                                                    | 1.2613                     | 3.6641                     | 3.8413                                            | 1.3534                     | 2.5300                                                                                                   | $-22%$                                                                        |
| 1° EXPERIMENTO        | <b>LEBRILLO</b>    | 70309653         | 4067              | 4                                                                                                    | 7.3706                     | 4.4283                     | 1.0476                                            | 8.8732                     | 5.4299                                                                                                   | 43%                                                                           |
|                       | <b>OLLA</b>        | 70309654         | 4032              | 4                                                                                                    | 5.1552                     | 2.2650                     | 1.3185                                            | 0.9529                     | 2.4229                                                                                                   | $-28%$                                                                        |
|                       | <b>PLATE</b>       | 70309655         | 4032              | 4                                                                                                    | 1.1398                     | 0.8489                     | 0.9470                                            | 0.8700                     | 0.9514                                                                                                   | $-225%$                                                                       |
|                       | VESSEL             | 70309656         | 4092              | 4                                                                                                    | 3.6752                     | 1.9381                     | 4.5064                                            | 2.9965                     | 3.2791                                                                                                   | 6%                                                                            |
| 2° EXPERIMENTO        |                    | 70309660         | 4590              | 28                                                                                                    | 4.7400                     | 6.9895                     | 2.1916                                            | 6.1897                     | 2.8409                                                                                                   | -9%                                                                           |
|                       |                    |                  |                   |                                                                                                    | 2.8065                     | 5.9074                     | 3.8930                                            | 3.1472                     |                                                                                                    |                                                                               |
|                       |                    |                  |                   |                                                                                                    | 0.9920                     | 0.4786                     | 0.9470                                            | 1.6827                     |                                                                                                    |                                                                               |
|                       |                    |                  |                   |                                                                                                    | 2.6985                     | 3.6774                     | 3.6730                                            | 2.5516                     |                                                                                                    |                                                                               |
|                       |                    |                  |                   |                                                                                                    | 2.1674                     | 1.2215                     | 4.4942                                            | 3.7880                     |                                                                                                    |                                                                               |
|                       |                    |                  |                   |                                                                                                    | 1.8862                     | 1.4530                     | 0.9851                                            | 0.8689                     |                                                                                                    |                                                                               |
|                       |                    |                  |                   |                                                                                                    | 1.4858                     | 6.6860                     | 0.9825                                            | 0.9622                     |                                                                                                    |                                                                               |

Figura 33. Resultados cuantitativos de todos los modelos entrenados

Como podemos apreciar, ambos experimentos muestran una mejora (el valor de pérdida es menor) de ambos indicadores en comparación al modelo inicial. También se han calculado las diferencias porcentuales. Por lo tanto, podemos concluir que estos nuevos modelos se adaptan mejor a la reconstrucción de superficies 3D de huacos peruanos, a excepción de los modelos entrenados para las categorías "Lebrillo" y "*Vessel*", cuyos indicadores aumentan.

# **5.2.1.3 Medio de verificación e IOV**

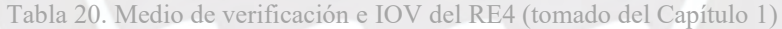

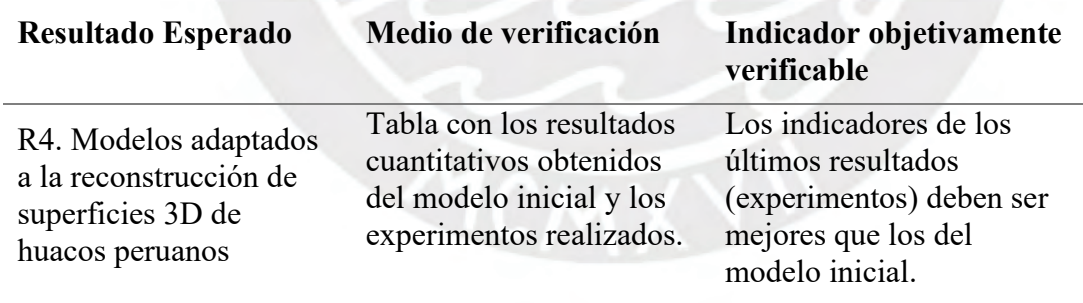

En la figura 33 encontramos que el indicador calculado tiene mejores valores (el promedio de la pérdida de las reconstrucciones es menor) que los obtenidos en una primera instancia por el modelo inicial entrenado en el Capítulo 3. El indicador general del primer experimento sigue siendo favorable a pesar de los 2 modelos ("Lebrillo" y "*Vessel*") que presentan indicadores mayores al del modelo inicial. En conclusión, se cumple con el IOV

planificado, ya que nuestros resultados cuantitativos sustentan los mejores resultados obtenidos con estos últimos modelos.

# **5.2.2 Videos construidos que simulan grabaciones reales de piezas arqueológicas**

### **5.2.2.1 Descripción**

En esta sección se describirá el resultado esperado número 5: "Videos construidos que simulan grabaciones reales de piezas arqueológicas". En este resultado se construyen los videos de prueba que simulan videograbaciones reales a piezas arqueológicas. Estos videos servirán posteriormente para llevar a cabo pruebas con la herramienta desarrollada en los resultados anteriores. En total, se realizaron 21 videos de 3 diferentes resoluciones y 7 duraciones distintas (tiempo) con el propósito de simular aleatoriedad (de resolución y duración de los videos). Para llevar a cabo nuestro cometido se empleó el editor de videos de la aplicación "Fotos" de Windows 10 y las imágenes generadas en el resultado anterior para probar los modelos de aprendizaje de máquina. Cada video consta de una pieza distinta.

### **5.2.2.2 Métodos y procedimientos empleados**

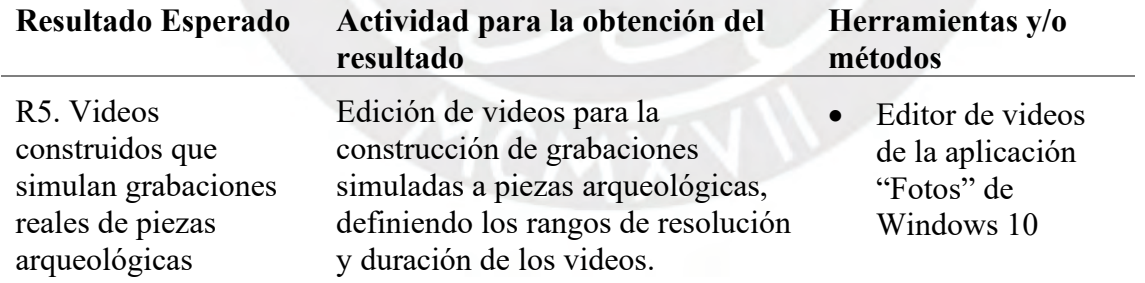

Tabla 21. Herramientas para el RE5 (tomado del Capítulo 1)

Para empezar, escogemos los rangos de resolución y duración de los videos prueba que vamos a construir. Para ello observamos la siguiente figura. Como podemos apreciar los rangos definidos (resaltados en negro) son:

- Para la duración de los videos: 10, 15, 20, 25, 30, 35 y 40 segundos
- Para la resolución de los videos: 540p, 720p y 1080p

|              |        | Resolución |        | Duración por |
|--------------|--------|------------|--------|--------------|
| Duración (s) | 540p   | 720p       | 1080p  | imagen (s)   |
| 10           | "0013" | "0253"     | "0433" | 0.13         |
| 15           | "0031" | "0259"     | "0463" | 0.20         |
| 20           | "0079" | "0337"     | "0499" | 0.26         |
| 25           | "0139" | "0343"     | "0529" | 0.34         |
| 30           | "0169" | "0355"     | "1105" | 0.40         |
| 35           | "0175" | "0409"     | "1543" | 0.47         |
| 40           | "0193" | "0421"     | "2143" | 0.54         |

Figura 34. Tabla de videos prueba

En el centro de la tabla tenemos los nombres de los objetos a utilizar para construir cada video. Por ejemplo, el objeto "0013" será utilizado para construir un video de 10 segundos y de resolución 540p. De esta forma contamos con 21 videos cada uno con diferente combinación de resolución y duración. Los nombres de los objetos son los pertenecientes a la categoría 70 309 660 desarrollada en el resultado previo (2° experimento). Se escogió esta categoría simplemente por el hecho de que ya contiene a todos los objetos de los subconjuntos segmentados. Para proceder con la creación de los videos abrimos la aplicación "Fotos" de Windows y nos ubicamos en el editor de videos (véase la figura). Acto seguido, por cada video realizamos lo siguiente:

- Importamos las 72 imágenes correspondientes al objeto definido
- Movemos las 72 imágenes a la línea temporal del video (estas ya se encuentran en orden gracias a su nomenclatura "0" - "71".
- Seleccionamos a todas las imágenes de la línea temporal
- Cambiamos la duración de todas las imágenes seleccionadas según la figura 34 (última columna de la derecha).
- Quitamos las barras negras verticales que se añaden por defecto y establecemos la vista en horizontal (4:3).
- Exportamos el video en la resolución correspondiente

Luego de realizar estas actividades por cada video habremos creado finalmente los 21 videos con sus características correspondientes. Cabe resaltar que se ajusta la duración de cada imagen dependiendo de la duración total del video que se quiere lograr. Por ejemplo, para crear videos de 25 segundos cada una de las 72 imágenes debe mostrarse durante 0.34 segundos en el video, de tal manera que todas las imágenes estén uniformemente distribuidas a lo largo del video. La duración final del video no es exacta dada las limitaciones de la herramienta, pero se aproxima a la duración que se quiere lograr.

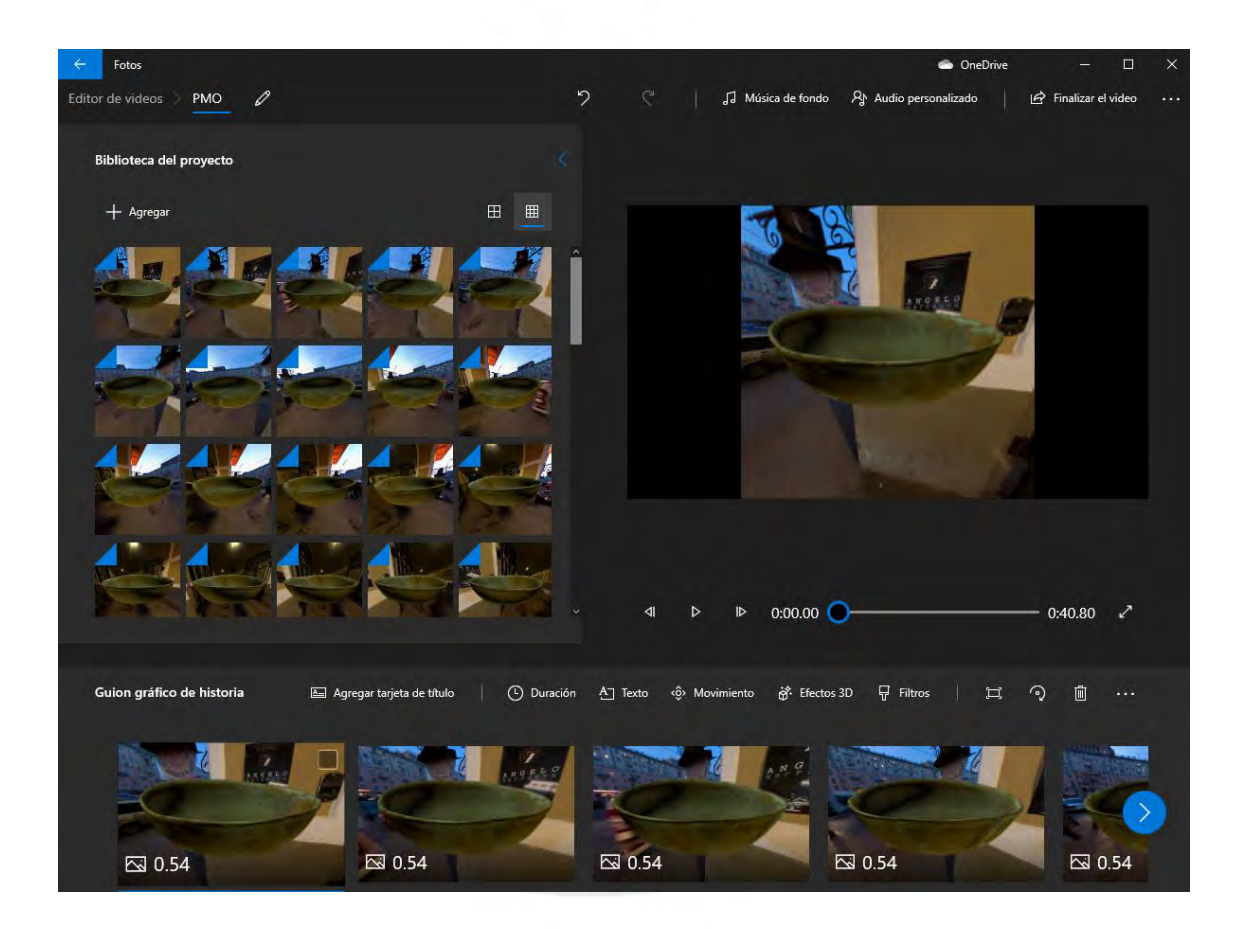

Figura 35. Editor de videos de la aplicación Fotos de Windows 10

# **5.2.2.3 Medio de verificación e IOV**

Tabla 22. Medio de verificación e IOV del RE5 (tomado del Capítulo 1)

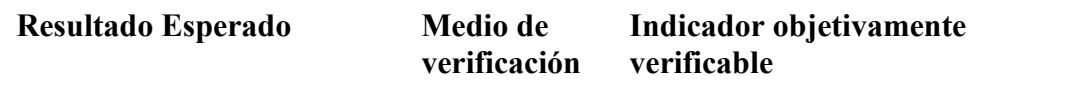

R5. Videos construidos que simulan grabaciones reales de piezas arqueológicas

Los archivos de video generados

21 archivos MP4 generados cuyo contenido son videograbaciones a piezas arqueológicas

A continuación, verificamos la existencia de estos 21 videos cuyo fin es simular videograbaciones reales a piezas arqueológicas. En la siguiente figura podemos observar dichos archivos MP4 almacenados en el computador. El total de videos tiene una duración de 8 minutos con 44 segundos y un tamaño de 73.6 MB. En conclusión, es posible afirmar que se cumplió con el IOV planificado.

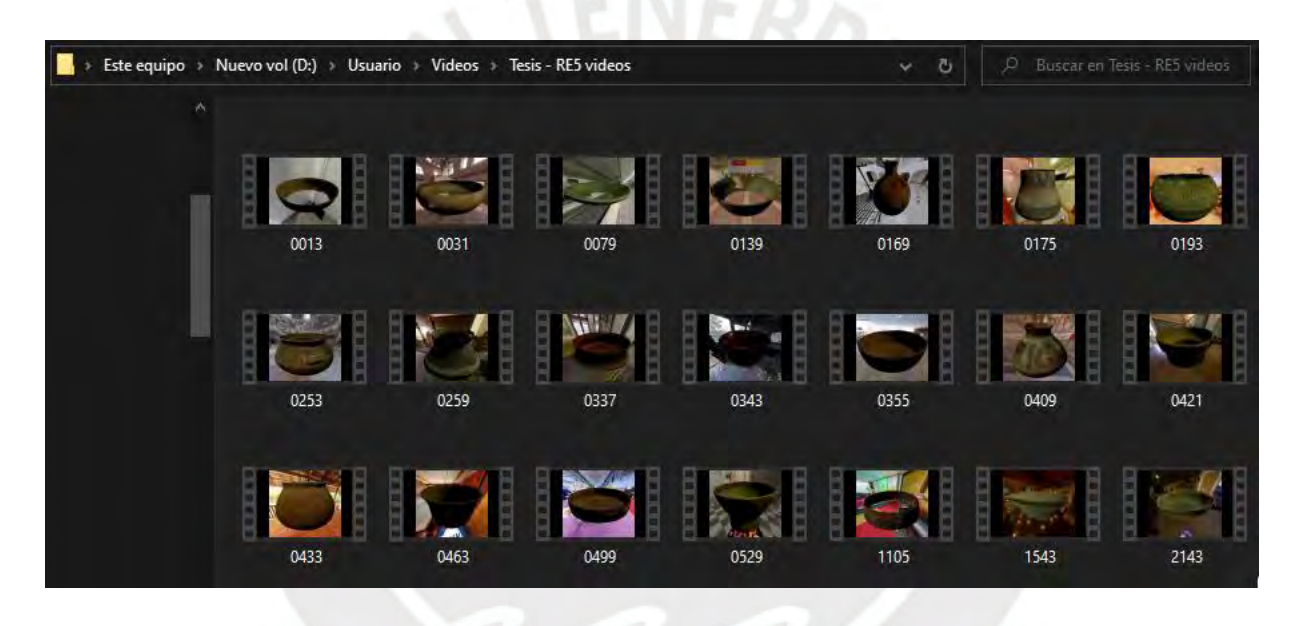

Figura 36. Videograbaciones creadas

# **5.2.3** *Pipeline* **para la conversión de videos a secuencias que puedan ser procesadas por la herramienta desarrollada**

### **5.2.3.1 Descripción**

En esta sección se describirá el resultado esperado número 6: "*Pipeline* para la conversión de videos a secuencias que puedan ser procesadas por la herramienta desarrollada". Hasta ahora hemos probado los modelos de aprendizaje de máquina con múltiples secuencias de imágenes convertidas en archivos NPY. Sin embargo, parte del objetivo final de este proyecto es que la herramienta pueda ser utilizada sobre videograbaciones reales de piezas arqueológicas. Para ello, es indispensable desarrollar y definir una serie de actividades o "*pipeline*" que nos permita convertir videos en archivos NPY que puedan ser procesados por la herramienta. En este *pipeline* se definen cuestiones como la restricción de formatos permitidos, las resoluciones y duraciones recomendadas, la extracción de los fotogramas del video como archivos PNG independientes, el proceso de selección de fotogramas, y la conversión final de todas estas imágenes en un solo archivo NPY.

#### **5.2.3.2 Métodos y procedimientos empleados**

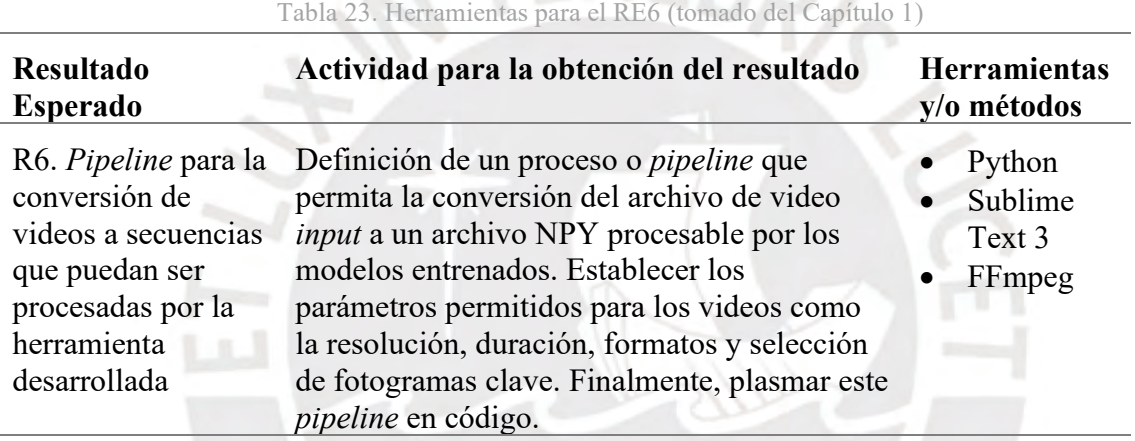

En esta sección introducimos la herramienta FFmpeg, la cual nos permite trabajar con archivos de audio y video, crearlos, modificarlos y convertirlos mediante la ejecución de comandos. Lo primero que haremos será definir los formatos (extensiones de archivos) permitidos para los videos *input* que serán procesados por la herramienta. Para ello, se eligieron los formatos MP4 y AVI debido a que son 2 formatos muy comunes entre la mayoría de dispositivos electrónicos o cámaras fotográficas. Por lo tanto, el primer paso de nuestro *pipeline* será verificar que los videos ingresados pertenecen a las extensiones permitidas (MP4 o AVI).

Nuestra segunda tarea será escalar el video a una resolución de 224 x 224 pixeles. Los fotogramas que extraeremos del video posteriormente deben tener dicha resolución debido a los estándares del PMO y lo establecido en el tercer resultado esperado. Para lograr esta tarea debemos ejecutar el siguiente comando, donde "*input*" es el nombre del archivo (incluyendo la extensión) del video, mientras que *output* es el nombre del video a generarse con la resolución especificada.

## *ffmpeg -i [input] -vf scale=224:224 [output]*

Luego de ejecutar dicho comando obtenemos una copia del video, pero escalada a una resolución de 224 x 224 pixeles. Por lo tanto, ya tenemos definidas las resoluciones recomendadas para los videos *input* del proyecto:

- Un mínimo de 224 x 224 pixeles (lo cual volvería el escalamiento innecesario)
- Un máximo de 1080p, es decir, 1920 x 1080 pixeles. Es probable que el *pipeline* siga funcionando con resoluciones superiores, sin embargo, no se recomienda debido a que no se han planificado pruebas con resoluciones superiores. Como vimos en la sección anterior, los videos construidos tienen una máxima resolución de 1080p.

Ahora debemos proceder con el tercer paso el cual es extraer todos los fotogramas del video escalado. Para ello ejecutamos el siguiente comando, donde "*input*" en este caso es el nombre del archivo "*output*" del comando anterior.

# *ffmpeg -i [input] frame-%04d.png*

Al ejecutar dicho comando obtendremos un set de imágenes (archivos PNG) las cuales corresponden a cada uno de los fotogramas del video. En el caso de los videos construidos en la sección anterior, estos fueron generados a una velocidad de 30 fotogramas por segundo. Es decir, para los videos de 10 segundos se generarán cerca de 300 imágenes, mientras que, para los videos de 40 segundos, más de 1200 imágenes. Además, nótese la limitación del comando al nombrar las imágenes con 4 dígitos del "0001" al "9999", es decir, cada video podrá tener una duración máxima de 9999 fotogramas, lo cual (a 30 fotogramas por segundo) equivale a

333.3 segundos, o 5 minutos con 33.3 segundos: duración máxima que podrá tener un video *input* de la herramienta desarrollada.

El cuarto paso es elegir los fotogramas que vamos a procesar de todo el set de imágenes. Recordemos que los modelos de aprendizaje de máquina pueden procesar arreglos de la forma (72, 224, 224, 4) guardados como archivos NPY, donde el primer componente hace referencia a la cantidad de imágenes, los siguientes 2 componentes a la resolución y el último componente a la información RGB en cada píxel. En otras palabras, debemos elegir los 72 fotogramas que mejor representen al video, recuperándolos del set de imágenes que acabamos de generar. Para lograrlo vamos a elegir aquellas 72 imágenes que estén igualmente distribuidas a lo largo de la duración del video. Para entender el proceso de selección de fotogramas véase la siguiente figura.

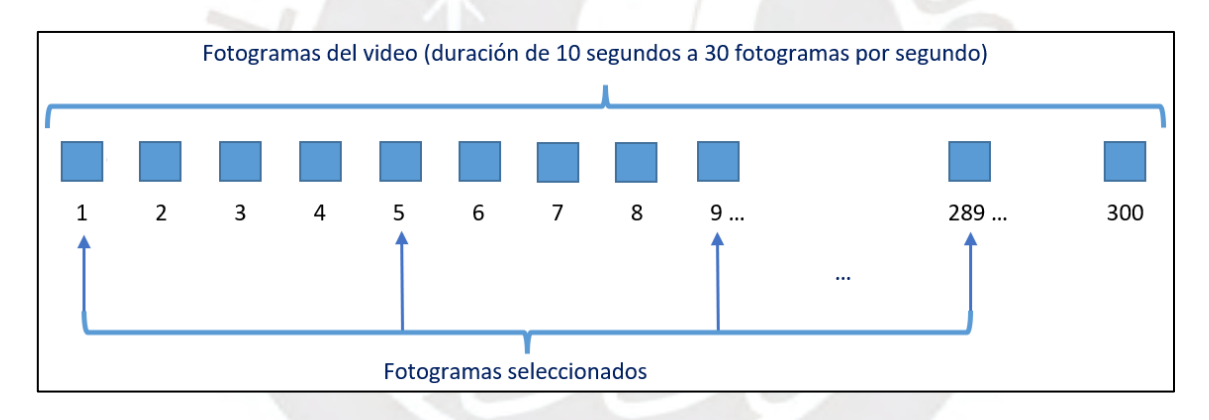

Figura 37. Ejemplo de selección de fotogramas (elaboración propia)

Observamos que elegimos el primer fotograma, luego aumentamos en 4 y elegimos ese fotograma. El patrón se repite hasta un máximo de 72 fotogramas seleccionados, siendo el último el fotograma número 289 (72 \* 4 + 1 = 289). El incremento se halla aplicando la siguiente fórmula.

Incremento = Función piso (Total de fotogramas / 72)

En este caso, el video cuenta con 300 fotogramas, por lo tanto:

#### Incremento = Función piso  $(300 / 72)$  = Función piso  $(4.16)$  = 4

En otro ejemplo, poniendo como caso un video de 40 segundos de duración a 30 fotogramas por segundo, tendríamos un total de 1200 fotogramas.

Incremento = Función piso  $(1200 / 72)$  = Función piso  $(16.6)$  = 16

Nótese que si en vez de usar la función piso redondeáramos normalmente los valores tendríamos un incremento de 17. Esto en la práctica nos llevaría a seleccionar el último fotograma 1225 (72 fotogramas \* 17 incrementos + 1 fotograma inicial), lo cual no es posible debido a que el video solo tiene un total de 1200 fotogramas. Es por ello que usamos siempre la función piso para redondear el incremento.

También debemos notar que necesitamos al menos 72 fotogramas para poder llevar a cabo este proceso de selección. Es decir, los videos *input* deben tener una duración mínima de 2.4 segundos (a 30 fotogramas por segundo). Con ello hemos hallado el rango de duración permitido de los videos *input*:

- Un mínimo de 2.4 segundos (72 fotogramas a 30 fotogramas por segundo)
- Un máximo de 5 minutos con 33.3 segundos (9999 fotogramas a 30 fotogramas por segundo)

Con las 72 imágenes seleccionadas debemos repetir parte del proceso definido en el *script* "*create\_seq.py*" desarrollado en el tercer resultado esperado.

- Guardar las imágenes en un arreglo de la librería NumPy de la forma (72, 224, 224, 4)
- Procesar los valores RGB del arreglo, convirtiéndolos (de valores reales que varían del 0 al 1) a valores enteros que varíen del 0 al 255
- Guardar el arreglo final como un archivo NPY

Finalmente, con todas la serie de actividades definidas tenemos un *pipeline* de conversión de videograbaciones a archivos NPY. Este *pipeline* se ha planteado visualmente en el siguiente gráfico, donde finalmente obtenemos un archivo NPY (por cada video *input*) que puede ser procesado por algún modelo de aprendizaje de máquina para la reconstrucción de la pieza arqueológica. Además, se plasman dichas actividades en un *script* denominado "*pipeline.py*" el cual no podemos ejecutar todavía, pero cuyo código usaremos en el siguiente resultado. Debido a la extensión del *script* este se encuentra como el Anexo I.

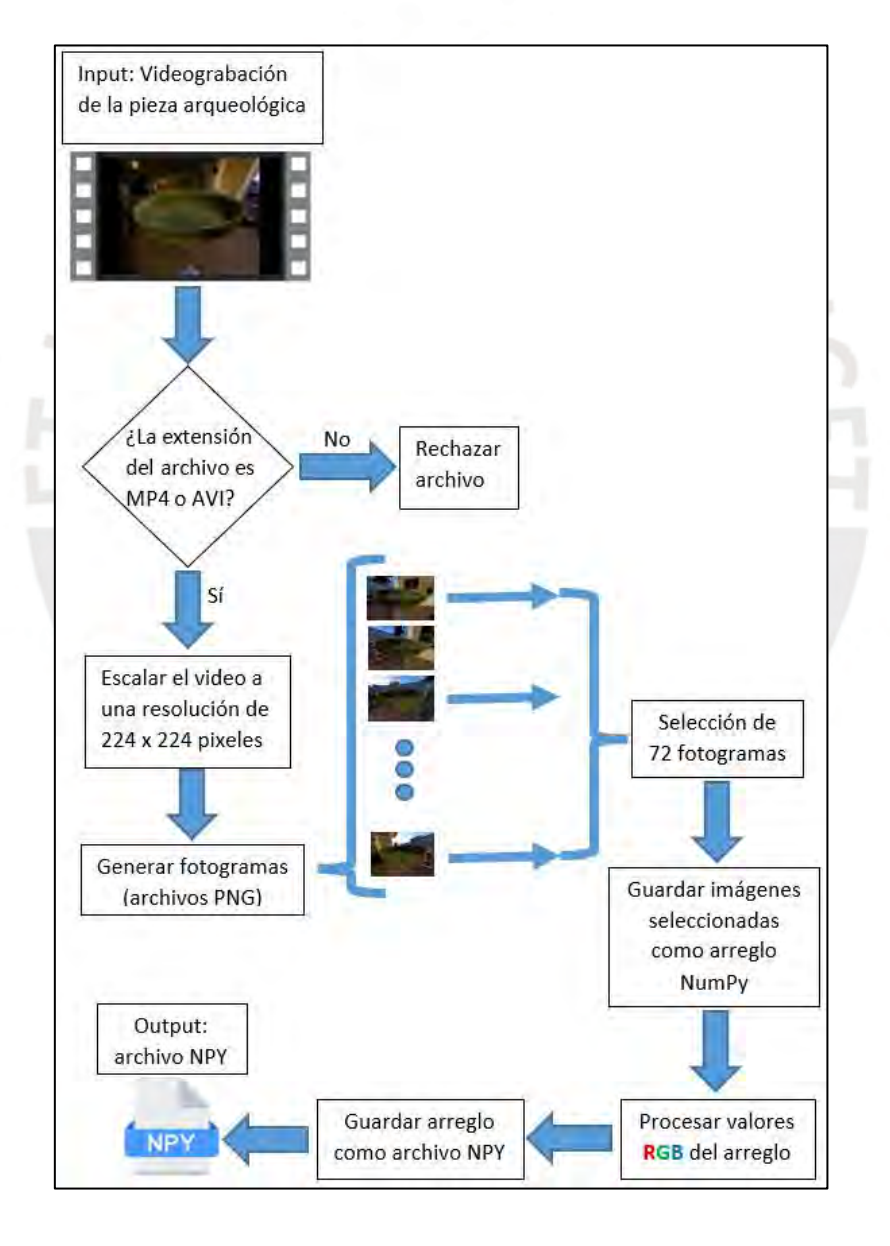

Figura 38. *Pipeline* para la conversión de videos a archivos NPY (elaboración propia)

#### **5.2.3.3 Medio de verificación e IOV**

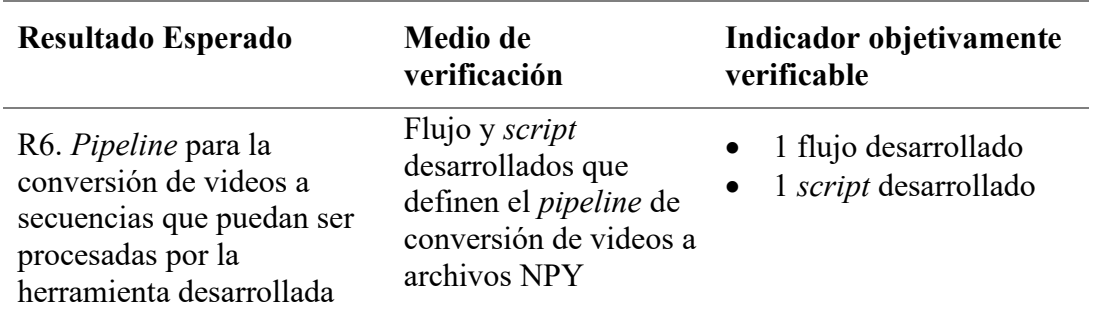

Tabla 24. Medio de verificación e IOV del RE6 (tomado del Capítulo 1)

Para concluir con esta sección evidenciamos la existencia del flujo definido del *pipeline*, habiendo entendido la teoría detrás de los pasos a seguir y las herramientas que usaremos se presenta dicho flujo como un gráfico en la figura 38. Asimismo, también se presenta el *pipeline* a nivel de código como un procedimiento que recibe como parámetros:

- El nombre del archivo del video a ser procesado (se verifica extensiones permitidas)
- La categoría a la que pertenece la pieza arqueológica que está siendo grabada, entendiendo por categoría a los subconjuntos definidos en el cuarto resultado esperado ("*cone-vase*", "*bowl*", "*jar*", "lebrillo", "olla", "*plate*", "*vessel*" o "general", siendo el último la unión de todos los anteriores o el 2° experimento desarrollado)

Dicho procedimiento retorna un mensaje ya sea de éxito o de error con motivo por el cual no se pudo llevar a cabo el procesamiento del video. Se finaliza el código haciendo un llamado al proyecto PMO desarrollado con el archivo NPY recién generado y empleando el modelo de aprendizaje de máquina correspondiente a la categoría ingresada como parámetro. No es necesario volver a mencionar lo que realiza el código a detalle puesto que ello ya lo menciona el gráfico 38. En conclusión, dado el *pipeline* presentado como un flujo y un *script* anexado se puede afirmar que se cumplió exitosamente con el IOV planificado.

#### **5.3 Discusión**

Recordando el segundo problema causa definido en el árbol de problemas encontramos: "Los métodos de escaneo sin contacto – pasivos no consideran la gran variedad de huacos peruanos y poca disponibilidad de estos". Como pudimos apreciar en el capítulo anterior, los primeros resultados obtenidos no fueron precisos. Esto se debió principalmente a la gran variedad de huacos peruanos que existen incluso dentro del set proporcionado por IA-PUCP de 962 piezas arqueológicas. Otro problema era la falta de volumen de datos, ya que otras categorías del PMO cuentan con al menos 4000 objetos, mientras que la nuestra es de 962. Para resolver este problema causa se han desarrollado 3 resultados (4°, 5° y 6°).

En el cuarto resultado atacamos directamente los problemas de variabilidad y cantidad aplicando el método de *data augmentation* y realizando 2 experimentos que nos permitan ampliar las posibilidades de reconstrucción de objetos 3D. Además, existió una segmentación interna y manual bajo las 962 piezas arqueológicas la cual nos ayudó a identificar las características principales que comparten ciertos subconjuntos de huacos peruanos. Con todo ello finalmente contamos con múltiples modelos de aprendizajes de máquina (una por subconjunto y otra que engloba a todos).

En el quinto resultado construimos videos que simulan grabaciones reales a piezas arqueológicas. Si bien es cierto ello no ataca directamente el problema causa, fue una actividad necesaria para probar los modelos desarrollados en situaciones reales y considerando ciertos rangos de resolución y duración de videos. En el sexto y último resultado definimos un *pipeline* que nos permite convertir las videograbaciones en archivos NPY procesables por los modelos entrenados en el cuarto resultado. Este *pipeline* plasmado en código inclusive nos permite identificar los pasos a seguir para probar nuestra herramienta de escaneo con videograbaciones reales.

Una limitante son las restricciones establecidas para los videos *input* de la herramienta (formatos de archivo, duración y resolución). Estas restricciones son reglas que el usuario debe seguir para obtener resultados. Sin embargo, en general se logró resolver el segundo problema causa pues ahora contamos con un método de escaneo 3D sin contacto – pasivo desarrollado que a su vez considera la gran variedad de huacos peruanos presentes en el set inicial de datos y la poca disponibilidad o cantidad de estos.

# **Capítulo 6. Desarrollo de una interfaz para la interacción entre el usuario y la herramienta de escaneo 3D de piezas arqueológicas**

#### **6.1 Introducción**

En el presente capítulo se describe el proceso desarrollado asociado al objetivo específico número 3: "Implementar un medio de interacción entre el usuario y la herramienta desarrollada para el escaneo 3D de piezas arqueológicas". Este último objetivo cuenta únicamente con un resultado esperado en el cual se desarrolla una interfaz gráfica que permita al usuario interactuar amigablemente con la herramienta de reconstrucción 3D de piezas arqueológicas. En general, para desarrollar la interfaz se requiere también de servicios web los cuales son alojados en el servidor de IA-PUCP. Estos servicios recepcionan el archivo de video, ejecutan el *pipeline* definido en el resultado esperado n°6 y emplean el proyecto PMO (modelos entrenados) para llevar a cabo las reconstrucciones. Finalmente, la interfaz permite visualizar y descargar las mallas poligonales resultantes, además de otras funcionalidades notables.

#### **6.2 Resultados Alcanzados**

# **6.2.1 Interfaz gráfica integrada con la herramienta desarrollada y validada mediante pruebas funcionales**

#### **6.2.1.1 Descripción**

En esta sección se describirá el resultado esperado número 7: "Interfaz gráfica integrada con la herramienta desarrollada y validada mediante pruebas funcionales". En este último resultado nos corresponde desarrollar una interfaz gráfica la cual facilitará al usuario la interacción con la herramienta desarrollada a lo largo del proyecto. Para poder llevar a cabo esta tarea necesitamos construir un *front-end* (interfaz) y un *back-end* (servicios web). El primero se encargará principalmente de recepcionar las videograbaciones del usuario y poner a disposición los resultados (mallas poligonales), más adelante se detallarán a profundidad todas las funcionalidades desarrolladas. Segundo, el *back-end* se encargará de procesar los videos y emplear los modelos de aprendizaje de máquina para generar las mallas poligonales.

Para la implementación del *front-end* se utilizó Vue JS como *framework* de Java*Script* debido a que cuenta con librerías como "vue-3d-model" que permiten la visualización de objetos 3D en el navegador web. Mientras que para el desarrollo del *back-end* se empleó Flask como *framework* de Python, ya que nos permite crear un ámbito para los servicios web que son consumidos desde la interfaz. Además, se utiliza el servidor IA-PUCP para alojar dicho *backend*, mientras que el *front-end* se despliega localmente en el computador del usuario. Finalmente, para corroborar el correcto funcionamiento de la herramienta se llevan a cabo pruebas funcionales unitarias.

## **6.2.1.2 Métodos y procedimientos empleados**

Tabla 25. Herramientas para el RE7 (tomado del Capítulo 1)

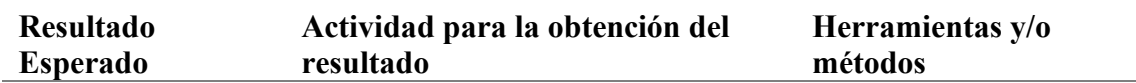

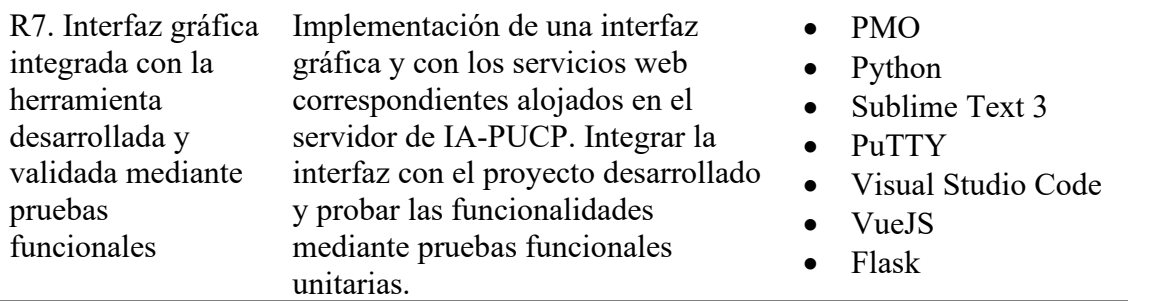

Para empezar, se explicarán las 2 vistas desarrolladas y todas las funcionalidades incluidas en la implementación de la interfaz. La primera vista denominada vista principal se muestra en la siguiente figura. Como podemos observar en la sección izquierda encontramos 3 componentes. A continuación, explicaremos cada uno de ellos empezando de arriba hacia abajo.

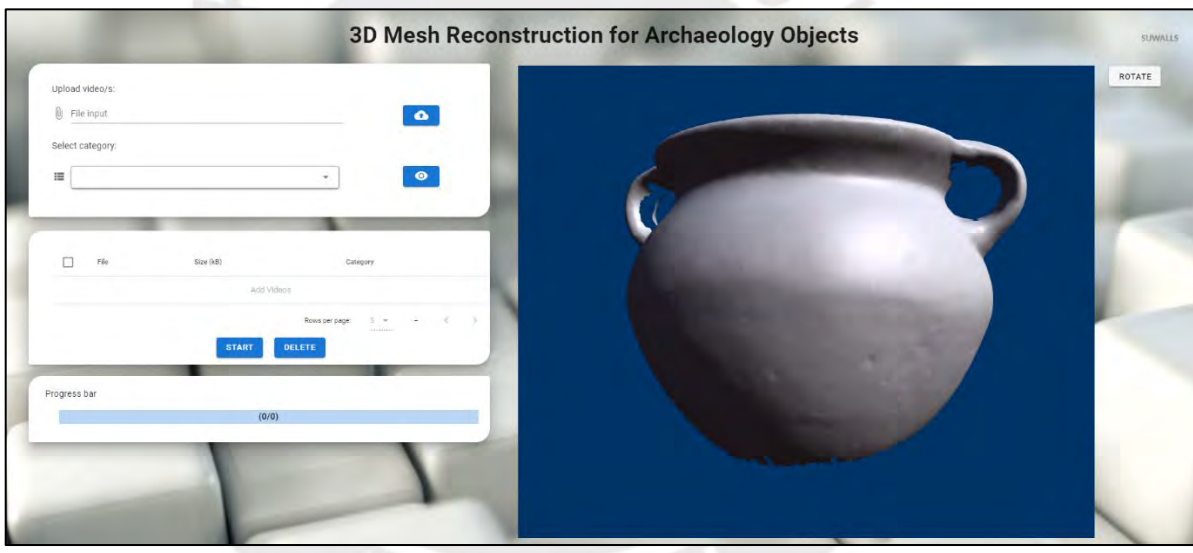

Figura 39. Vista principal de la interfaz desarrollada

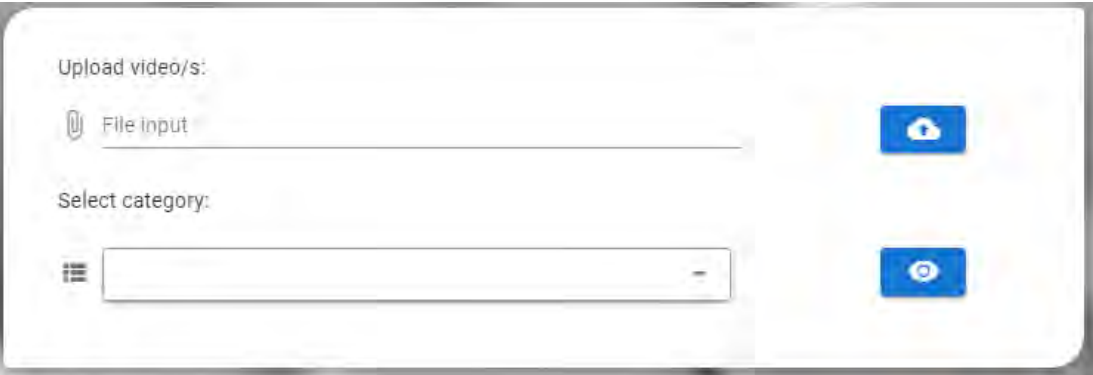

Figura 40. Primer componente de la vista principal

El primer componente (figura previa) contiene 4 elementos descritos a continuación:

- *File input*: permite al usuario seleccionar 1 o más archivos, en este caso, los videos
- Botón azul superior: sube los archivos seleccionados al servidor IA-PUCP luego de realizar algunas validaciones internas (archivos seleccionados existentes, categoría seleccionada y extensiones de archivo permitidas)
- *Combo box*: permite al usuario seleccionar la categoría correspondiente a su video o conjunto de videos
- Botón azul inferior: permite observar un ejemplo (malla poligonal) de la categoría seleccionada en el visualizador de objetos 3D ubicado en la sección derecha de la vista

Por lo tanto, con este primer componente el usuario será capaz de subir sus videograbaciones al servidor IA-PUCP asignándoles una categoría y pudiendo visualizar ejemplos de estas categorías utilizando el visualizador de objetos 3D ubicado en la sección derecha de la vista.

|    | File                                     |           | Category                                  |
|----|------------------------------------------|-----------|-------------------------------------------|
| n  | 0013.mp4                                 | 1086<br>œ | Lebrilla                                  |
| ×. | 0031.mp4                                 | 1951      | Lebrillo                                  |
| M  | 0079.mp4                                 | 2391      | Plate                                     |
| Ю  | 0139.mp4                                 | 2188      | Cone-Vase                                 |
|    | the company's company's com-<br>0169.mp4 | 2775      | Vessel                                    |
|    |                                          |           | $3 + 1$<br>$1-5$ of $5$<br>Rows per page: |

Figura 41. Segundo componente de la vista principal

En este segundo componente encontramos 3 elementos:

- Tabla de datos: en esta tabla encontramos todos los videos agregados hasta el momento con los detalles del nombre del archivo, el tamaño en kB y la categoría asignada
- Botón azul izquierdo: al hacer *click* se inicia el procesamiento (reconstrucción de objetos 3D) de todos los videos que se encuentren en la tabla
- Botón azul derecho: elimina los videos seleccionados de la tabla de datos para descartarlos del procesamiento.

Por lo tanto, con este segundo componente tenemos la opción de controlar todos los videos agregados hasta el momento en una tabla de datos y eliminar a aquellos que queramos descartar. Además, podemos empezar el procesamiento de reconstrucción.

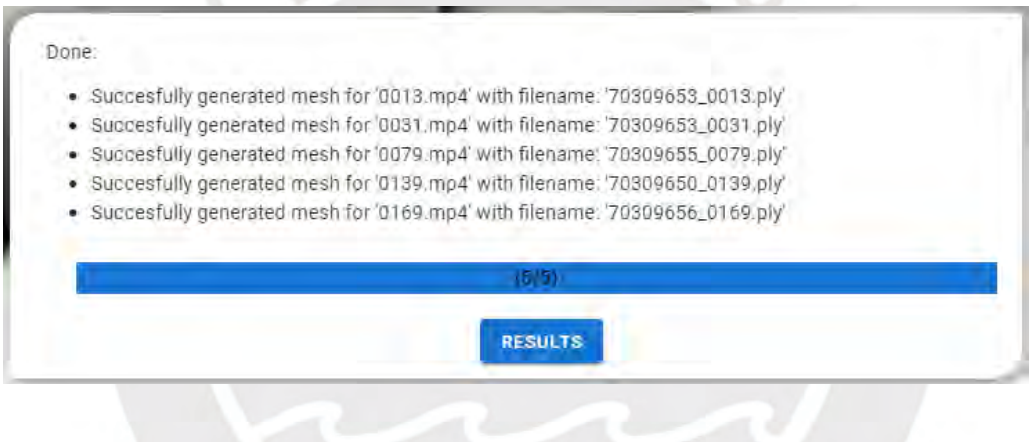

Figura 42. Tercer componente de la vista principal

En este tercer componente encontramos 3 elementos:

- Barra de progreso: esta barra nos indica el progreso general del procesamiento de todos los videos, usualmente el proceso tarda 5 minutos por video
- Mensajes/logs: cada vez que se termina de procesar un video se muestra un mensaje el cual nos indica el estado final del procesamiento del video, al finalizar todo se tendrá 1 mensaje por video
- Botón azul central: al finalizar el procesamiento de todos los archivos se revelará un botón azul central, el cual (al hacer *click*) nos conduce a la vista de resultados

En la siguiente figura observamos la vista de resultados. De manera análoga, se explicarán los 2 componentes presentes en la vista.

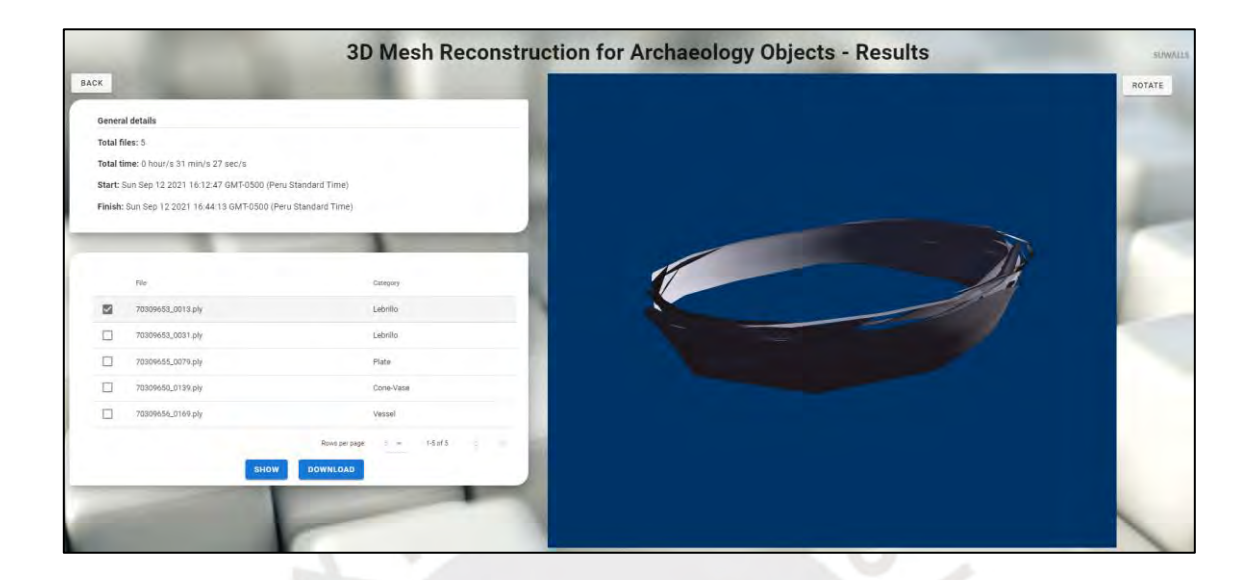

Figura 43. Vista de resultados de la interfaz desarrollada

El primero componente no requiere de interacción por parte del usuario. Este simplemente muestra los detalles generales del procesamiento con datos como: el total de archivos procesados, tiempo total transcurrido, momento (fecha y hora) del inicio y fin de la tarea. Véase la siguiente figura para un mayor detalle.

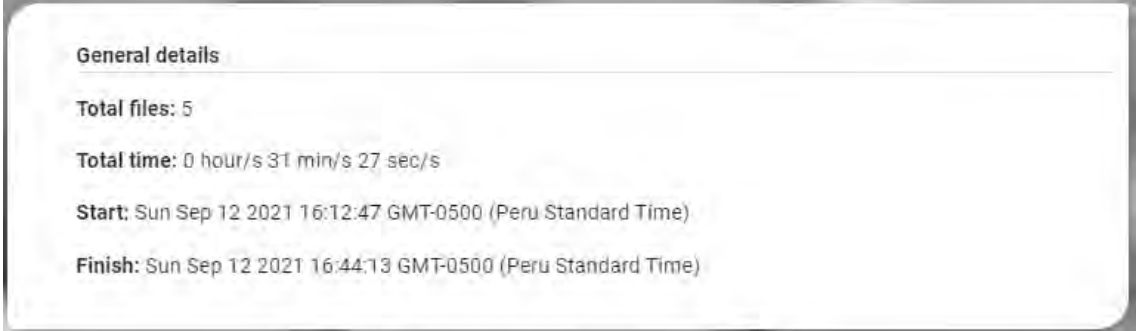

Figura 44. Primer componente de la vista de resultados

En el segundo componente (siguiente figura) encontramos 3 elementos:

- Tabla de datos: en esta tabla encontramos listados todos los archivos de mallas poligonales (formato PLY) que se han generado a partir de los videos, asimismo, la categoría asignada a cada una de ellas
- Botón azul izquierdo: al seleccionar una de las mallas poligonales de la tabla y hacer *click* en este botón observaremos el resultado en el visualizador de objetos 3D de la sección derecha de la vista
- Botón azul derecho: al hacer *click* descargaremos todas las mallas poligonales en un solo archivo comprimido TENEN.

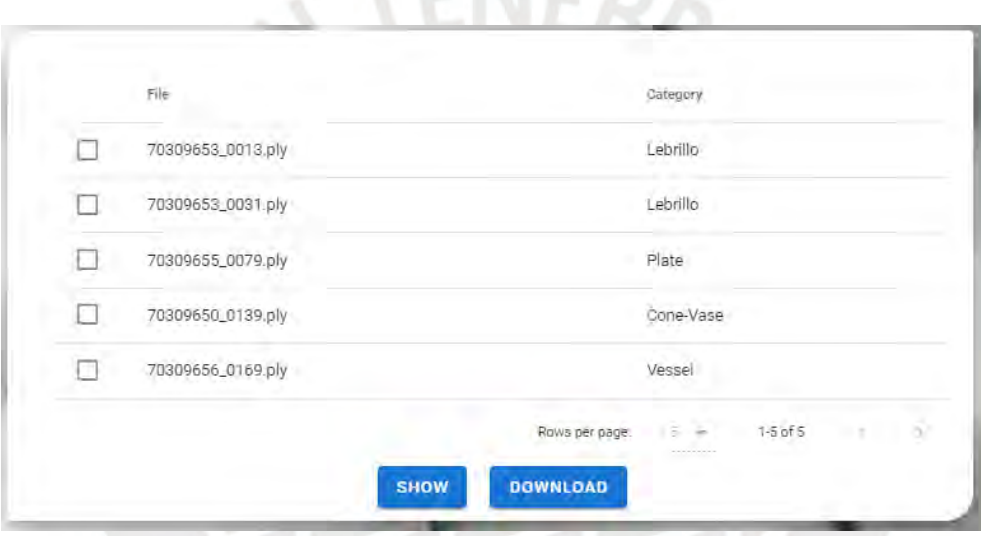

Figura 45. Segundo componente de la vista de resultados

Finalmente, también encontramos otros elementos externos a los componentes. El botón blanco izquierdo nos permite regresar a la vista principal, mientras que el botón blanco derecho nos permite rotar o dejar de rotar el objeto 3D. Además, como habremos podido notar en ambas vistas encontramos un visualizador básico de objetos 3D en la sección derecha (véase la siguiente figura). Este visualizador no siempre representa precisamente a la malla poligonal obtenida, por lo tanto, se recomienda utilizarlo únicamente como una primera impresión del resultado obtenido.

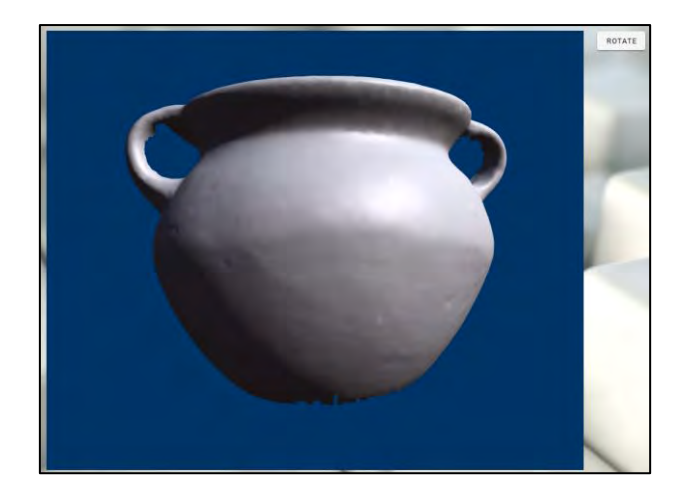

Figura 46. Visualizador de objetos 3D de la interfaz desarrollada

Hasta este punto ya se exhibieron todas las funcionalidades de la interfaz y se procederá a explicar todos los servicios web desarrollados. Estos servicios están alojados en el servidor IA-PUCP donde también se encuentra nuestro proyecto de reconstrucción de objetos elaborado previamente. La interfaz enviará los archivos de video al servidor IA-PUCP el cual seguirá el *pipeline* definido en el resultado específico 6 y los resultados serán reenviados a la interfaz nuevamente para que el usuario pueda observarlos y descargarlos.

El primer servicio web desarrollado se denomina "*upload\_video*". Este realiza las siguientes tareas:

- Recepcionar el conjunto de videos cargado por el usuario en la interfaz
- Por cada uno de los videos se realiza lo siguiente:
	- o Asegurarse de que el formato del video sea permitido (AVI o MP4)
	- o Asegurarse de que el nombre del archivo no representa ningún daño potencial al servidor
	- o Guardar el video en una carpeta específica en el servidor IA-PUCP
	- o Añadir el nombre del archivo a un arreglo de nombres
- Unir todos los nombres de los archivos en una sola cadena de caracteres separada por espacios

• Retornar dicha cadena de caracteres a la interfaz. Esta cadena nos servirá para determinar qué archivos fueron subidos al servidor correctamente.

El segundo servicio se denomina "*process\_mesh*" y realiza lo siguiente:

- Recibe como parámetros el nombre del archivo de video a procesar y la categoría asginada.
- A continuación, ejecuta todo el *pipeline* desarrollado en el resultado esperado anterior. Para un mayor detalle observar la figura 38. En general se ejecuta lo siguiente:
	- o Definir las rutas a los diferentes archivos y carpetas que serán afectadas
	- o Asegurarse nuevamente de que los formatos estén permitidos
	- o Asegurarse de que el rango de fotogramas del video sea permitido (recordemos que mínimo se necesitan 72 fotogramas y máximo 9999)
	- o Escalar el video a 224 x 224 pixeles
	- o Generar los fotogramas como imágenes independientes
	- o Proceso de selección de los 72 fotogramas
	- o Guardar las imágenes seleccionadas como un arreglo NumPy
	- o Procesar los valores RGB del arreglo NumPy
	- o Guardar el arreglo como un archivo NPY
	- o Editar el archivo "*all\_test.list*" del proyecto PMO para añadir la secuencia creada
	- Ejecutar el comando de reconstrucción 3D de objetos empleando los modelos de aprendizaje de máquina entrenados anteriormente y el archivo NPY que acabamos de generar a partir del video.

Cabe resaltar que los resultados del procesamiento de cada video se guardan como archivos PLY o malla de polígonos en una carpeta específica donde posteriormente serán recuperadas. El tercer servicio desarrollado se denomina "*get\_mesh*" y realiza:

- Recibe como único parámetro el nombre del archivo a recuperar
- Retorna el archivo encontrado (en este caso OBJ o PLY, que son objetos 3D representados en el computador) a la interfaz.

El cuarto y último servicio desarrollado se denomina "*get\_zip*" y realiza lo siguiente:

- Recibir como parámetros una cadena de caracteres que contiene todos los nombres de los archivos o mallas poligonales que se quieren descargar, separados por un carácter especial
- Borrar el archivo ZIP previo de alguna descarga anterior
- Crear una nueva carpeta
- Copiar todos los archivos a descargar dentro de la carpeta
- Generar un archivo ZIP al comprimir la carpeta creada
- Borrar la carpeta creada
- Retornar el archivo ZIP que contiene todas las mallas poligonales

Con todos estos servicios incluidos en un *script* denominado "app.py" en el servidor de IA-PUCP podemos levantar la instancia de Flask ejecutando el siguiente comando.

# *flask run --host=0.0.0.0*

Ahora desplegamos localmente la interfaz haciendo uso del *framework* Vue JS y finalmente accedemos al mismo mediante nuestro navegador web. Con estos pasos finales tendremos la herramienta a disposición del usuario. Para evaluar las funcionalidades de la interfaz se llevaron a cabo una serie de pruebas funcionales que se listan a continuación.

- 1. Añadir un video o un conjunto de videos
- 2. Seleccionar y observar los ejemplos de las categorías en el visualizador de objetos 3D
- 3. Eliminar un video de la tabla de datos de videos añadidos y empezar el procesamiento de los videos restantes

4. Descargar los resultados obtenidos a partir del procesamiento de los videos

Para cada una de las pruebas se definió el objetivo, precondición y se documentaron los resultados obtenidos. Cabe resaltar que se emplearon los 21 videos construidos en el resultado esperado número 5 para llevar a cabo todas las pruebas. Los resultados se encuentran documentados en el Anexo J.

Tabla 26. Medio de verificación e IOV del RE7 (tomado del Capítulo 1)

#### **6.2.1.3 Medio de verificación e IOV**

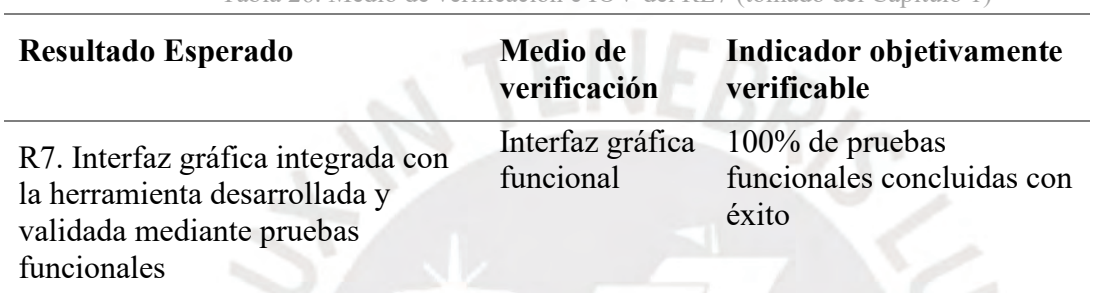

Si exploramos el anexo de las pruebas funcionales observaremos que todas estas se han concluido exitosamente, evidenciando así el correcto funcionamiento de todos los elementos previstos para la interfaz. En conclusión, sí se cumple con el IOV planificado.

## **6.3 Discusión**

Recordando el tercer problema causa definido en el árbol de problemas encontramos: "Se requiere de un contacto físico directo y manipulación de las piezas arqueológicas para llevar a cabo el proceso de escaneo 3D". Para resolver este problema se debe desarrollar una herramienta que permita el escaneo 3D de piezas arqueológicas sin la necesidad de un contacto físico directo. Tal es el caso del producto final obtenido en este capítulo, puesto que las actividades requeridas por el usuario son: grabar a los objetos bajo ciertos parámetros y estándares, cargar los videos a la interfaz gráfica, empezar el procesamiento y descargar los resultados. Las limitantes presentes son: el tiempo de procesamiento el cual asciende a aproximadamente 5 minutos por objeto y la primera impresión básica del visualizador 3D de la interfaz. A pesar de todo ello, el usuario puede obtener mallas poligonales como resultados a partir de sus videograbaciones. Esto nos indica que hemos sido capaces de resolver este tercer problema causa, ya que con este proyecto se prescinde de la manipulación física durante el proceso de escaneo.

### **Capítulo 7. Conclusiones**

### **7.1 Conclusiones**

El problema principal identificado al inicio de este proyecto de investigación es que el proceso tradicional de escaneo 3D de piezas arqueológicas pone en riesgo la preservación física de estas. Recordemos que para llevar a cabo un proceso de escaneo 3D de cualquier objeto es necesario moverlo, manipularlo y rotarlo múltiples veces, lo cual no es recomendable en objetos frágiles como las piezas arqueológicas. Para resolver esta problemática se desarrolló una herramienta de software que nos permite escanear en 3D huacos peruanos usando las técnicas de reconstrucción de objetos mediante visión artificial, aprendizaje de máquina, *data augmentation* y mallas poligonales. Ahora que contamos con tal herramienta, el usuario podrá ingresar sus videograbaciones (bajo ciertos estándares predefinidos) a la interfaz gráfica, esperar el tiempo de procesamiento y obtener resultados los cuales podrá visualizar en la propia interfaz y descargar los archivos de mallas poligonales.

Mediante la herramienta desarrollada logramos resolver el problema central, ya que se vuelve posible la obtención de reconstrucciones 3D de las piezas arqueológicas sin necesidad de interactuar físicamente con ellas. Esto quiere decir que se cumple con el objetivo general del proyecto. Sin embargo, la limitación más importante presente es la precisión de superficies reconstruidas cuando se trata de objetos más complejos, como el caso de las vasijas con mango, lebrillos con doble fondo, botellas en forma de animales o cabezas, etc. Estas formas son muy particulares y por ende no se cuenta con la data suficiente como para entrenar un nuevo modelo de aprendizaje de máquina con dicha data. En estos casos, es mejor aproximar la forma utilizando la categoría general compuesta por todo el set inicial de datos de 962 piezas arqueológicas posterior a la segmentación manual realizada.

En conclusión, se logró cumplir exitosamente con el objetivo general del proyecto y con cada uno de los 7 resultados esperados. Esto pudo lograrse primero gracias a la disposición de un set inicial de 962 piezas arqueológicas pre-escaneadas proporcionado por el grupo de Inteligencia Artificial PUCP. Segundo, se lleva a cabo la generación, organización y segmentación de imágenes mediante *script*s y modificación a nivel de código de algunas herramientas externas. Tercero, se entrena un modelo de aprendizaje de máquina con la data generada para la obtención de unos primeros resultados y empleando el proyecto base PMO. Cuarto, se aplica la técnica de *data augmentation* para extender nuestra data y se desarrollan múltiples *script*s para la normalización y procesamiento de esta. Quinto, se construyen videos que simulan situaciones reales de videograbaciones para probar nuestros modelos entrenados. Sexto, se define un *pipeline* que convierta estos videos en archivos procesables por los modelos y el PMO, ello implica una selección de fotogramas claves de cada video. Finalmente, se desarrolla una interfaz gráfica cuyas funcionalidades se comprueban mediante pruebas funcionales y servicios web alojados en el servidor de IA-PUCP. Todo ello nos permite afirmar que se cumple con el objetivo general y que ahora contamos con la herramienta propuesta.

#### **7.2 Trabajos futuros**

Como primer trabajo futuro se propone ampliar el set inicial compuesto por 962 huacos peruanos pre-escaneados a un mínimo de 4000 piezas arqueológicas distintas. Aumentar este conjunto nos permitirá complementar las categorías definidas con la segmentación manual de los datos, definir nuevas categorías existentes, permitir que los modelos de aprendizaje de máquina reconozcan mejor las características compartidas entre los objetos y por ende aumentar la precisión las reconstrucciones. Este trabajo futuro representa una gran ventaja para la mejora de este proyecto.
Un segundo trabajo futuro es disminuir las restricciones de las videograbaciones *input* de los usuarios. Actualmente los únicos formatos permitidos por la interfaz son AVI y MP4. A pesar de que estos constituyen un gran volumen de videos generados por los dispositivos de grabación, el hecho de aumentar el rango de extensiones permitidas representa una gran ventaja para los usuarios que trabajan con otras extensiones como MOV, MKV, WMV, FLV, etc., ya que se prescinde de un proceso previo de conversión de archivos a MP4 o AVI.

Finalmente, un tercer trabajo futuro sería generar las mallas poligonales resultantes en diferentes formatos de archivo. En el producto final desarrollado las reconstrucciones de huacos peruanos se obtienen como archivos PLY. Sin embargo, si modificamos el código de generación de las mallas podemos incluir nuevos formatos de archivos conocidos como OBJ y STL, los cuales también sirven para almacenar objetos 3D en el computador. Además, en la interfaz gráfica podría añadirse una funcionalidad para que el usuario decida en qué formato desea que se generen los resultados. Esto representaría una ventaja para los usuarios que van a post-procesar los resultados y necesitan formatos específicos de archivos 3D, evitando así un proceso de conversión posterior.

### **Referencias**

- A. Kar, S. Tulsiani, J. Carreira, & J. Malik. (2015). Category-specific object reconstruction from a single image. *2015 IEEE Conference on Computer vision and Pattern Recognition (CVPR)*, 1966-1974. https://doi.org/10.1109/CVPR.2015.7298807
- C. Bregler, A. Hertzmann, & H. Biermann. (2000). Recovering non-rigid 3D shape from image streams. *Proceedings IEEE Conference on Computer vision and Pattern Recognition. CVPR 2000 (Cat. No.PR00662)*, *2*, 690-696 vol.2. https://doi.org/10.1109/CVPR.2000.854941
- Dai, A., Chang, A. X., Savva, M., Halber, M., Funkhouser, T., & Nie\s sner, M. (2017). ScanNet: Richly-annotated 3D Reconstructions of Indoor Scenes. *Proc. Computer vision and Pattern Recognition (CVPR), IEEE*.
- Kanazawa, A., Tulsiani, S., Efros, A. A., & Malik, J. (2018). Learning Category-Specific Mesh Reconstruction from Image Collections. *ECCV*.
- Q. Tan, L. Gao, Y. Lai, & S. Xia. (2018). Variational Autoencoders for Deforming 3D Mesh Models. *2018 IEEE/CVF Conference on Computer vision and Pattern Recognition*, 5841-5850. https://doi.org/10.1109/CVPR.2018.00612
- Qi, C. R., Su, H., Niessner, M., Dai, A., Yan, M., & Guibas, L. J. (2016). Volumetric and Multi-View CNNs for Object Classification on 3D Data. *The IEEE Conference on Computer vision and Pattern Recognition (CVPR)*.
- Qi C. R. (2016). Object Detection in 3D Scenes Using CNNs in Multi-view Images. Stanford University.
- Su, H., Maji, S., Kalogerakis, E., & Learned-Miller, E. G. (2015). Multi-view convolutional *neural networks* for 3d shape recognition. *Proc. ICCV*.
- Y. Zhou, & O. Tuzel. (2018). VoxelNet: End-to-End Learning for Point Cloud Based 3D Object Detection. *2018 IEEE/CVF Conference on Computer vision and Pattern Recognition*, 4490-4499. https://doi.org/10.1109/CVPR.2018.00472
- Zhirong Wu, S. Song, A. Khosla, Fisher Yu, Linguang Zhang, Xiaoou Tang, & J. Xiao. (2015). 3D ShapeNets: A deep representation for volumetric shapes. *2015 IEEE Conference on Computer vision and Pattern Recognition (CVPR)*, 1912-1920. https://doi.org/10.1109/CVPR.2015.7298801
- Blanz, V., & Vetter, T. (1999). A Morphable Model for the Synthesis of 3D Faces. *Proceedings of the 26th Annual Conference on Computer Graphics and Interactive Techniques*, 187–194.<https://doi.org/10.1145/311535.311556>
- C. Bregler, A. Hertzmann, & H. Biermann. (2000). Recovering non-rigid 3D shape from image streams. *Proceedings IEEE Conference on Computer vision and Pattern Recognition. CVPR 2000 (Cat. No.PR00662)*, *2*, 690-696 vol.2. https://doi.org/10.1109/CVPR.2000.854941
- D. Nister. (2004). Automatic passive recovery of 3D from images and video. *Proceedings. 2nd International Symposium on 3D Data Processing, Visualization and Transmission, 2004. 3DPVT 2004.*, 438–445. https://doi.org/10.1109/TDPVT.2004.1335271
- Forsyth, D. A., & Ponce, J. (2002). *Computer vision: A Modern Approach*. Prentice Hall Professional Technical Reference.
- Hadjitheophanous, S., Ttofis, C., Georghiades, A. S., & Theocharides, T. (2010). Towards Hardware Stereoscopic 3D Reconstruction: A Real-time FPGA Computation of the Disparity Map. *Proceedings of the Conference on Design, Automation and Test in Europe*, 1743–1748. Recuperado de http://dl.acm.org/citation.cfm?id=1870926.1871347
- He, K., Zhang, X., Ren, S., & Sun, J. (2014). Spatial Pyramid Pooling in Deep Convolutional Networks for Visual Recognition. En D. Fleet, T. Pajdla, B. Schiele, & T. Tuytelaars (Eds.), *Computer vision – ECCV 2014* (pp. 346–361). Cham: Springer International Publishing.
- Lin, C.-H., Wang, O., Russell, B. C., Shechtman, E., Kim, V. G., Fisher, M., & Lucey, S. (2019). *Photometric Mesh Optimization for Video-Aligned 3D Object Reconstruction*. *The IEEE Conference on Computer vision and Pattern Recognition (CVPR)*.
- Menzies, R. (2014). Lidar Systems. En E. G. Njoku (Ed.), *Encyclopedia of Remote Sensing* (pp. 334–339). https://doi.org/10.1007/978-0-387-36699-9\_85
- Peter Seitz. (2007, junio 18). *Photon-noise limited distance resolution of optical metrology methods*. *6616*. Recuperado de https://doi.org/10.1117/12.732040
- Scharstein, D., & Szeliski, R. (2003). High-accuracy stereo depth maps using structured light. *Proceedings of the IEEE Computer Society Conference on Computer vision and Pattern Recognition*, *1*, I/195-I/202. Recuperado de https://www.scopus.com/inward/record.uri?eid=2-s2.0- 0041939772&partnerID=40&md5=556c4efb08415aba1a4d2e9fb7171ad7
- Shashua, A. (1992). *Geometry and Photometry in 3D Visual Recognition*. Cambridge, MA, USA: Massachusetts Institute of Technology.
- Sreenivasa Kumar Mada, Melvyn L. Smith, Lyndon N. Smith, & Prema Sagar Midha. (2003, marzo 19). *Overview of passive and active vision techniques for hand-held 3D data acquisition*. *4877*. Recuperado de https://doi.org/10.1117/12.463773
- Stimson, A. (1974). *Photometry and radiometry for engineers*.
- Zeiler, M. D., & Fergus, R. (2014). Visualizing and Understanding Convolutional Networks. En D. Fleet, T. Pajdla, B. Schiele, & T. Tuytelaars (Eds.), *Computer vision – ECCV 2014* (pp. 818–833). Cham: Springer International Publishing.
- Boehler W., Heinz G. & Marbs A. (2001). *The potential of non-contact close range laser scanners for cultural heritage recording.* Mainz
- Pears, Nick, Yonghuai LIU y Peter BUNTING

2012 *3D Imaging, Analysis and Applications.* York: Springer

Python. (s.f). *Applications for Python*. Consulta: 3 de noviembre de 2019.

<https://www.python.org/about/apps/>

NumPy. (s.f). *NumPy*. Consulta: 3 de noviembre de 2019.

<https://numpy.org/>

Vue (n.d.) Vue.js. Disponible en: [https://vuejs.org/.](https://vuejs.org/) Consulta: 7 de Setiembre del 2020

- ShapeNet-Renderer (10 nov 2018). Stanford-Shapenet-Renderer. Disponible en: [https://github.com/panmari/stanford-shapenet-renderer.](https://github.com/panmari/stanford-shapenet-renderer)
- Museo Josefina Ramos de Cox (n.d.). Museo de Arqueología Josefina Ramos de Cox. Disponible en: [https://ira.pucp.edu.pe/museo-arqueologico-josefina-ramos](https://ira.pucp.edu.pe/museo-arqueologico-josefina-ramos-cox/)[cox/.](https://ira.pucp.edu.pe/museo-arqueologico-josefina-ramos-cox/)
- IA PUCP (n.d.). Grupo de Inteligencia Artificial de la Pontificia Universidad Católica del Perú. Disponible en: [https://investigacion.pucp.edu.pe/grupo](https://investigacion.pucp.edu.pe/grupo-investigacion/grupo-de-inteligencia-artificial-pucp/)[investigacion/grupo-de-inteligencia-artificial-pucp/.](https://investigacion.pucp.edu.pe/grupo-investigacion/grupo-de-inteligencia-artificial-pucp/)
- Chang, A. X., Funkhouser, T., Guibas, L., Hanrahan, P., Huang, Q., Li, Z., Savarese, S., Savva, M., Song, S., Su, H., Xiao, J., Yi, L., & Yu, F. (2015). *ShapeNet: An Information-Rich 3D Model Repository* (arXiv:1512.03012 [cs.GR]). Stanford University — Princeton University — Toyota Technological Institute at Chicago.
- Groueix, T., Fisher, M., Kim, V. G., Russell, B., & Aubry, M. (2018). AtlasNet: A Papier-Mâché Approach to Learning 3D Surface Generation. *Proceedings IEEE Conf. on Computer vision and Pattern Recognition (CVPR)*.
- Lin, C.-H., Wang, O., Russell, B. C., Shechtman, E., Kim, V. G., Fisher, M., & Lucey, S. (s. f.). *Photometric Mesh Optimization for Video-Aligned 3D Object Reconstruction*

# **Anexo A: Resultados de la revisión sistemática**

Tabla A1. Resultados de la revisión sistemática

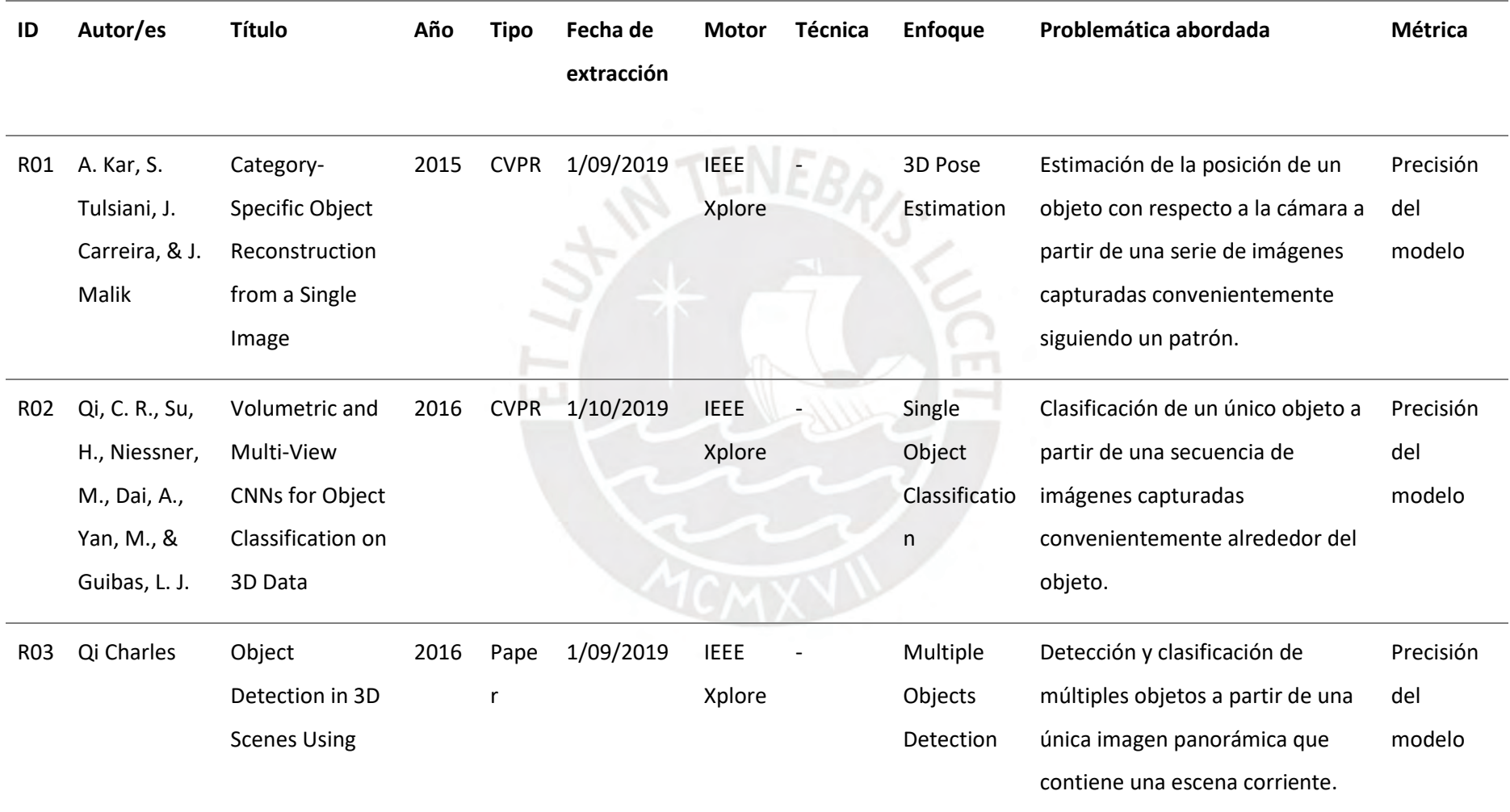

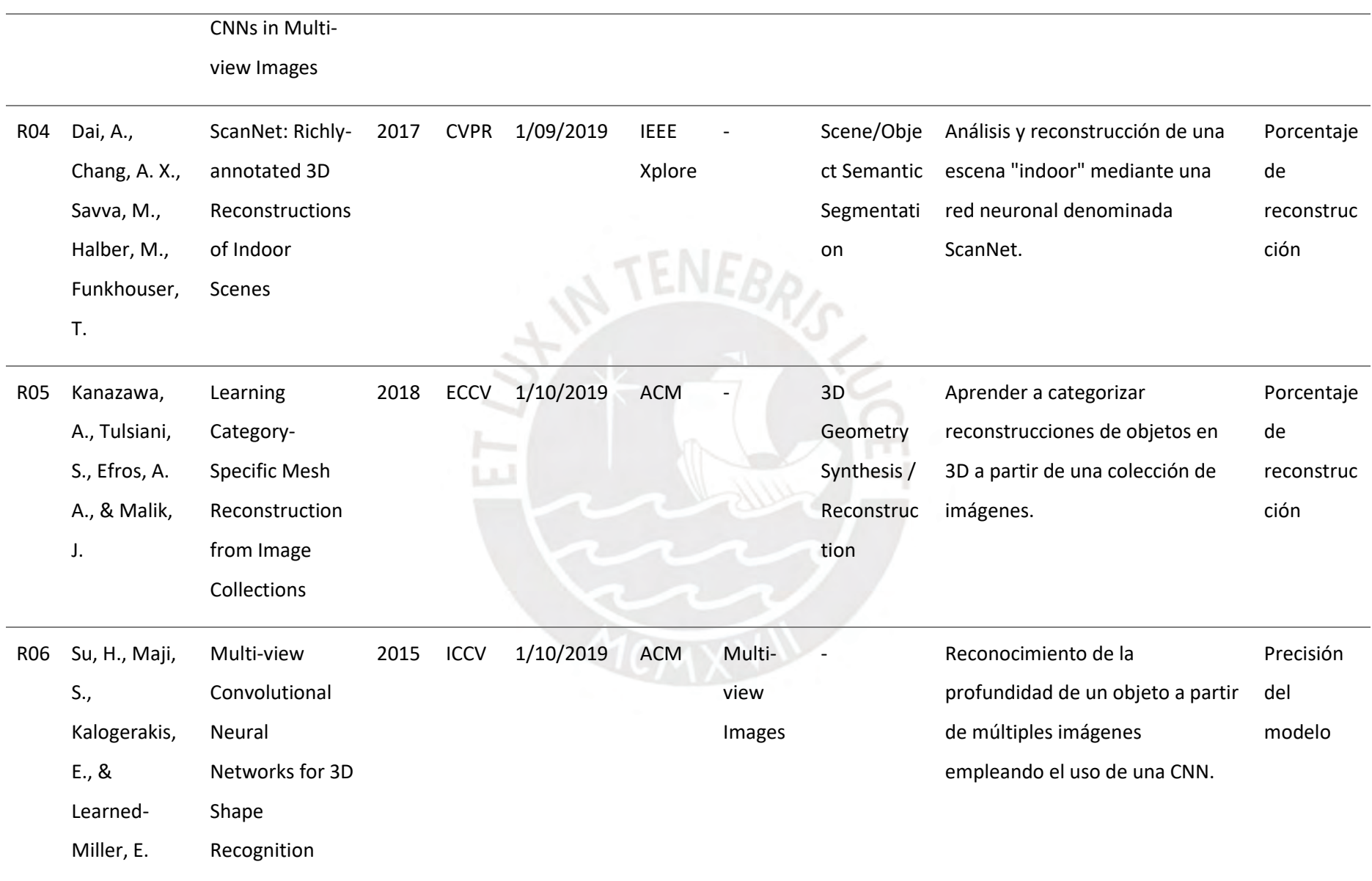

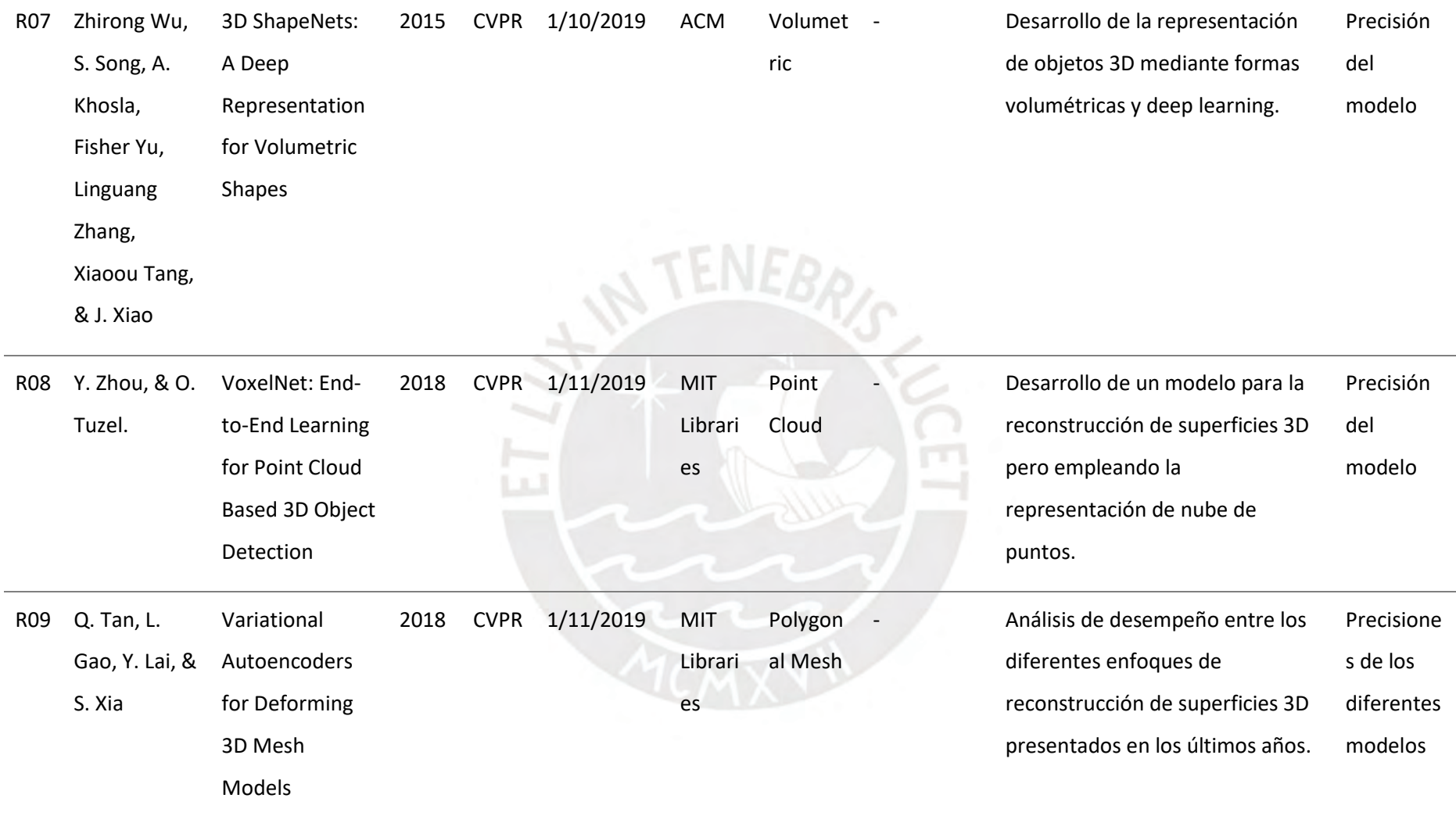

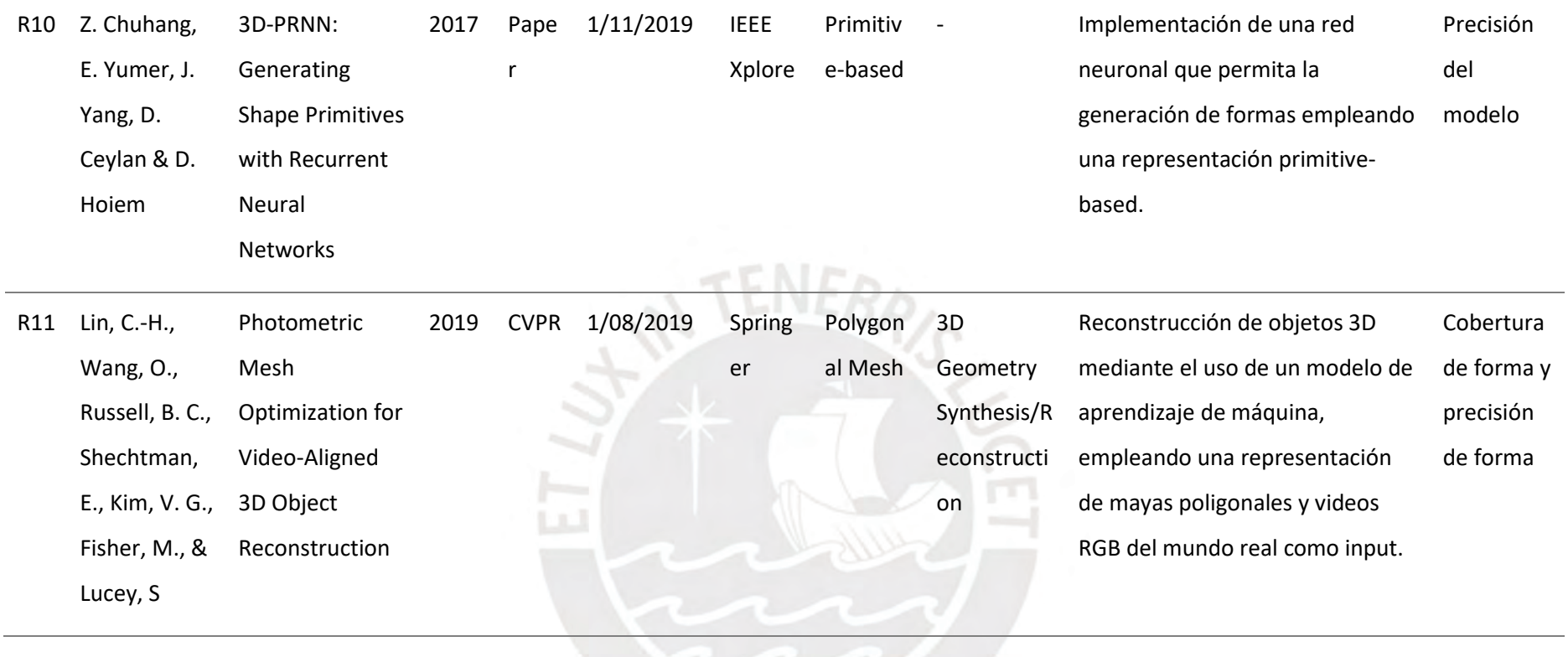

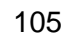

#### **Anexo B: Código modificado de Stanford ShapeNet Renderer**

Para acceder al código modificado de la herramienta ShapeNet Renderer (ShapeNet-Renderer, 2018) se provee el siguiente enlace de Github. Este nos muestra un *script* llamado "*render\_blender.py*" que contiene todas las modificaciones y parámetros que fueron añadidos para la ejecución del primer resultado esperado. Al ejecutar este *script* con los parámetros definidos se generan las imágenes empleando los 962 archivos OBJ de piezas arqueológicas escaneadas previamente.

### [https://github.com/ErnieLud/tesis/blob/main/render\\_blender.py](https://github.com/ErnieLud/tesis/blob/main/render_blender.py)

#### **Anexo C:** *Script* **desarrollado "***write\_seq.py***"**

Para acceder al código desarrollado del *script* "write\_seq.py" se provee el siguiente enlace de GitHub. Este *script* modifica las listas del PMO (archivos LIST) y crea 2 nuevas listas de la nueva categoría añadida con el fin de segmentar sus objetos. La distribución realizada es del 80% - 20% para los subconjuntos de entrenamiento y prueba respectivamente.

### [https://github.com/ErnieLud/tesis/blob/main/write\\_seq.py](https://github.com/ErnieLud/tesis/blob/main/write_seq.py)

#### **Anexo D:** *Script* **desarrollado "***act\_plys3.py***"**

Para acceder al código desarrollado del *script* "*act\_plys3.py*" se provee el siguiente enlace de GitHub. Este archivo modifica las nubes de puntos de las piezas arqueológicas y las normaliza, centra los objetos y elimina las caras existentes, creando así nuevos archivos PLY. Además, también se guardan los puntos como arreglos NumPy o archivos NPY que servirán para el entrenamiento del modelo de aprendizaje de máquina.

[https://github.com/ErnieLud/tesis/blob/main/act\\_plys3.py](https://github.com/ErnieLud/tesis/blob/main/act_plys3.py)

#### **Anexo E:** *Script* **desarrollado "***create\_seq.py***"**

Para acceder al código desarrollado del *script* "*create\_seq.py*" se provee el siguiente enlace de GitHub. Este *script* crea las secuencias de imágenes compuestas por piezas arqueológicas y fondos panorámicos. Posteriormente se procesan los valores RGB de la secuencia y esta se guarda como un archivo NPY que puede ser procesado por un modelo de aprendizaje de máquina para la reconstrucción del objeto 3D.

### [https://github.com/ErnieLud/tesis/blob/main/create\\_seq.py](https://github.com/ErnieLud/tesis/blob/main/create_seq.py)

## **Anexo F:** *Script***s desarrollados "***subrendering.py***" y "***subset.py***"**

Para acceder al código desarrollado de los *script*s "*subrendering.py*" y "*subset.py*" se proveen los siguientes enlaces de GitHub. El primer *script* crea las secuencias de imágenes compuestas para un subconjunto del universo inicial de 962 huacos peruanos aplicando la técnica de *data augmentation*. El segundo *script* realiza una tarea similar, pero para las nubes de puntos (archivos PLY) del conjunto inicial de 962 huacos.

<https://github.com/ErnieLud/tesis/blob/main/subrendering.py>

<https://github.com/ErnieLud/tesis/blob/main/subset.py>

| Índice         | Objeto                 | Escala    | Índice | Objeto                 | Escala    | Índice | Objeto      | Escala    |
|----------------|------------------------|-----------|--------|------------------------|-----------|--------|-------------|-----------|
| $\mathbf{1}$   | $0001.$ obj            | 0.005583  | 322    | 0322.obj               | 0.005083  | 643    | 0643.obj    | 0.005083  |
| $\overline{2}$ | $0002.$ obj            | 0.005583  | 323    | 0323.obj               | 0.011583  | 644    | 0644.obj    | 0.005583  |
| $\mathfrak{Z}$ | 0003.obj               | 0.004583  | 324    | 0324.obj               | 0.005083  | 645    | 0645.obj    | 0.005583  |
| $\overline{4}$ | 0004.obj               | 0.004383  | 325    | 0325.obj               | 0.005083  | 646    | 0646.obj    | 0.006083  |
| 5              | 0005.obj               | 0.004383  | 326    | 0326.obj               | 0.005083  | 647    | 0647.obj    | 0.006583  |
| 6              | 0006.obj               | 0.005083  | 327    | 0327.obj               | 0.0040 83 | 648    | 0648.obj    | 0.007583  |
| $\tau$         | 0007.obj               | 0.004583  | 328    | 0328.obj               | 0.005083  | 649    | 0649.obj    | 0.005583  |
| $8\,$          | 0008.obj               | 0.005083  | 329    | 0329.obj               | 0.0040 83 | 650    | 0650.obj    | 0.007583  |
| 9              | 0009.obj               | 0.005083  | 330    | 0330.obj               | 0.005583  | 651    | 0651.obj    | 0.004583  |
| 10             | $0010.$ obj            | 0.004783  | 331    | 0331.obj               | 0.006583  | 652    | 0652.obj    | 0.004083  |
| 11             | $0011.$ obj            | 0.004783  | 332    | 0332.obj               | 0.005583  | 653    | $0653.$ obj | 0.004583  |
| 12             | $0012.$ obj            | 0.006083  | 333    | $\overline{0}$ 333.obj | 0.005083  | 654    | 0654.obj    | 0.004583  |
| 13             | 0013.obj               | 0.004783  | 334    | 0334.obj               | 0.005583  | 655    | 0655.obj    | 0.0040 83 |
| 14             | $0014.$ obj            | 0.004383  | 335    | 0335.obj               | 0.006083  | 656    | 0656.obj    | 0.006583  |
| 15             | $0015.$ obj            | 0.004783  | 336    | 0336.obj               | 0.005583  | 657    | $0657.$ obj | 0.007083  |
| 16             | $0016.$ obj            | 0.004183  | 337    | 0337.obj               | 0.005083  | 658    | 0658.obj    | 0.007583  |
| 17             | $\overline{0}017.$ obj | 0.004783  | 338    | 0338.obj               | 0.005583  | 659    | 0659.obj    | 0.006083  |
| 18             | 0018.obj               | 0.0040 83 | 339    | 0339.obj               | 0.006083  | 660    | 0660.obj    | 0.005583  |
| 19             | 0019.obj               | 0.004783  | 340    | 0340.obj               | 0.0040 83 | 661    | 0661.obj    | 0.007583  |
| 20             | 0020.obj               | 0.005783  | 341    | 0341.obj               | 0.003583  | 662    | 0662.obj    | 0.005583  |
| 21             | $0021.$ obj            | 0.005783  | 342    | $0342.$ obj            | 0.004583  | 663    | $0663.$ obj | 0.005583  |
| 22             | $0022.$ obj            | 0.005783  | 343    | 0343.obj               | 0.0040 83 | 664    | 0664.obj    | 0.005083  |
| 23             | 0023.obj               | 0.0053 83 | 344    | 0344.obj               | 0.005583  | 665    | 0665.obj    | 0.005583  |
| 24             | 0024.obj               | 0.005083  | 345    | 0345.obj               | 0.0040 83 | 666    | 0666.obj    | 0.005083  |
| 25             | 0025.obj               | 0.004983  | 346    | 0346.obj               | 0.004583  | 667    | 0667.obj    | 0.005583  |
| 26             | 0026.obj               | 0.006083  | 347    | 0347.obj               | 0.006583  | 668    | 0668.obj    | 0.005083  |
| 27             | 0027.obj               | 0.0070 83 | 348    | 0348.obj               | 0.004583  | 669    | 0669.obj    | 0.005083  |
| 28             | 0028.obj               | 0.006583  | 349    | 0349.obj               | 0.004583  | 670    | 0670.obj    | 0.005083  |
| 29             | 0029.obj               | 0.005583  | 350    | 0350.obj               | 0.005583  | 671    | 0671.obj    | 0.0060 83 |

Tabla G1. Escalas calculadas de los objetos

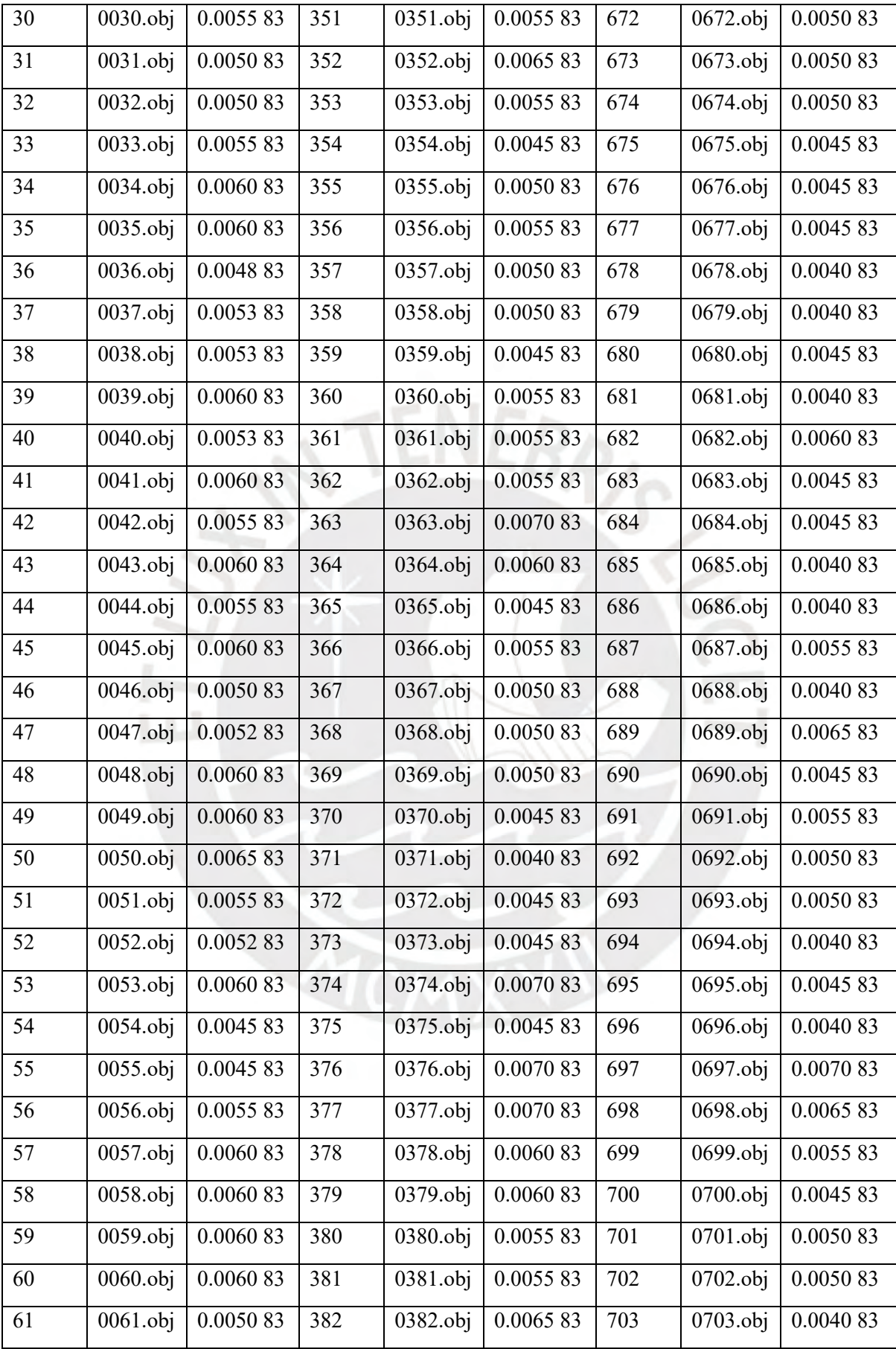

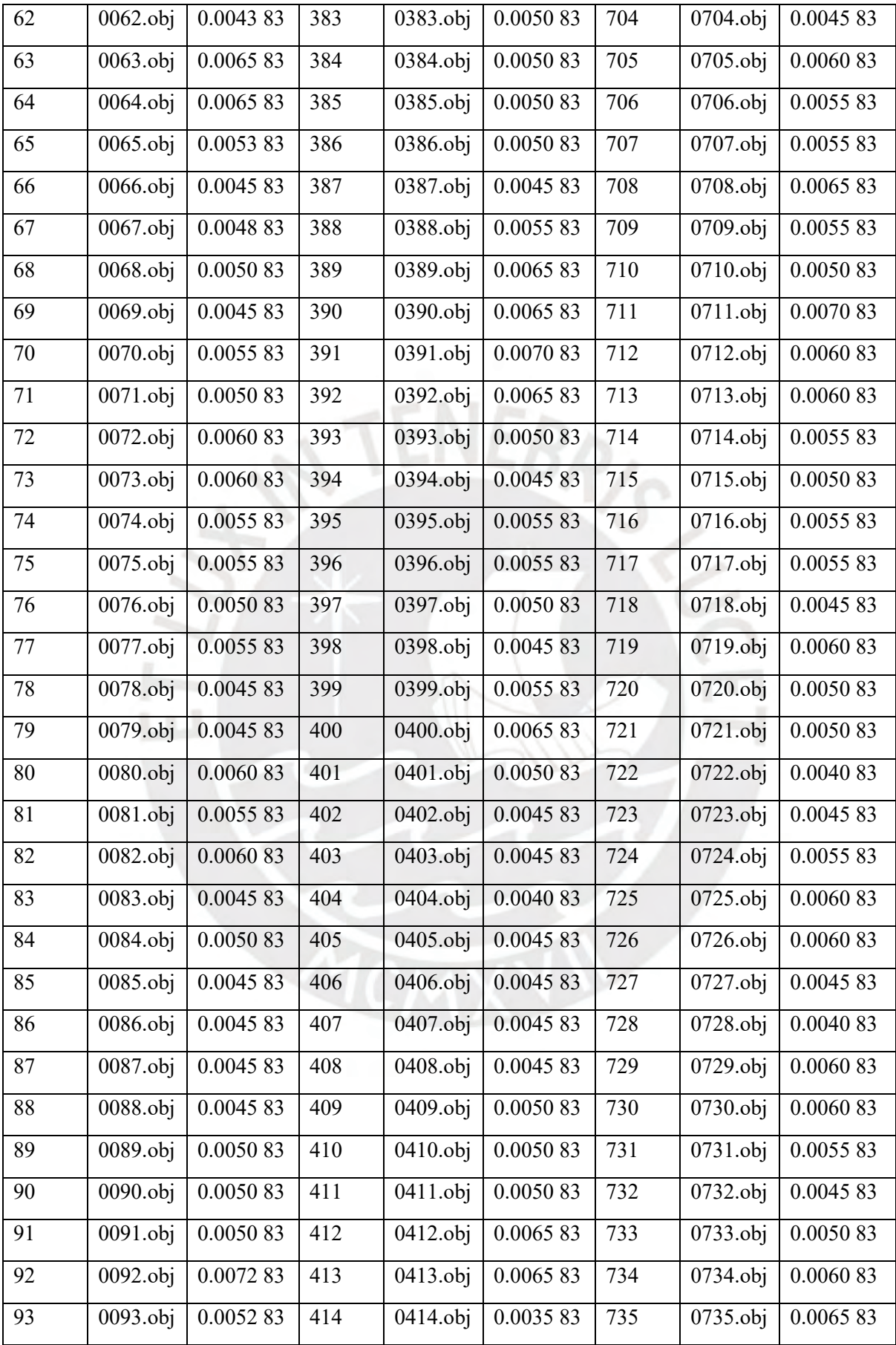

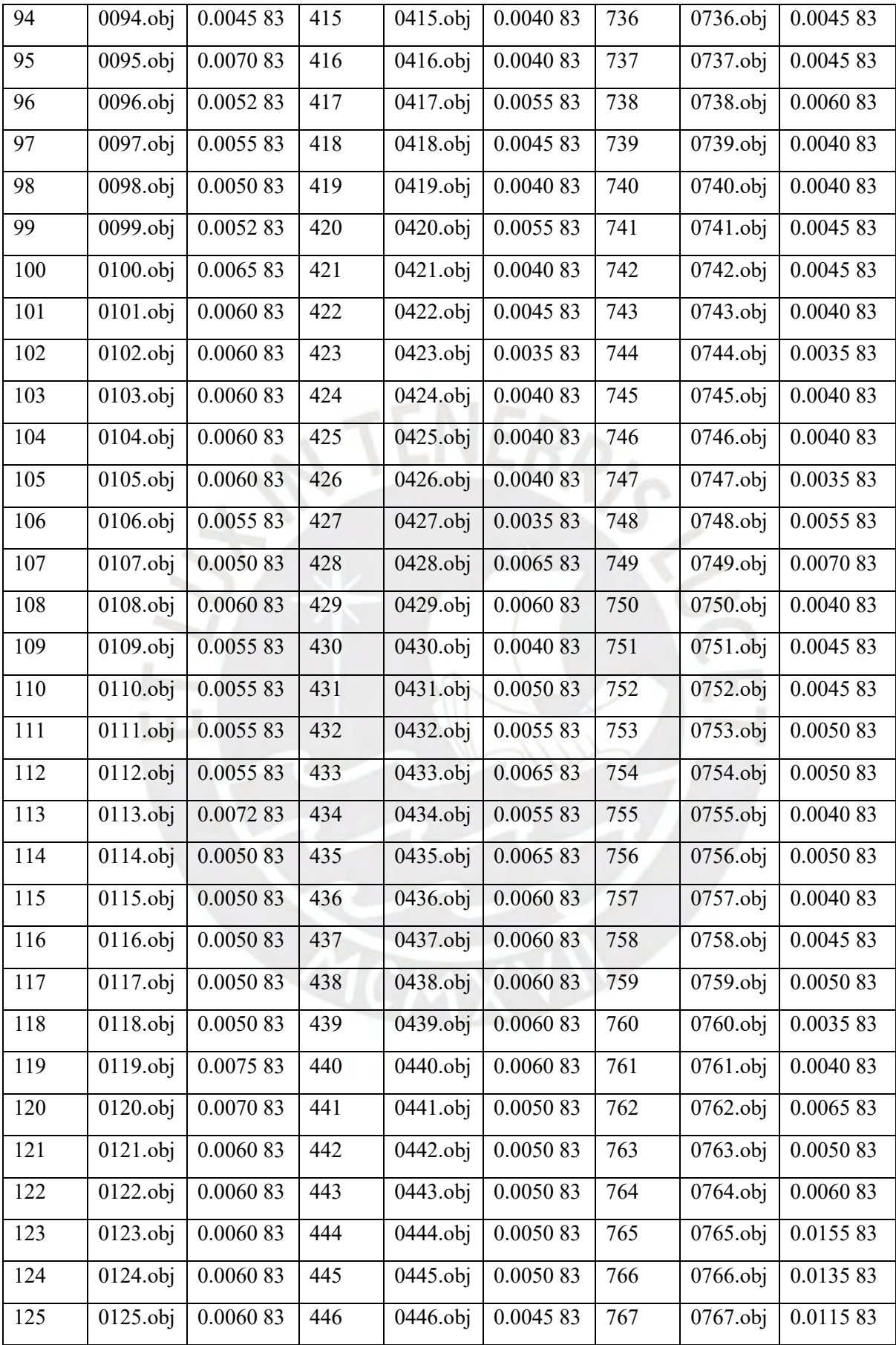

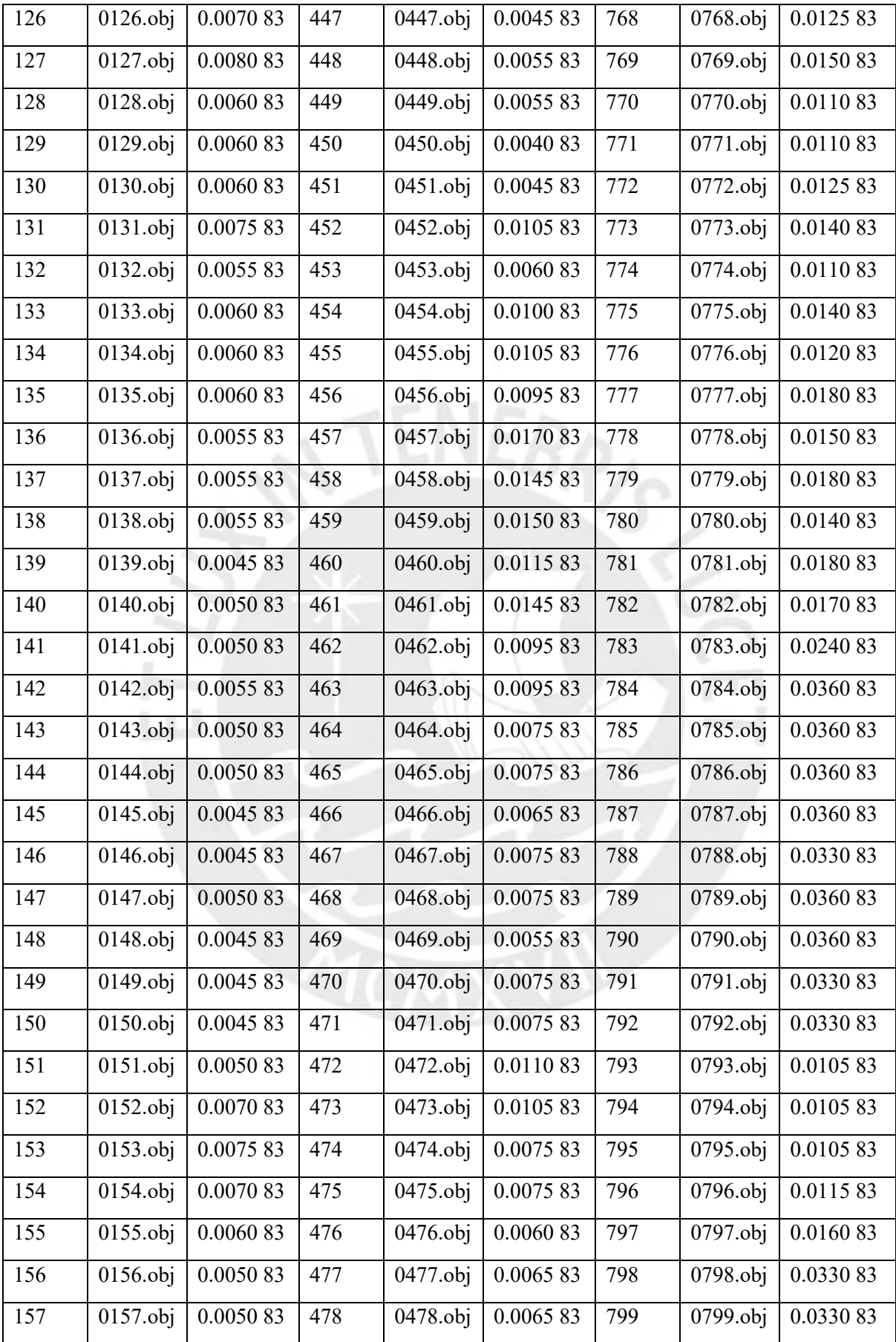

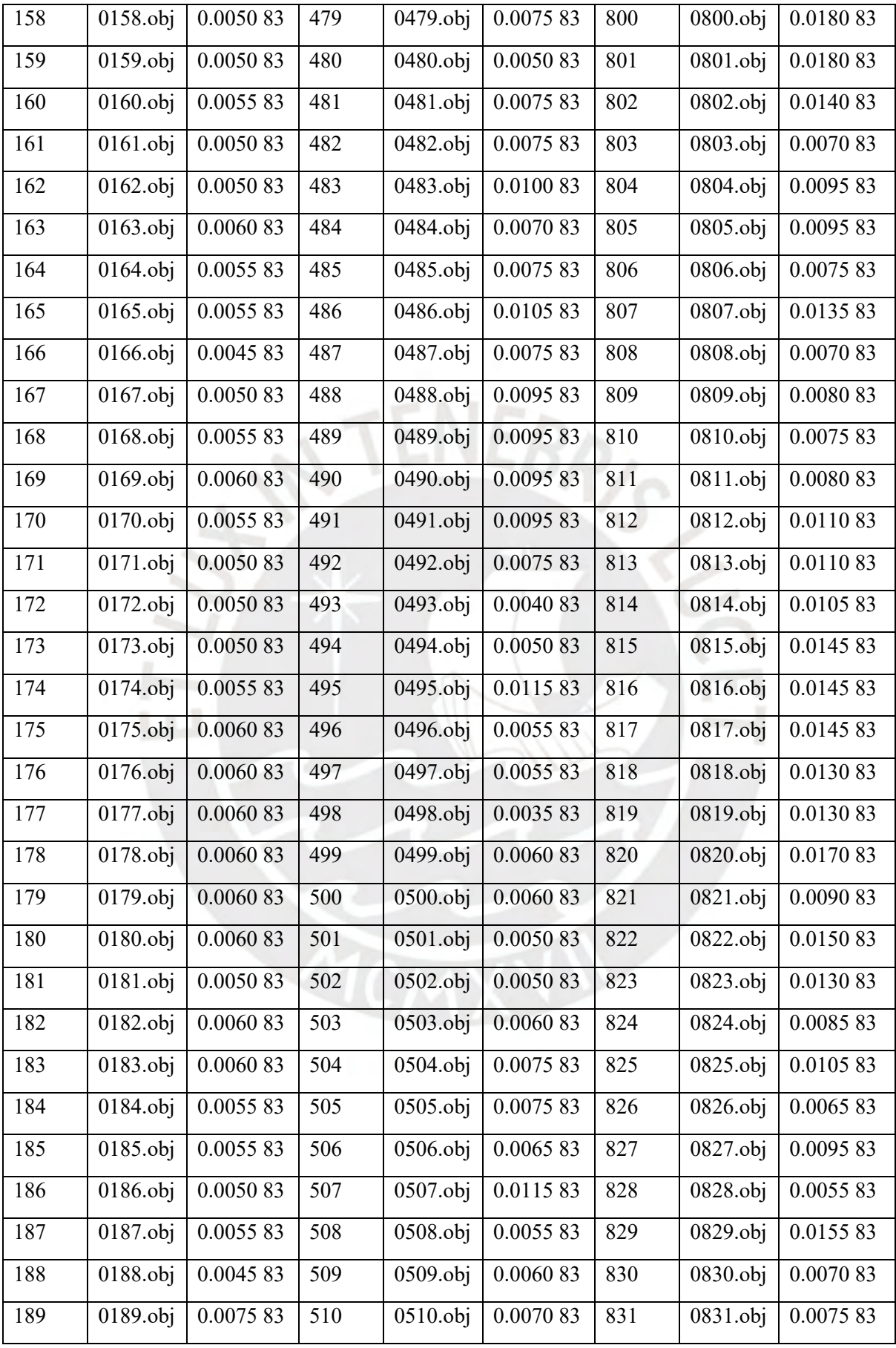

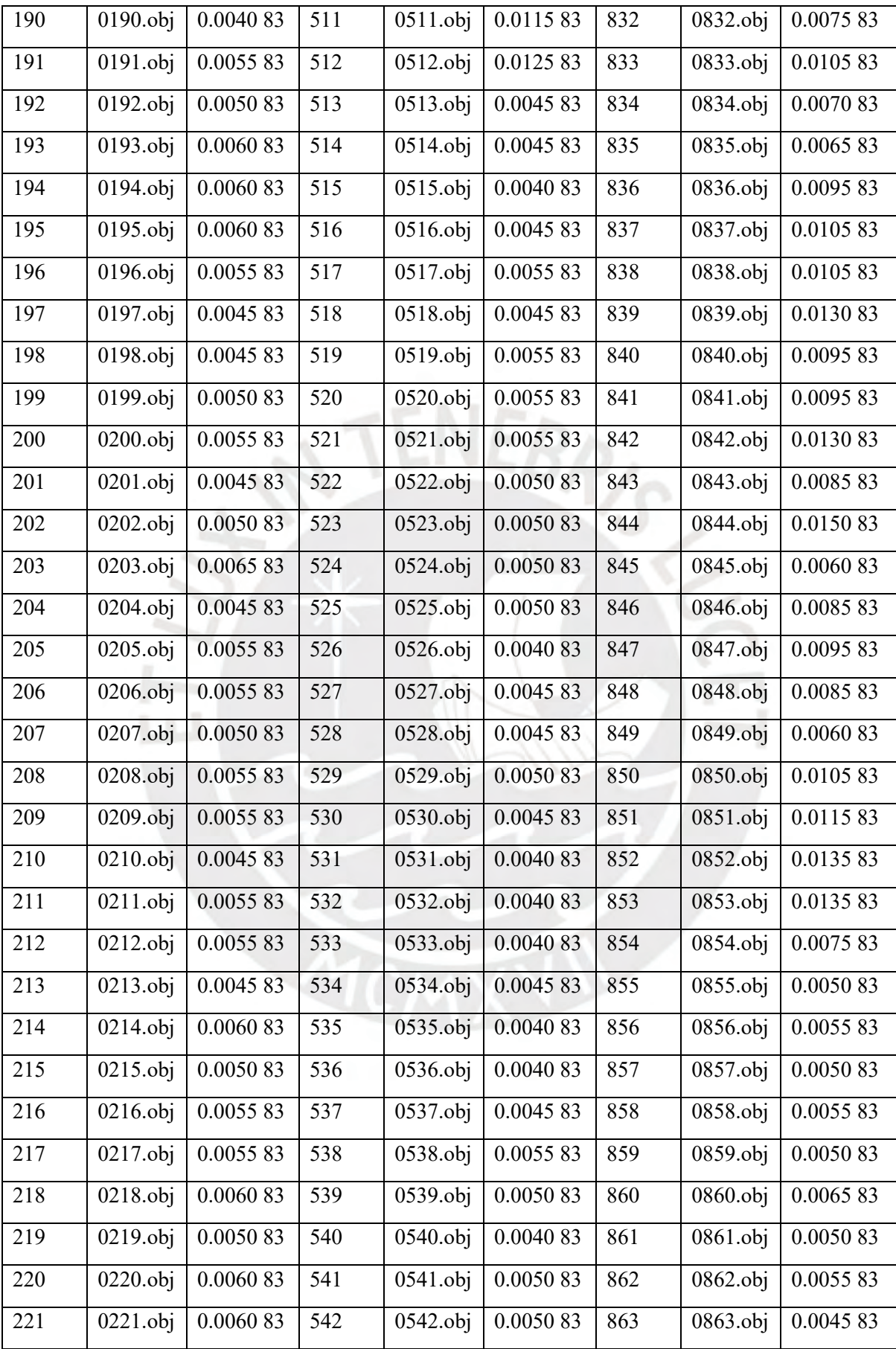

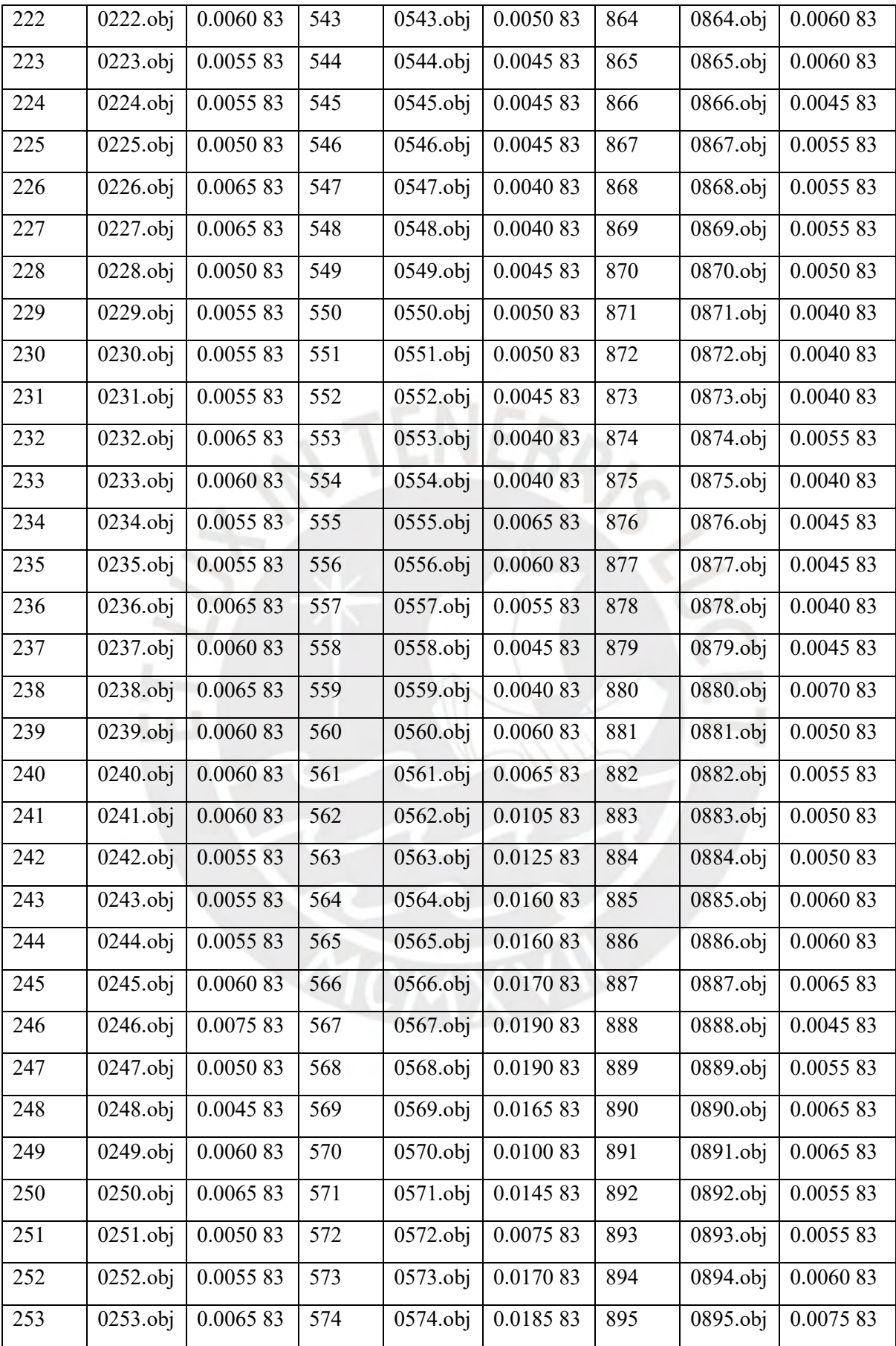

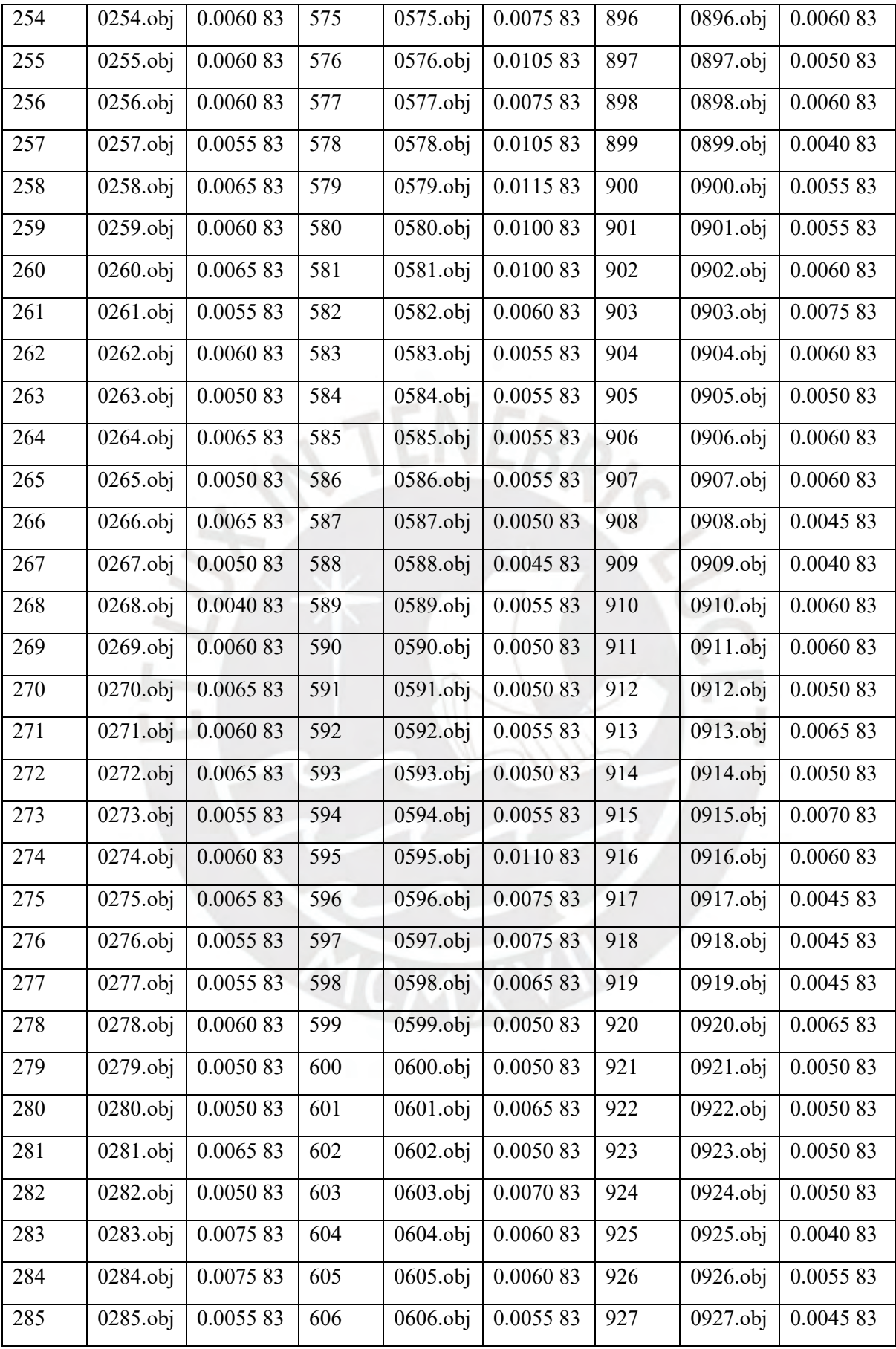

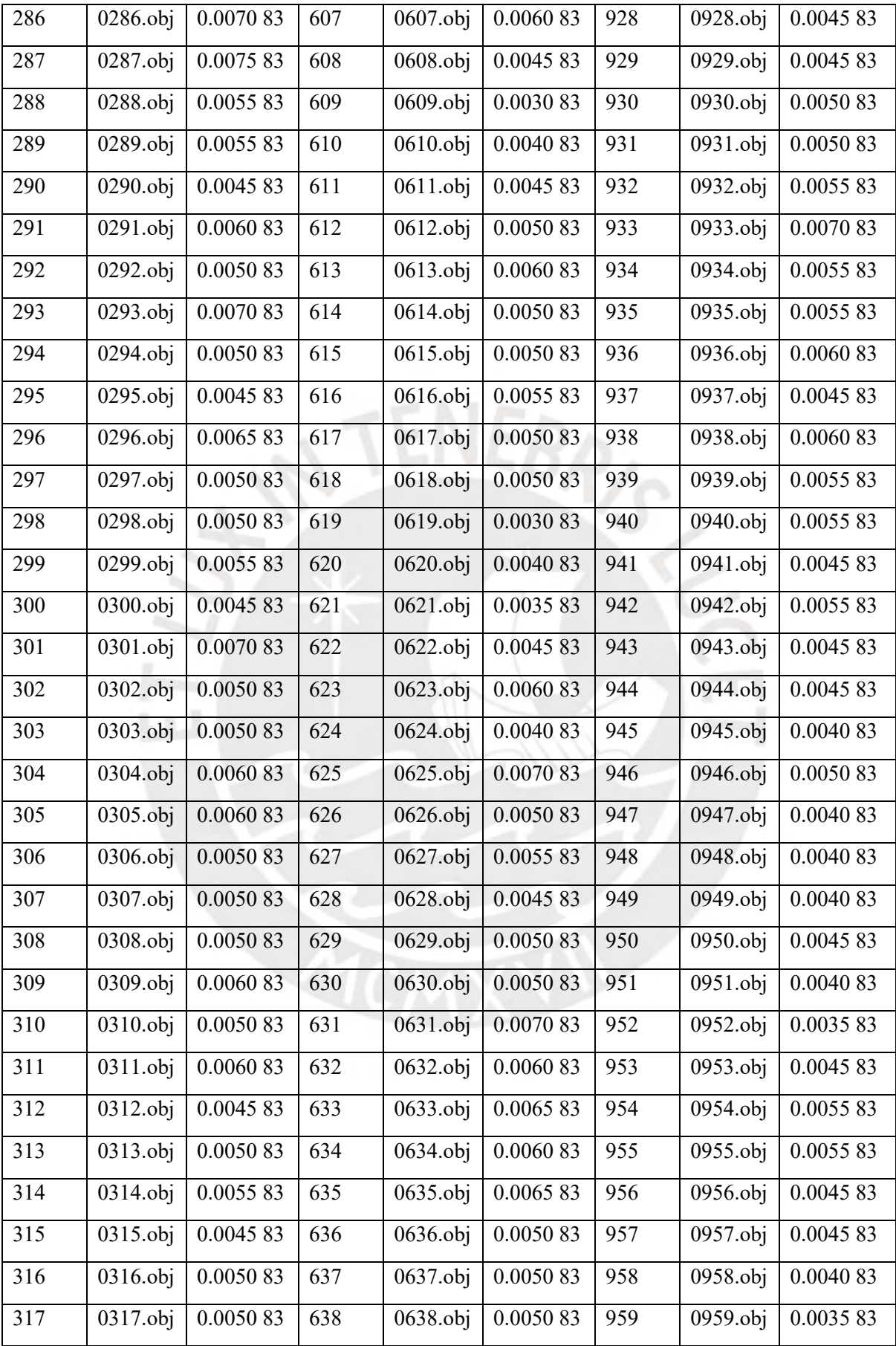

| 318 | $\vert$ 0318.obj $\vert$ 0.0050 83 | 639 | 0639.obj   0.0065 83    | 960 | $\vert 0960.$ obj $\vert 0.0040.83$ |
|-----|------------------------------------|-----|-------------------------|-----|-------------------------------------|
| 319 | $\vert 0319.$ obj $\vert 0.006083$ | 640 | 0640.obj   0.0050 83    | 961 | $\vert 0961.$ obj $\vert 0.0040.83$ |
| 320 | $0320.$ obj   0.0065 83            | 641 | $0641.$ obj   0.0040 83 | 962 | 0962.obj   0.0040 83                |
| 321 | 0321.obj   0.0045 83               | 642 | $0642.$ obj   0.0075 83 |     | $\overline{\phantom{a}}$            |

Tabla G2. Objetos Asignados de la categoría *Cone-Vase*

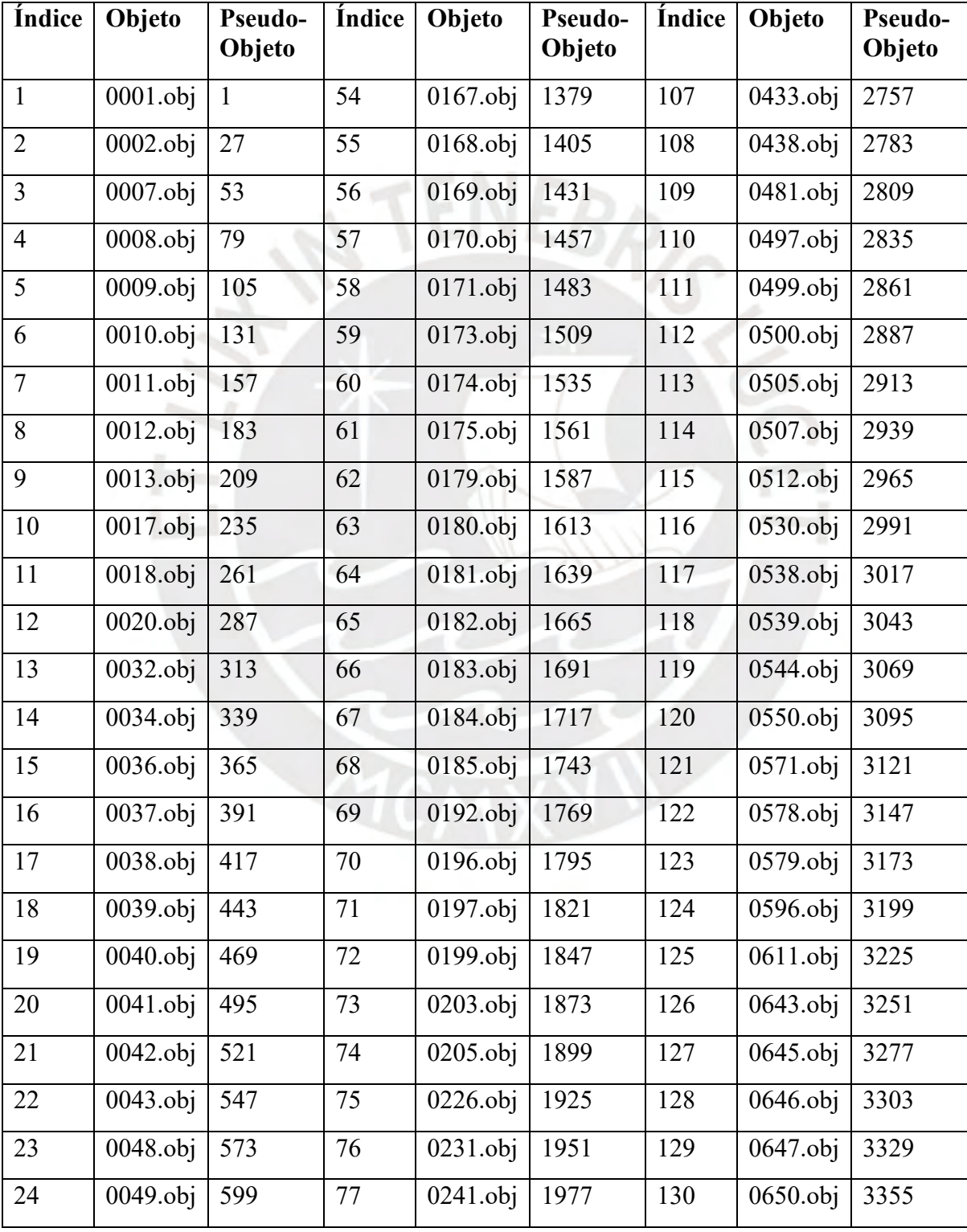

| 25 | $\overline{0061.}$ obj | 625  | 78  | $0244.$ obj | 2003 | 131            | 0657.obj                 | 3381           |
|----|------------------------|------|-----|-------------|------|----------------|--------------------------|----------------|
| 26 | 0075.obj               | 651  | 79  | $0253.$ obj | 2029 | 132            | 0677.obj                 | 3407           |
| 27 | $0113.$ obj            | 677  | 80  | $0258.$ obj | 2055 | 133            | 0683.obj                 | 3433           |
| 28 | 0119.obj               | 703  | 81  | $0263.$ obj | 2081 | 134            | 0689.obj                 | 3459           |
| 29 | $0121.$ obj            | 729  | 82  | $0265.$ obj | 2107 | 135            | 0690.obj                 | 3485           |
| 30 | $0125.$ obj            | 755  | 83  | $0266.$ obj | 2133 | 136            | 0691.obj                 | 3511           |
| 31 | $0127.$ obj            | 781  | 84  | $0268.$ obj | 2159 | 137            | 0692.obj                 | 3537           |
| 32 | 0129.obj               | 807  | 85  | $0277.$ obj | 2185 | 138            | 0693.obj                 | 3563           |
| 33 | 0131.obj               | 833  | 86  | 0312.obj    | 2211 | 139            | 0700.obj                 | 3589           |
| 34 | 0134.obj               | 859  | 87  | 0352.obj    | 2237 | 140            | 0703.obj                 | 3615           |
| 35 | 0135.obj               | 885  | 88  | 0353.obj    | 2263 | 141            | 0721.obj                 | 3641           |
| 36 | 0136.obj               | 911  | 89  | $0355.$ obj | 2289 | 142            | 0734.obj                 | 3667           |
| 37 | $0137.$ obj            | 937  | 90  | 0356.obj    | 2315 | 143            | 0736.obj                 | 3693           |
| 38 | $0138.$ obj            | 963  | 91  | $0360.$ obj | 2341 | 144            | 0751.obj                 | 3719           |
| 39 | 0139.obj               | 989  | 92  | 0361.obj    | 2367 | 145            | 0759.obj                 | 3745           |
| 40 | $0143.$ obj            | 1015 | 93  | 0362.obj    | 2393 | 146            | 0781.obj                 | 3771           |
| 41 | $0144.$ obj            | 1041 | 94  | 0367.obj    | 2419 | 147            | 0814.obj                 | 3797           |
| 42 | $0146.$ obj            | 1067 | 95  | 0368.obj    | 2445 | 148            | 0817.obj                 | 3823           |
| 43 | $0147.$ obj            | 1093 | 96  | 0370.obj    | 2471 | 149            | 0820.obj                 | 3849           |
| 44 | $0149.$ obj            | 1119 | 97  | $0371.$ obj | 2497 | 150            | 0893.obj                 | 3875           |
| 45 | $0152.$ obj            | 1145 | 98  | 0376.obj    | 2523 | 151            | 0912.obj                 | 3901           |
| 46 | 0154.obj               | 1171 | 99  | 0379.obj    | 2549 | 152            | 0915.obj                 | 3927           |
| 47 | 0156.obj               | 1197 | 100 | 0381.obj    | 2575 | 153            | 0919.obj                 | 3953           |
| 48 | 0157.obj               | 1223 | 101 | $0382.$ obj | 2601 | 154            | 0930.obj                 | 3979           |
| 49 | 0158.obj               | 1249 | 102 | 0385.obj    | 2627 | 155            | 0932.obj                 | 4005           |
| 50 | 0159.obj               | 1275 | 103 | 0387.obj    | 2653 | 156            | 0946.obj                 | 4031           |
| 51 | $0161$ .obj            | 1301 | 104 | 0392.obj    | 2679 | 157            | 0957.obj                 | 4057           |
| 52 | 0164.obj               | 1327 | 105 | 0395.obj    | 2705 | $\overline{a}$ |                          |                |
| 53 | $\overline{0}165.$ obj | 1353 | 106 | 0428.obj    | 2731 | $\blacksquare$ | $\overline{\phantom{0}}$ | $\overline{a}$ |

Tabla G3. Objetos Asignados de la categoría *Bowl*

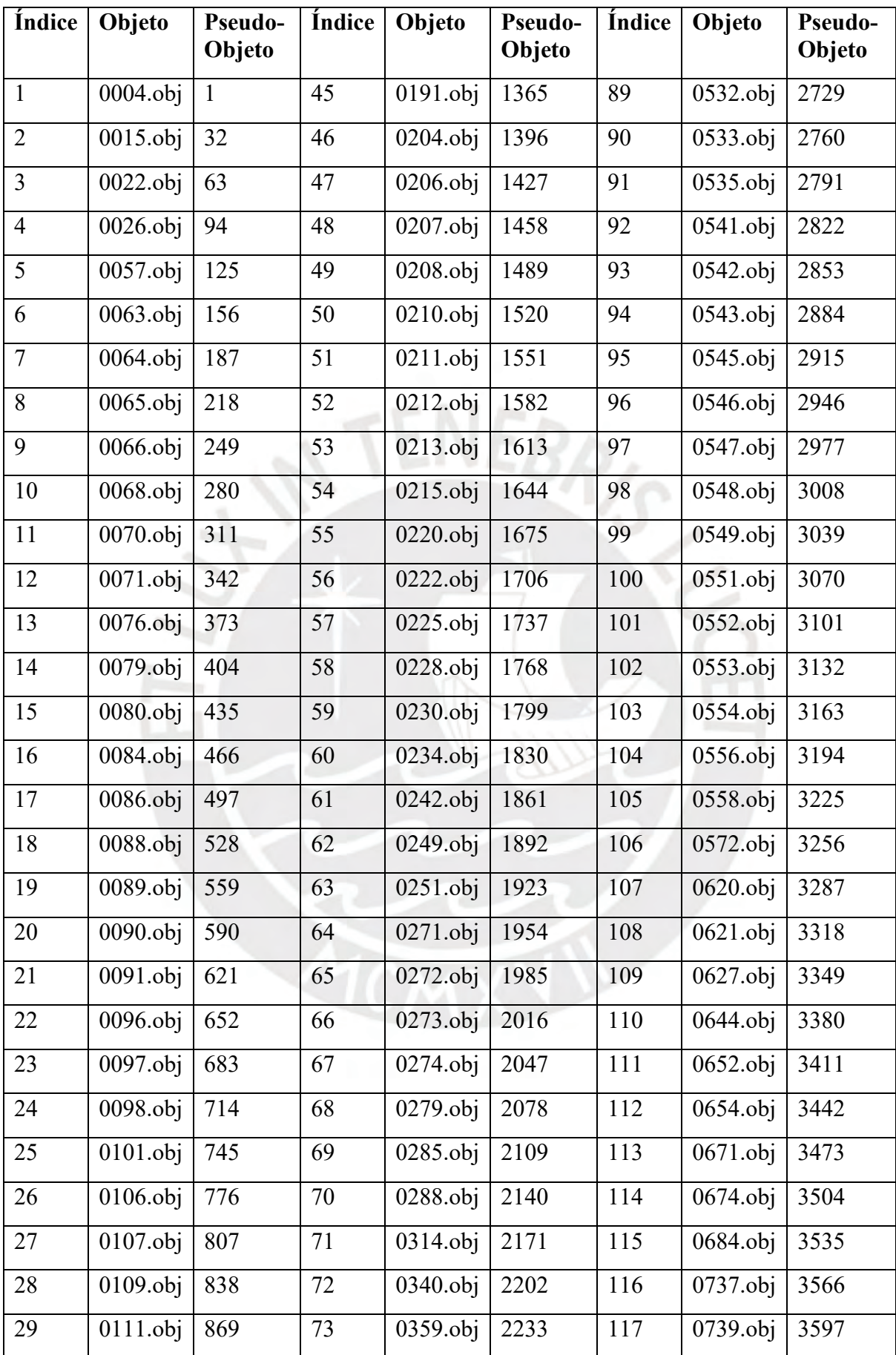

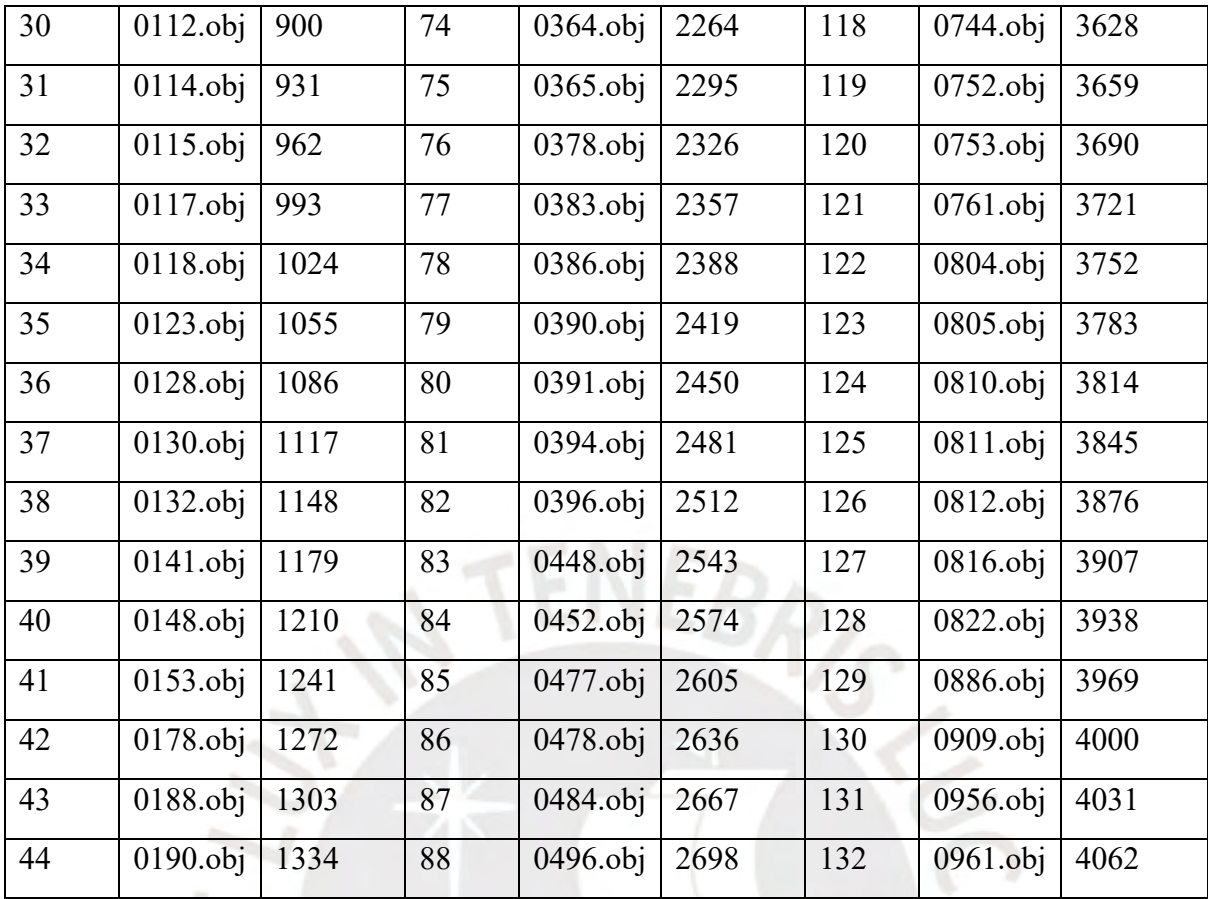

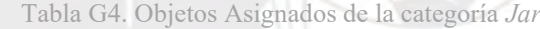

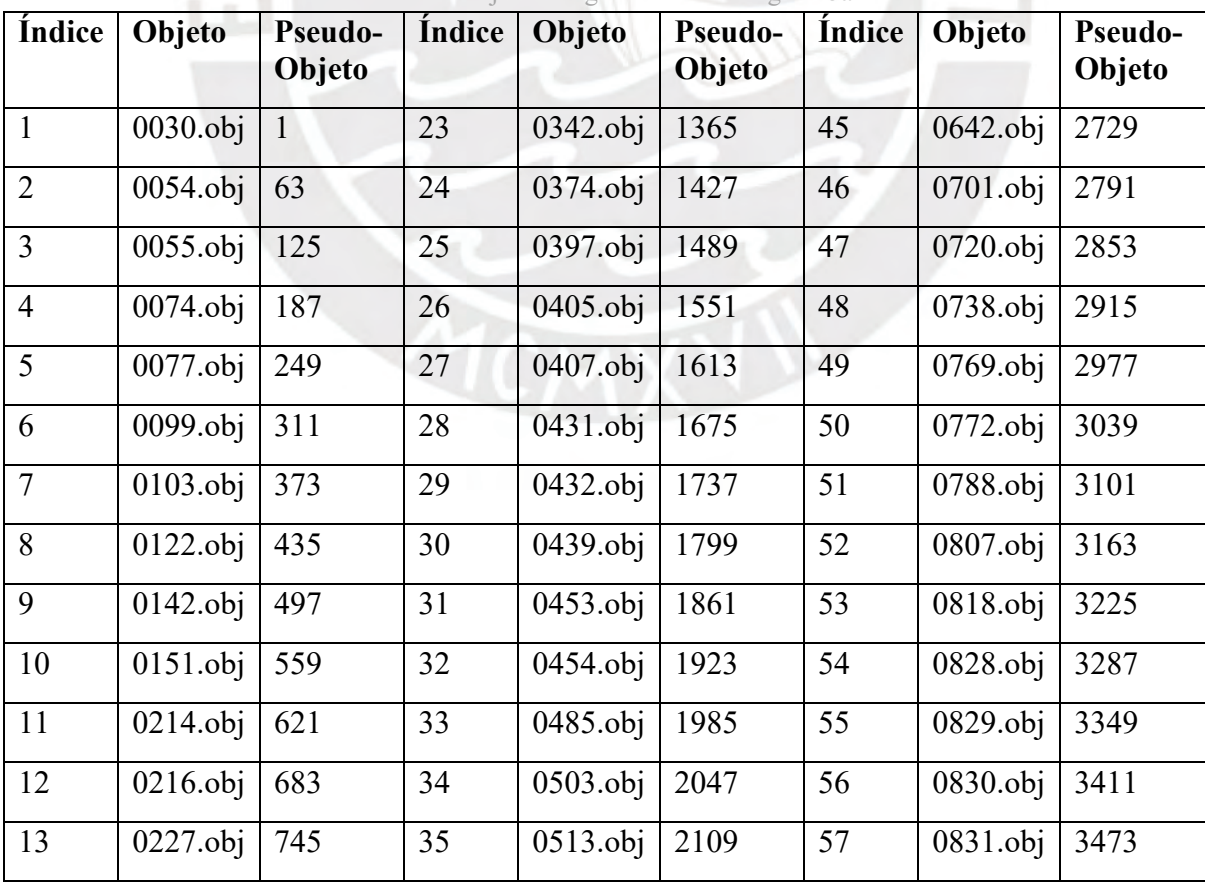

| 14 | $0260.$ obj | 807  | 36 | $0561.$ obj | 2171 | 58 | $0832.$ obj | 3535 |
|----|-------------|------|----|-------------|------|----|-------------|------|
| 15 | $0269.$ obj | 869  | 37 | $0574.$ obj | 2233 | 59 | 0853.obj    | 3597 |
| 16 | $0276.$ obj | 931  | 38 | $0581.$ obj | 2295 | 60 | $0902.$ obj | 3659 |
| 17 | $0287.$ obj | 993  | 39 | $0586.$ obj | 2357 | 61 | $0903.$ obj | 3721 |
| 18 | $0290.$ obj | 1055 | 40 | $0618.$ obj | 2419 | 62 | $0904.$ obi | 3783 |
| 19 | $0313.$ obj | 1117 | 41 | $0622.$ obj | 2481 | 63 | $0905.$ obj | 3845 |
| 20 | $0324.$ obj | 1179 | 42 | $0623.$ obj | 2543 | 64 | 0906.obj    | 3907 |
| 21 | $0339.$ obj | 1241 | 43 | $0626.$ obj | 2605 | 65 | $0929.$ obj | 3969 |
| 22 | $0341.$ obj | 1303 | 44 | $0640.$ obj | 2667 |    |             |      |

Tabla G5. Objetos Asignados de la categoría Lebrillo

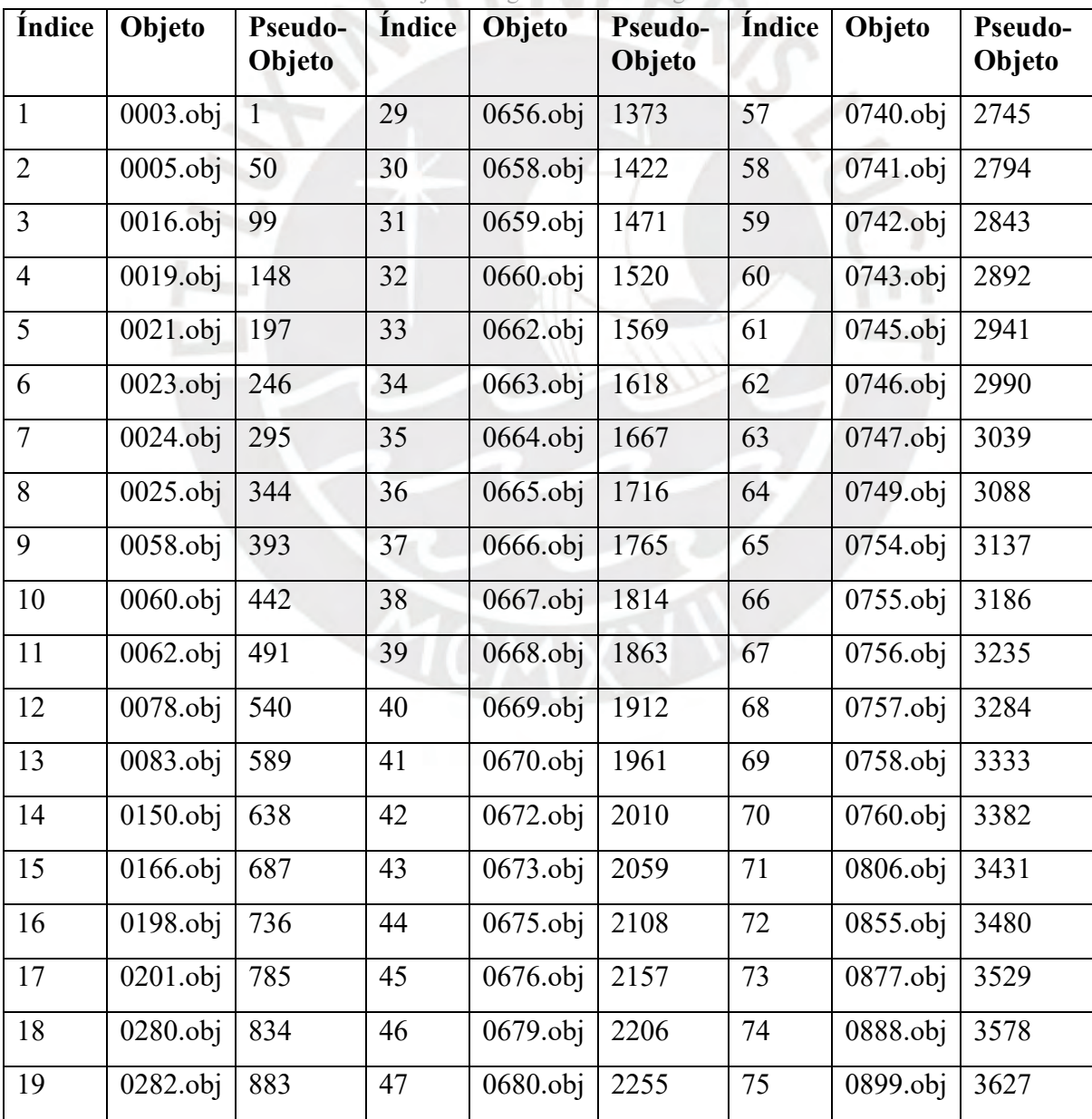

| 20 | $0354.$ obj | 932  | 48 | $0681.$ obj | 2304 | 76 | $0924.$ obj | 3676 |
|----|-------------|------|----|-------------|------|----|-------------|------|
| 21 | $0372.$ obj | 981  | 49 | $0685.$ obj | 2353 | 77 | $0953.$ obj | 3725 |
| 22 | $0373.$ obj | 1030 | 50 | 0686.obj    | 2402 | 78 | 0954.obj    | 3774 |
| 23 | $0375.$ obj | 1079 | 51 | $0687.$ obj | 2451 | 79 | $0955.$ obj | 3823 |
| 24 | $0576.$ obj | 1128 | 52 | $0730.$ obj | 2500 | 80 | $0958.$ obj | 3872 |
| 25 | $0582.$ obj | 1177 | 53 | $0731.$ obi | 2549 | 81 | $0959.$ obj | 3921 |
| 26 | $0624.$ obj | 1226 | 54 | $0732.$ obj | 2598 | 82 | $0960.$ obj | 3970 |
| 27 | $0653.$ obj | 1275 | 55 | 0733.obj    | 2647 | 83 | $0962.$ obj | 4019 |
| 28 | $0655.$ obj | 1324 | 56 | $0735.$ obj | 2696 |    |             |      |

Tabla G6. Objetos Asignados de la categoría Olla

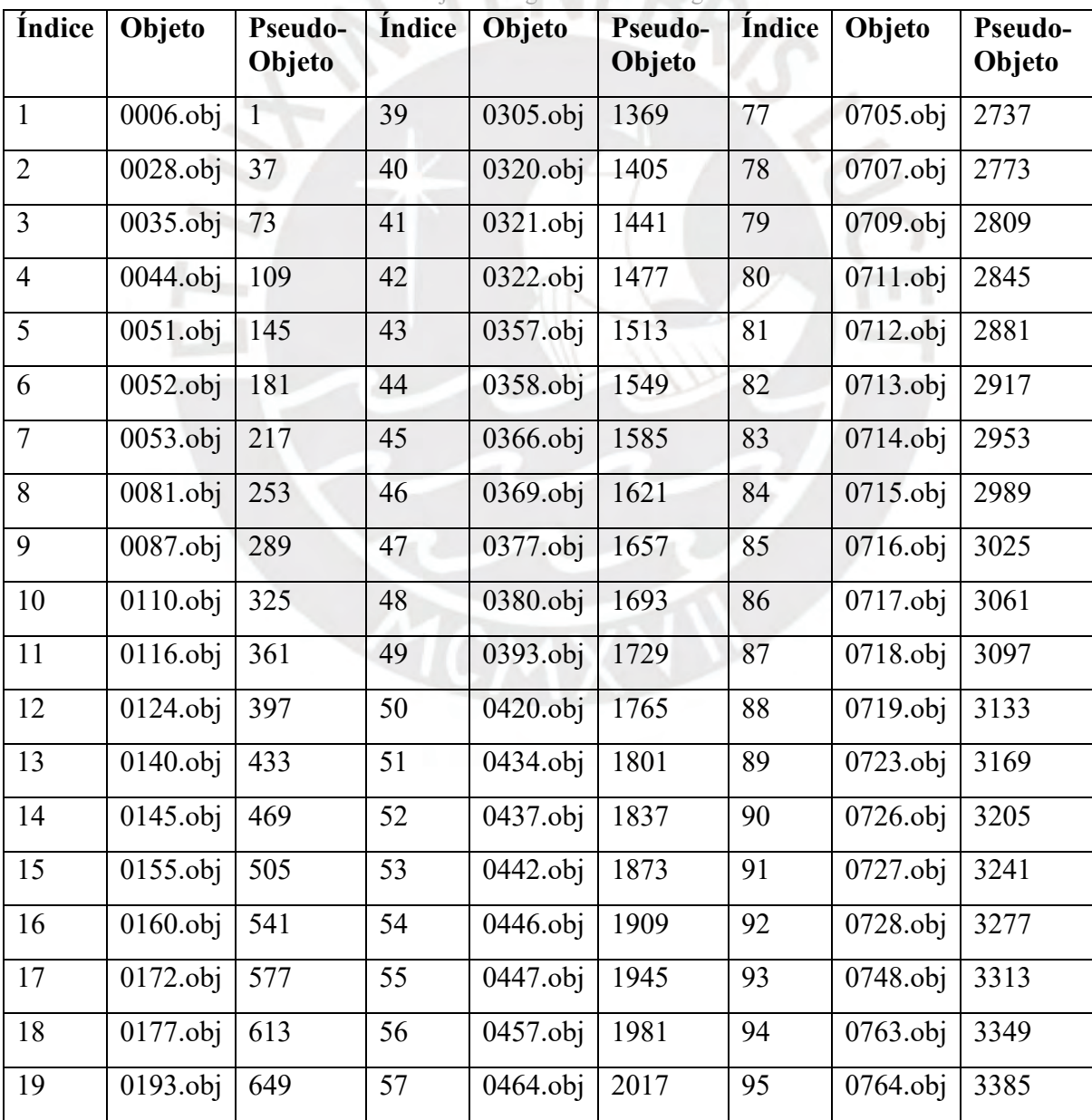

| 20 | 0194.obj    | 685  | 58 | $0467.$ obj | 2053 | 96             | 0770.obj | 3421 |
|----|-------------|------|----|-------------|------|----------------|----------|------|
| 21 | 0195.obj    | 721  | 59 | 0468.obj    | 2089 | 97             | 0777.obj | 3457 |
| 22 | 0209.obj    | 757  | 60 | 0482.obj    | 2125 | 98             | 0778.obj | 3493 |
| 23 | $0221.$ obj | 793  | 61 | 0483.obj    | 2161 | 99             | 0785.obj | 3529 |
| 24 | $0237.$ obj | 829  | 62 | 0487.obj    | 2197 | 100            | 0914.obj | 3565 |
| 25 | $0238.$ obj | 865  | 63 | 0518.obj    | 2233 | 101            | 0916.obj | 3601 |
| 26 | 0239.obj    | 901  | 64 | 0519.obj    | 2269 | 102            | 0918.obj | 3637 |
| 27 | $0240.$ obj | 937  | 65 | 0534.obj    | 2305 | 103            | 0920.obj | 3673 |
| 28 | $0245.$ obj | 973  | 66 | 0577.obj    | 2341 | 104            | 0923.obj | 3709 |
| 29 | $0246.$ obj | 1009 | 67 | 0593.obj    | 2377 | 105            | 0933.obj | 3745 |
| 30 | $0252.$ obj | 1045 | 68 | 0595.obj    | 2413 | 106            | 0934.obj | 3781 |
| 31 | $0261.$ obj | 1081 | 69 | 0597.obj    | 2449 | 107            | 0935.obj | 3817 |
| 32 | $0262.$ obj | 1117 | 70 | 0608.obj    | 2485 | 108            | 0936.obj | 3853 |
| 33 | $0275.$ obj | 1153 | 71 | $0612.$ obj | 2521 | 109            | 0937.obj | 3889 |
| 34 | $0283.$ obj | 1189 | 72 | $0651.$ obj | 2557 | 110            | 0941.obj | 3925 |
| 35 | $0291.$ obj | 1225 | 73 | 0661.obj    | 2593 | 111            | 0943.obj | 3961 |
| 36 | $0295.$ obj | 1261 | 74 | 0682.obj    | 2629 | 112            | 0944.obj | 3997 |
| 37 | $0299.$ obj | 1297 | 75 | $0697.$ obj | 2665 | $\overline{a}$ |          |      |
| 38 | $0304.$ obj | 1333 | 76 | 0704.obj    | 2701 |                |          |      |

Tabla G7. Objetos Asignados de la categoría *Plate*

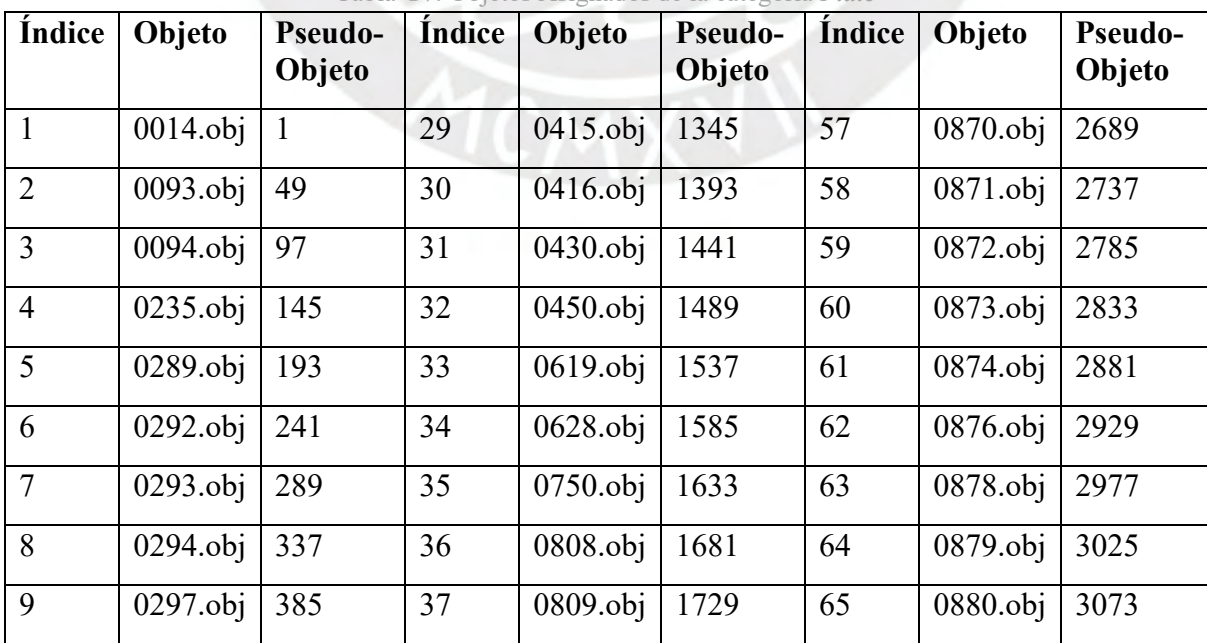

| 10 | 0298.obj               | 433  | 38 | 0813.obj               | 1777 | 66     | 0881.obj | 3121              |
|----|------------------------|------|----|------------------------|------|--------|----------|-------------------|
| 11 | 0303.obj               | 481  | 39 | 0815.obj               | 1825 | 67     | 0882.obj | 3169              |
| 12 | 0306.obj               | 529  | 40 | 0819.obj               | 1873 | 68     | 0883.obj | 3217              |
| 13 | 0307.obj               | 577  | 41 | 0823.obj               | 1921 | 69     | 0884.obj | 3265              |
| 14 | 0308.obj               | 625  | 42 | 0825.obj               | 1969 | 70     | 0885.obj | 3313              |
| 15 | 0309.obj               | 673  | 43 | 0856.obj               | 2017 | 71     | 0887.obj | 3361              |
| 16 | 0311.obj               | 721  | 44 | 0857.obj               | 2065 | $72\,$ | 0889.obj | 3409              |
| 17 | 0315.obj               | 769  | 45 | 0858.obj               | 2113 | 73     | 0890.obj | 3457              |
| 18 | $\overline{0}316.$ obj | 817  | 46 | 0859.obj               | 2161 | 74     | 0891.obj | 3505              |
| 19 | 0317.obj               | 865  | 47 | 0860.obj               | 2209 | 75     | 0894.obj | 3553              |
| 20 | 0332.obj               | 913  | 48 | 0861.obj               | 2257 | 76     | 0895.obj | $\overline{3}601$ |
| 21 | 0333.obj               | 961  | 49 | 0862.obj               | 2305 | $77\,$ | 0896.obj | 3649              |
| 22 | 0334.obj               | 1009 | 50 | 0863.obj               | 2353 | 78     | 0897.obj | 3697              |
| 23 | 0335.obj               | 1057 | 51 | 0864.obj               | 2401 | 79     | 0898.obj | 3745              |
| 24 | 0336.obj               | 1105 | 52 | 0865.obj               | 2449 | 80     | 0900.obj | 3793              |
| 25 | 0337.obj               | 1153 | 53 | 0866.obj               | 2497 | 81     | 0901.obj | 3841              |
| 26 | 0338.obj               | 1201 | 54 | $\overline{0867.}$ obj | 2545 | 82     | 0908.obj | 3889              |
| 27 | 0398.obj               | 1249 | 55 | 0868.obj               | 2593 | 83     | 0910.obj | 3937              |
| 28 | 0402.obj               | 1297 | 56 | 0869.obj               | 2641 | 84     | 0911.obj | 3985              |

Tabla G8. Objetos Asignados de la categoría *Vessel*

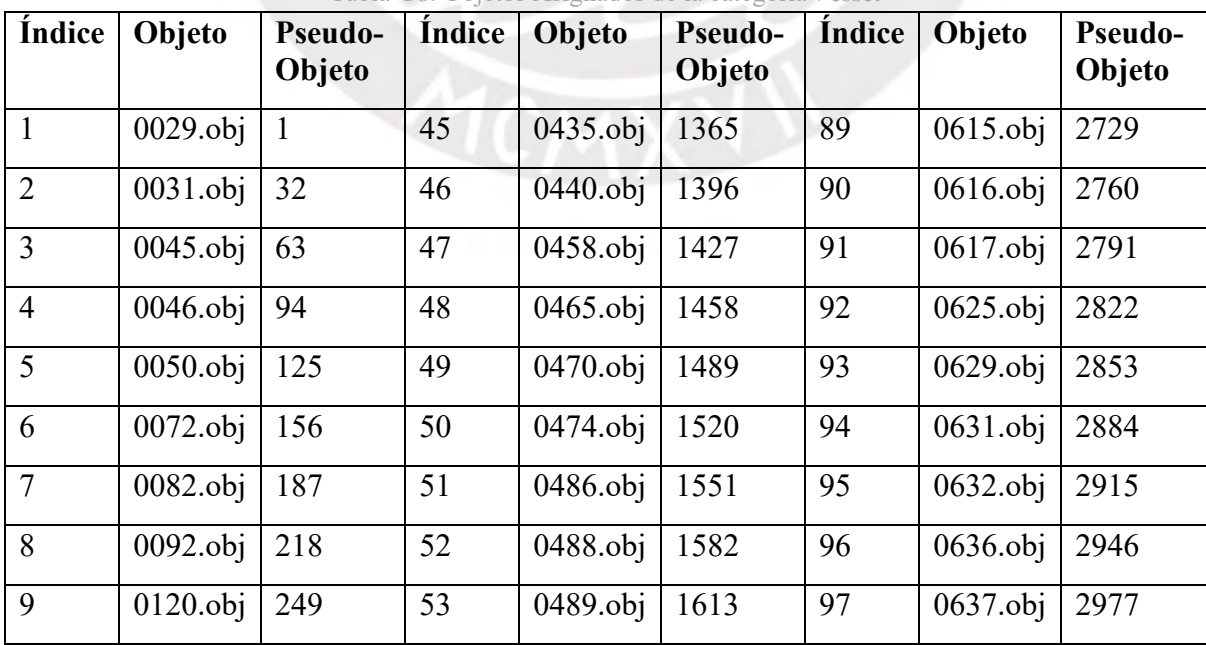

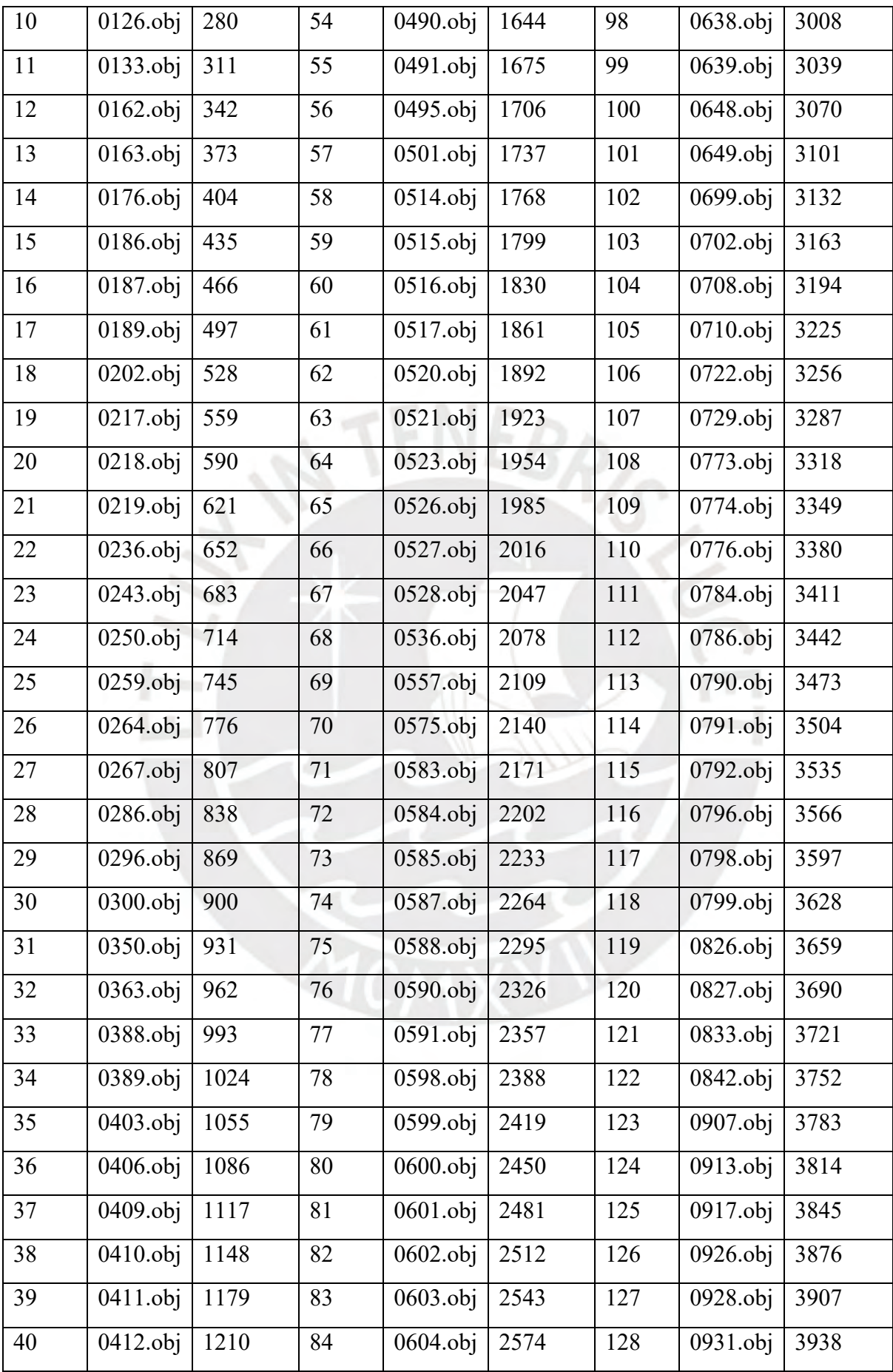

| 41 | $0413.$ obj      | 1241 | 85 | 0605.obj   2605 | 129 | $9938.$ obj 3969 |      |
|----|------------------|------|----|-----------------|-----|------------------|------|
| 42 | 0414. $obj$ 1272 |      | 86 | 0606.obj   2636 | 130 | $0939.$ obj      | 4000 |
| 43 | 0417.obj   1303  |      | 87 | 0607.obj   2667 | 131 | 0940.obj   4031  |      |
| 44 | $0418.$ obj      | 1334 | 88 | 0614.obj   2698 | 132 | 0942.obj 4062    |      |

Tabla G9. Objetos Prueba de la categoría *Cone-Vase*

| Índice | Objeto      | <b>Pseudo-Objeto</b> |
|--------|-------------|----------------------|
|        | $0001.$ obj | л                    |
| 10     | $0017.$ obj | 235                  |
| 20     | $0041$ .obj | 495                  |
| 25     | 0061.obj    | 625                  |

Tabla G10. Objetos Prueba de la categoría *Bowl*

| Índice      | Objeto      | Pseudo-Objeto |
|-------------|-------------|---------------|
|             | $0004.$ obj |               |
| $\mathbf b$ | $0063.$ obj | 156           |
| 8           | $0065.$ obj | 218           |
| 14          | 0079.obj    | 404           |

Tabla G11. Objetos Prueba de la categoría *Jar*

| Índice        | Objeto      | <b>Pseudo-Objeto</b> |
|---------------|-------------|----------------------|
|               | $0030.$ obj |                      |
| 4             | $0074.$ obj | 187                  |
| $\mathcal{D}$ | $0077.$ obj | 249                  |
| 6             | 0099.obj    | 311                  |

Tabla G12. Objetos Prueba de la categoría Lebrillo

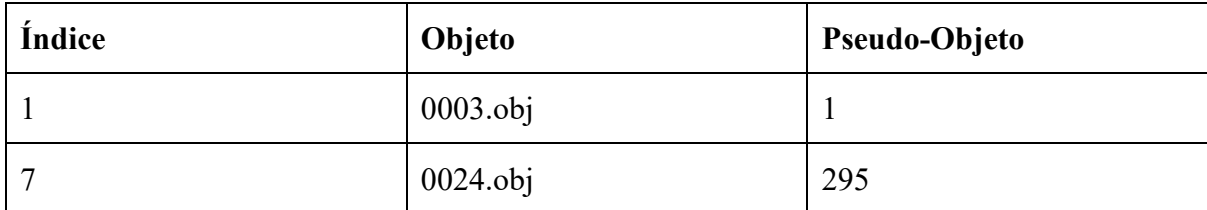

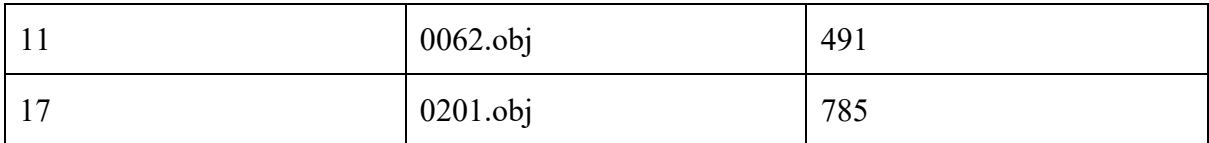

#### Tabla G13. Objetos Prueba de la categoría Olla

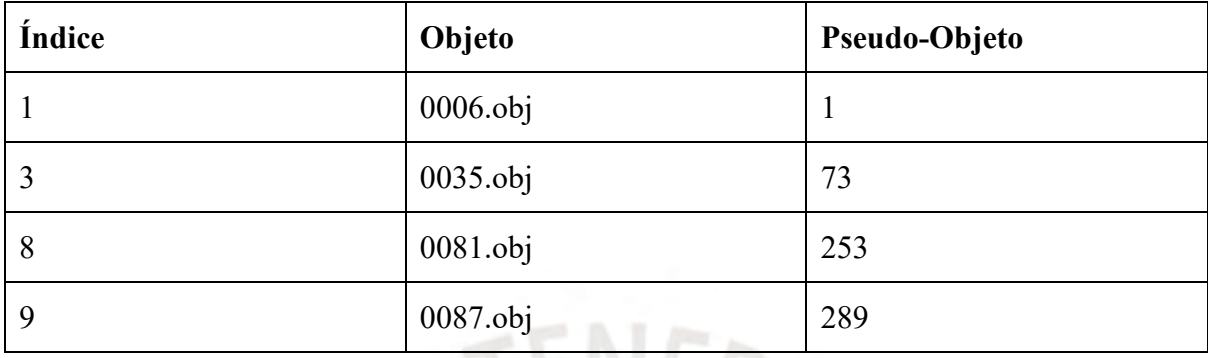

Tabla G14. Objetos Prueba de la categoría *Plate*

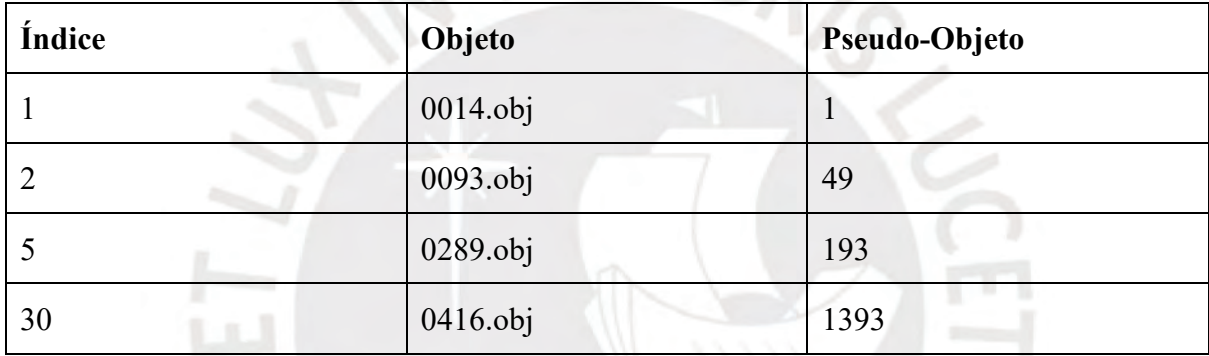

Tabla G15. Objetos Prueba de la categoría *Vessel*

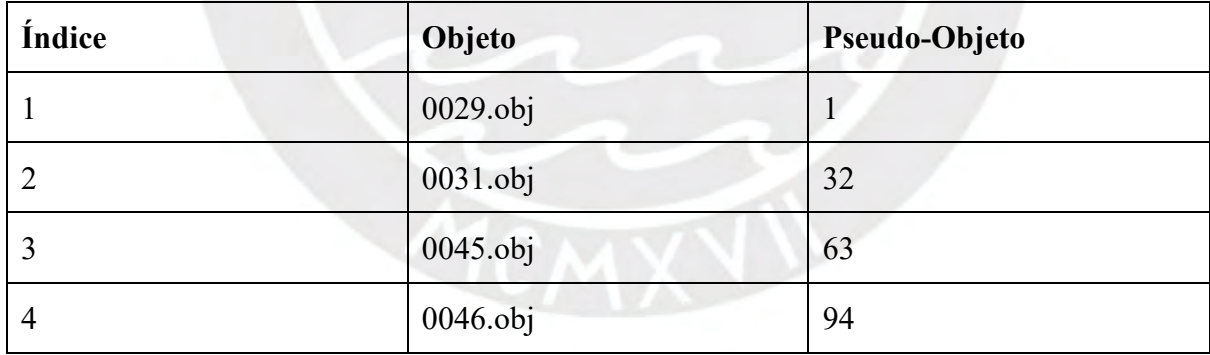

## Tabla G16. Objetos Prueba del 2° experimento

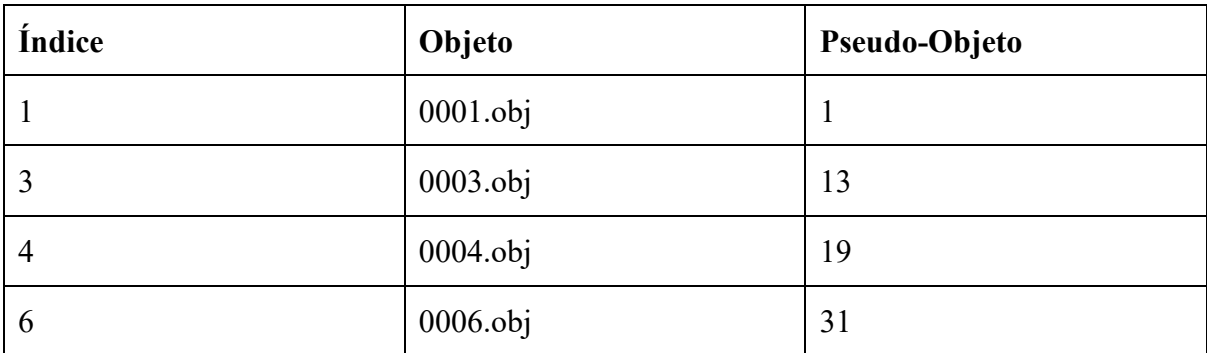

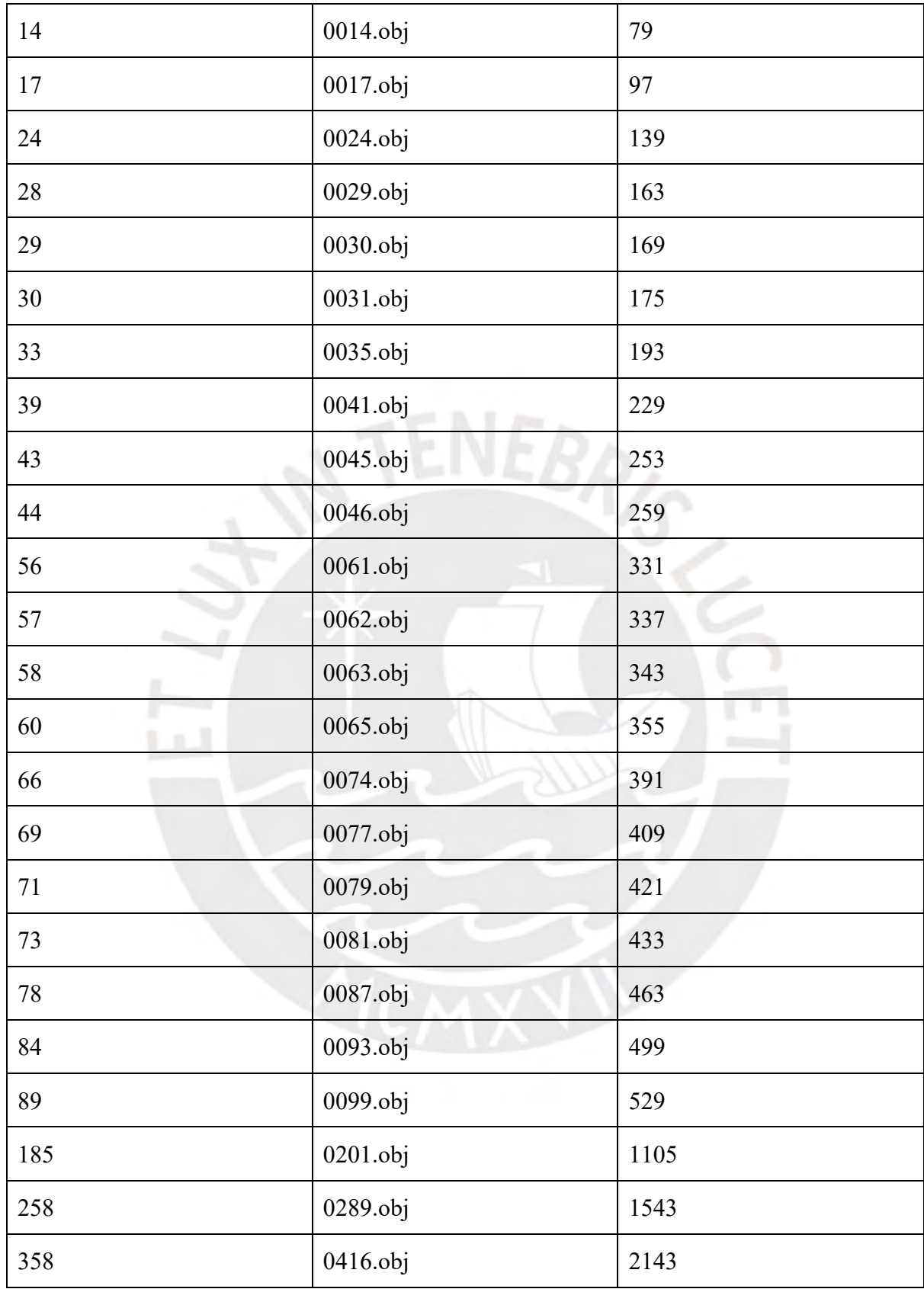

## **Anexo H: Resultados cualitativos**

Para entender los resultados cualitativos se deben tener en cuenta las siguientes consideraciones:

- Cada resultado cualitativo está compuesto por 2 imágenes adjuntas
- La primera imagen (izquierda) es el objeto original ingresado al modelo. Recordemos que el modelo recibe como entrada un archivo NPY el cual contiene un arreglo compuesto por los valores RGB de la secuencia de imágenes del objeto original. La imagen mostrada es 1 de estas imágenes pertenecientes a la secuencia de 72 imágenes.
- La segunda imagen (derecha) es el objeto reconstruido (malla poligonal) por el modelo y visualizado mediante el software Blender.
- Se realizaron 4 pruebas por cada categoría del primer experimento
- Para el segundo experimento se procesaron los mismos objetos, sin embargo, se utilizó el modelo entrenado en todas las categorías.

# **Resultados del 1° experimento**

# **Resultados del modelo de la categoría "***Cone-Vase***"**

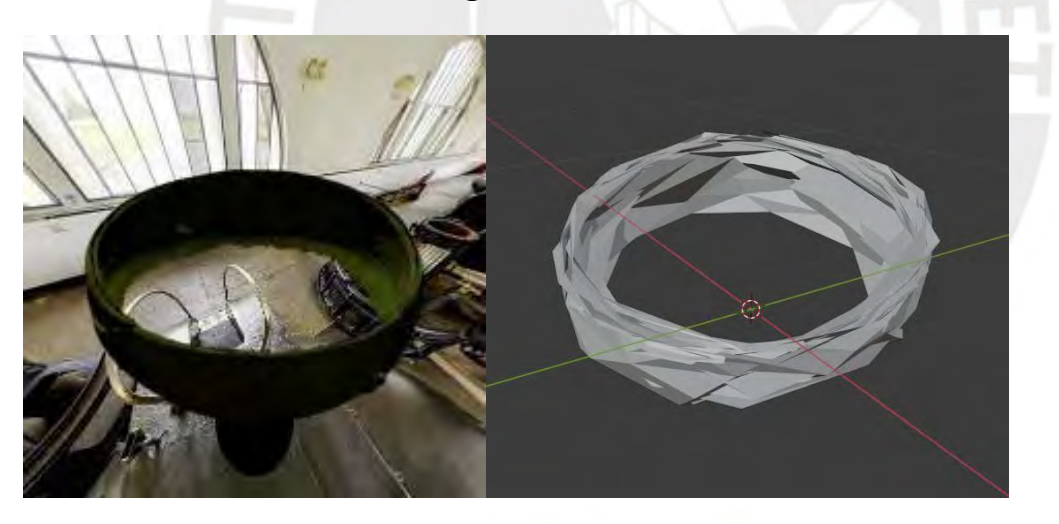

Figura H1. Objeto "0001"

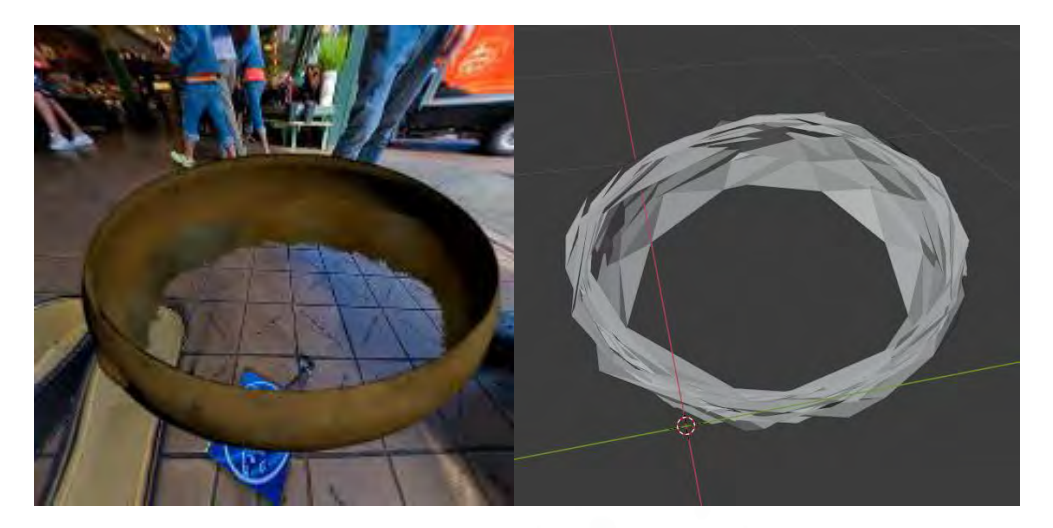

Figura H2. Objeto "0017"

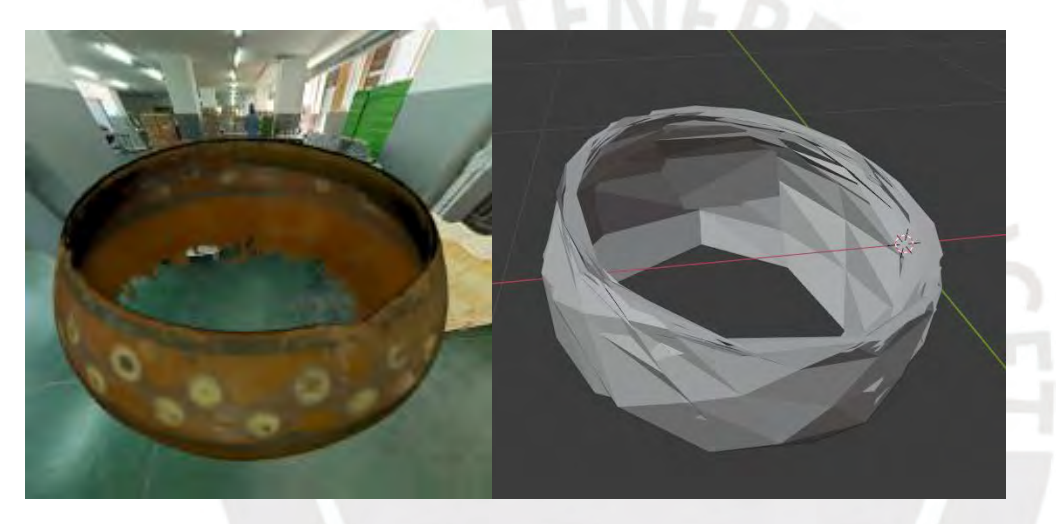

Figura H3. Objeto "0041"

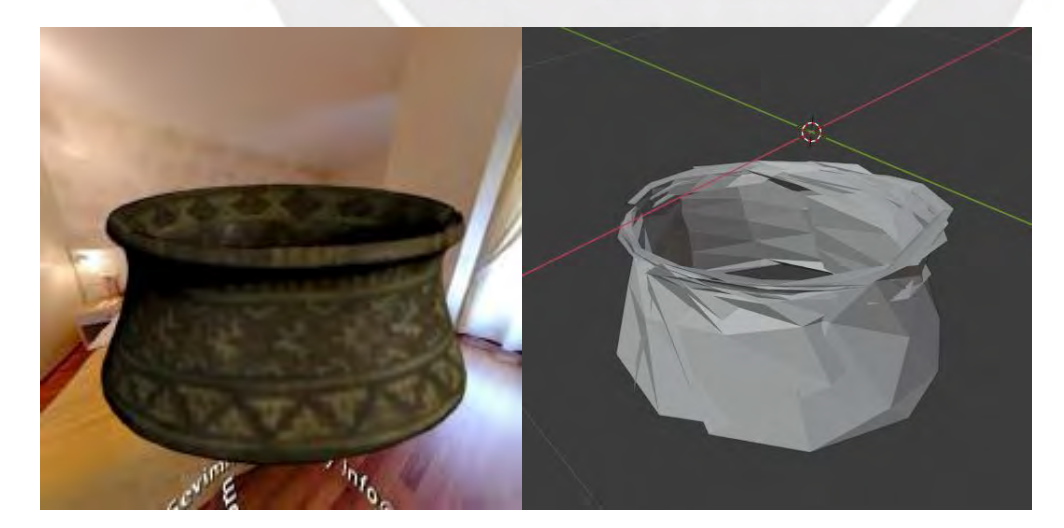

Figura H4. Objeto "0061"

**Resultados del modelo de la categoría "***Bowl***"**

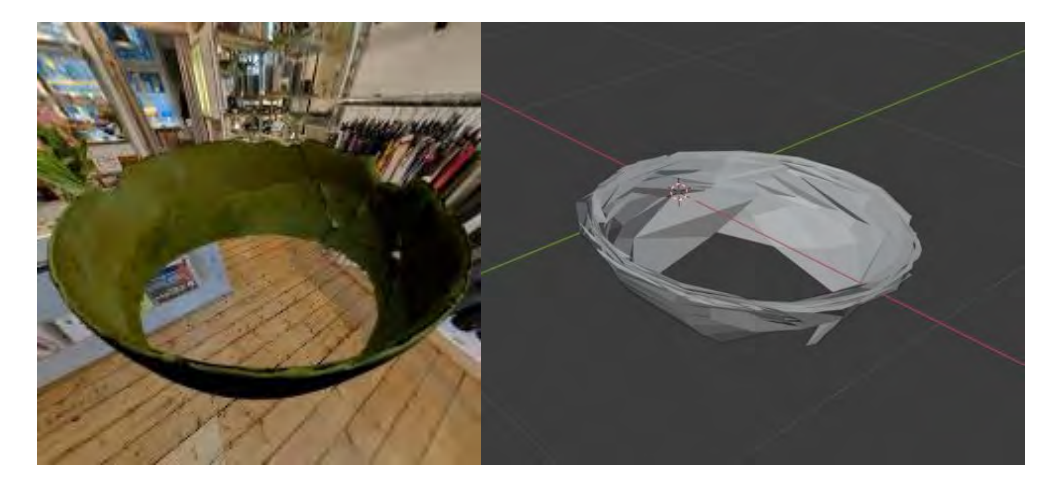

Figura H5. Objeto "0004"

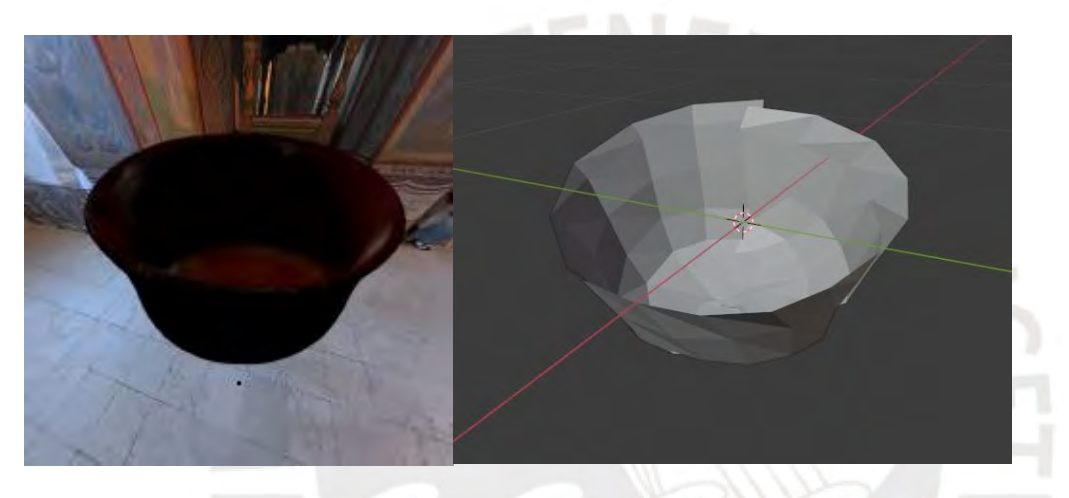

Figura H6. Objeto "0063"

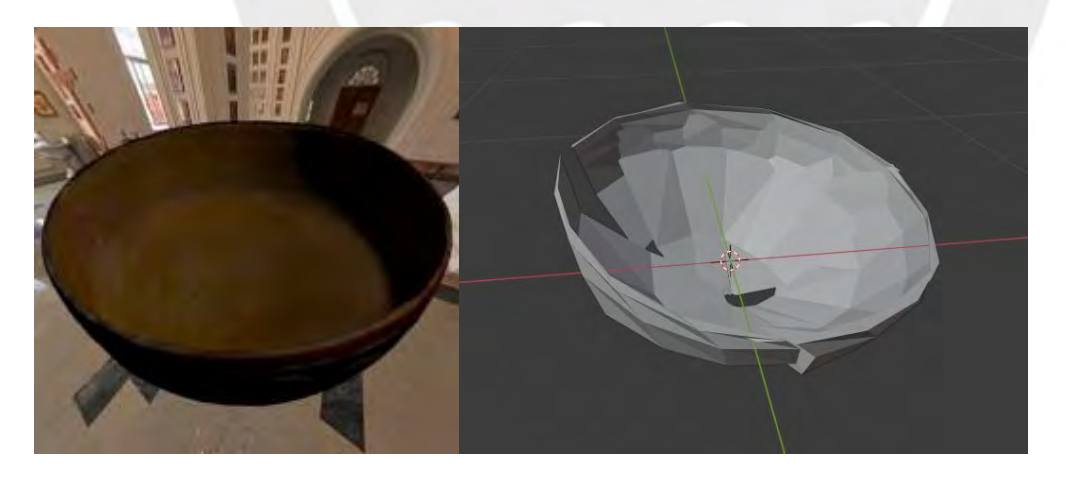

Figura H7. Objeto "0065"

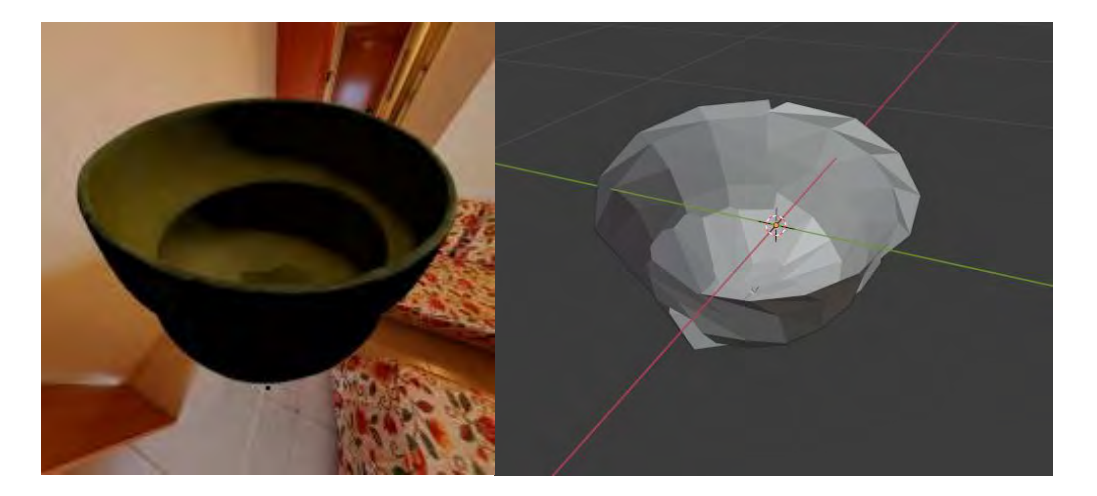

Figura H8. Objeto "0079"

**Resultados del modelo de la categoría "***Jar***"**

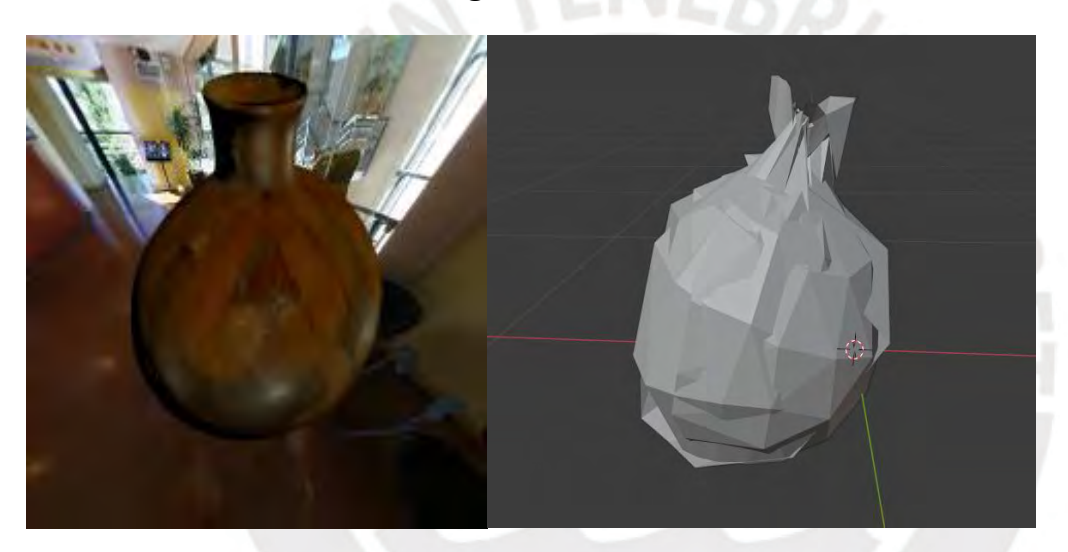

Figura H9. Objeto "0030"

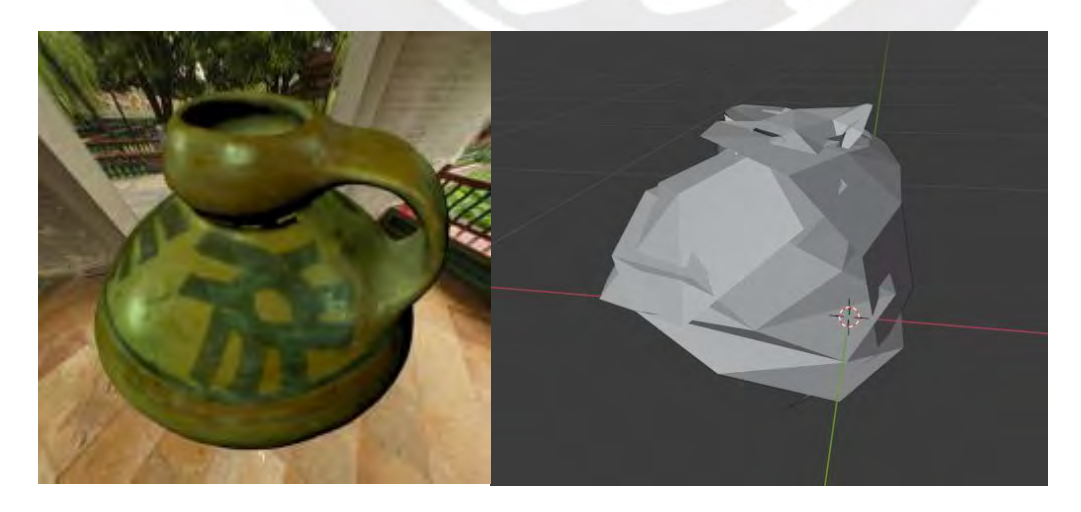

Figura H10. Objeto "0074"

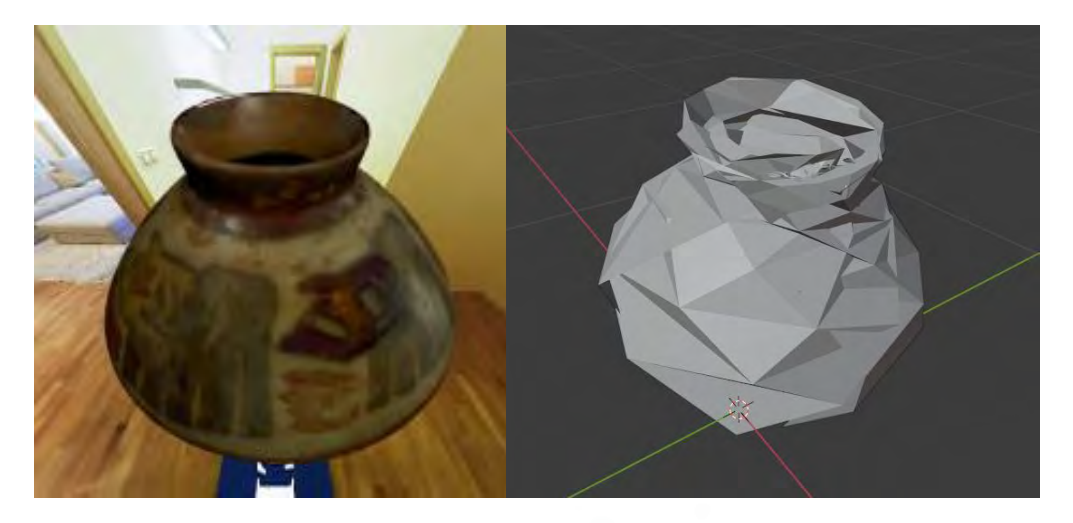

Figura H11. Objeto "0077"

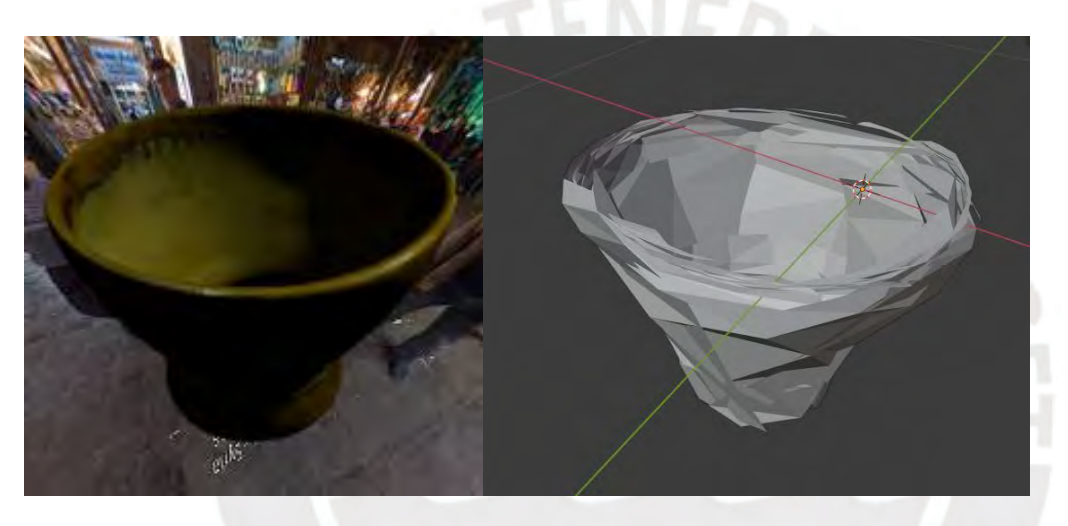

Figura H12. Objeto "0099"

**Resultados del modelo de la categoría "Lebrillo"**

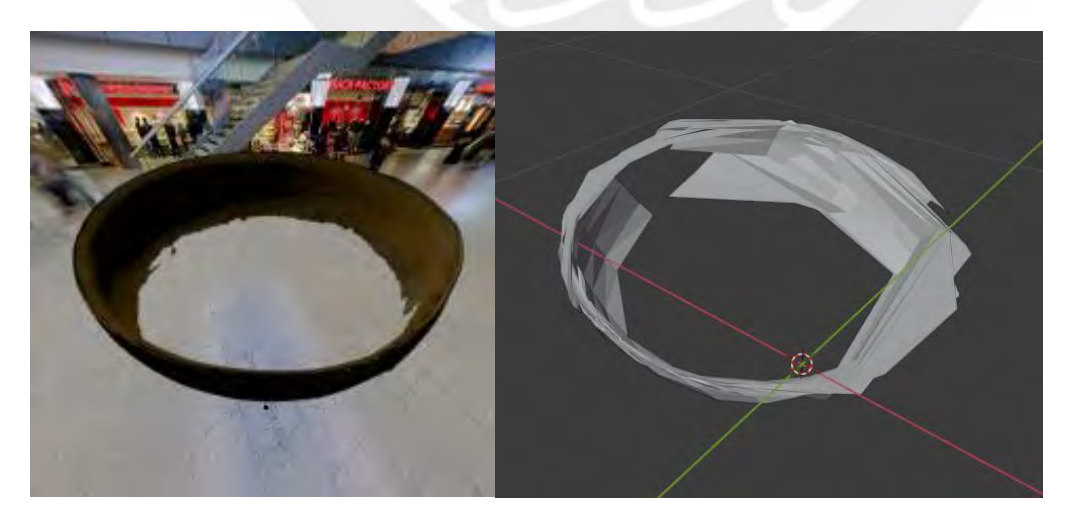

Figura H13. Objeto "0003"
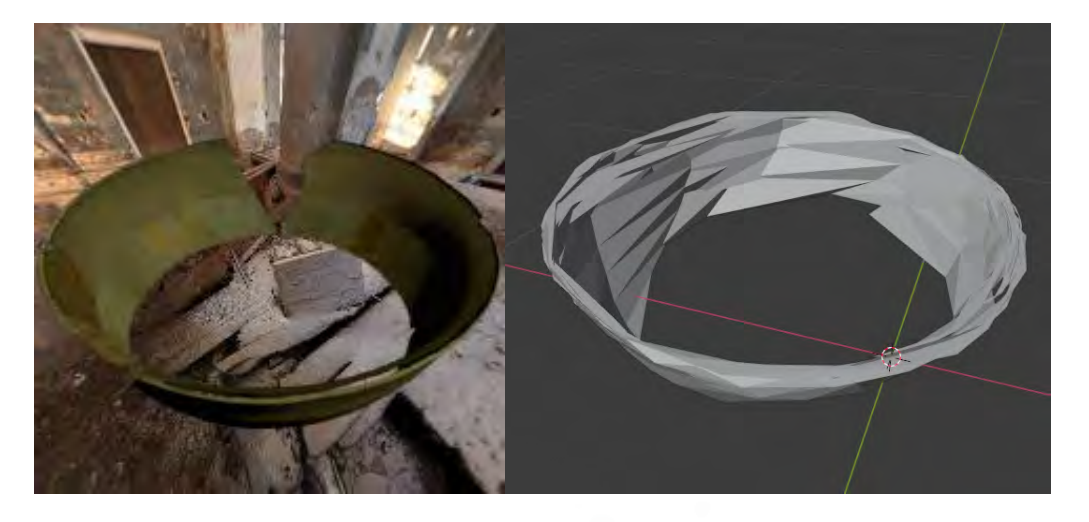

Figura H14. Objeto "0024"

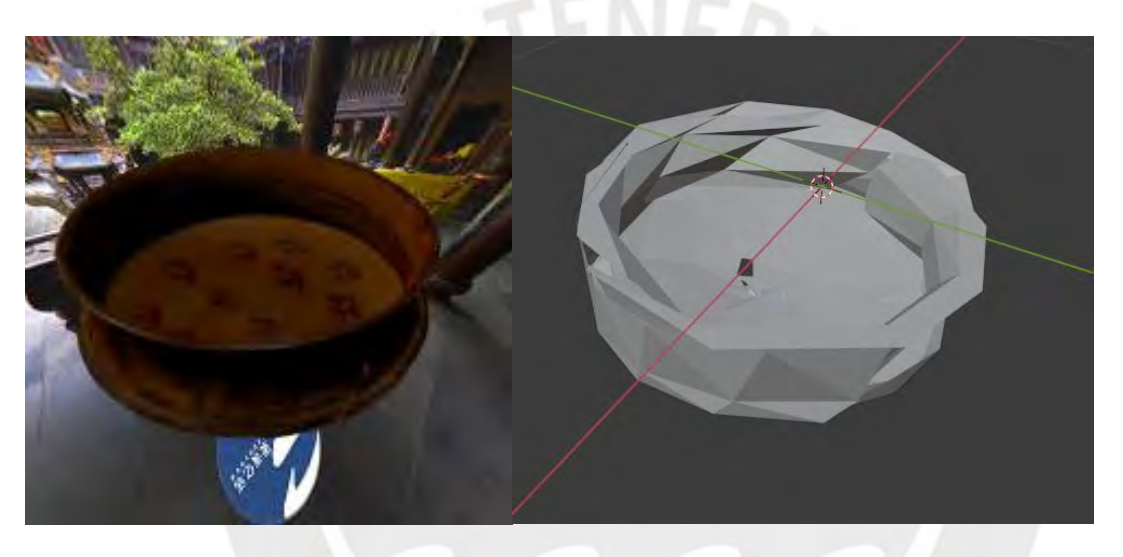

Figura H15. Objeto "0062"

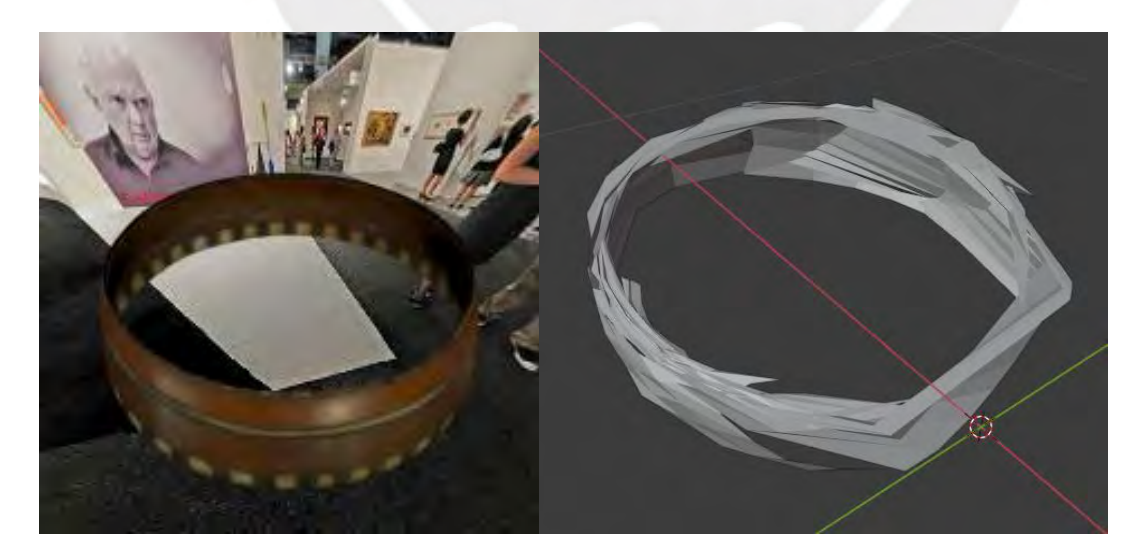

Figura H16. Objeto "0201"

**Resultados del modelo de la categoría "Olla"**

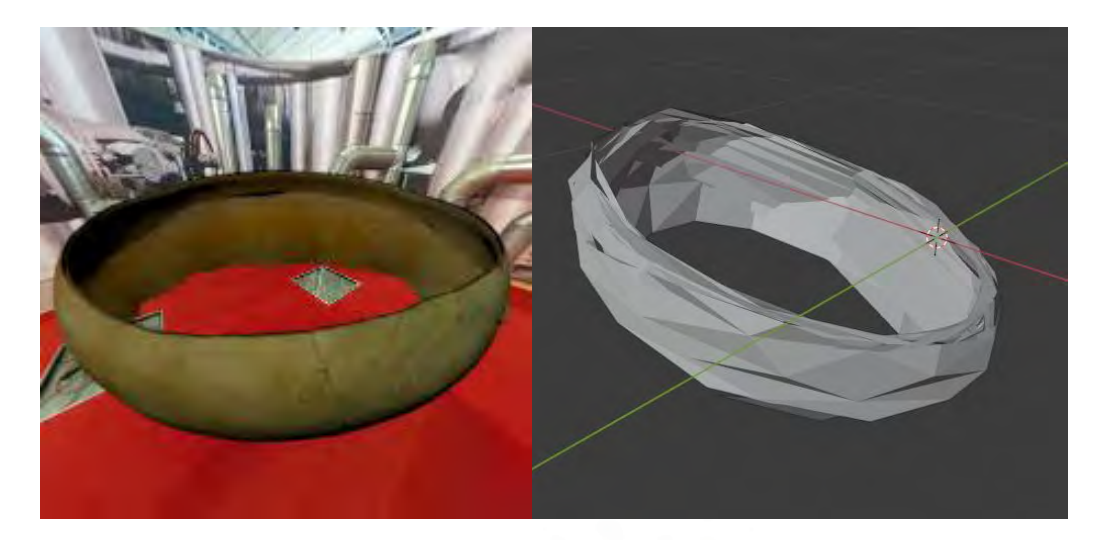

Figura H17. Objeto "0006"

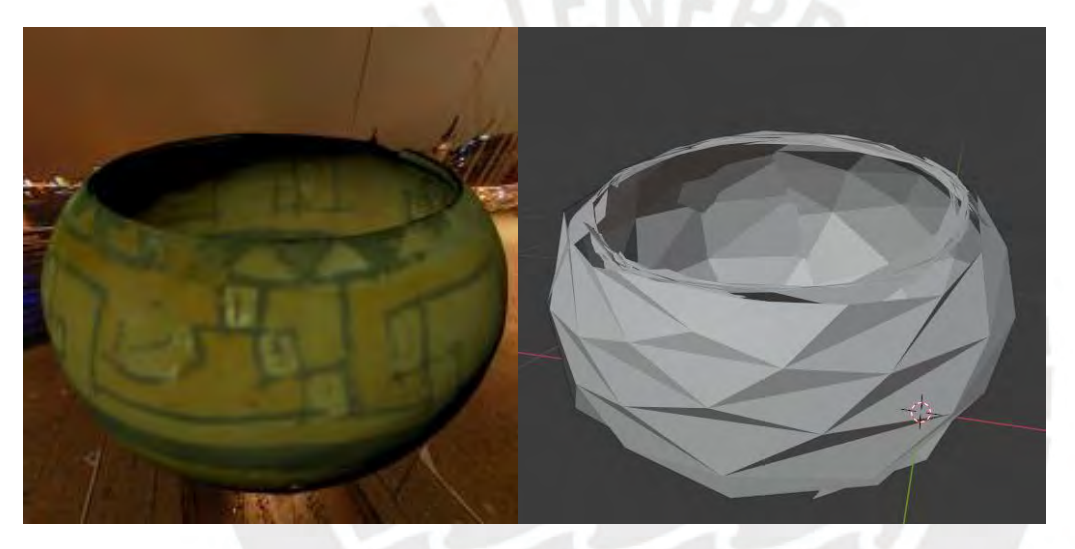

Figura H18. Objeto "0035"

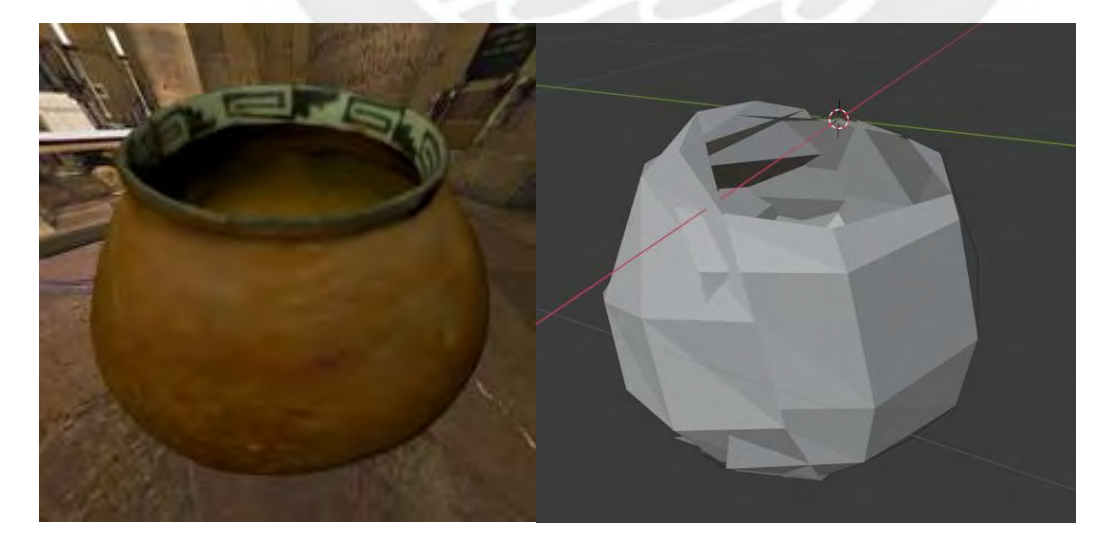

Figura H19. Objeto "0081"

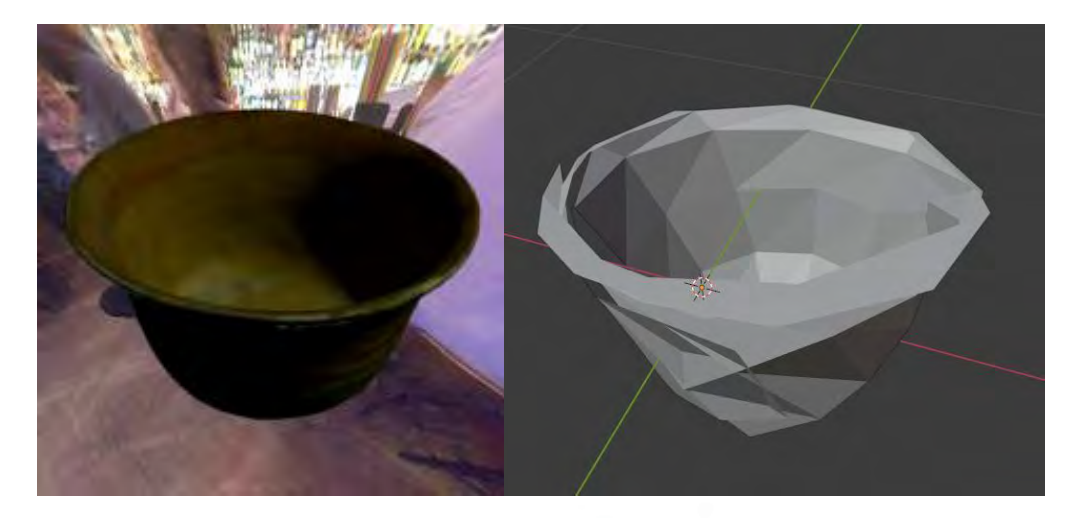

Figura H20. Objeto "0087"

**Resultados del modelo de la categoría "***Plate***"**

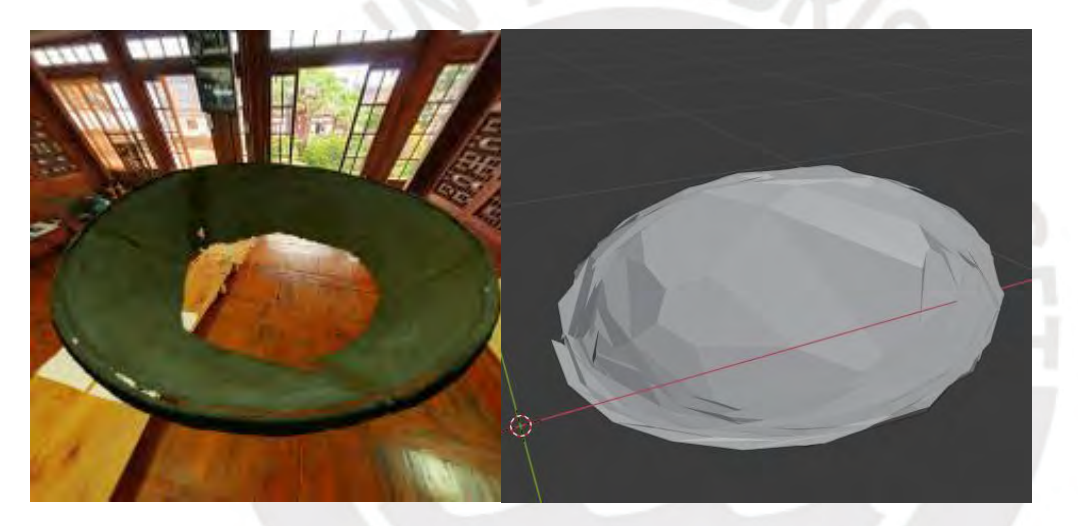

Figura H21. Objeto "0014"

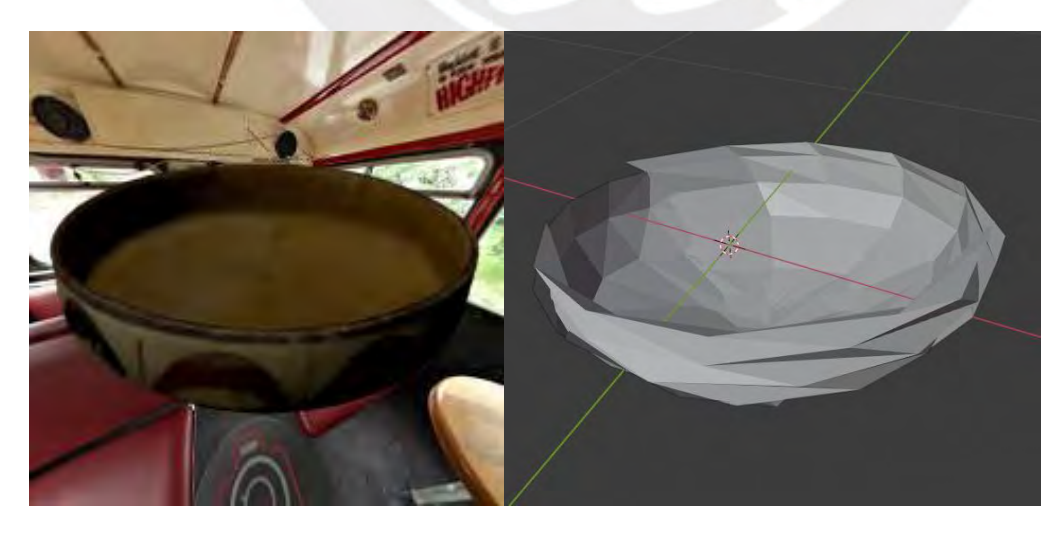

Figura H22. Objeto "0093"

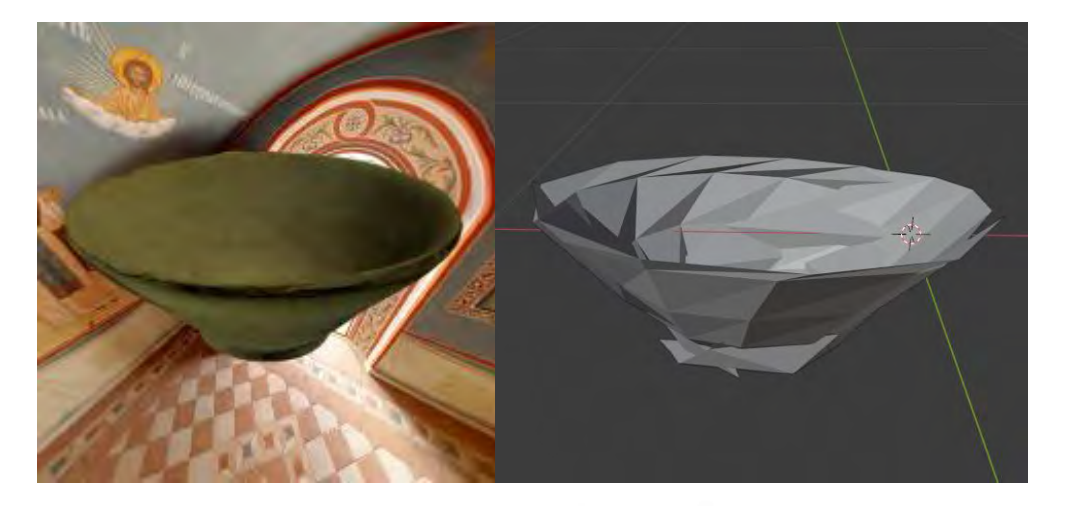

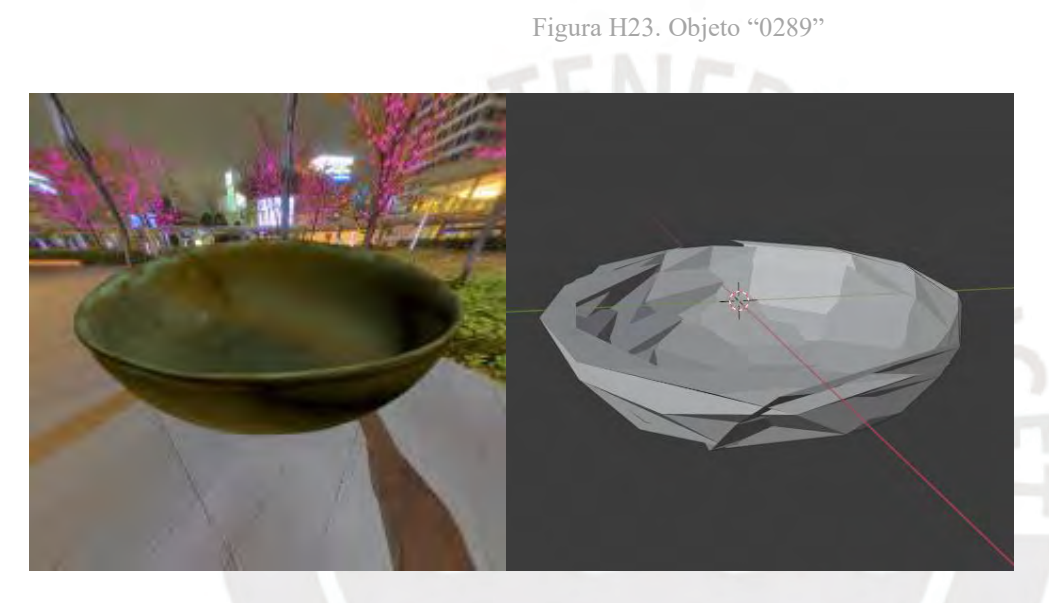

Figura H24. Objeto "0416"

# **Resultados del modelo de la categoría "***Vessel***"**

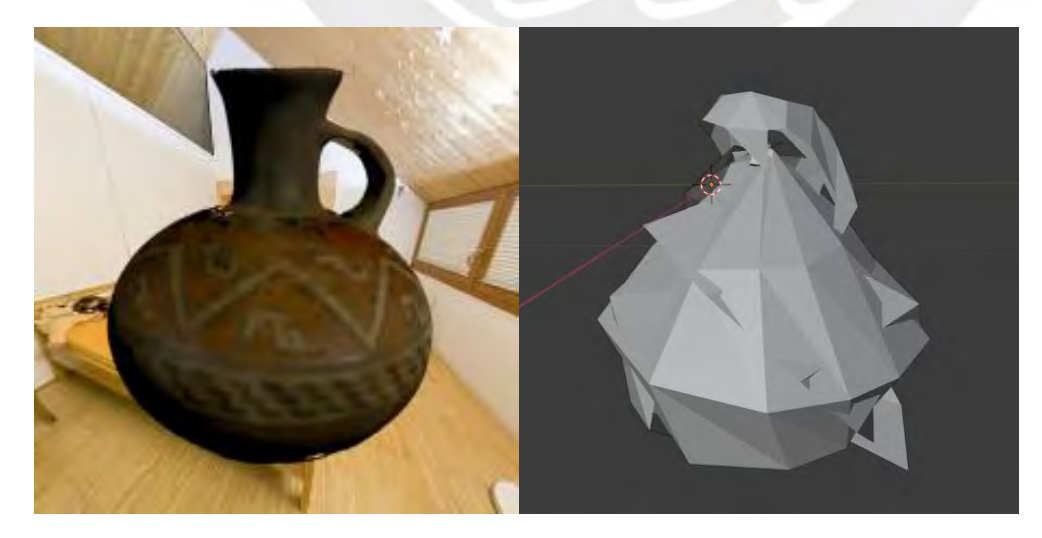

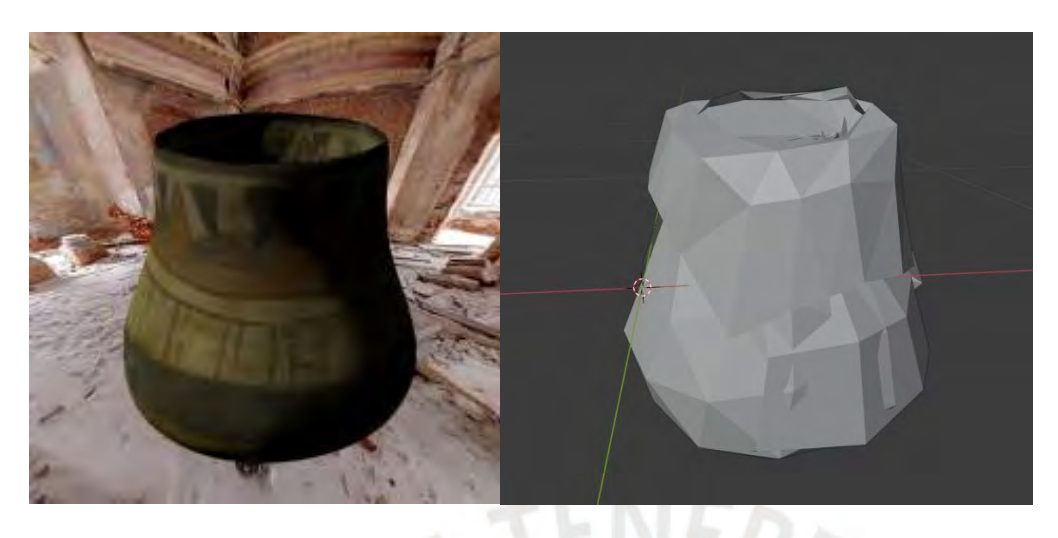

Figura H26. Objeto "0031"

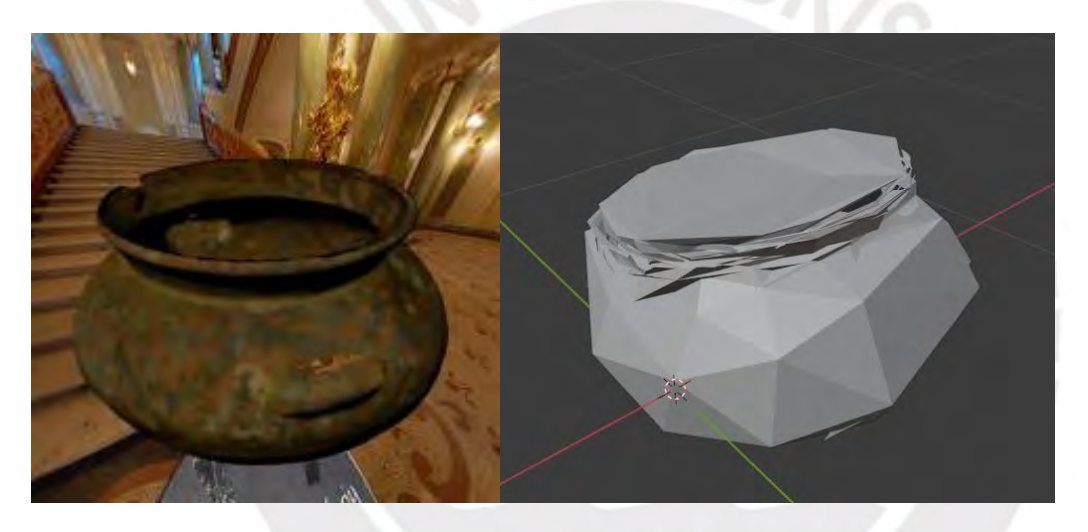

Figura H27. Objeto "0045"

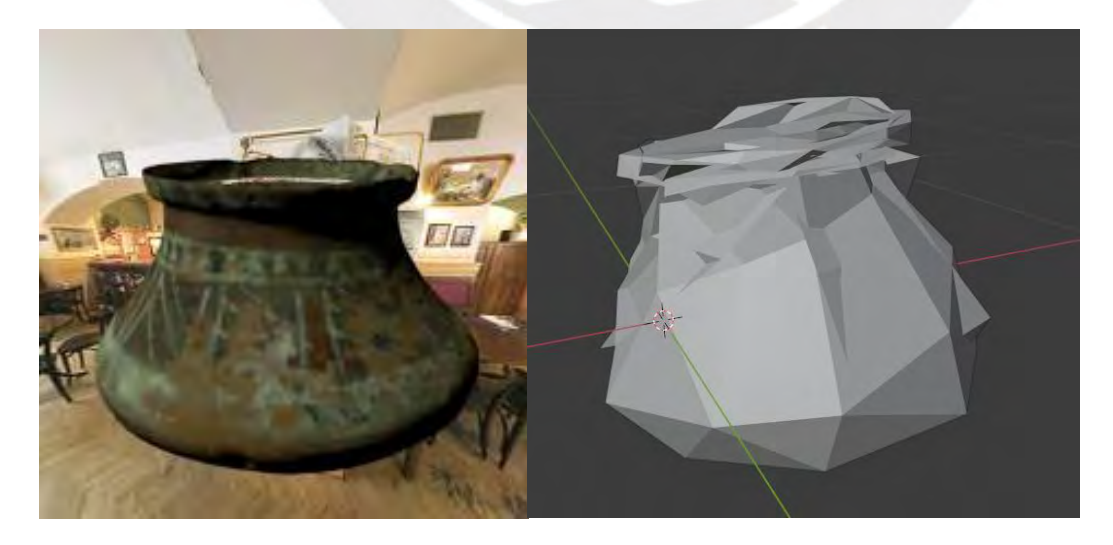

Figura H28. Objeto "0046"

# **Resultados del 2° experimento**

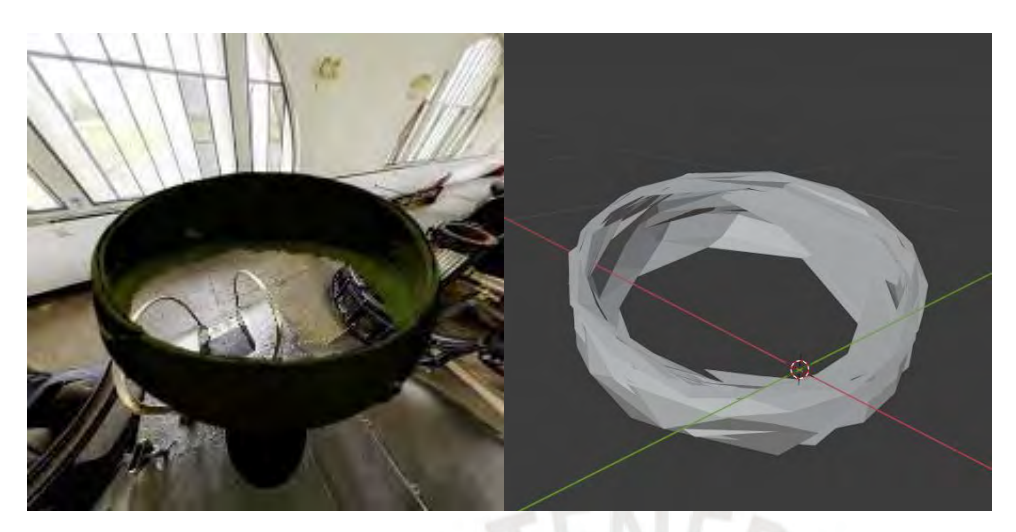

Figura H29. Objeto "0001"

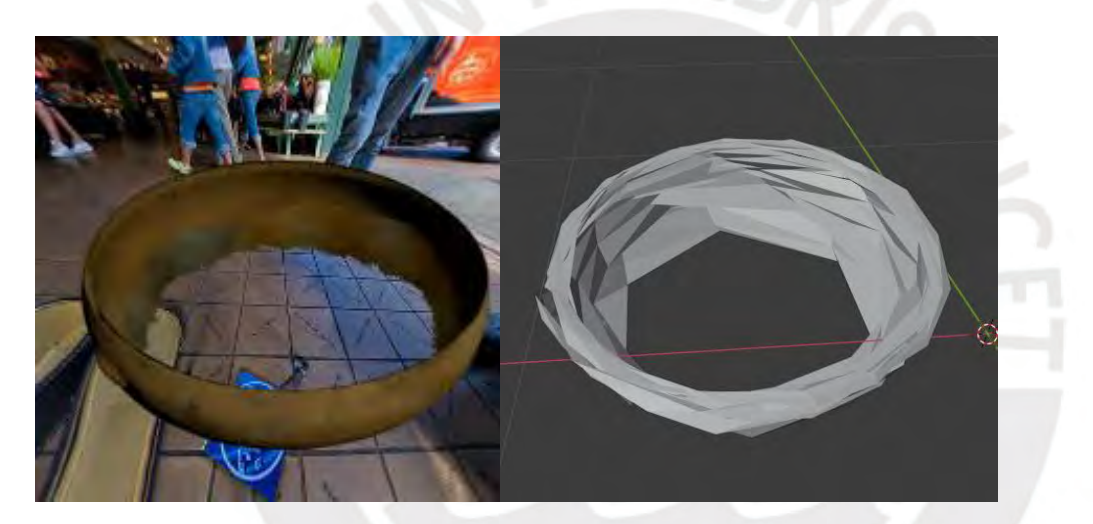

Figura H30. Objeto "0017"

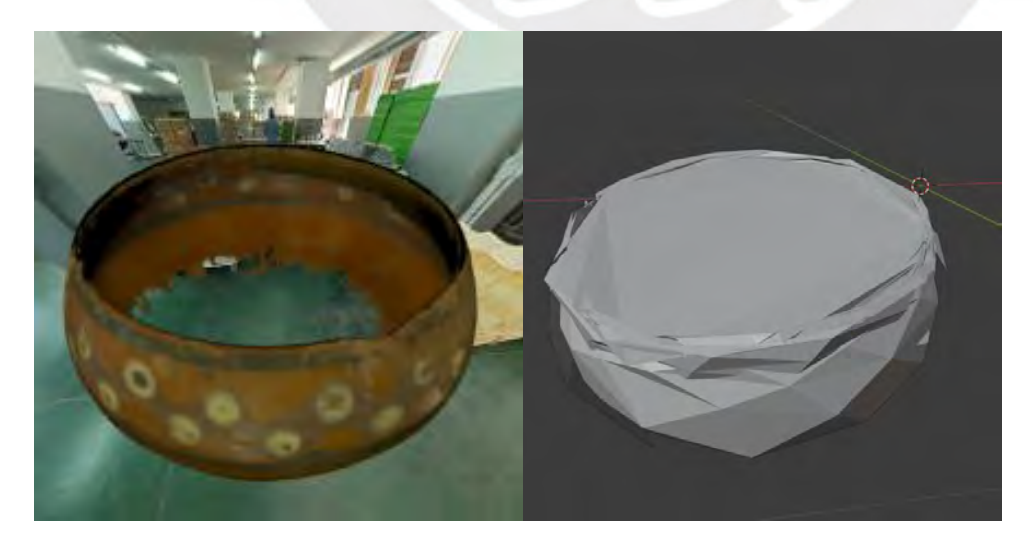

Figura H31. Objeto "0041"

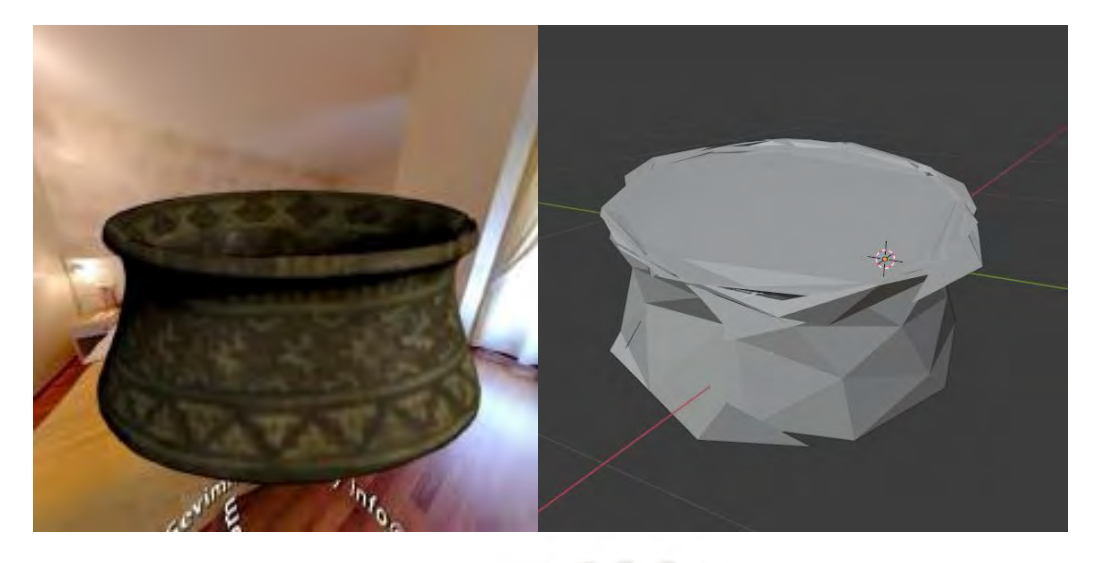

Figura H32. Objeto "0061"

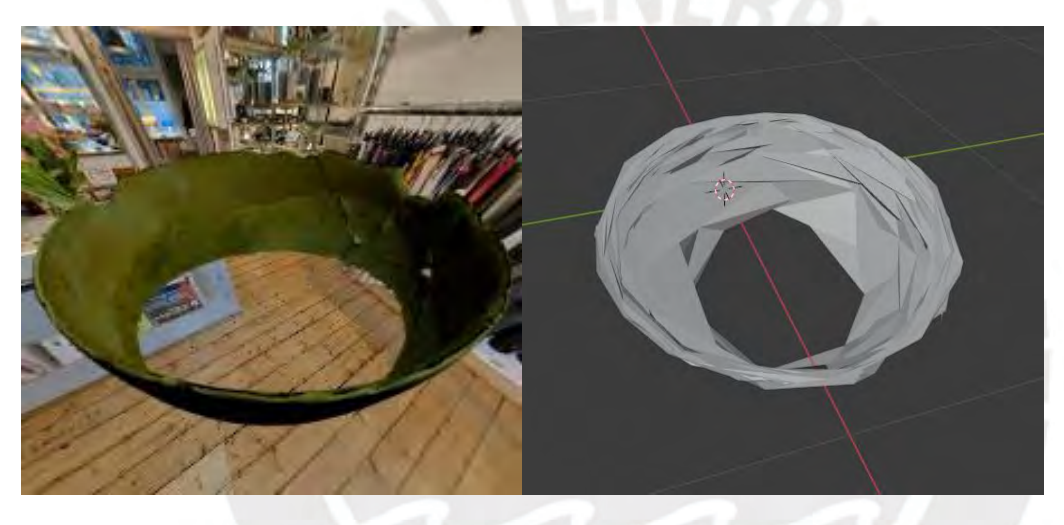

Figura H33. Objeto "0004"

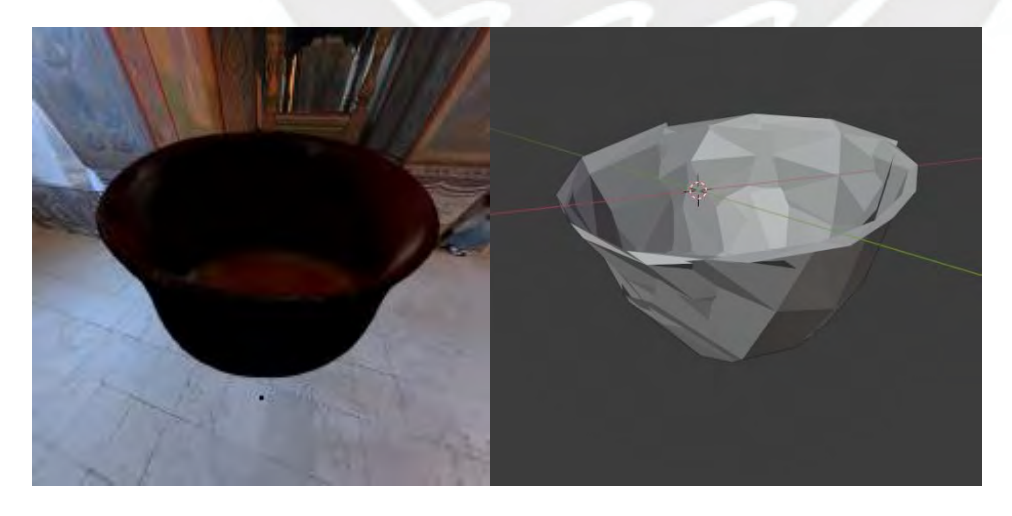

Figura H34. Objeto "0063"

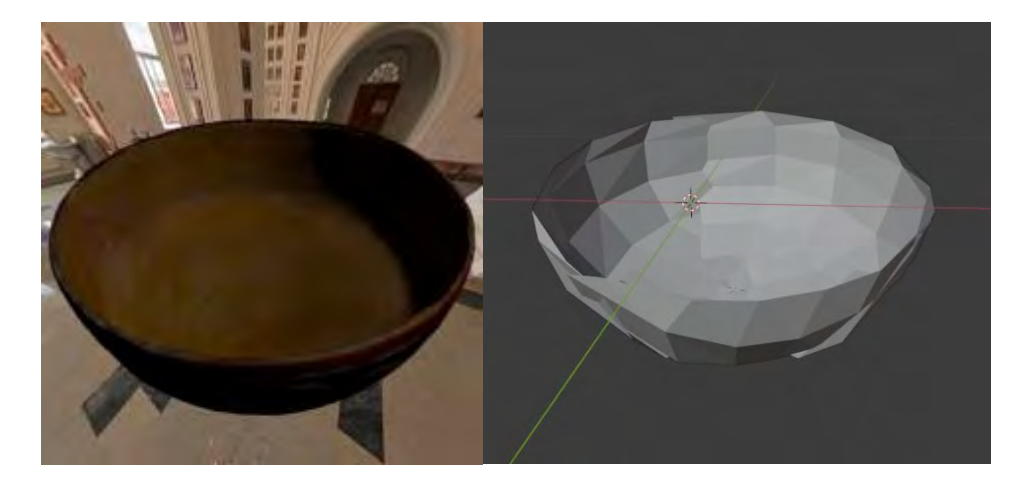

Figura H35. Objeto "0065"

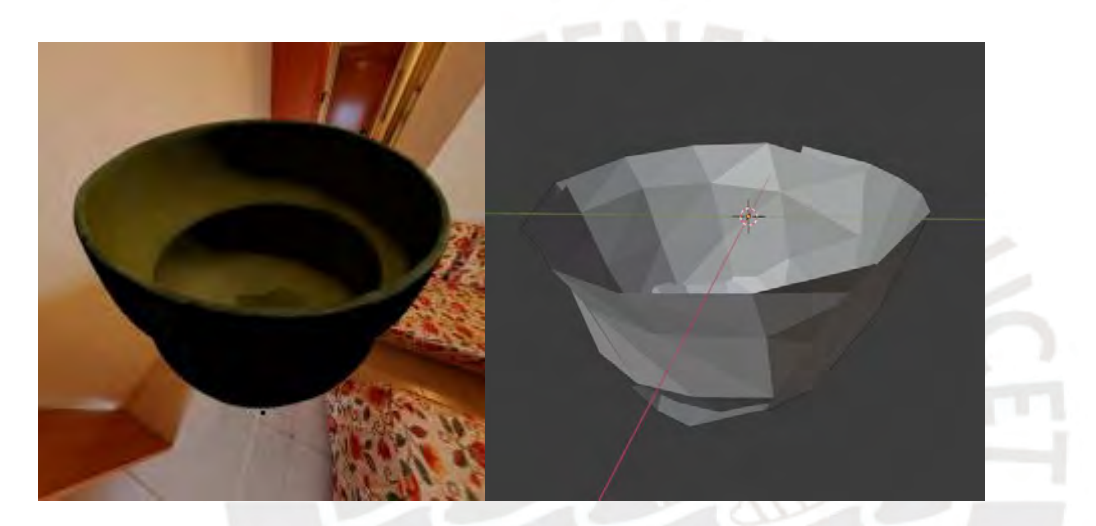

Figura H36. Objeto "0079"

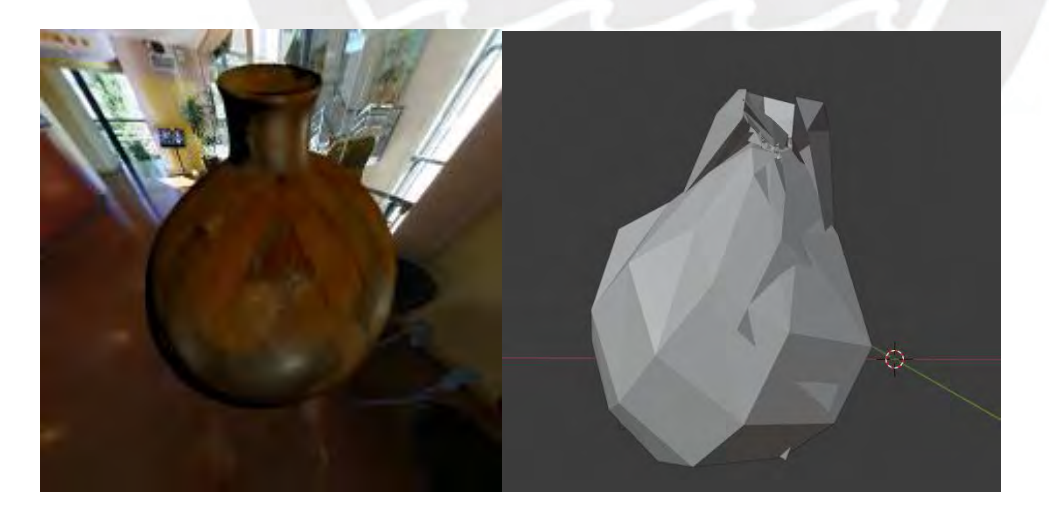

Figura H37. Objeto "0030"

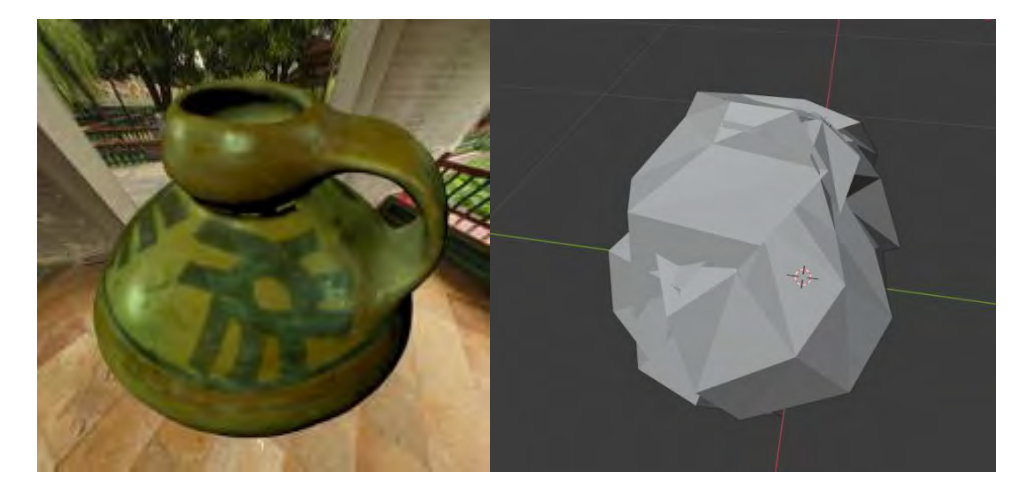

Figura H38. Objeto "0074"

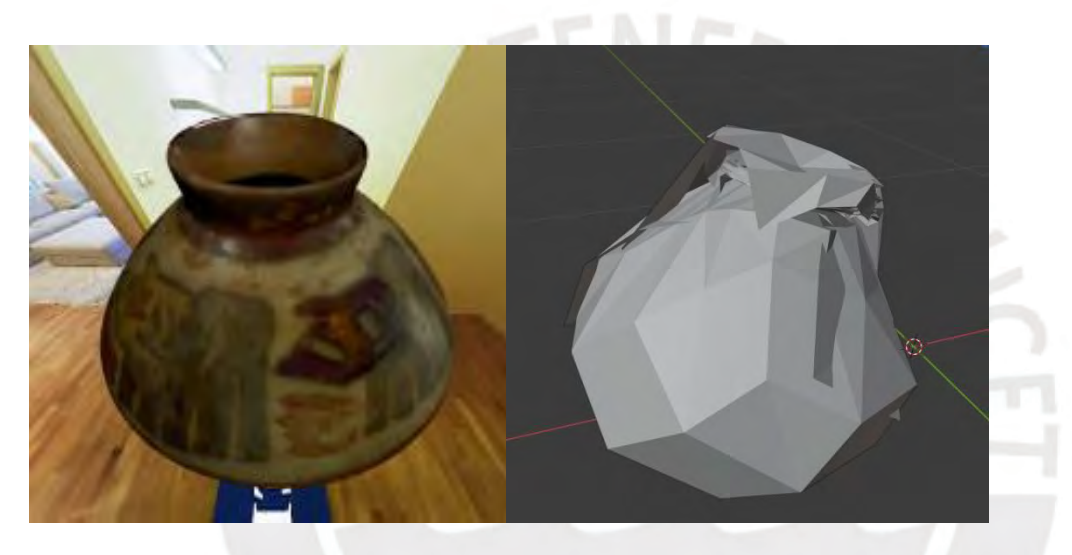

Figura H39. Objeto "0077"

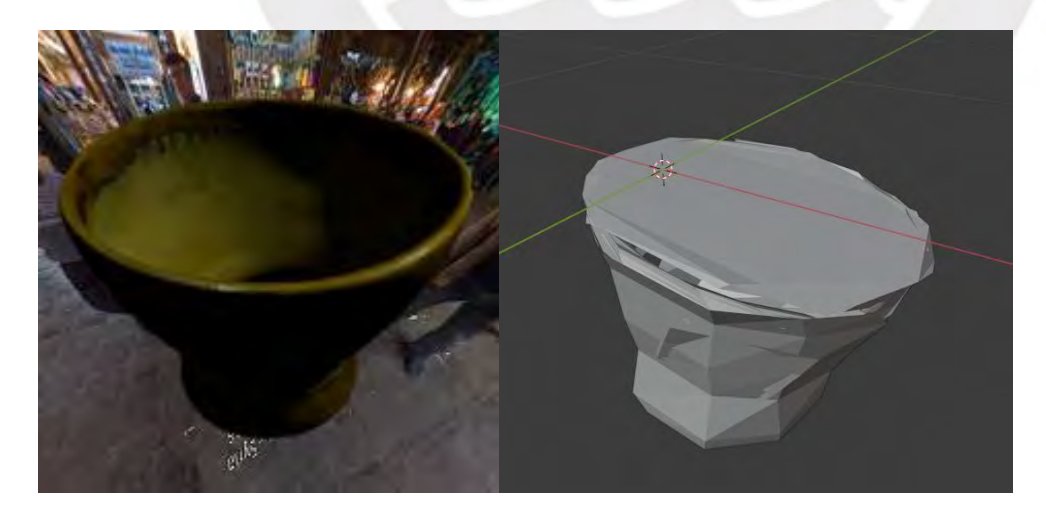

Figura H40. Objeto "0099"

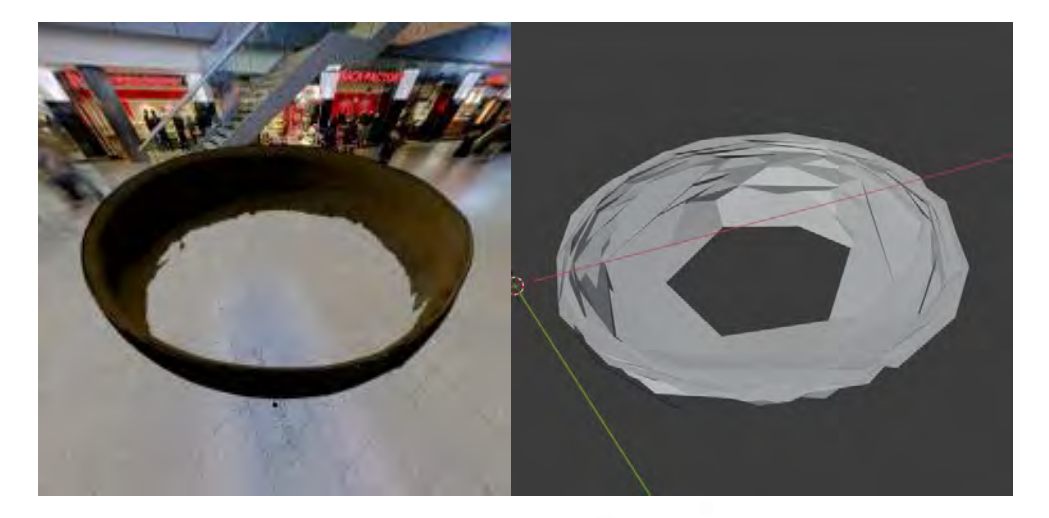

Figura H41. Objeto "0003"

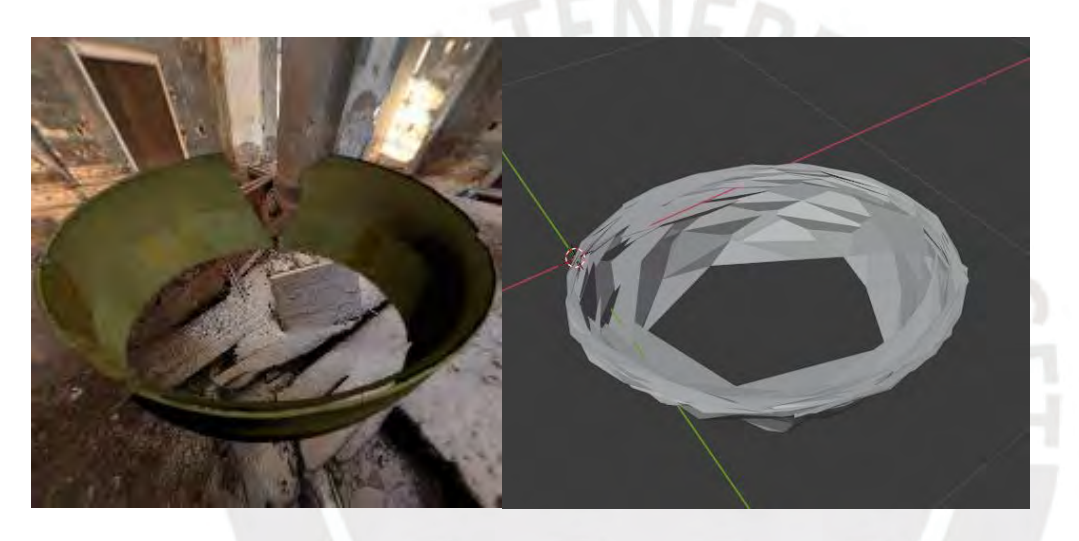

Figura H42. Objeto "0024"

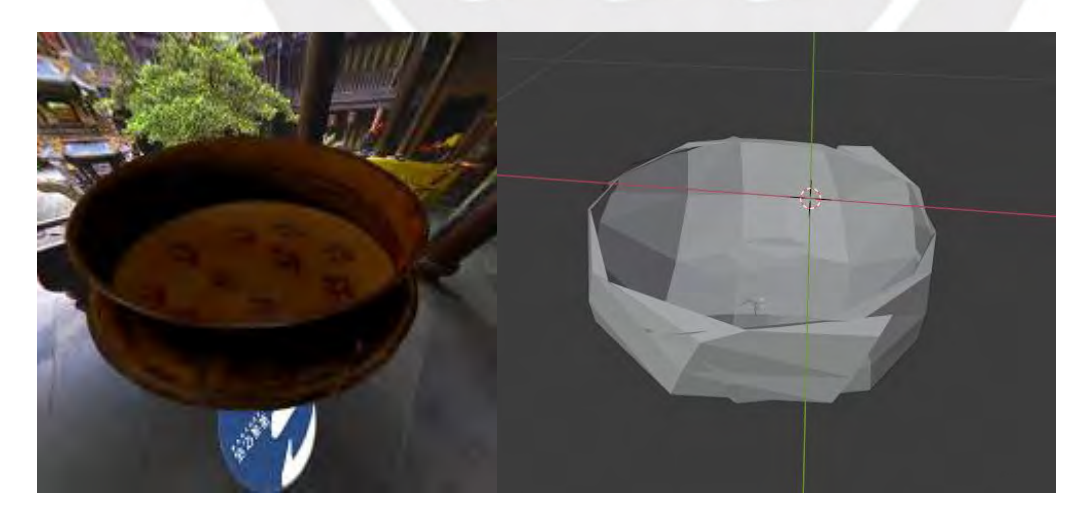

Figura H43. Objeto "0062"

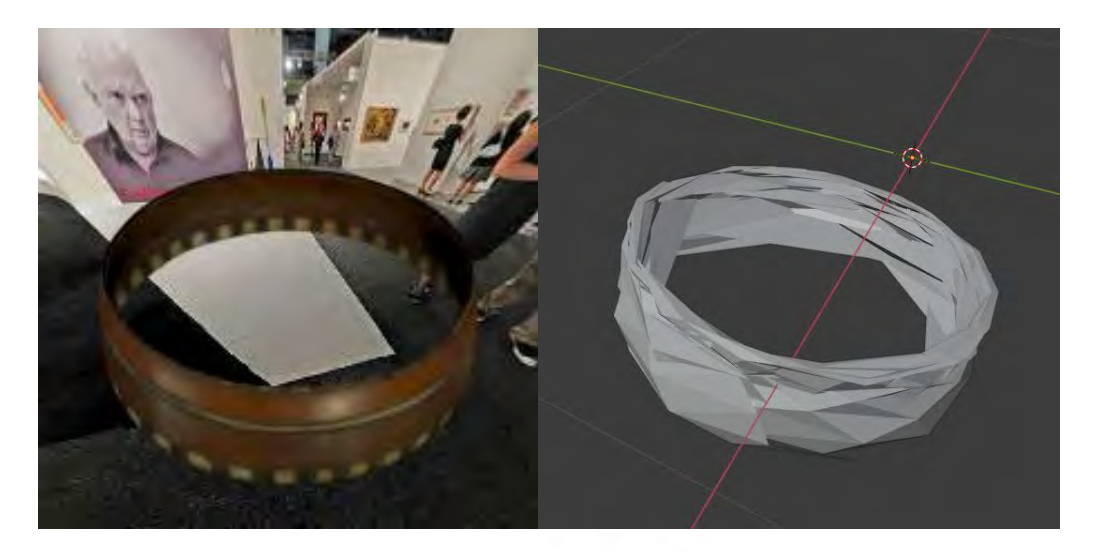

Figura H44. Objeto "0201"

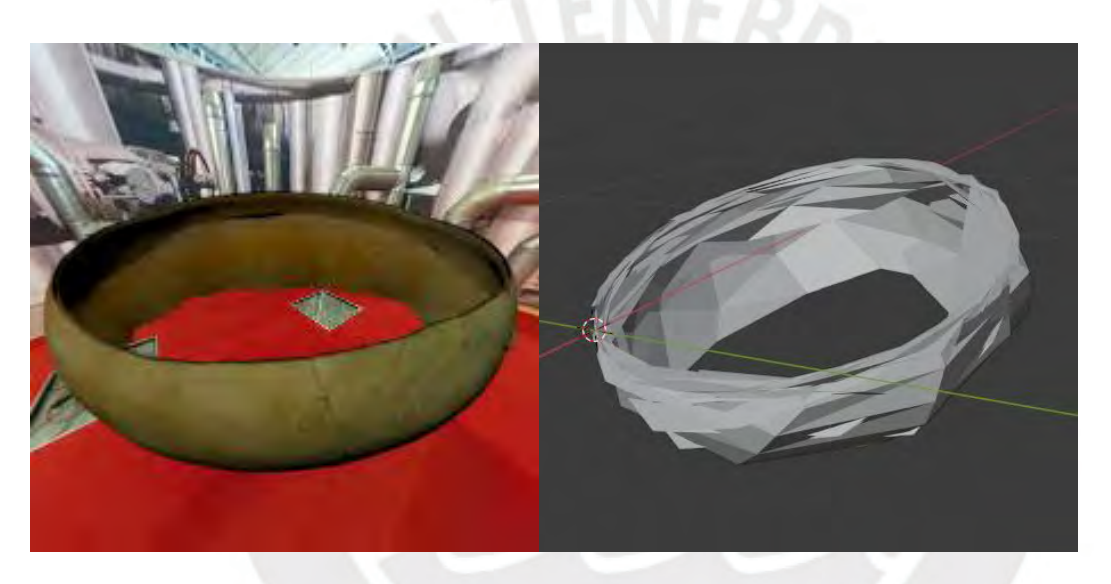

Figura H45. Objeto "0006"

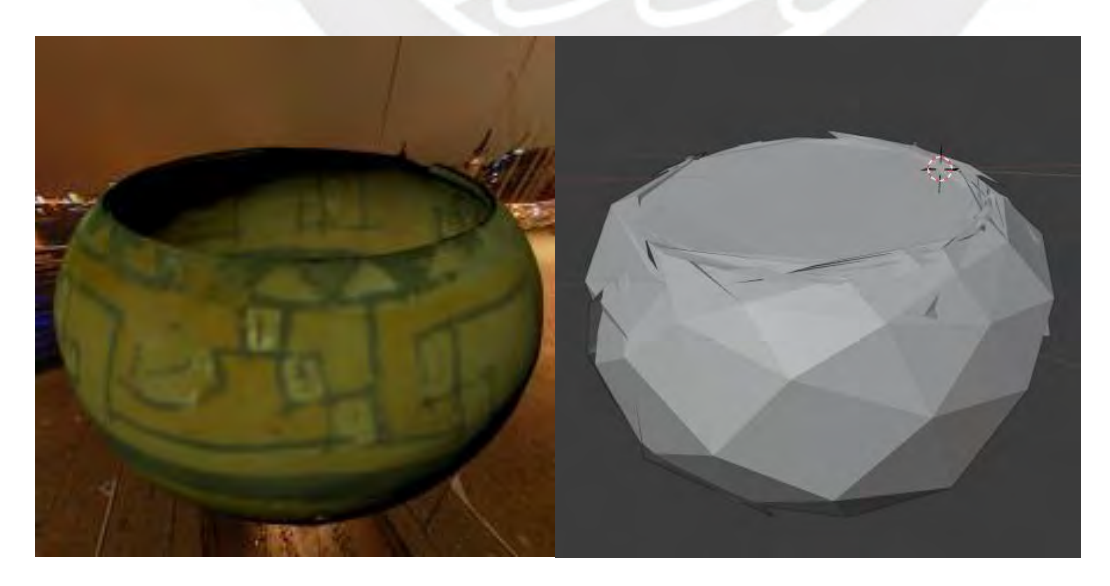

Figura H46. Objeto "0035"

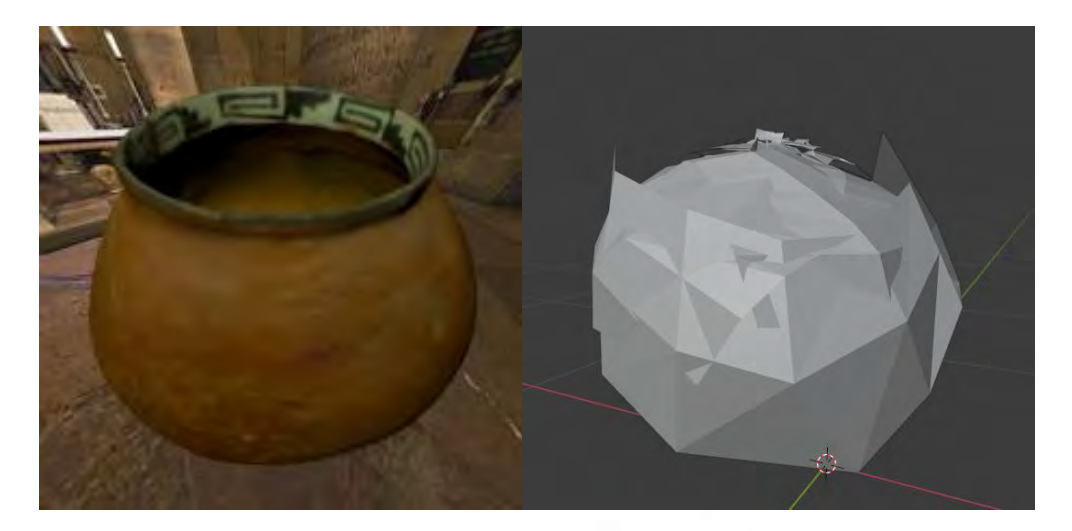

Figura H47. Objeto "0081"

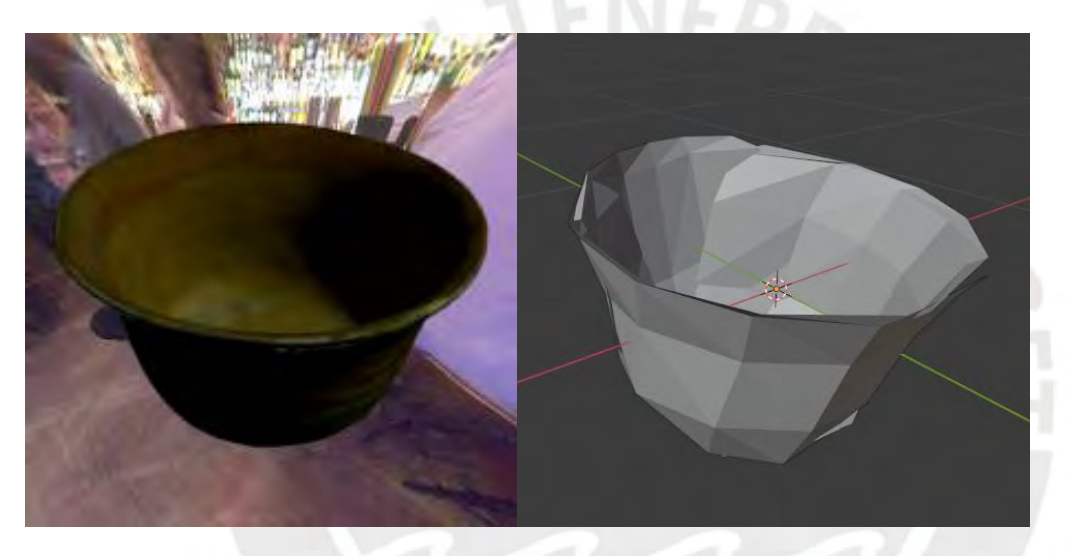

Figura H48. Objeto "0087"

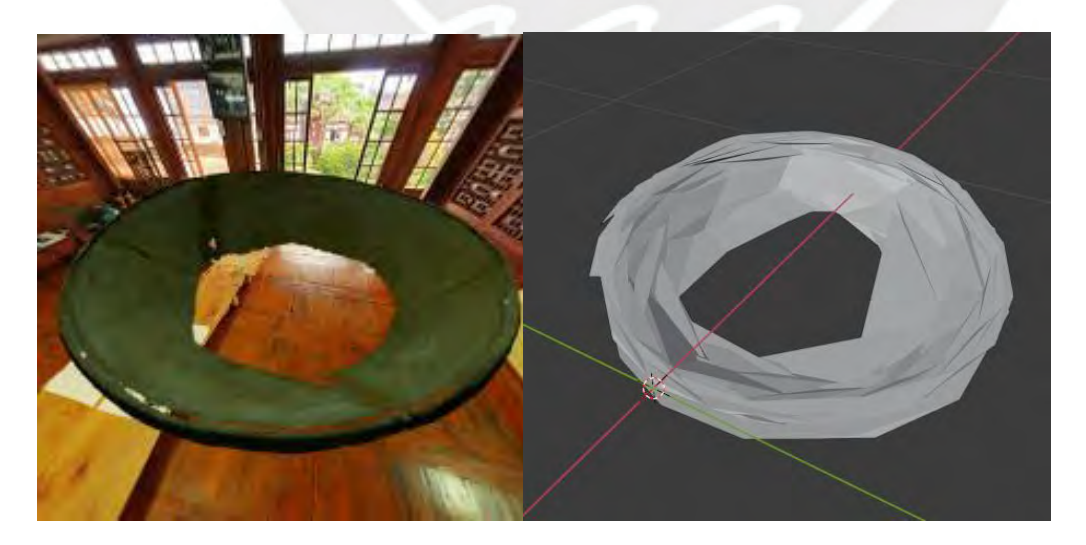

Figura H49. Objeto "0014"

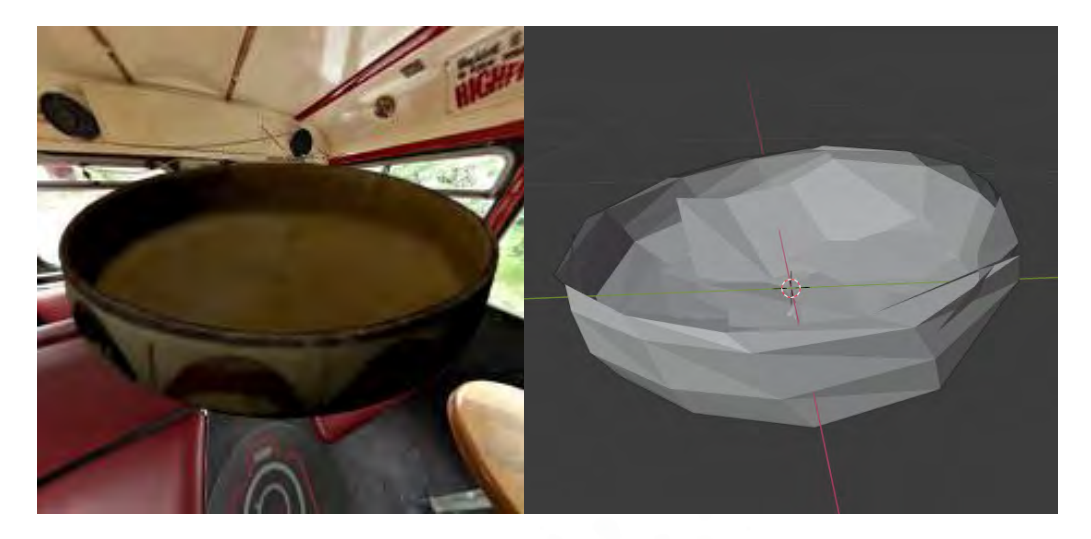

Figura H50. Objeto "0093"

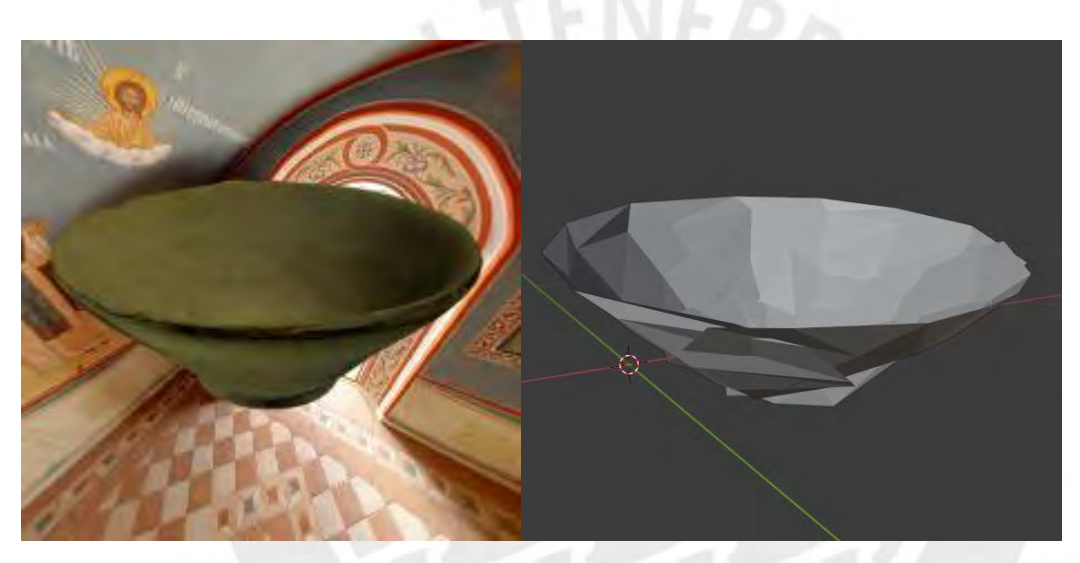

Figura H51. Objeto "0289"

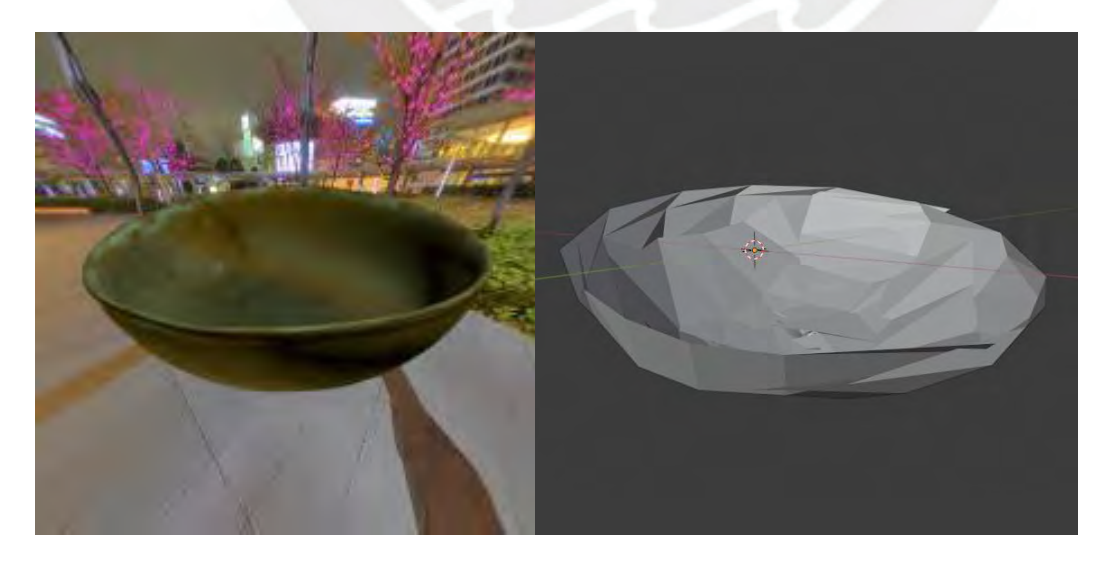

Figura H52. Objeto "0416"

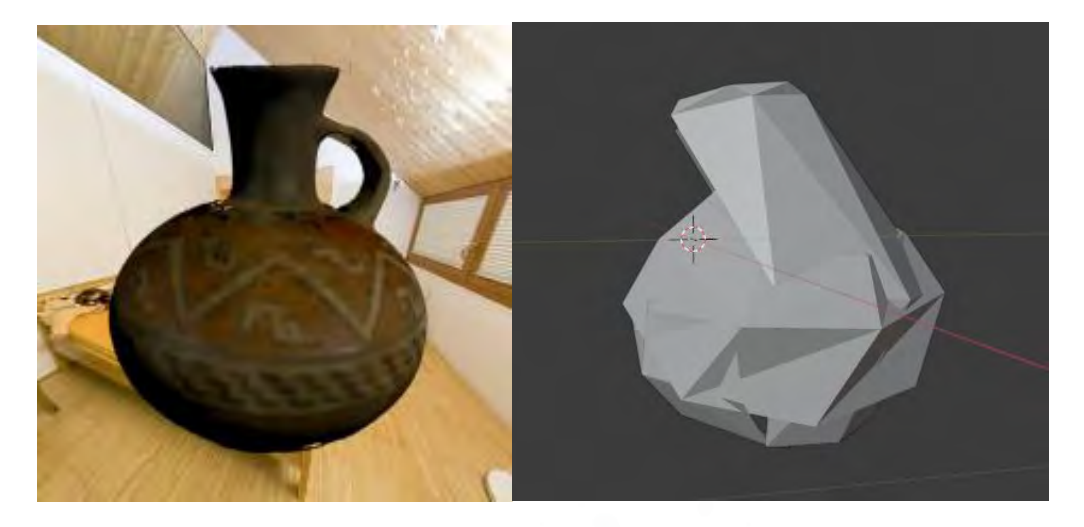

Figura H53. Objeto "0029"

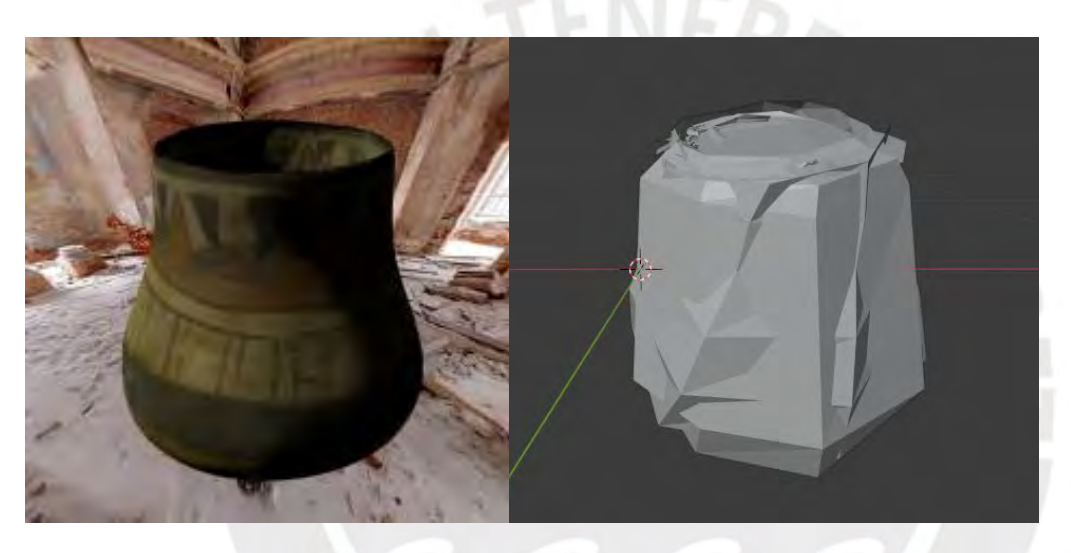

Figura H54. Objeto "0031"

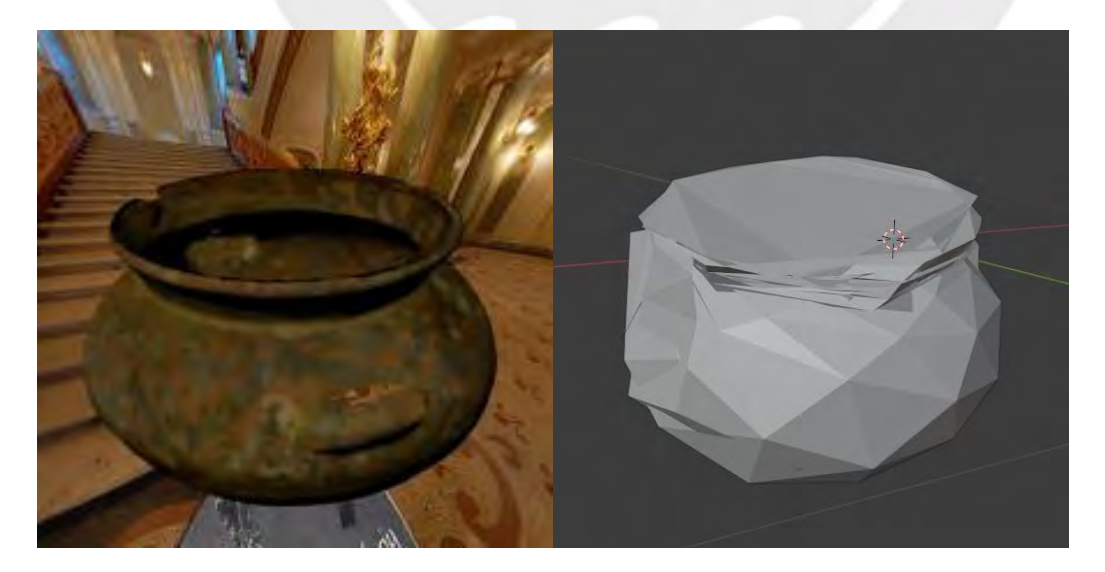

Figura H55. Objeto "0045"

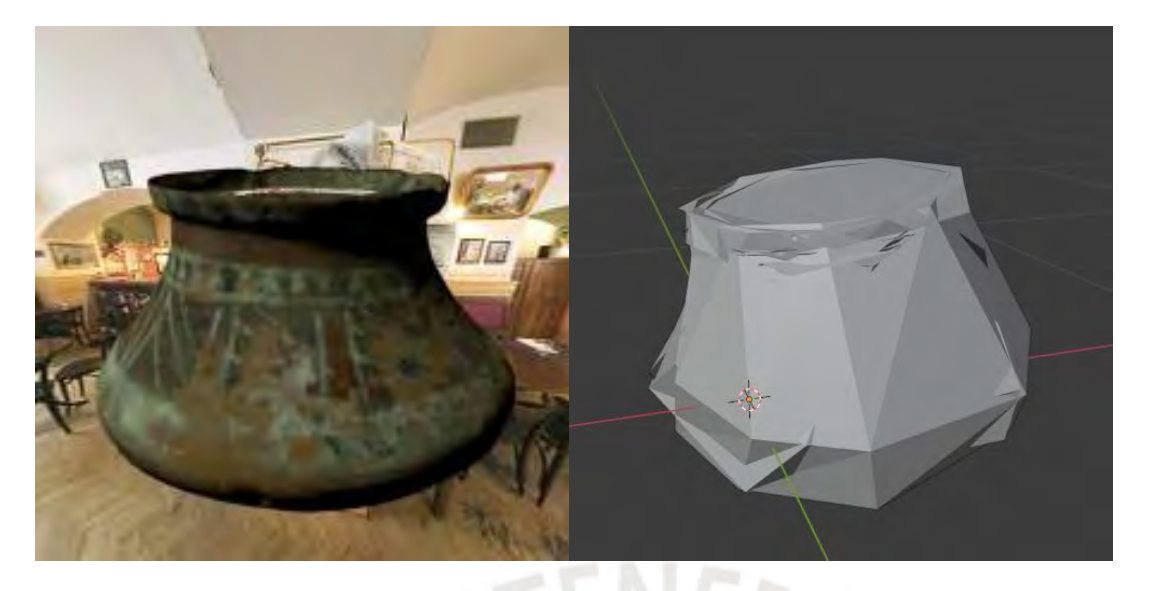

Figura H56. Objeto "0046"

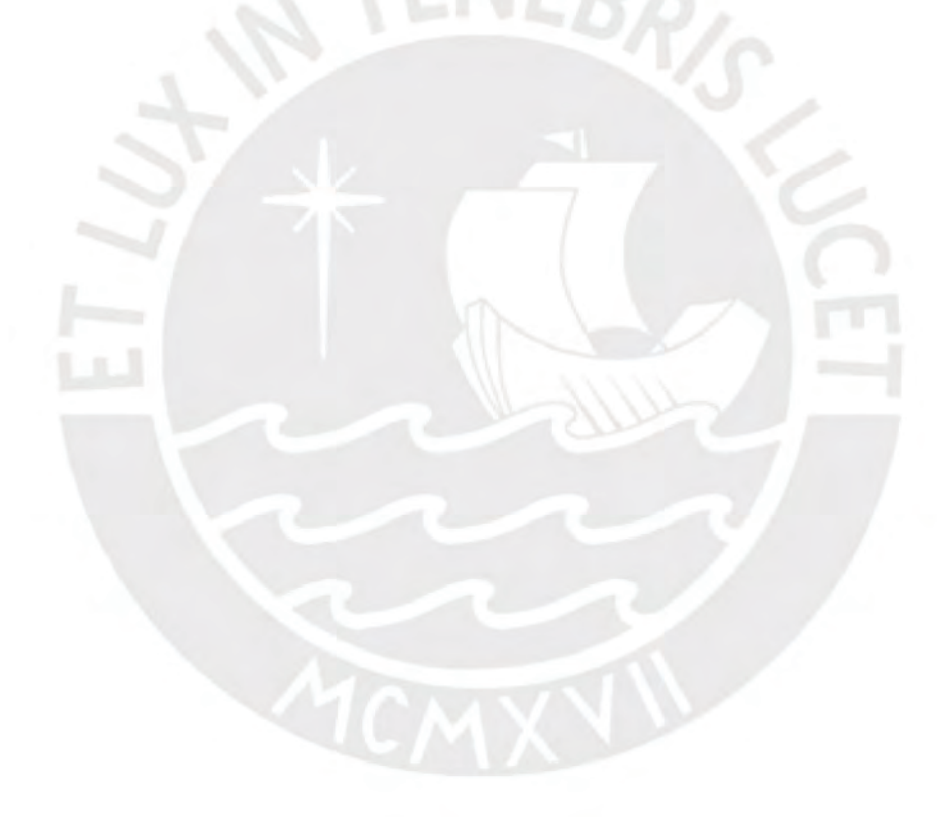

## **Anexo I:** *Script* **desarrollado "***pipeline***.py"**

Para acceder al código desarrollado del *script* "*pipeline*.py" se provee el siguiente enlace de GitHub. Este código se presenta como un procedimiento el cual recibe como parámetros el nombre del archivo (videograbación) y la categoría asignada. Todo el proceso ejecutado consta de la conversión del video (archivo MP4 o AVI) en un archivo NPY, lo que incluye el escalamiento del video, generación de fotogramas, procesamiento de valores RGB de las imágenes, selección de fotogramas y creación del archivo NPY procesable por un modelo.

<https://github.com/ErnieLud/tesis/blob/main/pipeline.py>

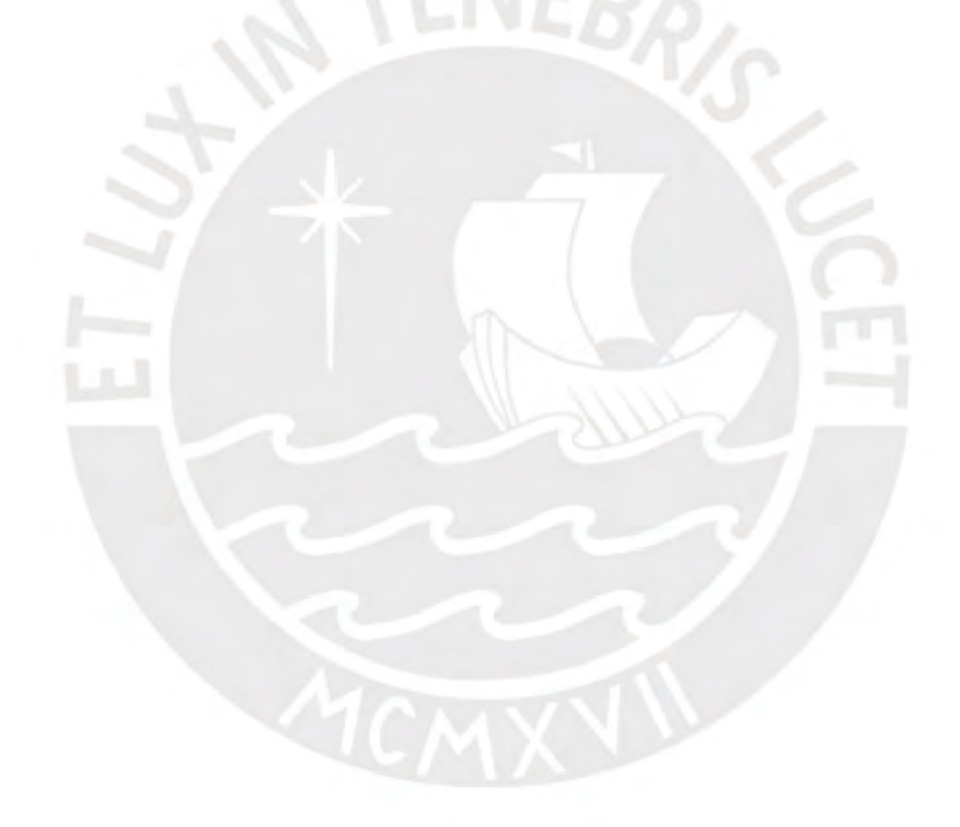

### **Anexo J: Resultados de pruebas funcionales**

Para entender los resultados de las pruebas funcionales unitarias se deben tener en cuenta las siguientes consideraciones. Por cada una de las pruebas se adjunta:

- Objetivo: descripción del objetivo final y/o resultado esperado de la prueba
- Precondición: el conjunto de acciones a realizar, estados previos o contexto que debe cumplirse para poder llevar a cabo la prueba funcional en mención
- Descripción: en caso sea necesario modificar algunos campos previo a la ejecución estos serán especificados en esta sección, en este caso, con los campos nos referimos a los elementos de la interfaz desarrollada
- Resultados obtenidos: contiene las capturas de pantalla y breve descripción de todo lo ocurrido una vez ejecutada la prueba, es en esta sección donde podemos llegar a una conclusión sobre el éxito de la prueba funcional

A continuación, se muestran la lista de videos construidos durante el resultado esperado número 5 del proyecto de tesis. Estos videos serán utilizados para la ejecución de las pruebas. En la primera figura observamos las duraciones y resoluciones de los videos, donde el nombre de cada archivo es una cadena de 4 dígitos (Ejemplo: "0337"), el cual pertenece a la pieza arqueológica utilizada para la construcción del video. En la segunda figura observamos la categoría a la que pertenece dicho objeto/video.

|              |        | Resolución |        |
|--------------|--------|------------|--------|
| Duración (s) | 540p   | 720p       | 1080p  |
| 10           | "0013" | "0253"     | "0433" |
| 15           | "0031" | "0259"     | "0463" |
| 20           | "0079" | "0337"     | "0499" |
| 25           | "0139" | "0343"     | "0529" |
| 30           | "0169" | "0355"     | "1105" |
| 35           | "0175" | "0409"     | "1543" |
| 40           | "0193" | "0421"     | "2143" |

Figura J1. Tabla de videos de prueba (elaboración propia)

| Objeto | Categoría       |
|--------|-----------------|
| "0013" | <b>LEBRILLO</b> |
| "0031" | OLLA            |
| "0079" | PLATE           |
| "0139" | <b>LEBRILLO</b> |
| "0169" | IAR             |
| "0175" | Vessel          |
| "0193" | OHA             |
| "0253" | VESSEI          |
| "0259" | Vessel          |
| "0337" | LEBRILLO        |
| "0343" | BOWL            |
| "0355" | <b>BOWL</b>     |
| "0409" | JAR             |
| "0421" | BOWL            |
| "0433" | OLLA            |
| "0463" | OLLA            |
| "0499" | PLATE           |
| "0529" | JAR             |
| "1105" | <b>LEBRILLO</b> |
| "1543" | PLATE           |
| "2143" | <b>PLATE</b>    |

Figura J2. Tabla de categorías de los videos de prueba (elaboración propia)

### **Lista de pruebas funcionales realizadas**

- 1. Añadir un video o un conjunto de videos
- 2. Seleccionar y observar los ejemplos de las categorías en el visualizador de objetos 3D
- 3. Eliminar un video de la tabla de datos de videos añadidos y empezar el procesamiento

de los videos restantes

4. Descargar los resultados obtenidos a partir del procesamiento de los videos

### **Resultados de pruebas funcionales**

Tabla J1. Resultados de la prueba funcional unitaria 1

### **Prueba 1. Añadir un video o un conjunto de videos**

**Objetivo** Demostrar que la interfaz desarrollada permite al usuario cargar un conjunto de videos al servidor y añadirlos a la lista de videos cargados, los cuales se encuentran listos para ser procesados. Además, para esta prueba se usarán los 21 videos construidos en el resultado esperado 5 del proyecto de tesis.

# **Precondición** • Ubicarse en la vista "*Home*" y en el primer componente • Hacer *click* en el elemento "*file input*"

Upload video/s:

O) File input

Figura J3. Elemento "*file input*" del primer componente

- Repetir el siguiente proceso hasta haber seleccionado los 21 videos de prueba desarrollados
	- o Seleccionar 1 o más videos dentro de los formatos permitidos (MP4 y AVI) que cumplan con las características adecuadas para ser procesadas por la herramienta (videograbaciones a piezas arqueológicas bajo los estándares establecidos)
	- o Hacer *click* en el elemento "*combo box*"

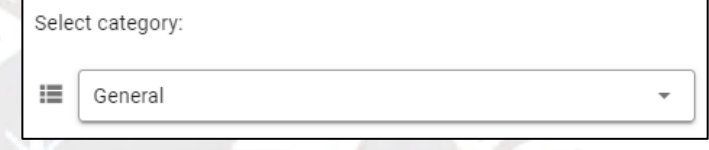

Figura J4. Elemento "*combo box*" del primer componente

- o Seleccionar 1 de las categorías (la que corresponda según la lista de la figura J2)
- o Hacer *click* en el primer botón azul, el cual carga los videos al servidor y les asigna la categoría seleccionada

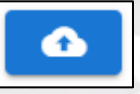

Figura J5. Primer botón azul del primer componente

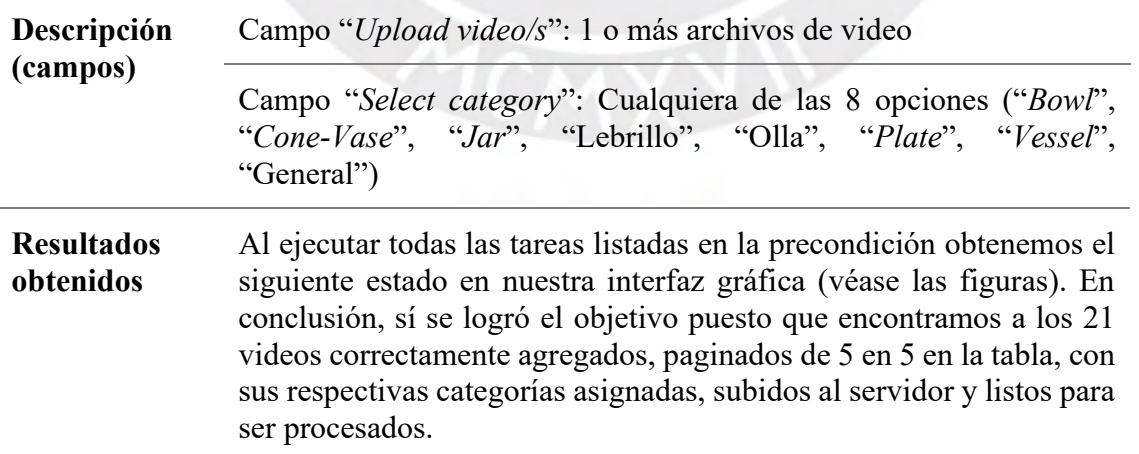

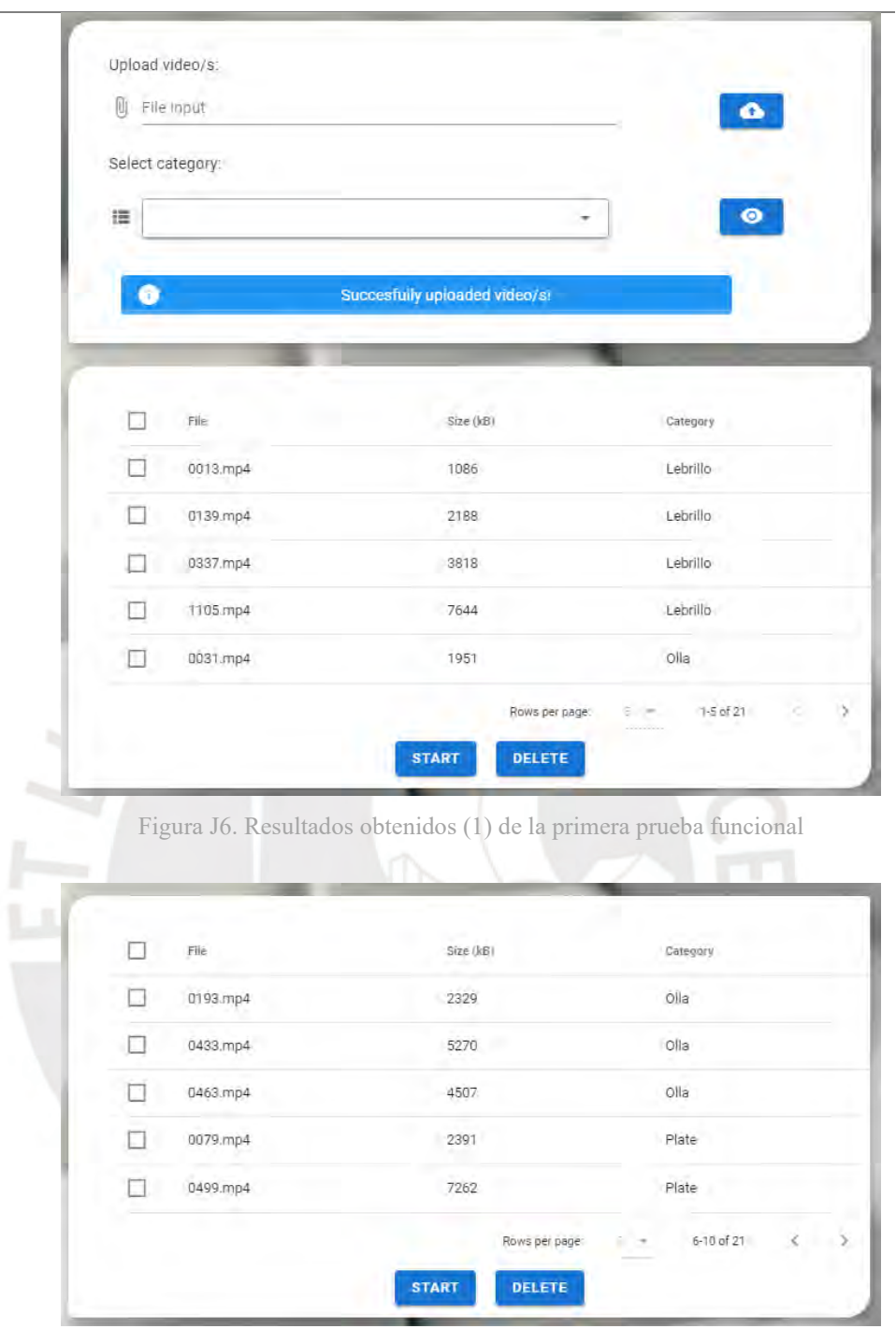

Figura J7. Resultados obtenidos (2) de la primera prueba funcional

|   | 1543.mp4  | 4653           | Plate                  |
|---|-----------|----------------|------------------------|
| □ | 2143.mp4  | 6748           | Plate                  |
|   | 01.69.mp4 | 2775           | Jar                    |
|   | 0409.mp4  | 3520           | Jar                    |
| Ħ | 0529.mp4  | 4953           | Jar                    |
|   |           | Rows per page: | š,<br>11-15 of 21<br>÷ |

Figura J8. Resultados obtenidos (3) de la primera prueba funcional

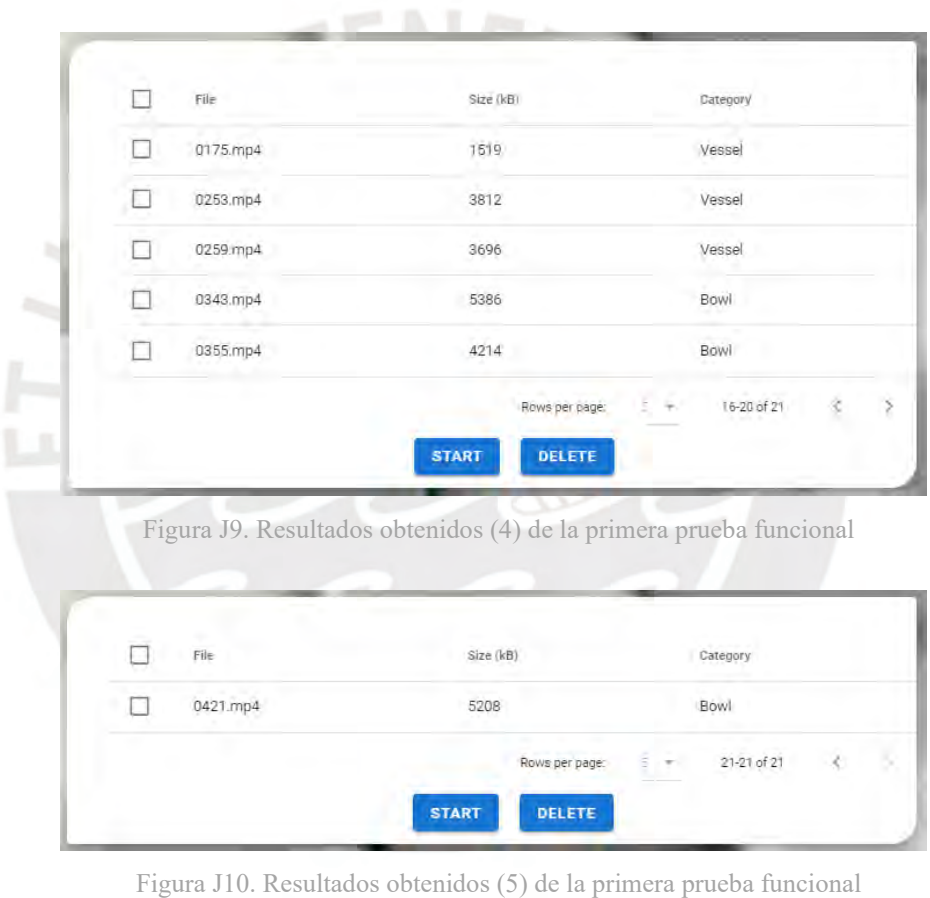

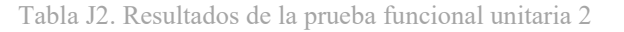

## **Prueba 2**. **Seleccionar y observar los ejemplos de las categorías en el visualizador de objetos 3D**

**Objetivo** Demostrar el funcionamiento del visualizador 3D implementado que nos debe permitir mover la cámara alrededor del objeto y rotarlo automáticamente. Además, cada categoría debe mostrar una pieza arqueológica como ejemplo.

**Precondición** • Ubicarse en la vista "*Home*" y en el primer componente • Hacer *click* en el elemento "*combo box*"

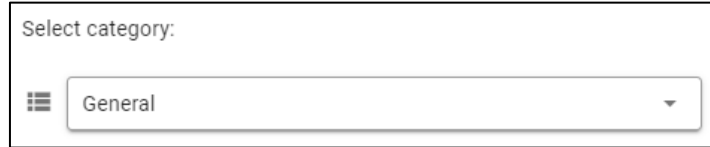

Figura J11. Elemento "*combo box*" del primer componente

- Repetir el siguiente proceso hasta que se hayan seleccionado todas las categorías posibles
	- o Seleccionar 1 de las categorías listadas en el "*combo box*"
	- o Hacer *click* en el segundo botón azul, el cual muestra el ejemplo de pieza arqueológica en el visualizador 3D implementado

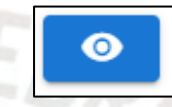

Figura J12. Segundo botón azul del primer componente

o Mover la cámara del visualizador 3D

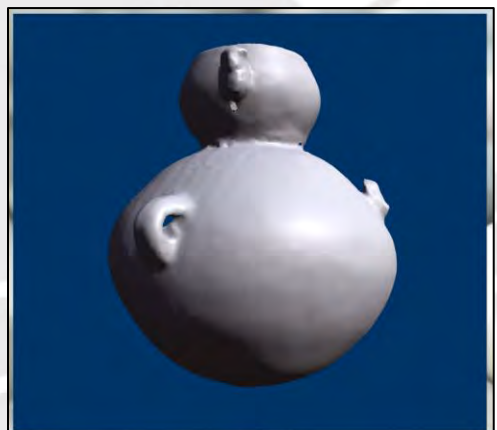

Figura J13. Visualizador 3D de la primera vista

o Activar/desactivar la rotación automática haciendo *click* en el botón blanco

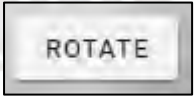

Figura J14. Botón de rotación para el visualizador 3D

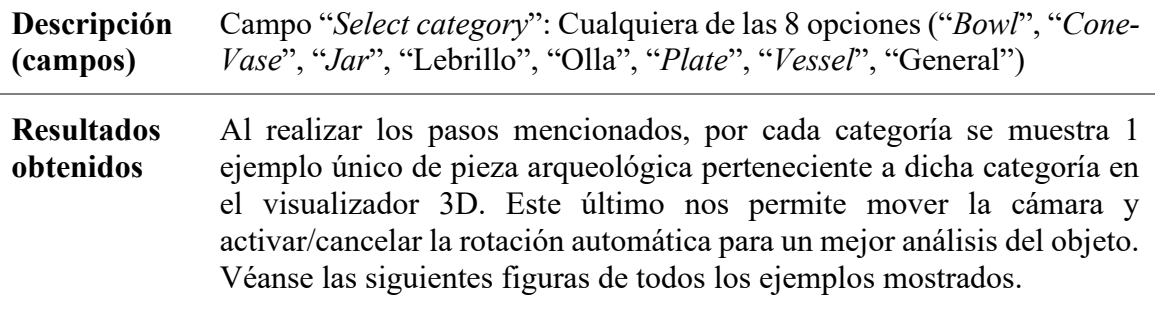

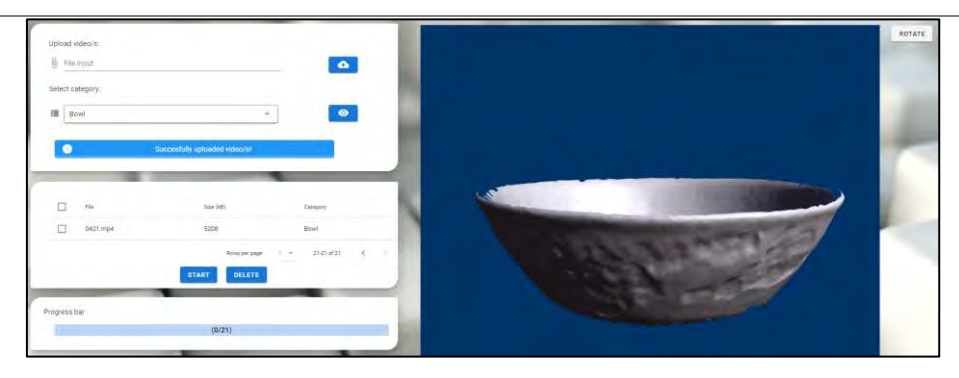

Figura J15. Ejemplo de la categoría "Bowl"

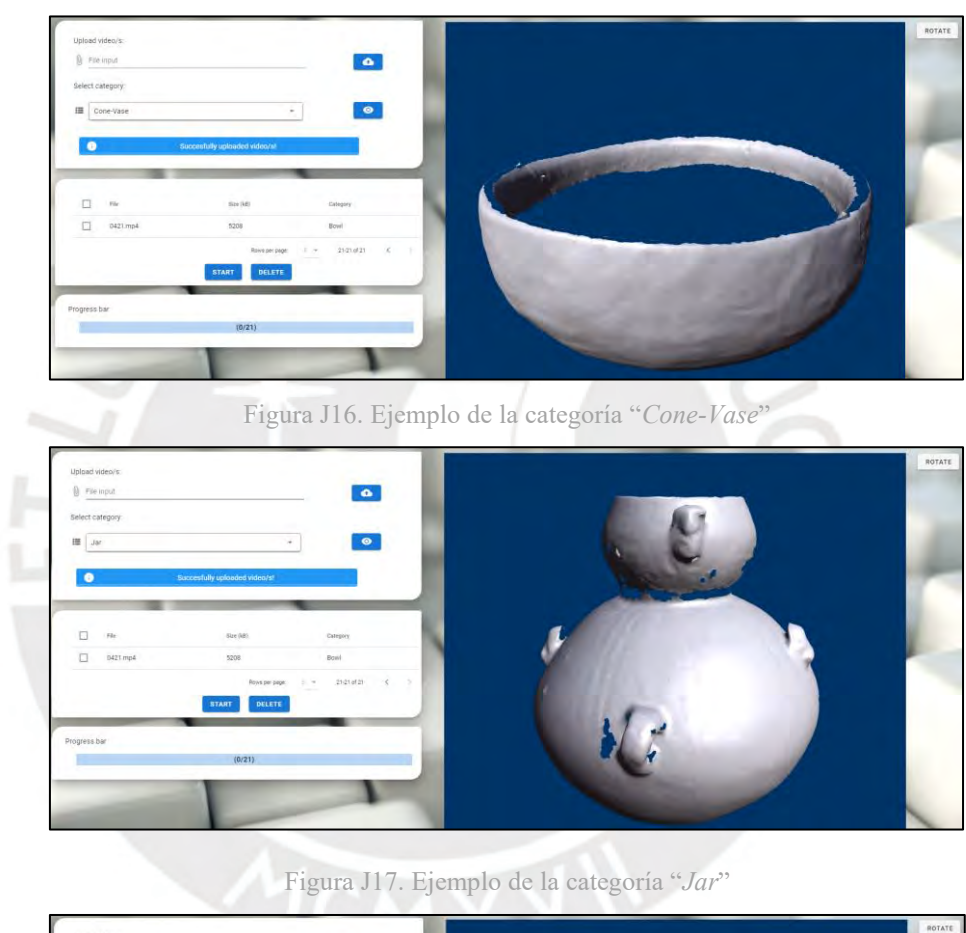

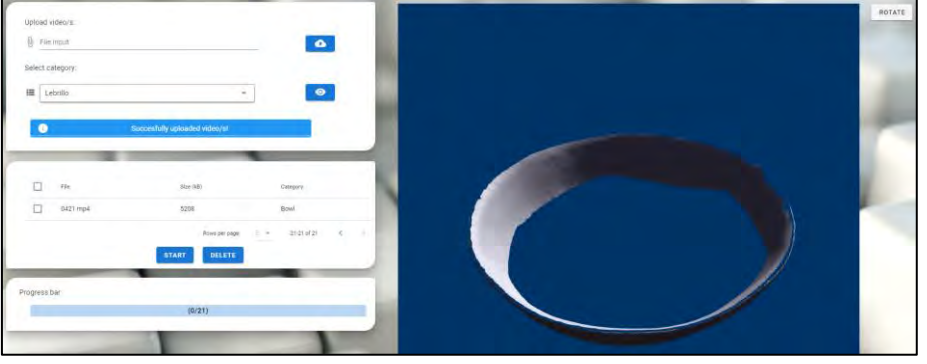

Figura J18. Ejemplo de la categoría "Lebrillo"

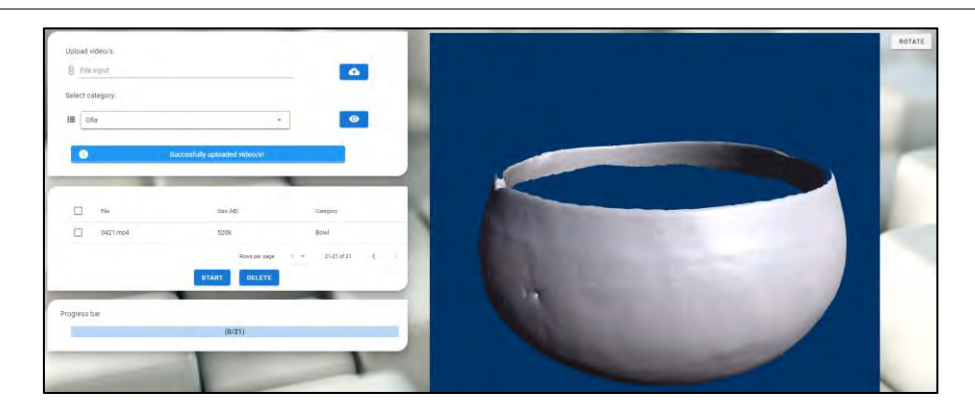

Figura J19. Ejemplo de la categoría "Olla"

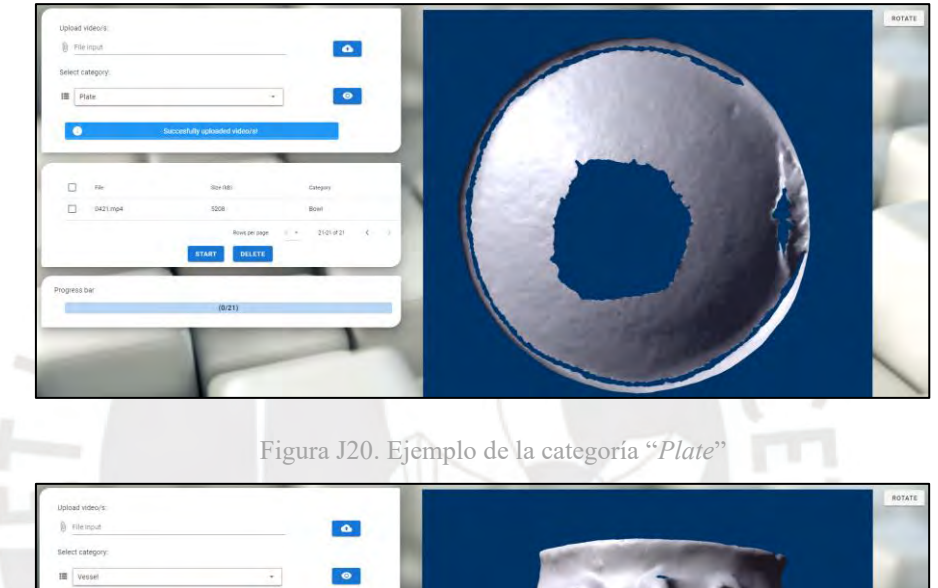

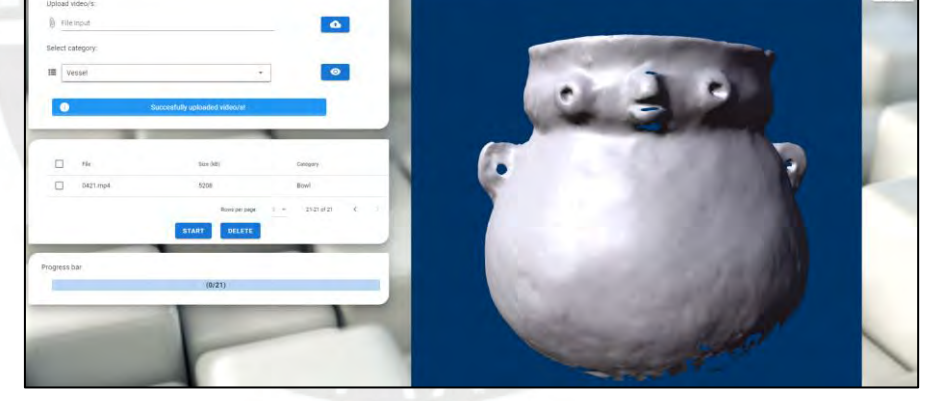

Figura J21. Ejemplo de la categoría "*Vessel*"

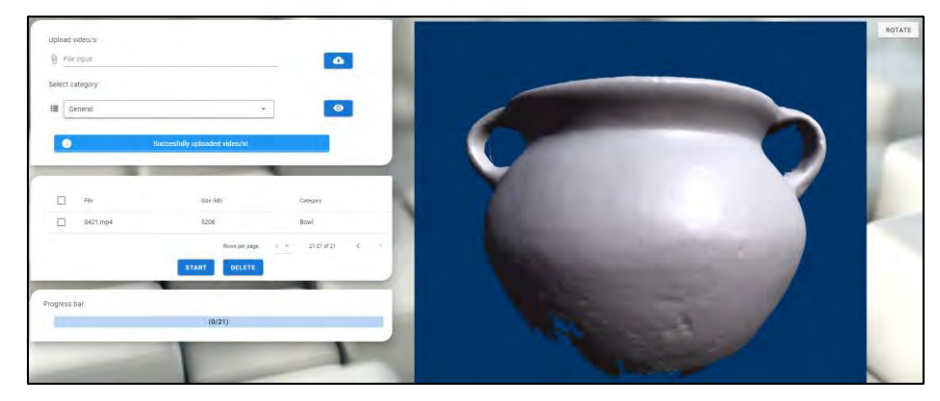

**Prueba 3. Eliminar un video de la tabla de datos de videos añadidos y empezar el procesamiento de los videos restantes**

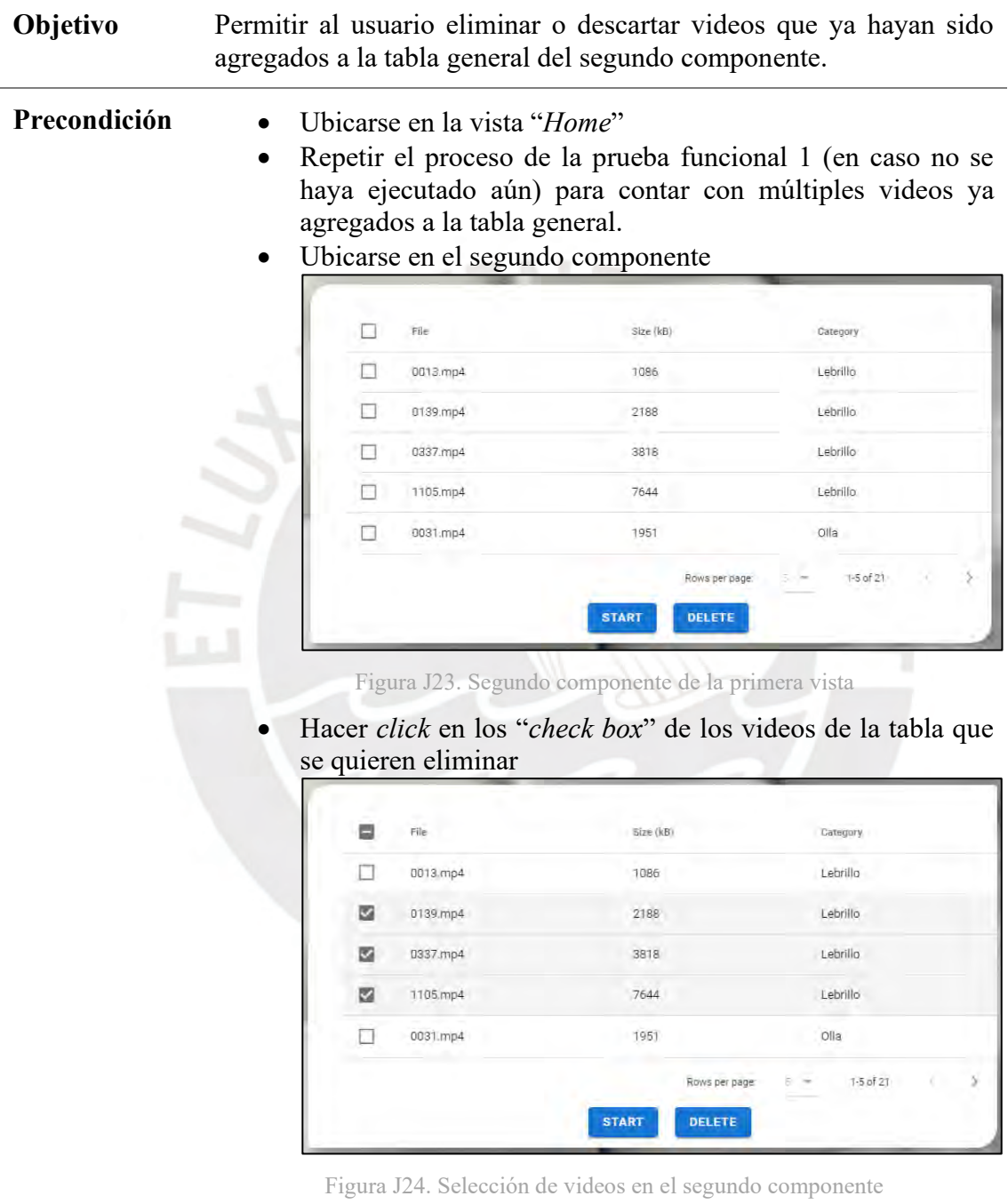

• Hacer *click* en el segundo botón azul para eliminar los videos seleccionados.

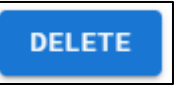

Figura J25. Segundo botón azul del segundo componente

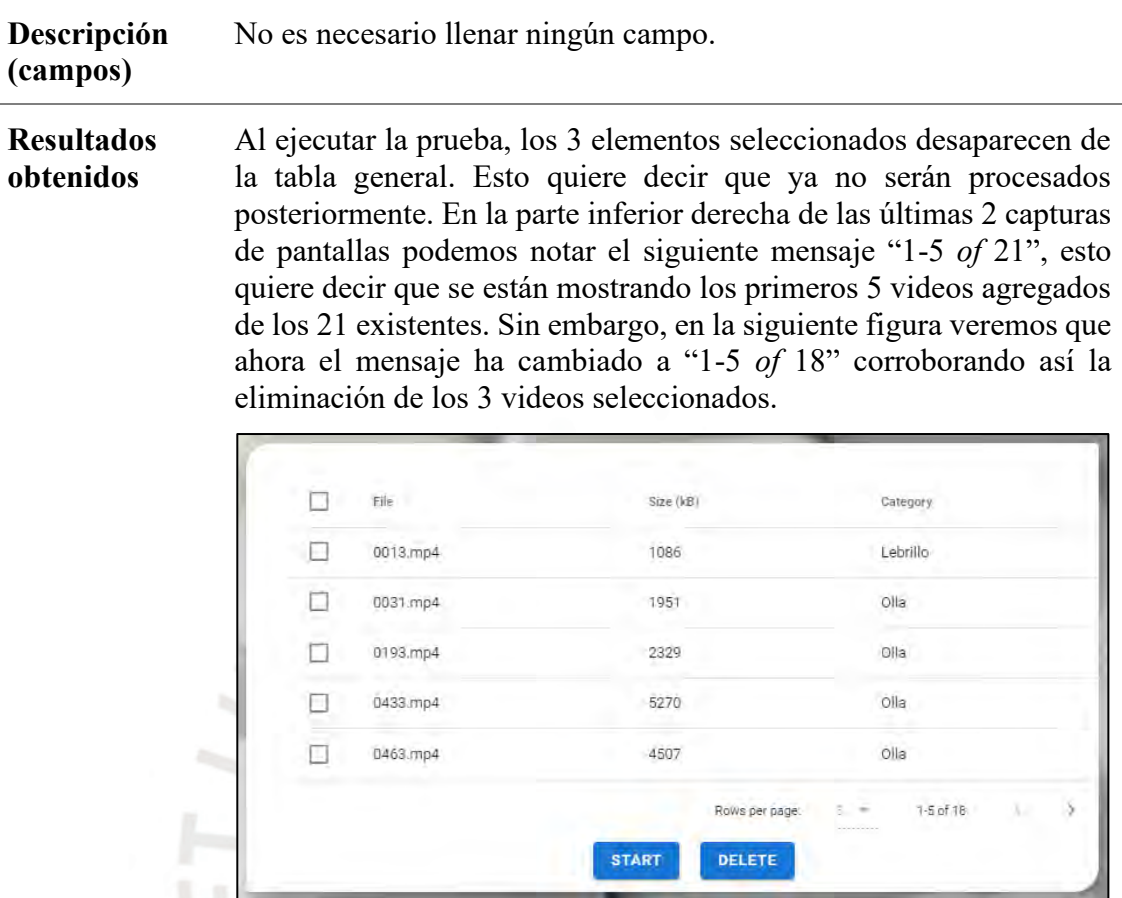

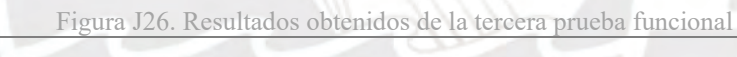

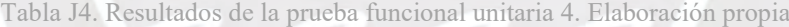

**Prueba 4**. **Descargar los resultados obtenidos a partir del procesamiento de los videos** m

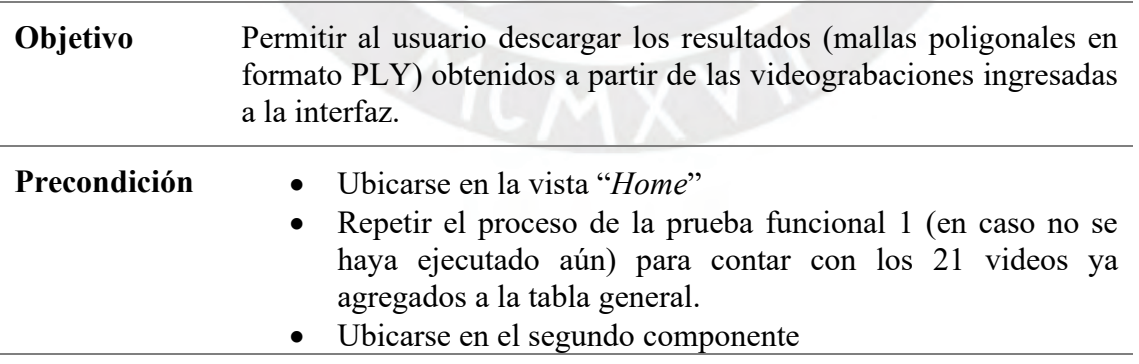

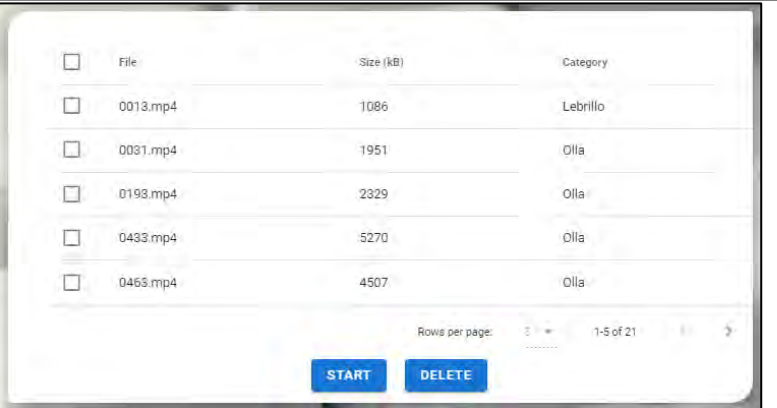

Figura J27. Segundo componente de la primera vista

• Hacer *click* en el primer botón azul para iniciar el procesamiento

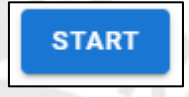

Figura J28. Primer botón azul del segundo componente

• Esperar un aproximado de 5 minutos por video, es decir, 1 hora con 45 minutos aproximadamente. Mientras tanto, el tercer componente nos informará del progreso realizado hasta el momento: cuántos videos han sido procesados y un mensaje resultante por cada video procesado. Este mensaje puede informarnos del éxito de la reconstrucción 3D de la pieza arqueológica, o en su defecto, de algún error surgido durante el mismo.

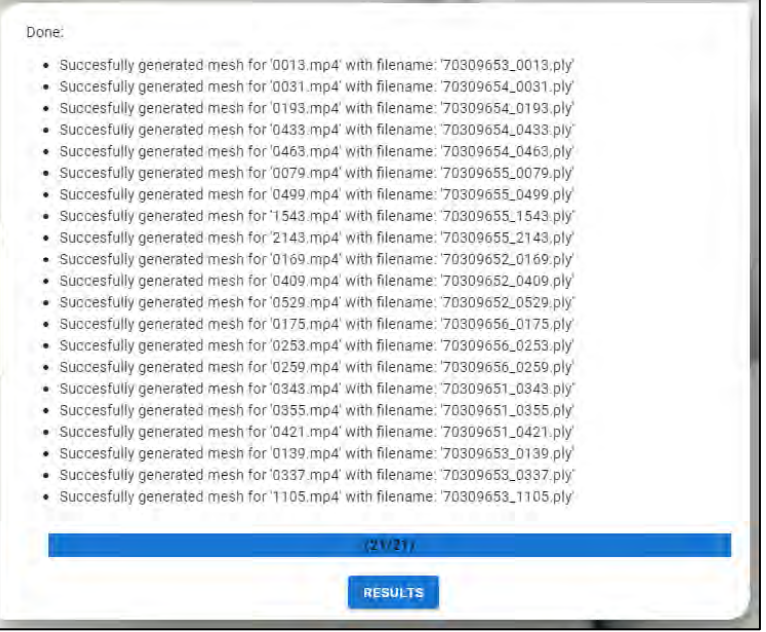

Figura J29. Tercer componente de la primera vista

• Hacer *click* en el único botón azul del tercer componente. Este solo estará disponible una vez finalizado de procesar todos los videos. Este botón nos ubicará en la vista "*Results*".

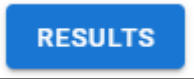

Figura J30. Botón azul del tercer componente

• Como paso opcional podemos observar los detalles generales del procesamiento en el primer componente de la vista actual.

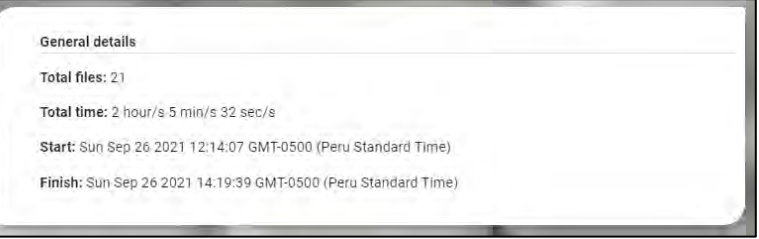

Figura J31. Detalles generales del procesamiento

• En el segundo componente (tabla general de resultados) opcionalmente también podemos seleccionar una malla poligonal y hacer *click* en el primer botón azul para observar el objeto 3D en el visualizador implementado. Esta primera impresión del objeto no es 100% precisa debido a las limitaciones del visualizador, para apreciar correctamente el objeto podemos usar otro software como Blender, empleando los archivos PLY a descargar en el siguiente paso.

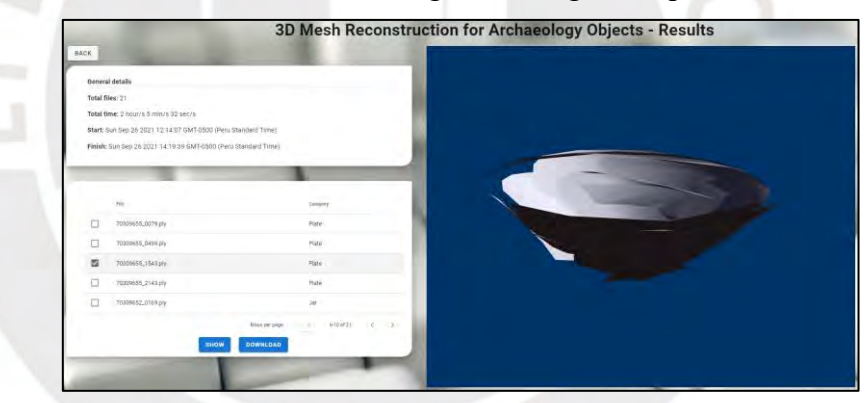

Figura J32. Vista de resultados de la interfaz gráfica

• Hacer *click* en el segundo botón azul del segundo componente para descargar todos los resultados.

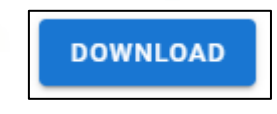

Figura J33. Botón de descarga de resultados

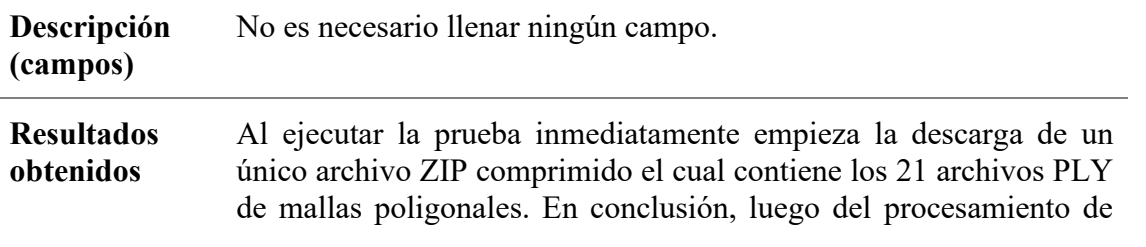

todos los videos es posible descargar los resultados (1 archivo PLY por cada video procesado).

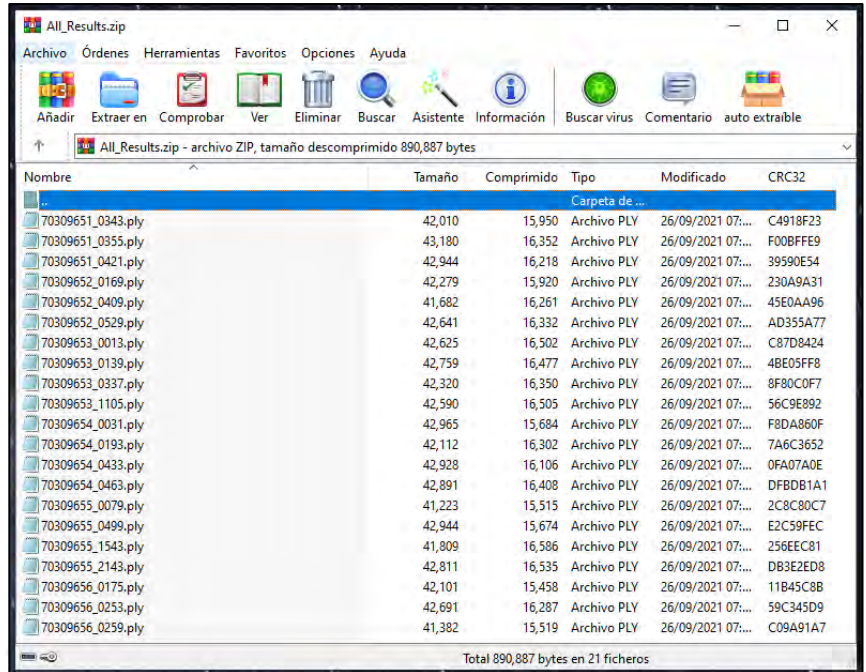

Figura J34. Archivo ZIP que contiene todas las mallas poligonales

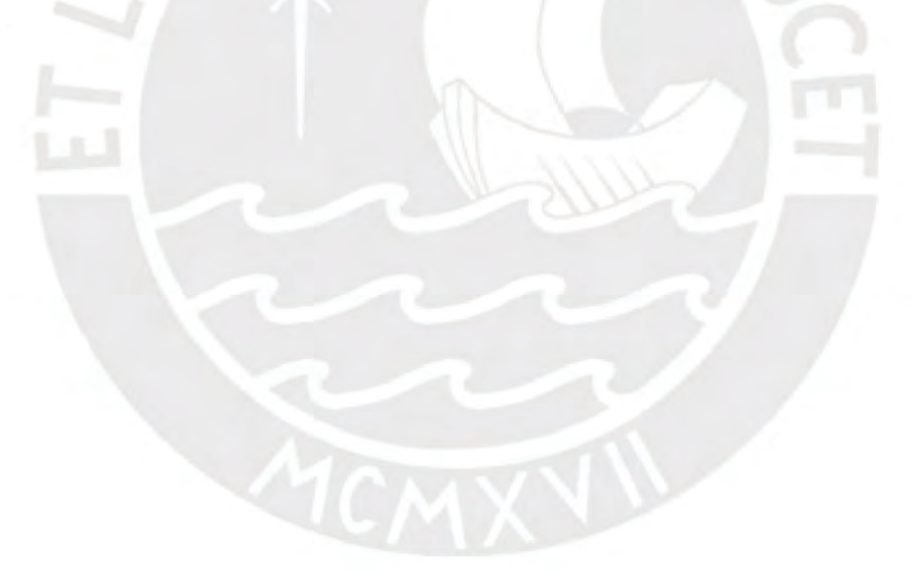